## **SIEIVIEIVS**

Preface, Contents

### **[User Inf](#page-2-0)[ormation](#page-6-0)**

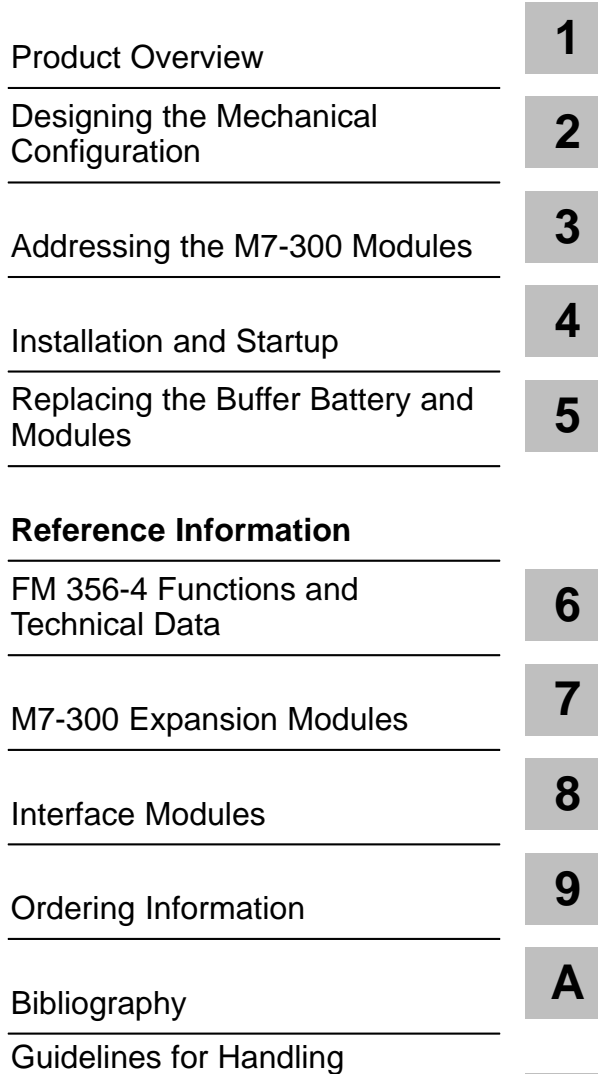

[Electrostatically S](#page-200-0)ensitive Devices (ESD) **[B](#page-200-0)**

[Glossary, Index](#page-202-0)

## **SIMATIC**

## **FM 356 Application Function Module, Installation and Startup**

**Manual**

**C79000-G7076-C356-01**

#### **Safety Guidelines**

This manual contains notices which you should observe to ensure your own personal safety, as well as to protect the product and connected equipment. These notices are highlighted in the manual by a warning triangle and are marked as follows according to the level of danger:

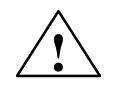

**! Danger** indicates that death, severe personal injury or substantial property damage will result if proper precautions are not taken.

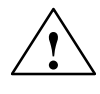

#### **! Warning**

indicates that death, severe personal injury or substantial property damage can result if proper precautions are not taken.

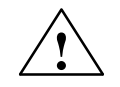

#### **! Caution**

indicates that minor personal injury or property damage can result if proper precautions are not taken.

#### **Note**

draws your attention to particularly important information on the product, handling the product, or to a particular part of the documentation.

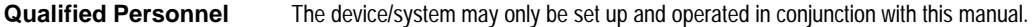

Only **qualified personnel** should be allowed to install and work on this equipment. Qualified persons are defined as persons who are authorized to commission, to ground, and to tag circuits, equipment, and systems in accordance with established safety practices and standards.

**Correct Usage**

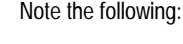

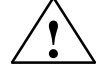

**Warning**<br>
This device and its components may only be used for the applications described in the catalog or the technical<br>
This device and its components may only be used for the applications described in the catalog or th description, and only in connection with devices or components from other manufacturers which have been approved or recommended by Siemens.

> This product can only function correctly and safely if it is transported, stored, set up, and installed correctly, and operated and maintained as recommended.

#### **Trademarks**

SIMATIC<sup>®</sup> and SINEC<sup>®</sup> are registered trademarks of SIEMENS AG.

Third parties using for their own purposes any other names in this document which refer to trademarks might infringe upon the rights of the trademark owners.

#### Copyright © Siemens AG 1996 All rights reserved

The reproduction, transmission or use of this document or its contents is not permitted without express written authority. Offenders will be liable for damages. All rights, including rights created by patent grant or registration of a utility model or design, are reserved.

Siemens AG Automation Group Industrial Automation Systems Postfach 4848, D-90327 Nürnberg

#### isclaimer of Liability

We have checked the contents of this manual for agreement with the hardware and software described. Since deviations cannot be precluded entirely, we cannot guarantee full agreement. However, the data in this manual are reviewed regularly and any necessary corrections included in subsequent editions. Suggestions for improvement are welcomed.

Technical data subject to change. Siemens AG 1996

Siemens Aktiengesellschaft **Order No. 6ES7356-0AA00-8BA0** 

## <span id="page-2-0"></span>**Preface**

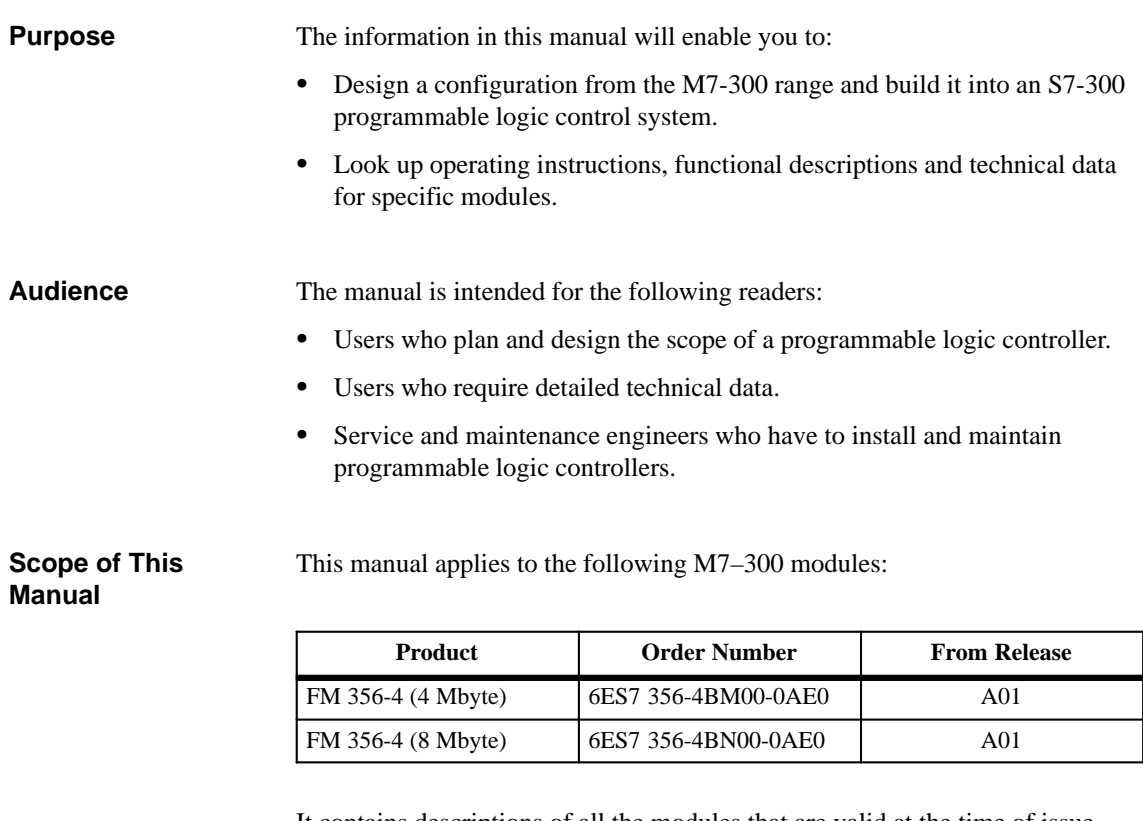

It contains descriptions of all the modules that are valid at the time of issue of this manual. We reserve the right in the case of new modules and new releases of modules to provide product information sheets containing up-to-date information about those modules.

#### **Note**

The structure of the S7-300 and M7-300 systems is described in manuals /1/ and /4/. Familiarity with the content and requirements of these handbooks is a prerequisite for integrating M7-300 application function modules into a S7-300 or M7-300 system.

#### **Other Pertinent Manuals**

This manual describes the hardware of the application function modules from the M7-300 range.

You will additionally need the following manuals for programming and starting up M7-300 application function modules:

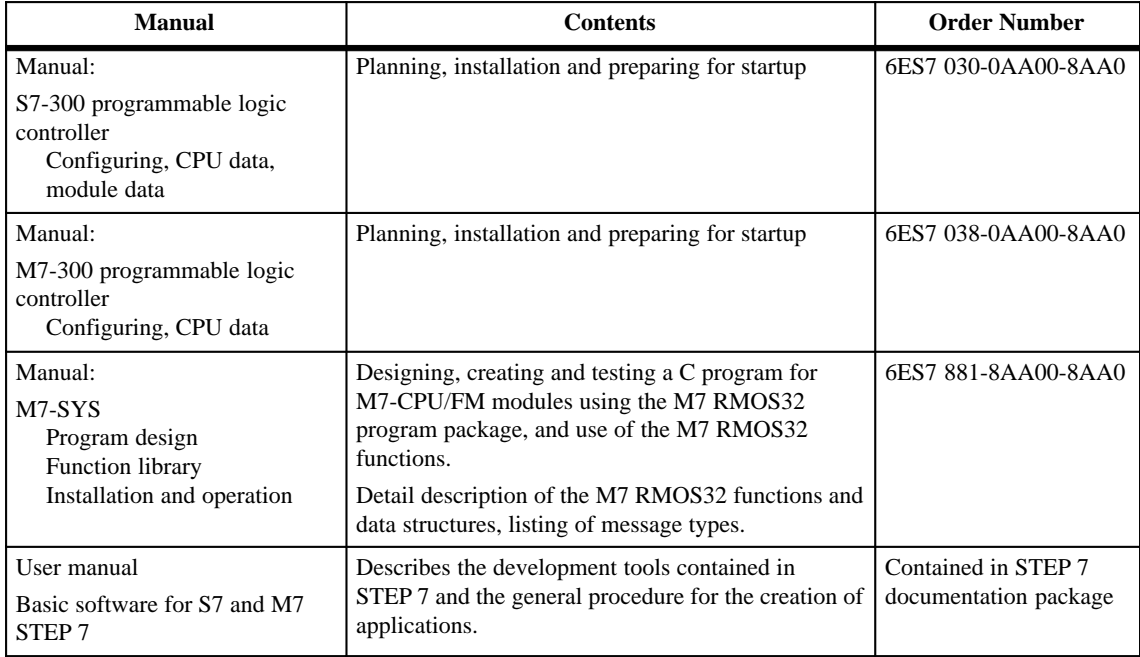

#### **Further Sources of Information**

You will find further sources of information in Appendix A.

#### **How to Use This Manual**

This manual provides the information you need to install M7-300 application function modules in an S7-300 or M7-300 controller.

#### **Product Overview**

Section 1 provides an overview of the M7-300 function modules.

#### **Planning, Addressing**

Section 2 contains the information you need to plan a system. Section 3 shows you how to address the M7-300 modules on the S7-300 backplane bus.

#### **Installation, Preparation for Startup**

Section 4 shows you how to install the M7-300 modules and prepare them for startup.

#### **Replacing Modules**

Section 5 describes how to change a buffer battery and replace M7-300 modules.

#### **Functions, Technical Data**

Section 6 provides a detailed description of the FM 356-4 application function module. You will also find the technical data of the FM 356-4 in this section.

#### **M7-300 Expansion Modules**

Section 7 contains detailed descriptions of the expansion modules for the application function modules. You will also find the technical data for these modules in this section.

#### **Interface Modules**

Section 8 contains detailed descriptions of the application function modules. You will also find the technical data for these modules in this section.

#### **Ordering Information**

Section 9 contains ordering information for M7-300 components as well as I/O modules and accessories not described in this manual.

#### **Bibliography**

Appendix A contains references to further literature that may be helpful in certain cases.

#### **Glossary, Index**

At the end of the manual is a glossary giving definitions of technical terms used in the manual and a comprehensive index to give you quick access to the information you require.

#### **Additional Assistance**

If there are questions regarding the use of products described in this manual that are not answered here, please contact your local Siemens office. You will find the addresses in, for example, the "Siemens World-Wide" appendix in the "S7-300 Programmable Logic Controller, Configuring an S7-300" manual.

In the case of questions or comments about the manual itself, please fill in the reply form at the end of the manual and return it to the address given. We would also ask you to give your personal evaluation of the manual in the reply form.

We offer training courses to make the introduction to the SIMATIC S7 Programmable Logic Controller easier for you. Please contact your Regional Training Center or the Training Center in D–90327 Nuremberg, Tel. (+49) 911 895 3154.

vi FM 356 Application Function Module, Installation and Startup C79000-G7076-C356-01

# <span id="page-6-0"></span>**Contents**

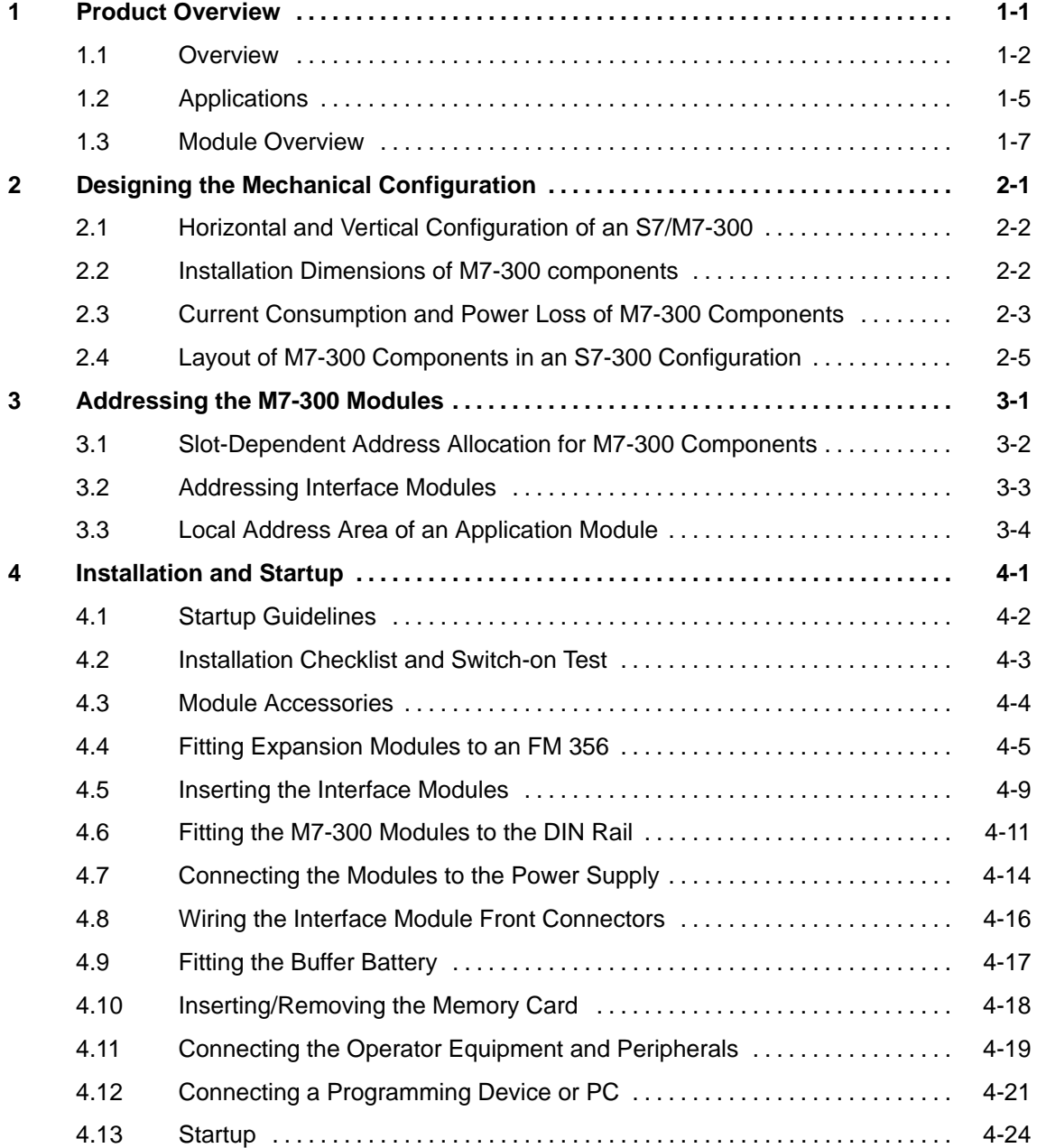

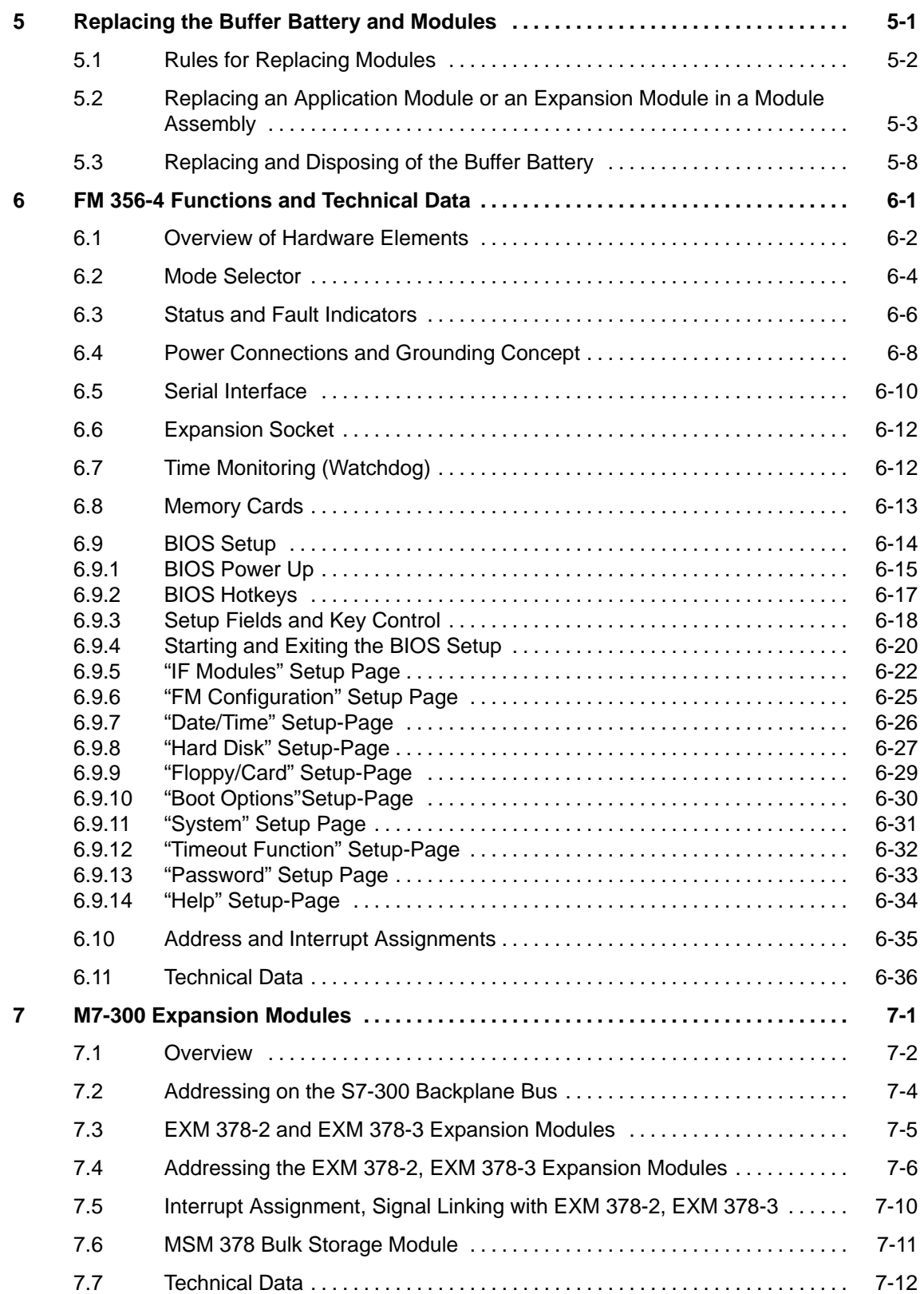

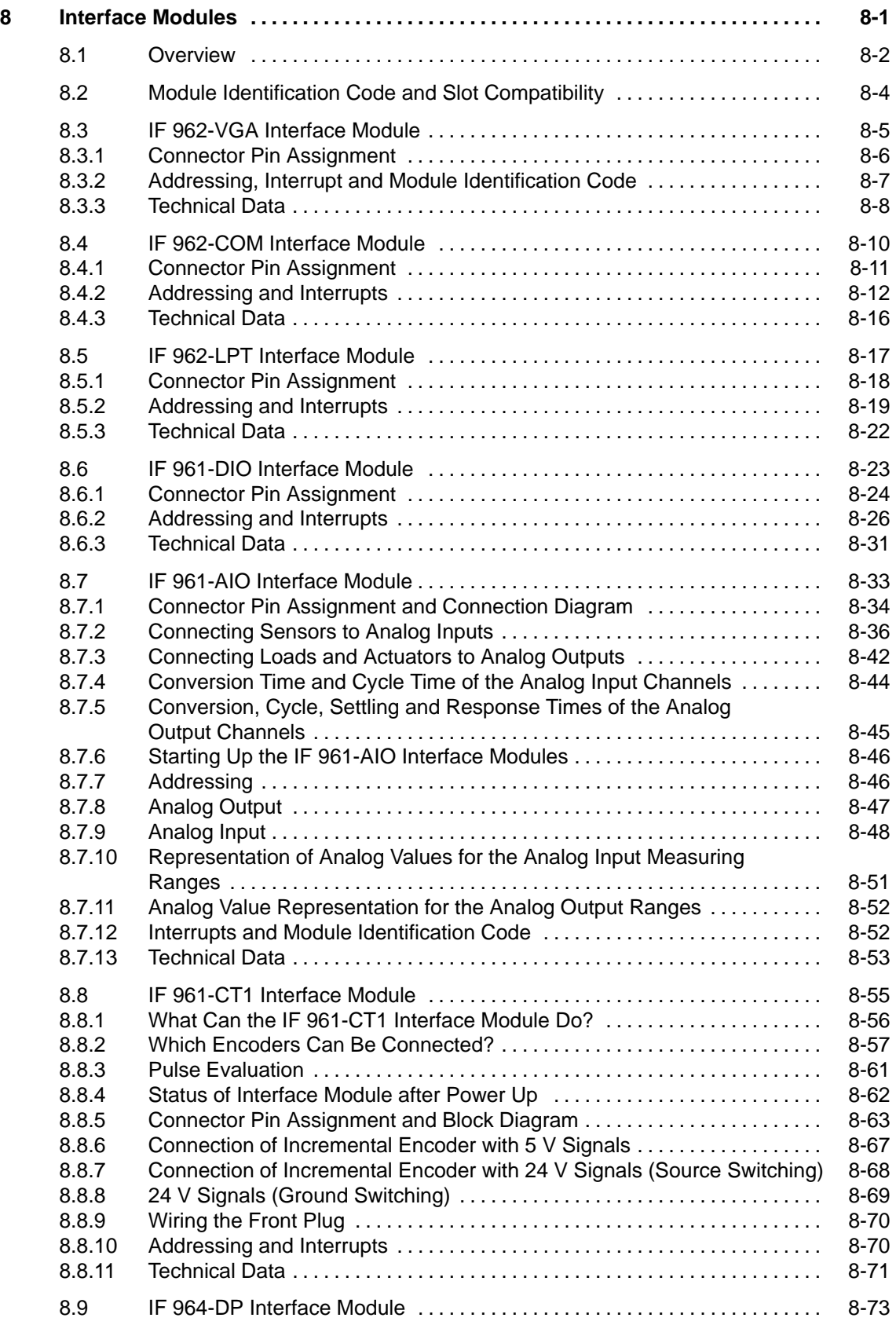

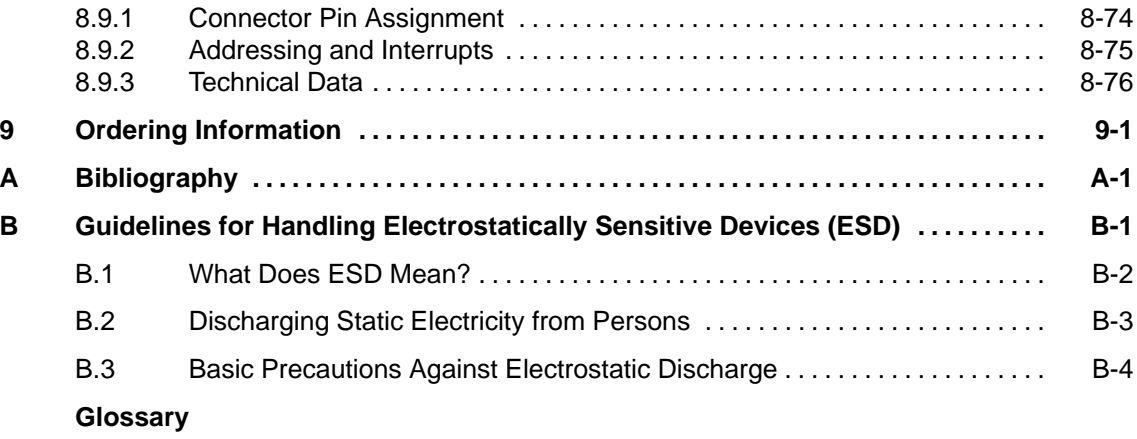

**Index**

### **Figures**

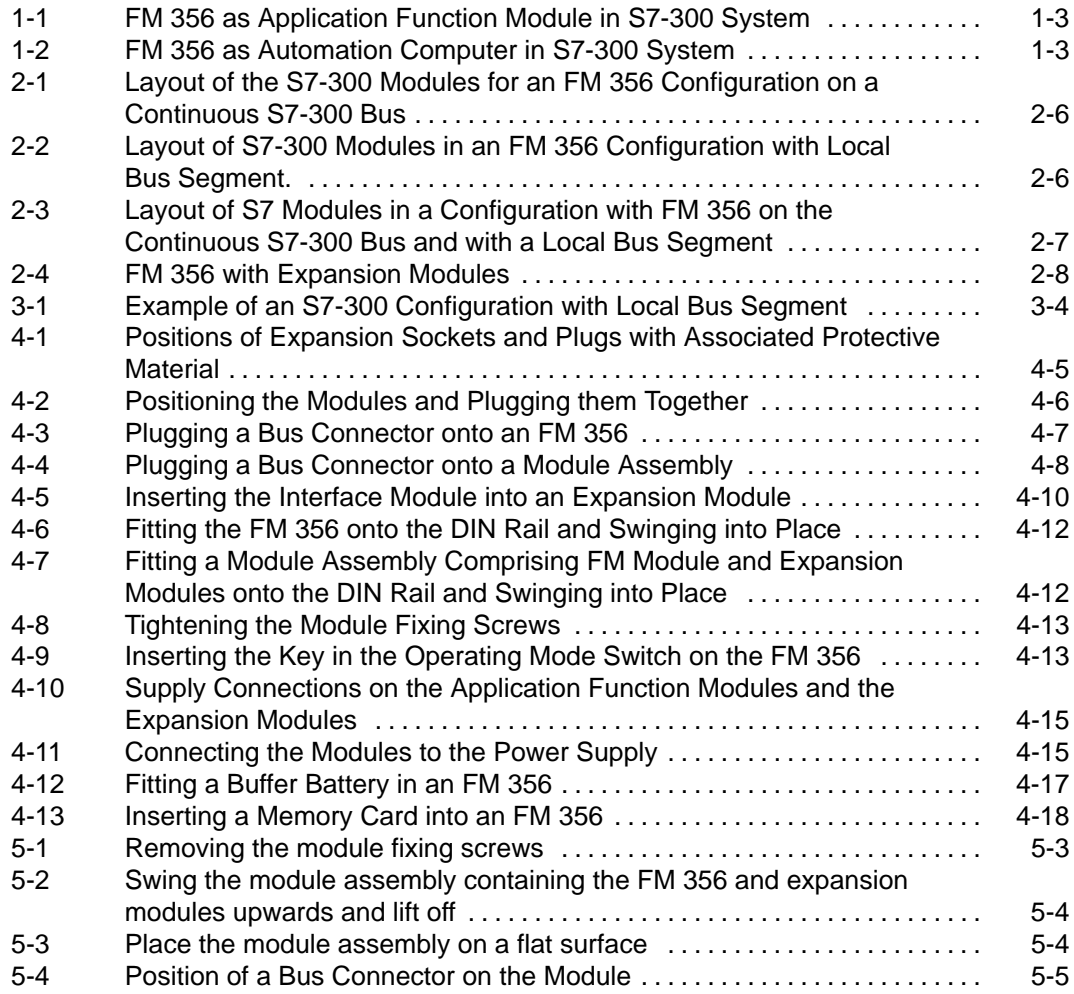

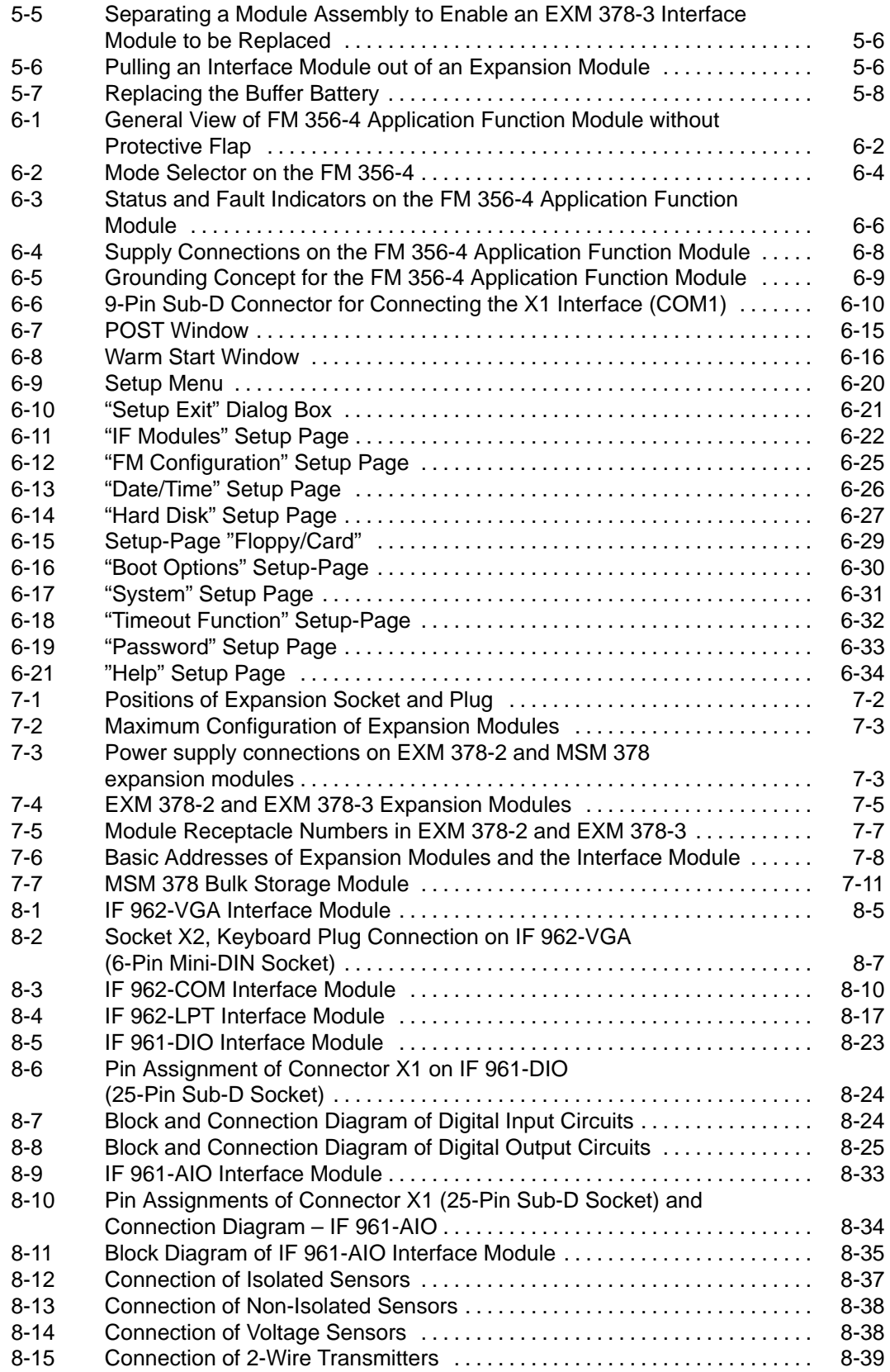

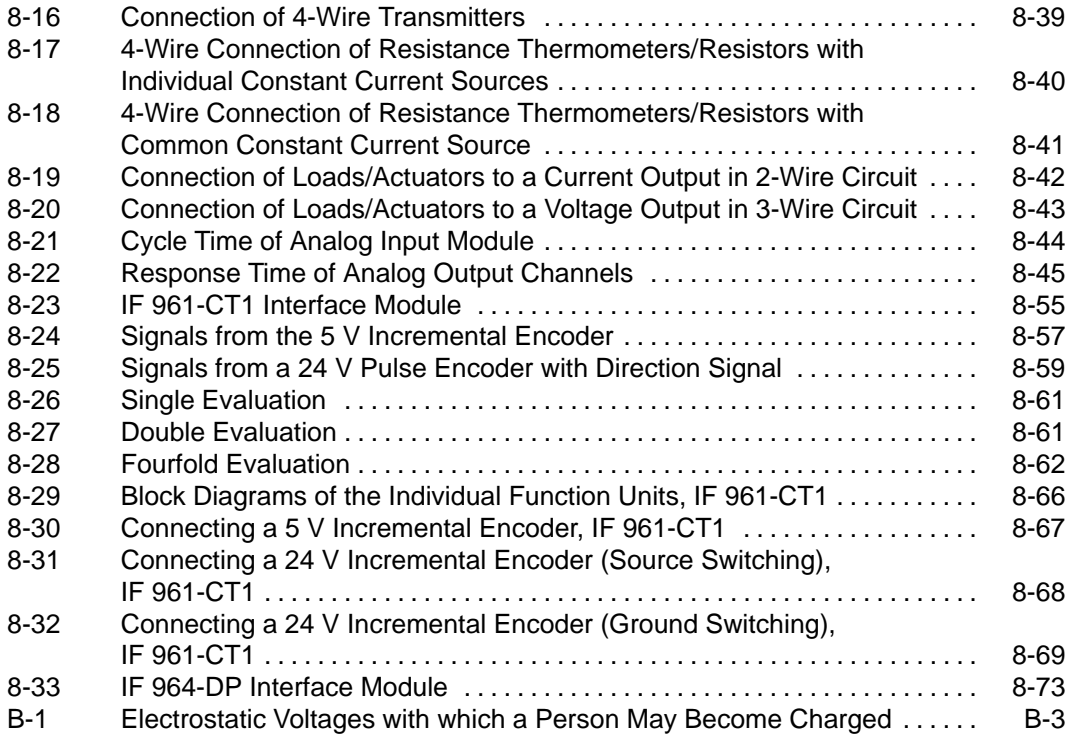

#### **Tables**

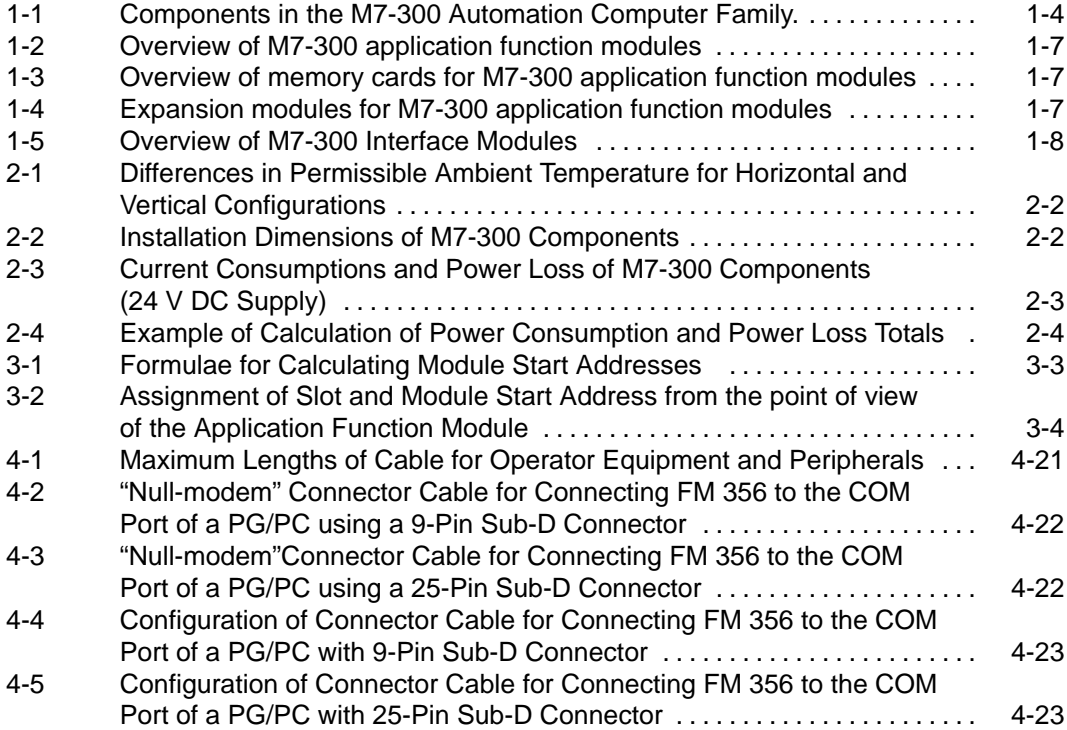

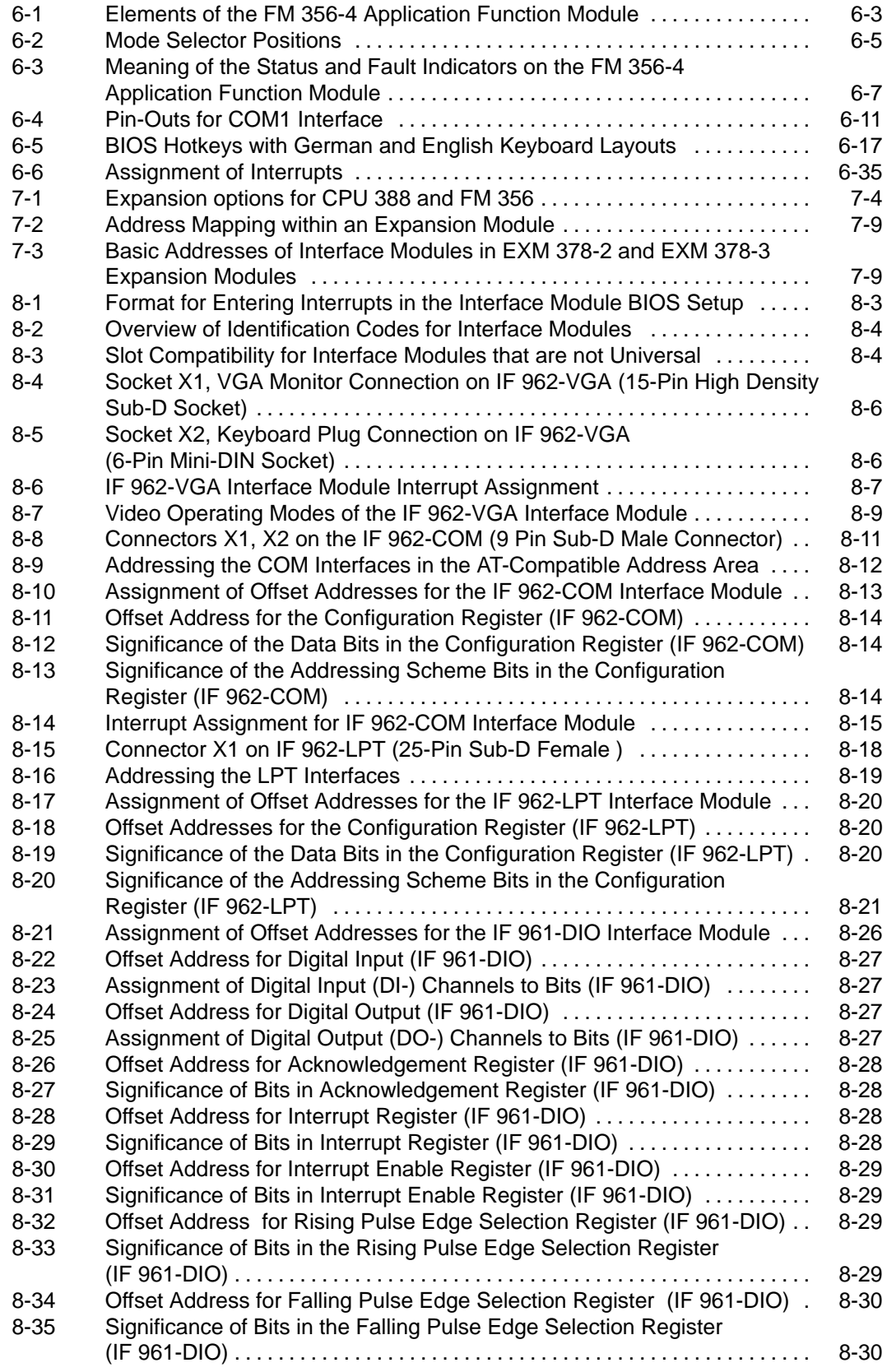

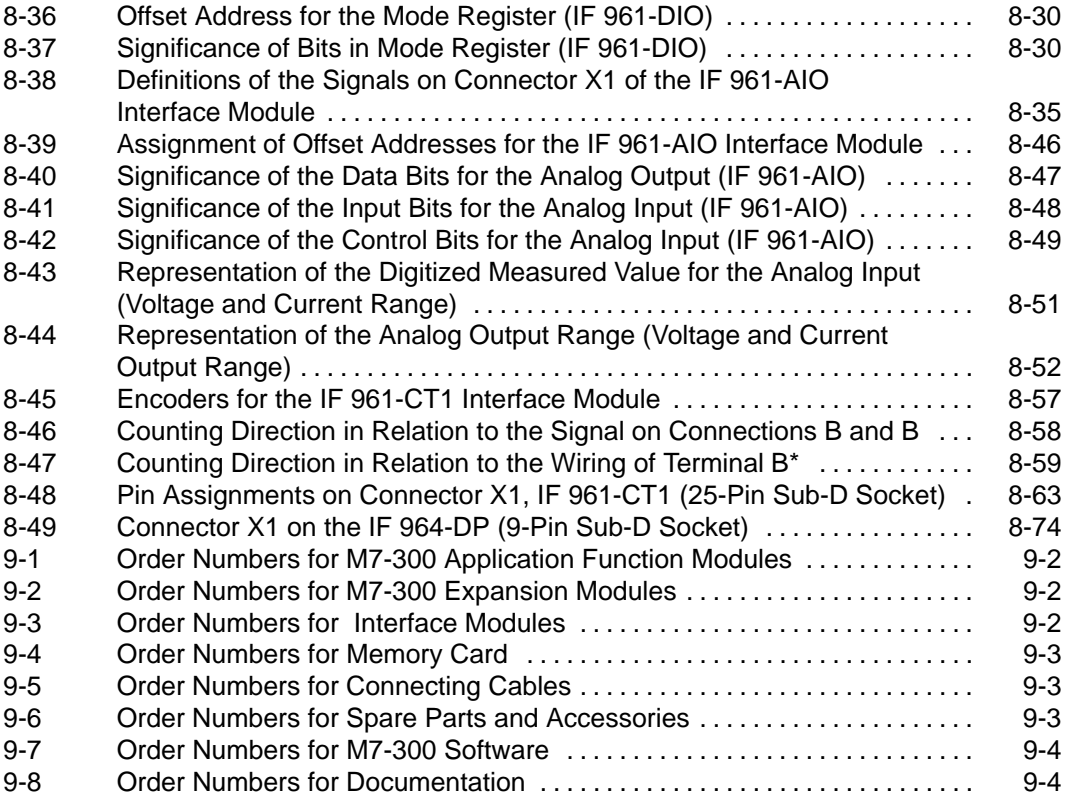

## <span id="page-14-1"></span><span id="page-14-0"></span>**Product Overview**

#### **In this Chapter**

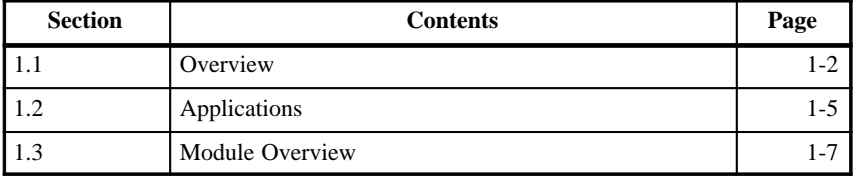

**1**

#### <span id="page-15-0"></span>**1.1 Overview**

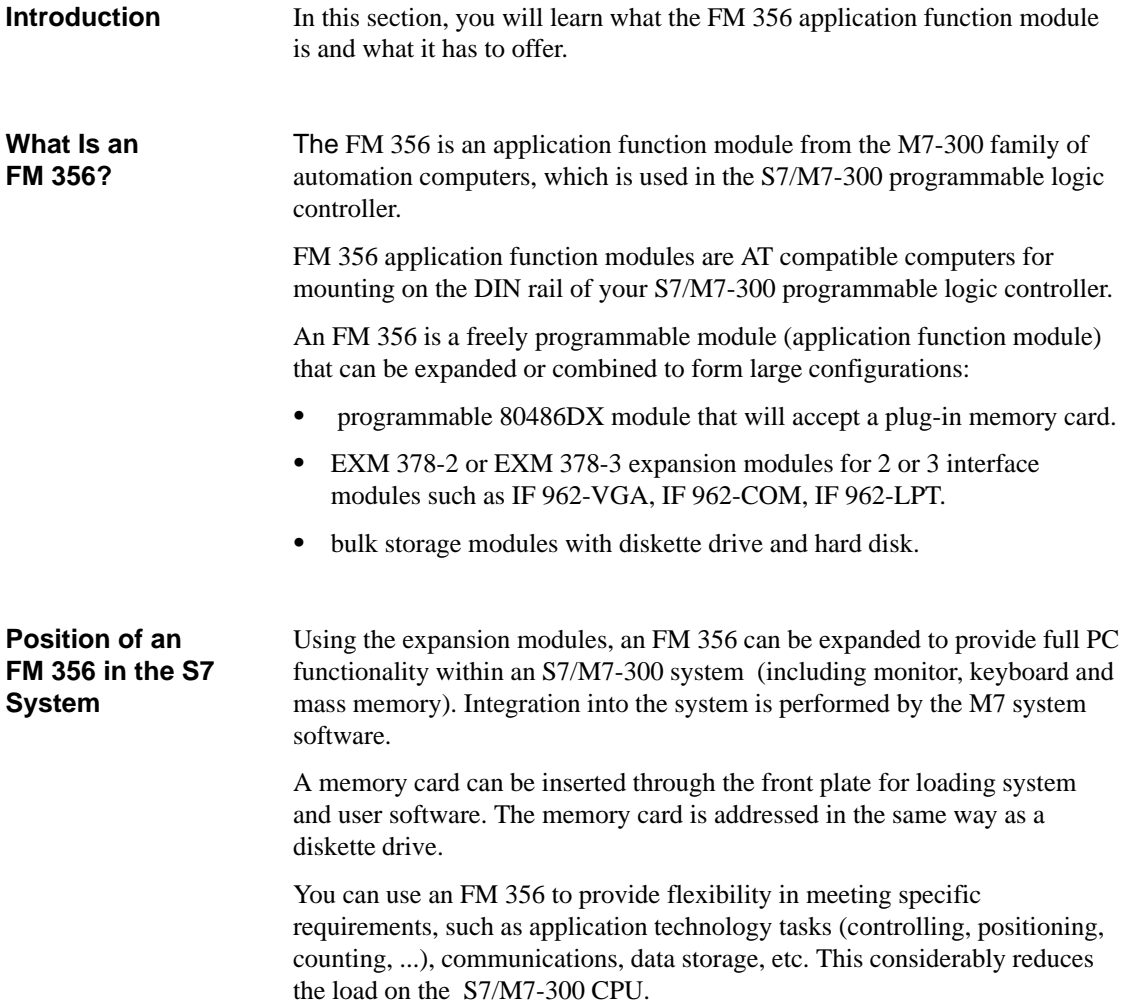

#### <span id="page-16-0"></span>**Configuration of an S7-300 with FM 356**

An FM 356 with or without expansion modules can be fitted in addition to the S7-300 components. Figures 1-1 and 1-2 illustrate sample configurations:

- $\bullet$  FM 356 without expansion modules as application function module in the S7-300 system.
- $\bullet$  FM 356 with EXM 378-2 expansion module and integrated IF 962-VGA interface module and MSM 378 mass memory module as automation computer in the S7-300 system.

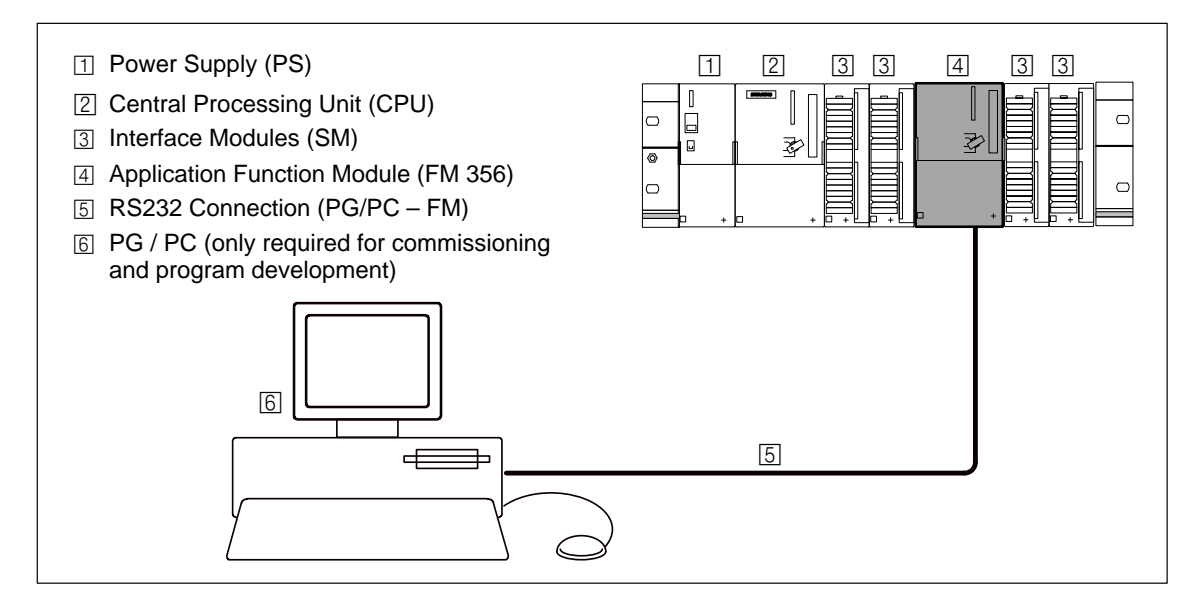

Figure 1-1 FM 356 as Application Function Module in S7-300 System

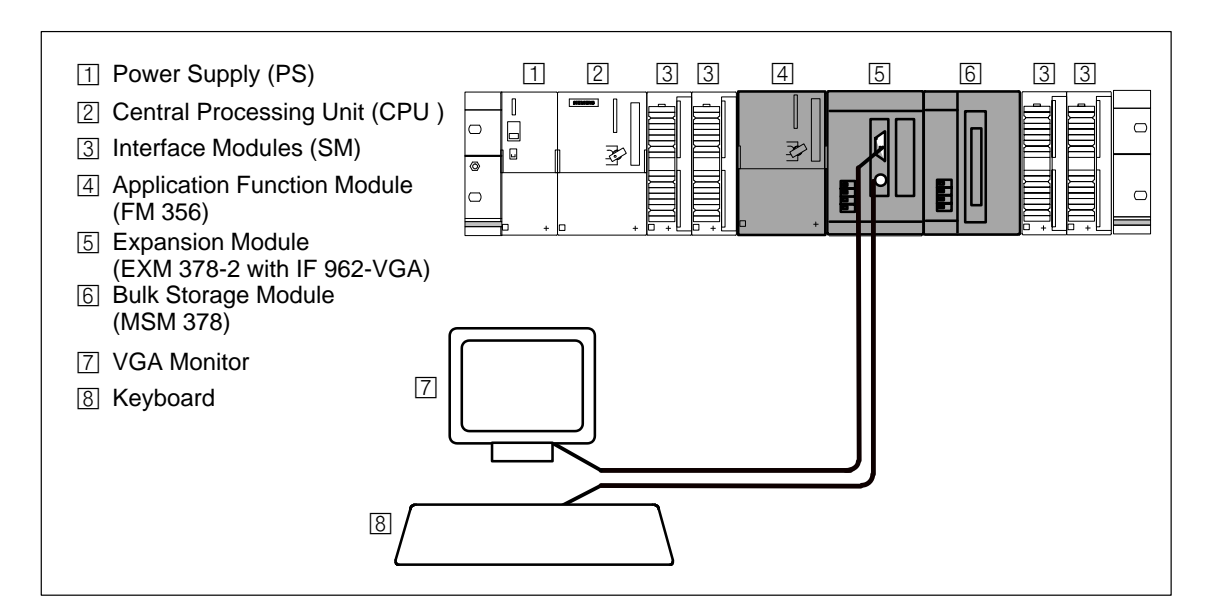

Figure 1-2 FM 356 as Automation Computer in S7-300 System

FM 356 Application Function Module, Installation and Startup<br>C79000-G7076-C356-01 1-3 C79000-G7076-C356-01

**1**

#### <span id="page-17-0"></span>An M7-300 can be equipped or expanded in various ways. The following tables provide an overview of the components in the M7-300 family. **M7-300 Components**

Table 1-1 Components in the M7-300 Automation Computer Family.

| <b>Components</b>                                                                                                    | <b>Function</b>                                                                                                    | <b>Illustration</b> |
|----------------------------------------------------------------------------------------------------|----------------------------------------------------------------------------------------------------|---------------------|
| Application function modules<br>FM 356-4                                                                                            | are AT-compatible basic<br>modules.                                                                                                    | 孓<br>$\ddot{}$      |
| <b>Expansion</b> modules<br>EXM 378-2<br>EXM 378-3                                                                                  | provide space for 2 or 3<br>interface modules for<br>connecting to, for example,<br>process I/O, VGA monitor,<br>PG/PC keyboard, printer etc. |                     |
| Bulk storage module<br><b>MSM 378</b>                                                                                               | provides storage for programs<br>and data on a hard disk and 3.5"<br>diskette.                                                                |                     |
| Interface modules<br>Process modules (IF 961)<br>System modules (IF 962)<br>Point-to-point modules (IF 963)<br>Bus modules (IF 964) | make the connection from the<br>process or I/Os to the FM 356.                                                                                |                     |

#### <span id="page-18-0"></span>**1.2 Applications**

An FM 356 is used in an S7/M7-300 programmable logic controller in conjunction with an S7/M7-300 CPU. The following are a few typical tasks or functions for an FM 356:  $\bullet$  Process data acquisition  $\bullet$  Mass memory functions  $\bullet$  Free programming  $\bullet$  Data exchange with the S7/M7 CPU  $\bullet$  Data exchange with PG (operation, monitoring)  $\bullet$  Control of local peripherals  $\bullet$  Event-driven program processing  $\bullet$  Communications  $\bullet$  Controlling, positioning, counting The FM 356 can be used in any application where special technical requirements, high-speed control or special tasks such as communications, data storage etc. are to be implemented.  $\bullet$  Plastics technology  $\bullet$  Process systems  $\bullet$  Textile industry  $\bullet$  Machine tools  $\bullet$  Packaging systems **Tasks for an FM 356 Areas of Application of an FM 356**

**1**

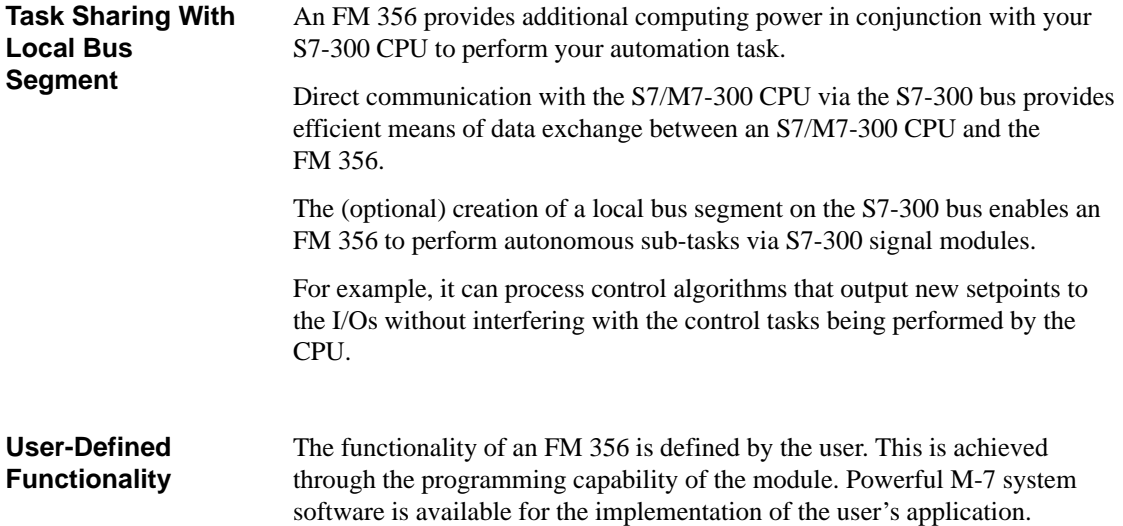

#### <span id="page-20-0"></span>**1.3 Module Overview**

#### **Application Function Module Type Overview**

The following application function modules from the M7-300 family of automation computers are available for use with the S7-300:

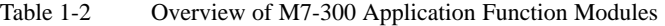

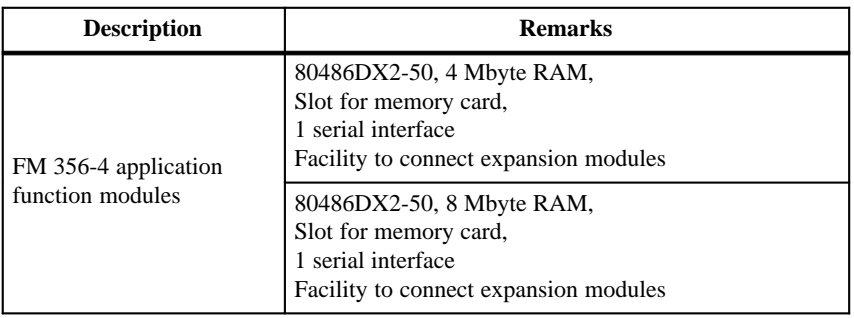

#### The following memory cards are available for the M7-300 application function modules: **Memory Card Overview**

Table 1-3 Overview of Memory Cards for M7-300 Application Function Modules

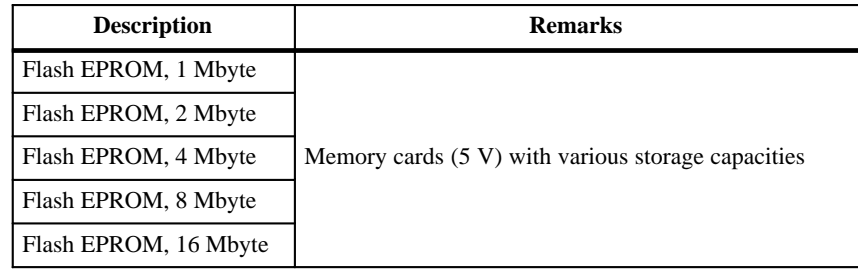

#### The following expansion modules are available for the M7-300 application function modules: **Expansion Modules**

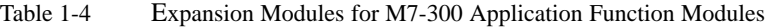

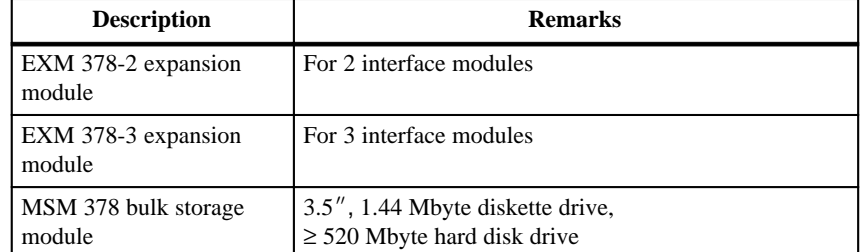

#### <span id="page-21-0"></span>The following interface modules are available for installation in the EXM 378-2 and EXM 378-3 expansion modules: **M7-300 Interface Modules**

Table 1-5 Overview of M7-300 Interface Modules

| <b>Description</b> | <b>Remarks</b>                          |
|--------------------|-----------------------------------------|
| IF 961-AIO         | Analog input/output                     |
| IF 961-CT1         | Meter connection                        |
| IF 961-DIO         | Digital input/output                    |
| IF 962-COM         | 2 serial interfaces                     |
| IF 962-LPT         | Printer interface                       |
| IF 962-VGA         | Connection for VGA monitor and keyboard |
| IF 964-DP          | SINEC L2-DP interface (Profibus)        |

# **2**

# <span id="page-22-1"></span><span id="page-22-0"></span>**Designing the Mechanical Configuration**

#### **In this Chapter**

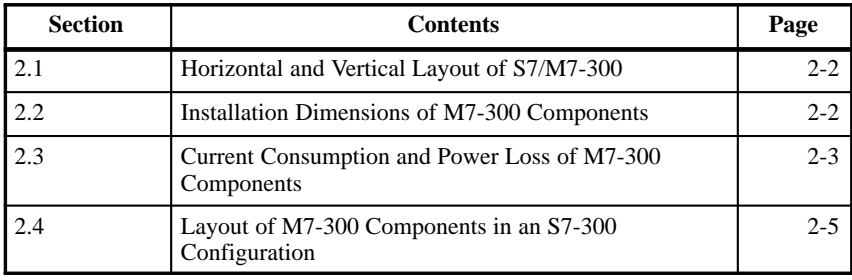

#### <span id="page-23-0"></span>**2.1 Horizontal and Vertical Configuration of an S7/M7-300**

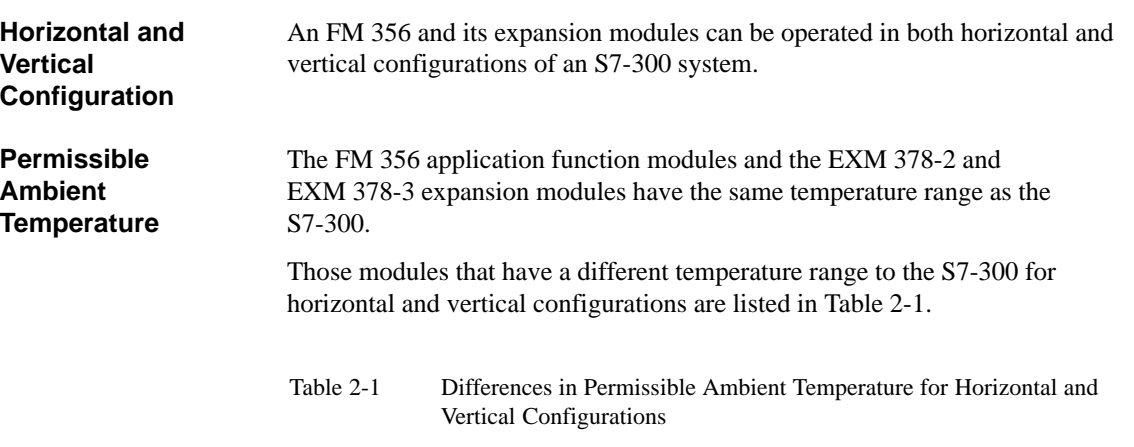

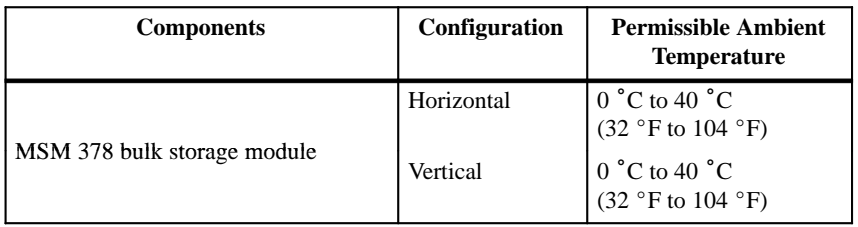

#### **2.2 Installation Dimensions of M7-300 Components**

This section contains details of the installation dimensions of M7-300 components. You need this data when designing the mechanical configuration of an S7/M7-300 system. **Introduction**

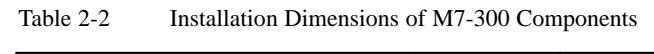

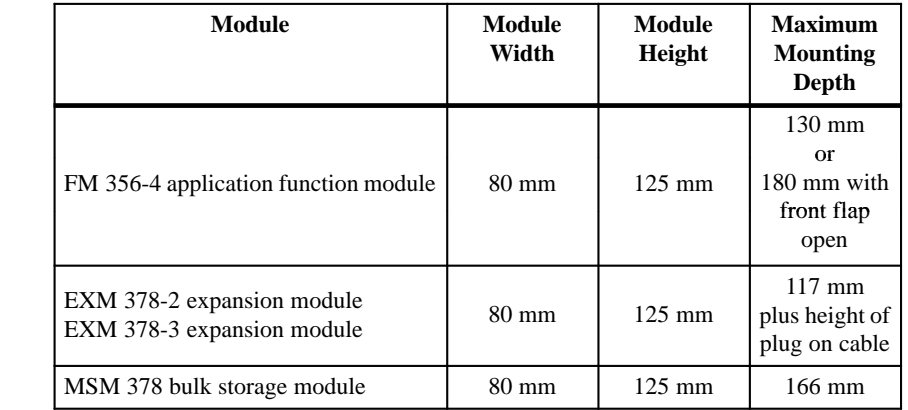

**Component Installation Dimensions**

#### <span id="page-24-0"></span>**2.3 Current Consumption and Power Loss of M7-300 Components**

M7-300 components take the current required for their operation from an external load supply and from the the S7-300 backplane bus. **Introduction**

> You will need the current consumption details of the M7-300 components from the external load supply and the backplane bus when, for instance, planning how to install an S7/M7-300 into a cubicle.

> Detailed information about the calculation of the current consumption and the design of an S7-300 or M7-300 can be found in Manuals /1/ and /4/.

Table 2-3 Current Consumptions and Power Loss of M7-300 Components (24 V DC Supply)

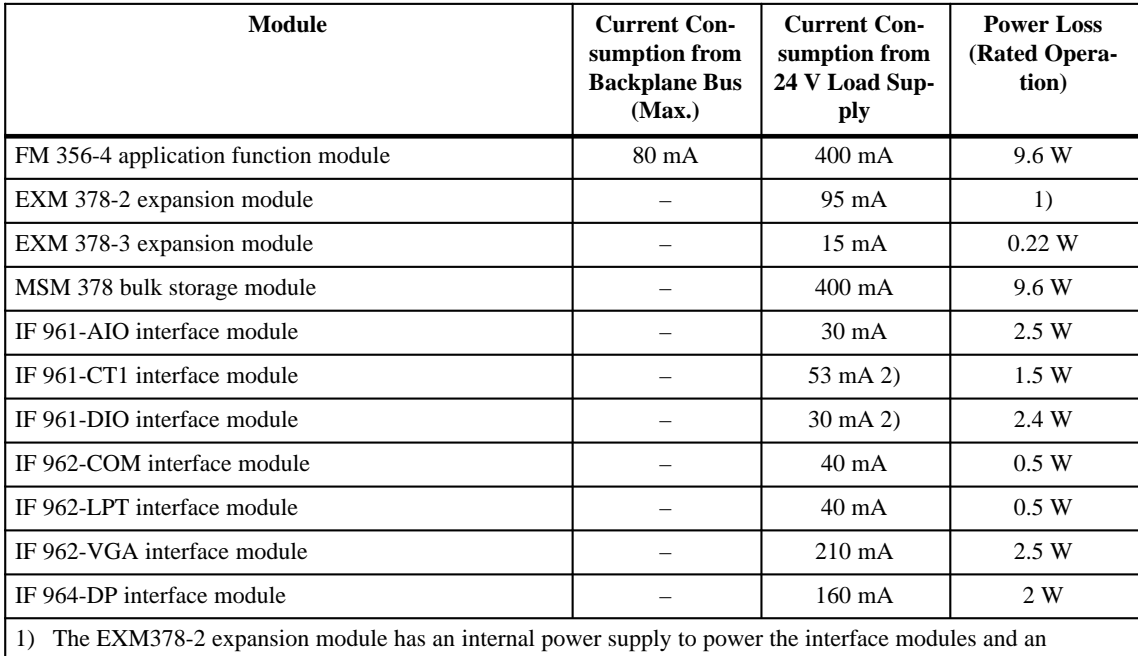

EXM378-3. The power loss is therefore calculated as follows:

 $P_{\text{EXM378-2}} = 2.28 \text{ W} + 0.6 \text{ x} (P_{\text{EXM378-3}} + P_{\text{interface module}})$ 

2) The load-dependent current consumption due to the digital outputs must be added to the above value.

**2**

Table 2-3 gives the current consumptions and power losses of the M7-300 components. **Current Consumption and Power Loss**

#### <span id="page-25-0"></span>**Example**

An S7-300 configuration consists of the following modules:

- $\bullet$ 1 PS 307; 5 A power supply module
- $\bullet$  1 CPU 314
- $\bullet$ 2 SM 321 digital input modules; DI  $16 \times 24$  V DC
- $\bullet$ 1 FM 356-4 application function module
- $\bullet$  1 EXM 378-2 expansion module with
	- 1 IF 962-VGA interface module
	- 1 IF 962-LPT interface module
- 1 MSM 378 bulk storage module
- $\bullet$ 1 SM 322 digital output module; DO  $16 \times 24$  V DC
- $\bullet$ 1 SM 331 analog input module; AI  $8 \times 12$  Bit
- $\bullet$ 1 SM 332 analog output module; AO  $4 \times 12$  Bit

#### **Calculating the Current Consumption and Power Loss Totals**

Table 2-4 shows the total current consumption and power loss figures for the above S7-300 configuration.

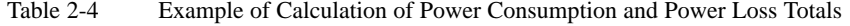

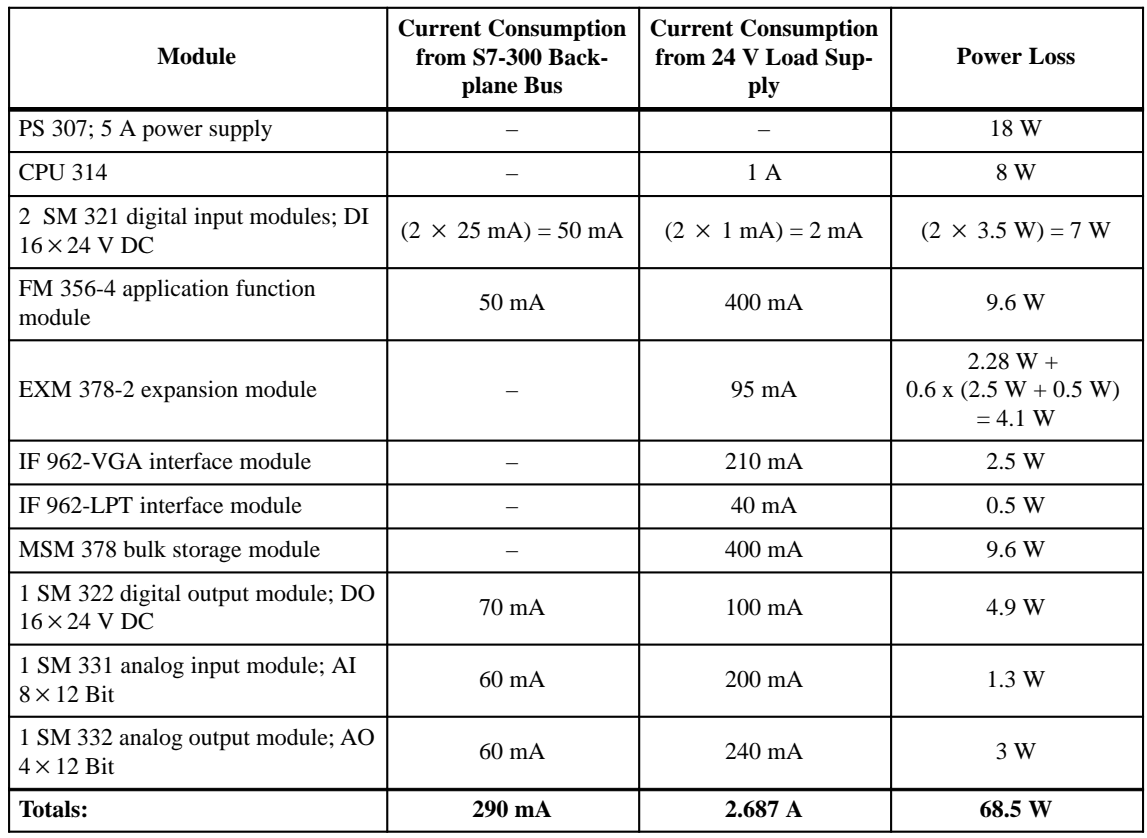

## <span id="page-26-0"></span>**2.4 Layout of M7-300 Components in an S7-300 Configuration**

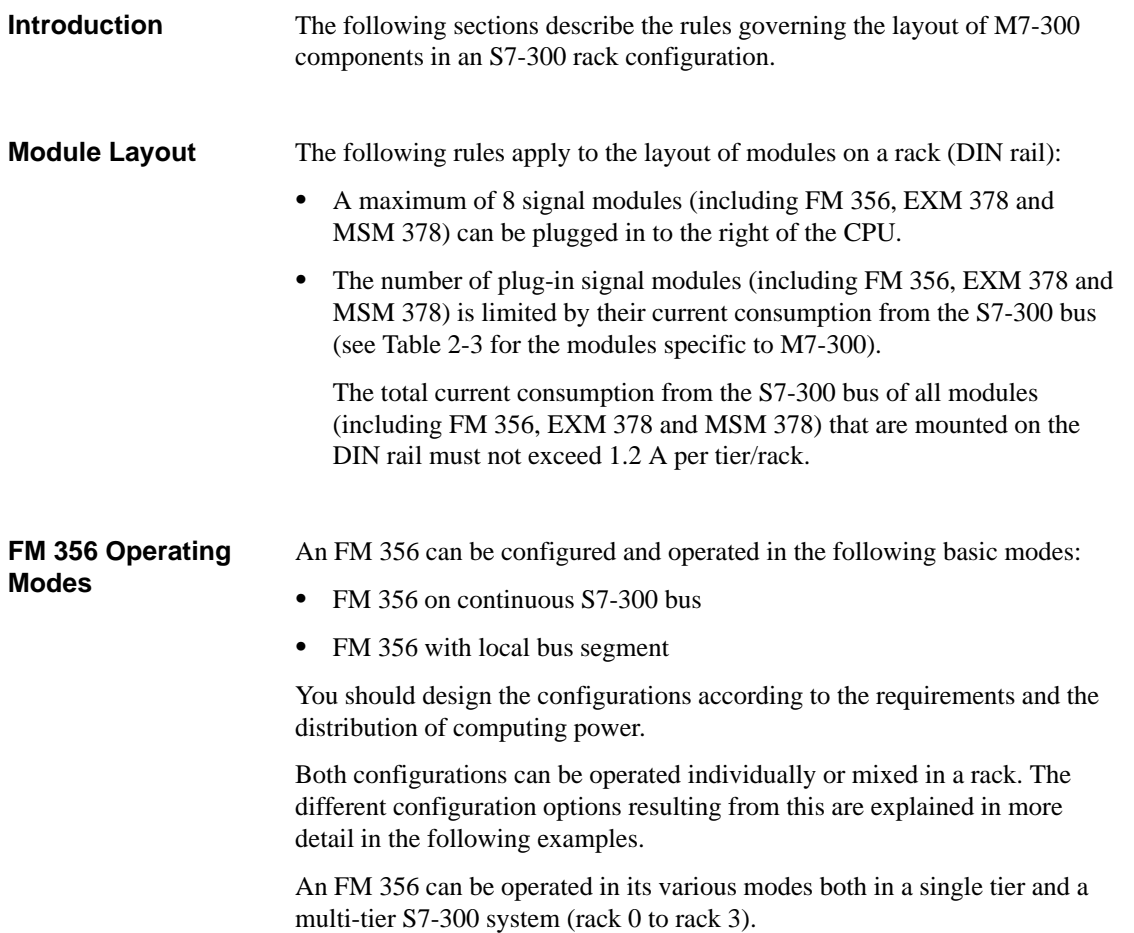

<span id="page-27-0"></span>**FM 356 in Continuous S7-300 Bus**

Figure 2-1 shows the configuration of an FM 356 in a continuous S7-300 bus. The FM 356 can be fitted in **any position** following the CPU. You can operate several FM 356 units on a continuous S7-300 bus.

The modules to the right of the FM 356 are logically allocated to the CPU and are not addressed by the FM 356.

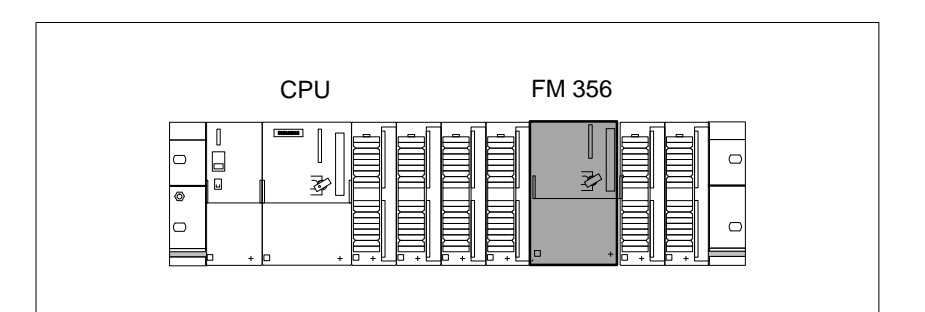

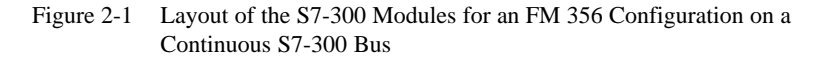

**FM 356 with Local Bus Segment**

Figure 2-2 shows the FM 356 configuration with a local bus segment. Here, the FM 356 controls the (sub-)process independently via (for example) 4 signal modules. In this case, the S7-300 bus is split at the FM 356, so that a local bus segment exists from this point. The logical division of the bus is made by assigning the appropriate parameters to the S7–300 system. The local bus segment ends at the end of the rack.

This configuration relieves the load on the CPU, since the FM 356 processes a task, such as an axis controller, independently.

#### **Note**

**One** local bus segment can be configured in each rack. The position of the FM 356 results from the required number of "local" signal modules.

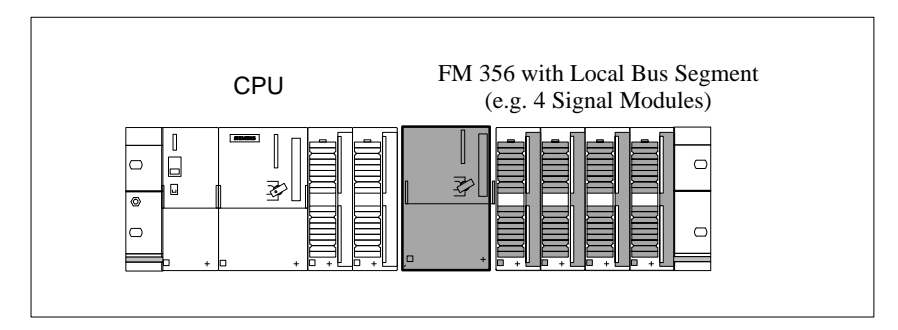

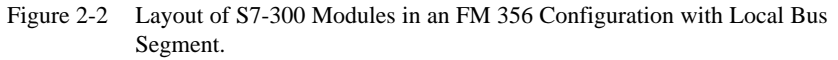

<span id="page-28-0"></span>**FM 356 in Continuous S7-300 Bus and with Local Bus Segment**

Figure 2-3 shows a mixed configuration with an FM 356 on the continuous bus and an FM 356 with a local bus segment. The FM 356 in the local bus segment controls the (sub-)process independently via (for example) 2 signal modules. The continuous backplane bus is split at the second FM 356, so that a local bus segment exists from this point. The logical division of the bus is made by assigning the appropriate parameters in the FM 356.

The same configuration rules apply as for the previous two configurations, as they are both combined in this example.

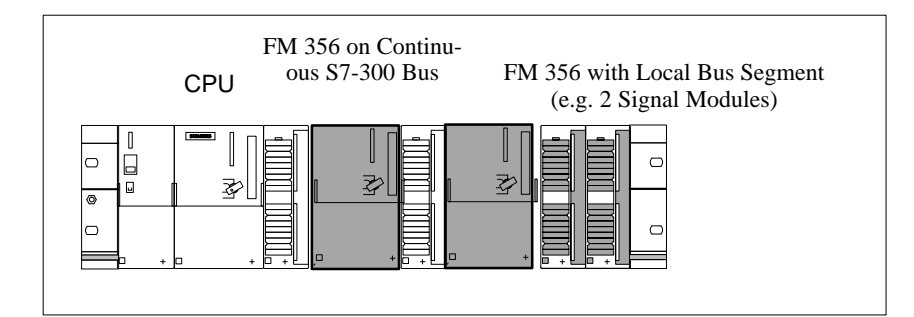

Figure 2-3 Layout of S7 Modules in a Configuration with FM 356 on the Continuous S7-300 Bus and with a Local Bus Segment

#### <span id="page-29-0"></span>**FM 356 with Expansion Modules**

The examples shown in the preceding pages can also have EXM 378-2, EXM 378-3 and MSM 378 expansion modules.

Figure 2-4 shows an FM 356 configuration with EXM 378-2 and MSM 378 expansion modules.

#### **Note**

Even if the EXM 378-2, EXM 378-3 and MSM 378 expansion modules are not addressed via the S7-300 bus, each occupies a slot and count towards the limit of 8 signal modules per rack (including FM 356, EXM 378 and MSM 378).

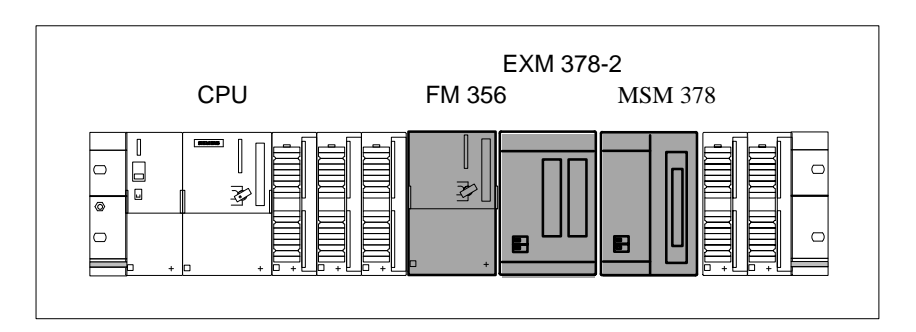

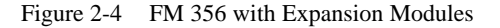

The unit comprising FM 356 and expansion modules can be fitted and operated in both the continuous bus and the local bus segment.

# <span id="page-30-1"></span><span id="page-30-0"></span>**Addressing the M7-300 Modules**

**In this Chapter**

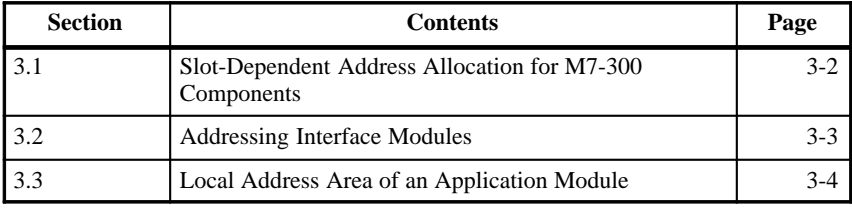

## <span id="page-31-0"></span>**3.1 Slot-Dependent Address Allocation for M7-300 Components**

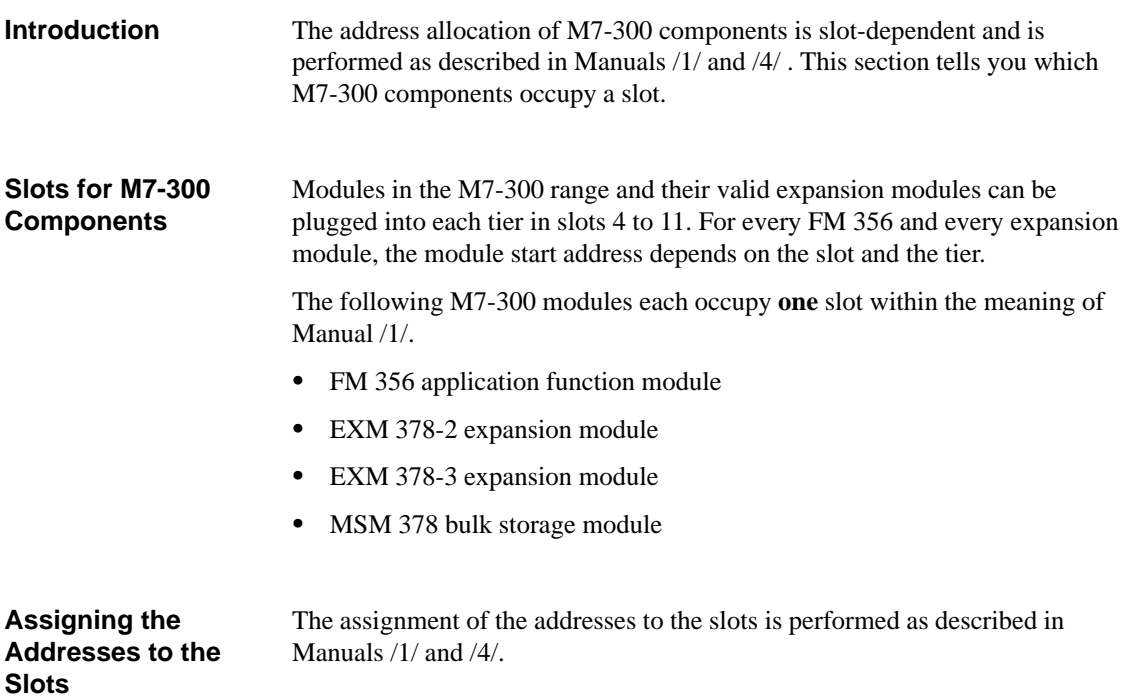

### <span id="page-32-0"></span>**3.2 Addressing Interface Modules**

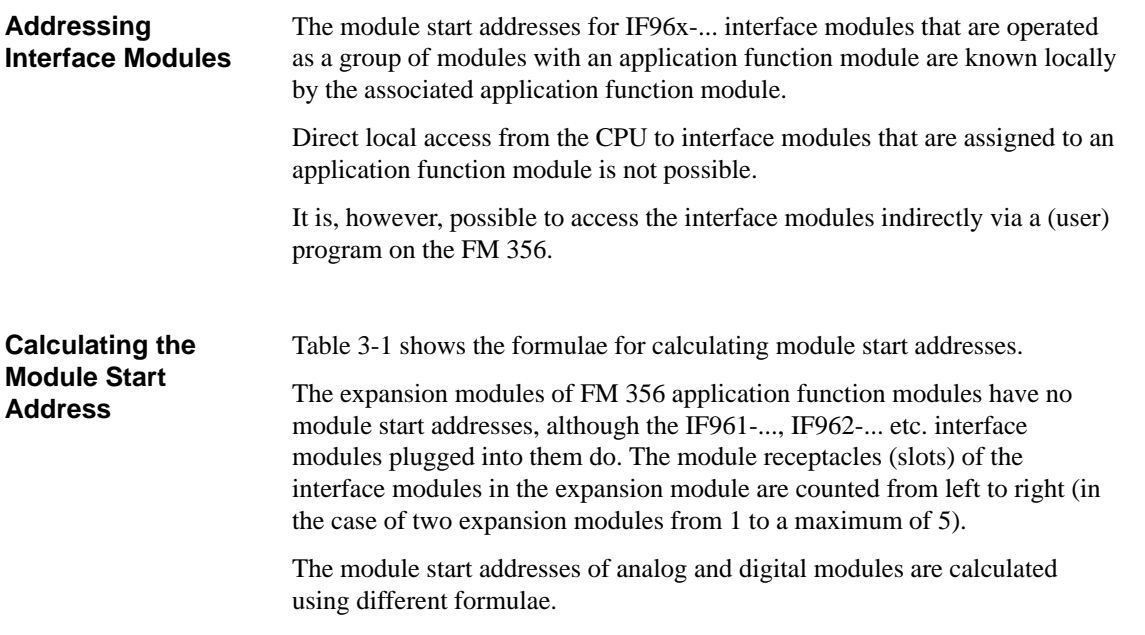

Table 3-1 Formulae for Calculating Module Start Addresses

| Module                    | <b>Calculation Formula</b>              |
|---------------------------|-----------------------------------------|
| Application function      | Start address $=$                       |
| modules                   | Rack * 128 + (slot – 4) * 16 + 256      |
| <b>Expansion modules</b>  | have no module start address            |
| Bulk storage mod-<br>ules | have no module start address            |
| Digital interface         | Start address $=$                       |
| modules                   | $128 + (module received no. - 1)*4$     |
| Analog interface          | Start address $=$                       |
| modules                   | $2048 + (module received no. - 1) * 16$ |

#### **Example**

Table 3-2 in section 3.3 shows, among other things, the calculated module start addresses for an interface module in the example in Figure 3-1.

**Addressing with Local Bus Segment**

## <span id="page-33-0"></span>**3.3 Local Address Area of an Application Module**

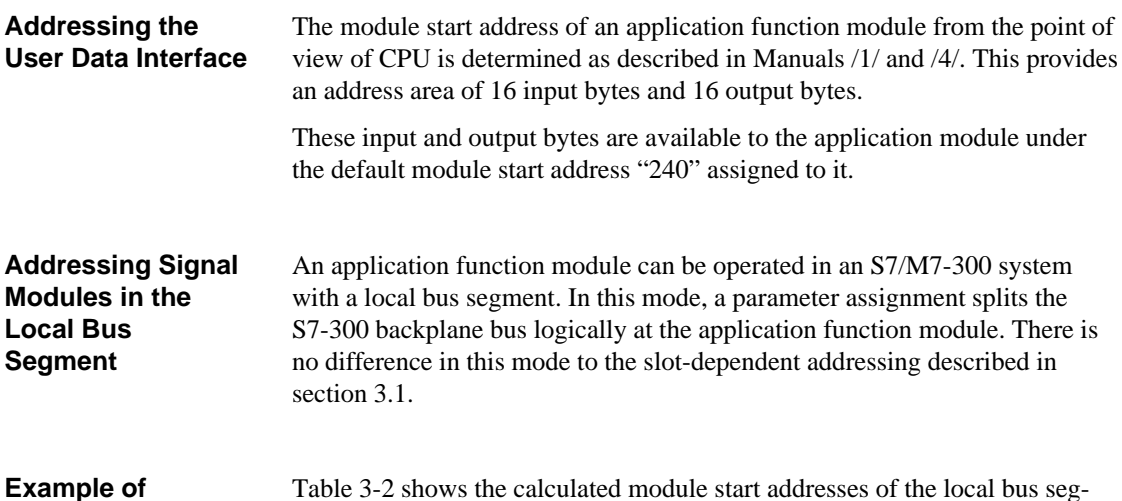

Table 3-2 shows the calculated module start addresses of the local bus segment of an S7/M7-300 configuration for the example in Figure 3-1.

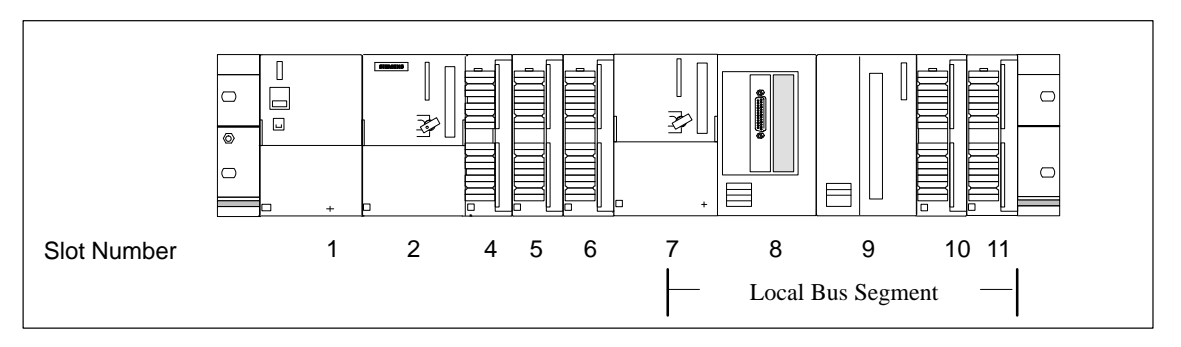

Figure 3-1 Example of an S7-300 Configuration with Local Bus Segment

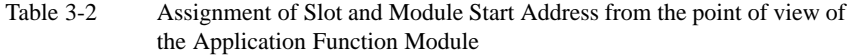

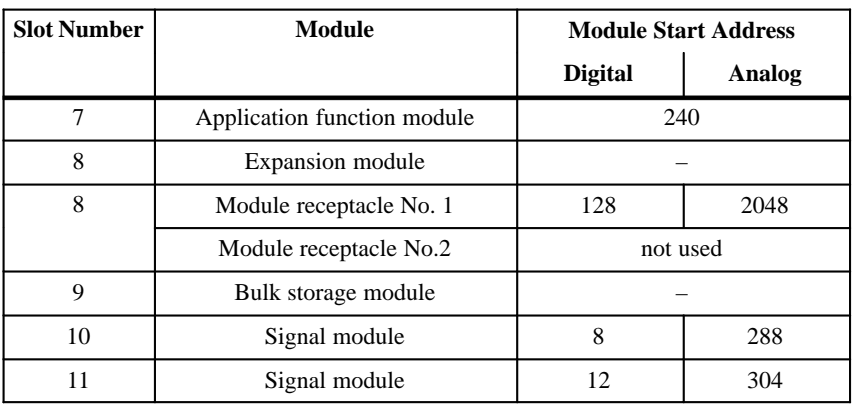

# **4**

# <span id="page-34-1"></span><span id="page-34-0"></span>**Installation and Startup**

#### **In this Chapter**

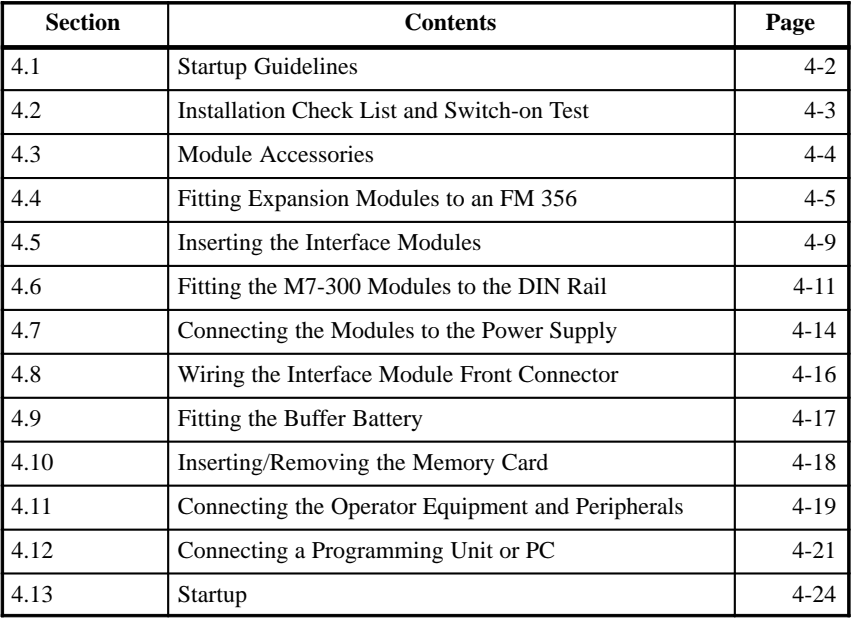

## <span id="page-35-0"></span>**4.1 Startup Guidelines**

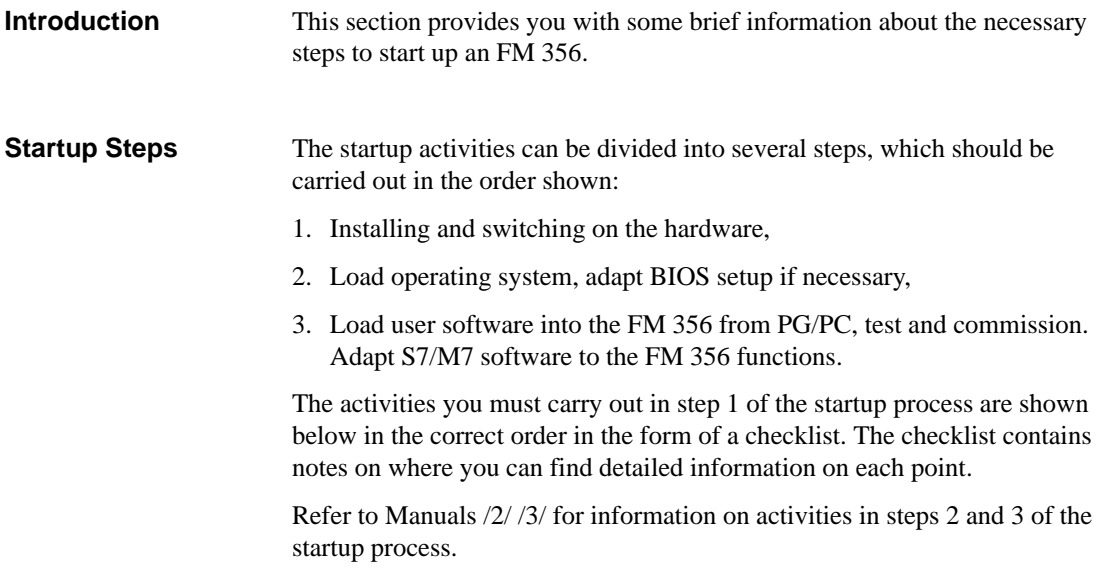
**4**

#### **4.2 Installation Checklist and Switch-on Test**

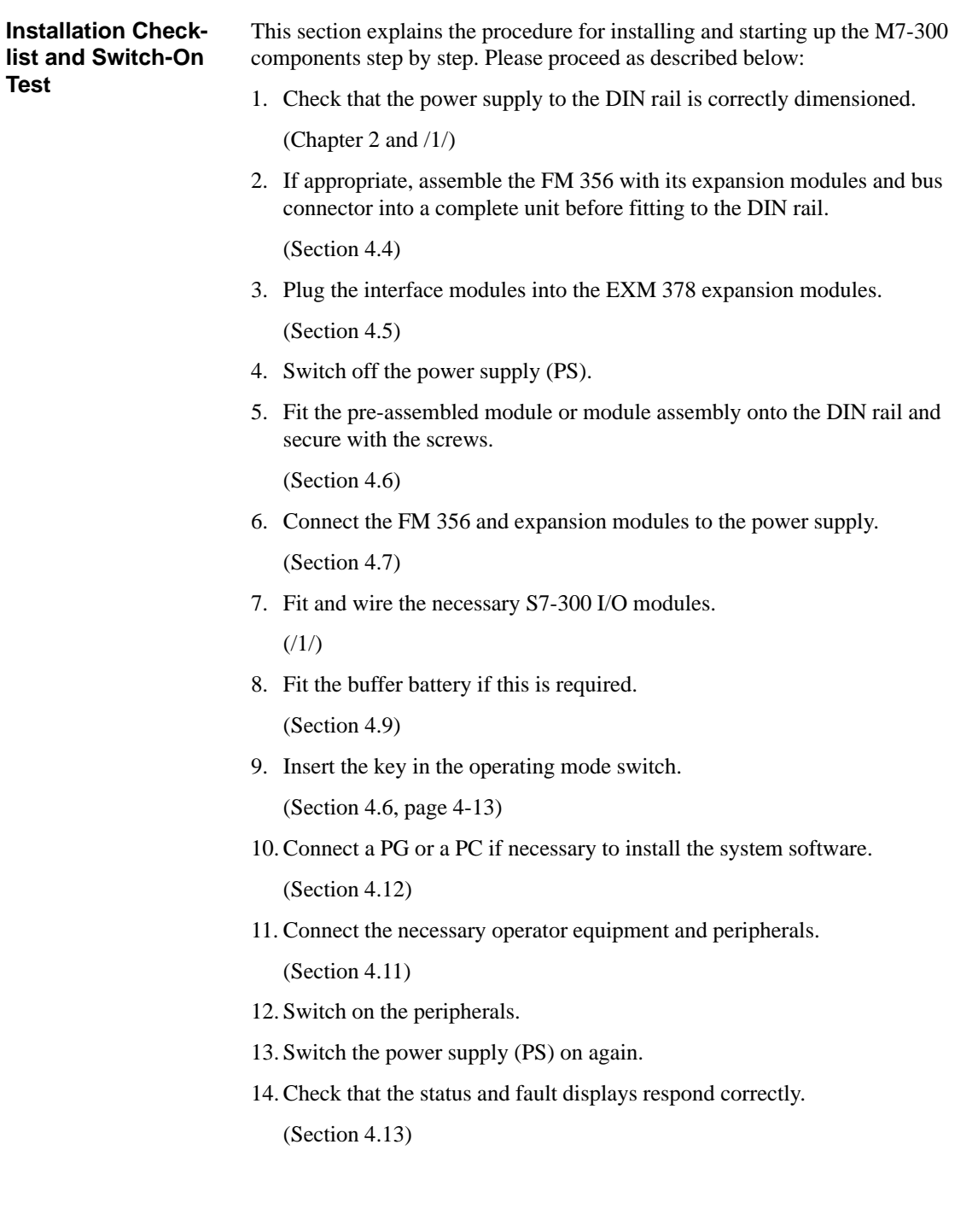

### **4.3 Module Accessories**

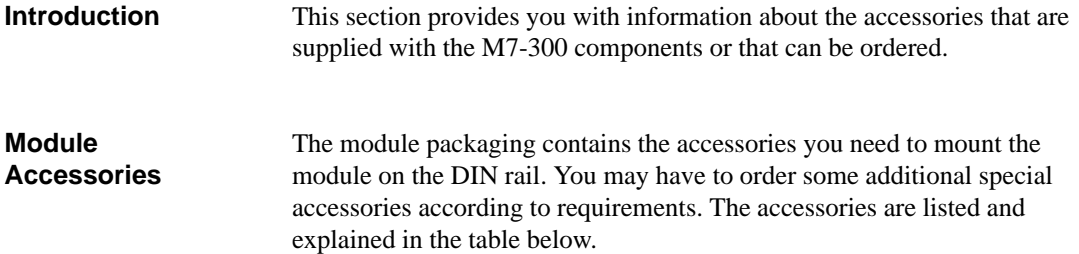

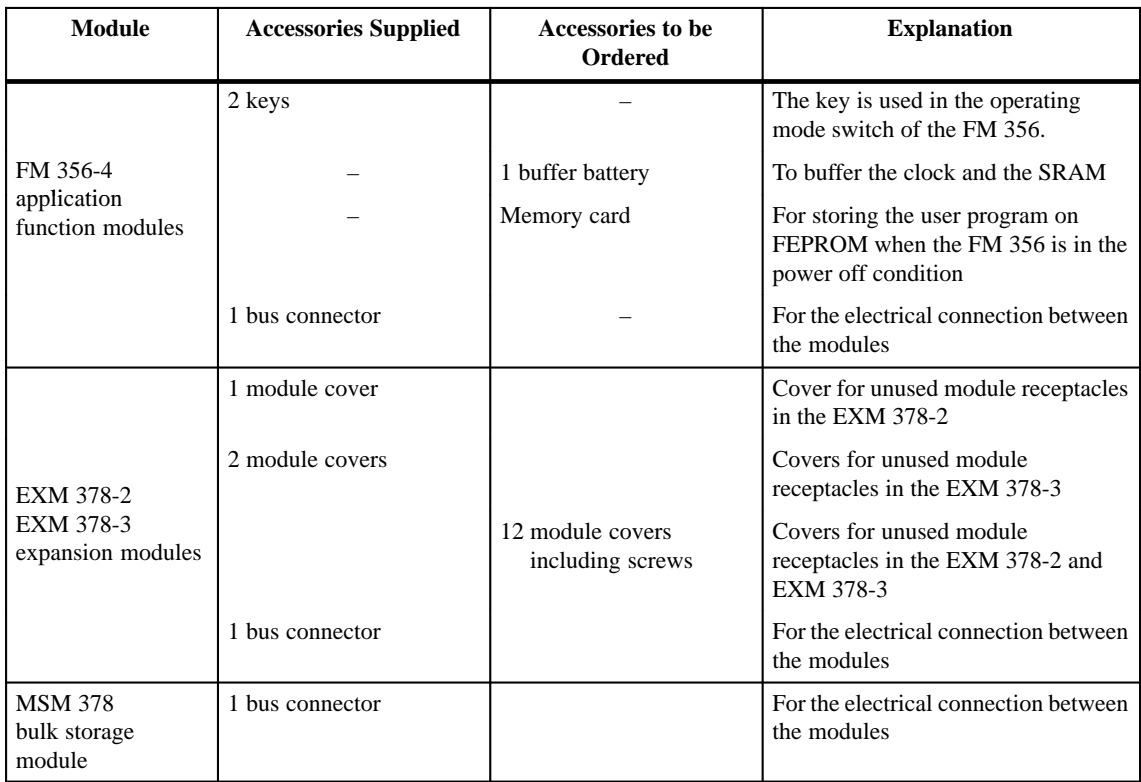

## **4.4 Fitting Expansion Modules to an FM 356**

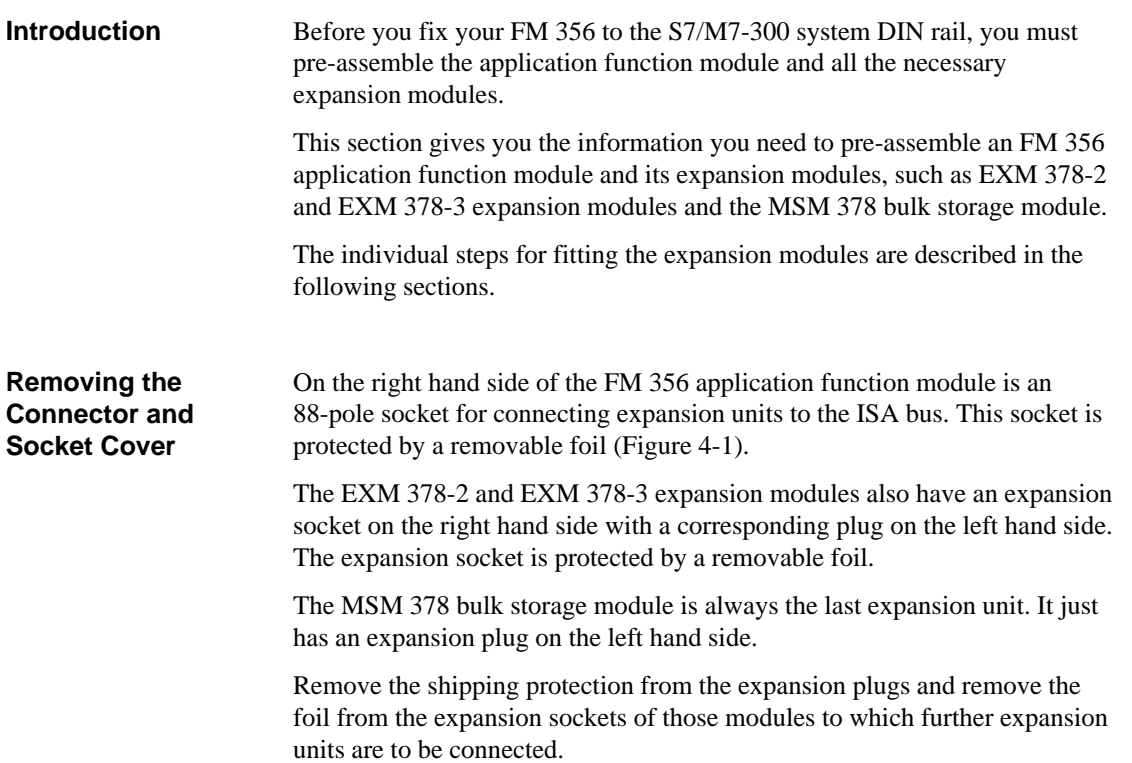

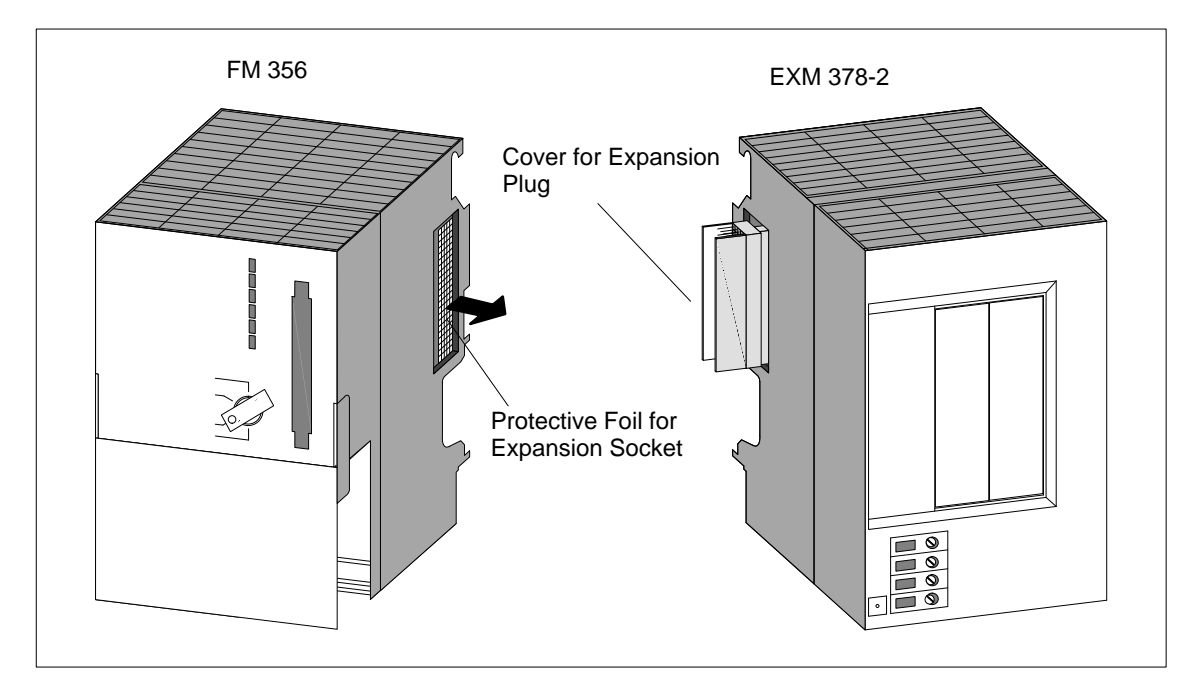

Figure 4-1 Positions of Expansion Sockets and Plugs with Associated Protective Material

4-5 FM 356 Application Function Module, Installation and Startup C79000-G7076-C356-01

Place the modules together on a **flat** surface in the order in which you wish to assemble them (see Figure 4-2). Push the first two modules carefully together so that the plug on the expansion module with all its pins fits exactly into the socket on the FM module. **Plugging the Modules Together**

> Then plug the other modules one after another into the already assembled units. All the expansion units are then connected to the AT bus of the application function module.

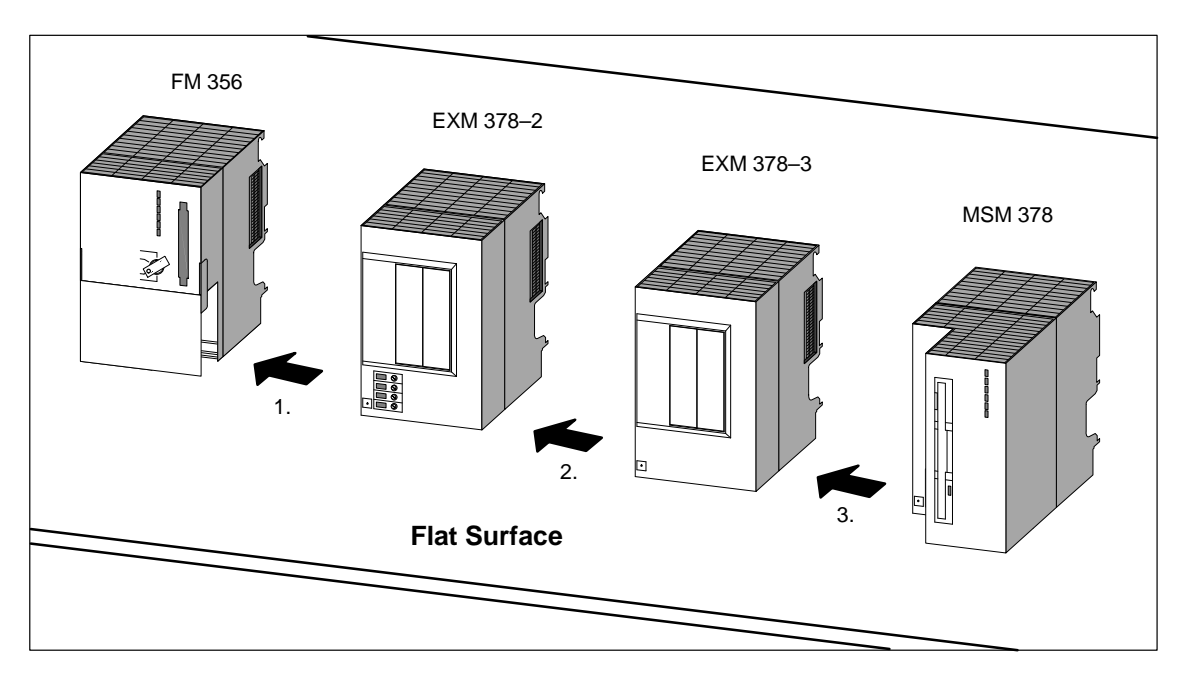

Figure 4-2 Positioning the Modules and Plugging Them Together

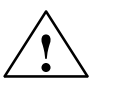

**Warning**<br>
The pins in the expansion unit plugs can become damaged.

The plug pins will be damaged if the modules are plugged together at an angle.

Keep the modules aligned when plugging them together.

#### **Fitting the Bus Connector**

A bus connector is provided with every application function module and expansion module. The bus connector of the application module is required for the module to the left of the FM 356 on the DIN rail /1/ and /4/.

Start fitting the bus connectors with the FM 356 application function module.

- $\bullet$  Connect each module to the next using a bus connector. This loops the S7-300 bus through to all the modules.
- $\bullet$  The last of the modules that are plugged together is connected to the bus connector of the next module on the DIN rail.

Figures 4-3 and 4-4 show you where to plug in the bus connector on a module or a module assembly.

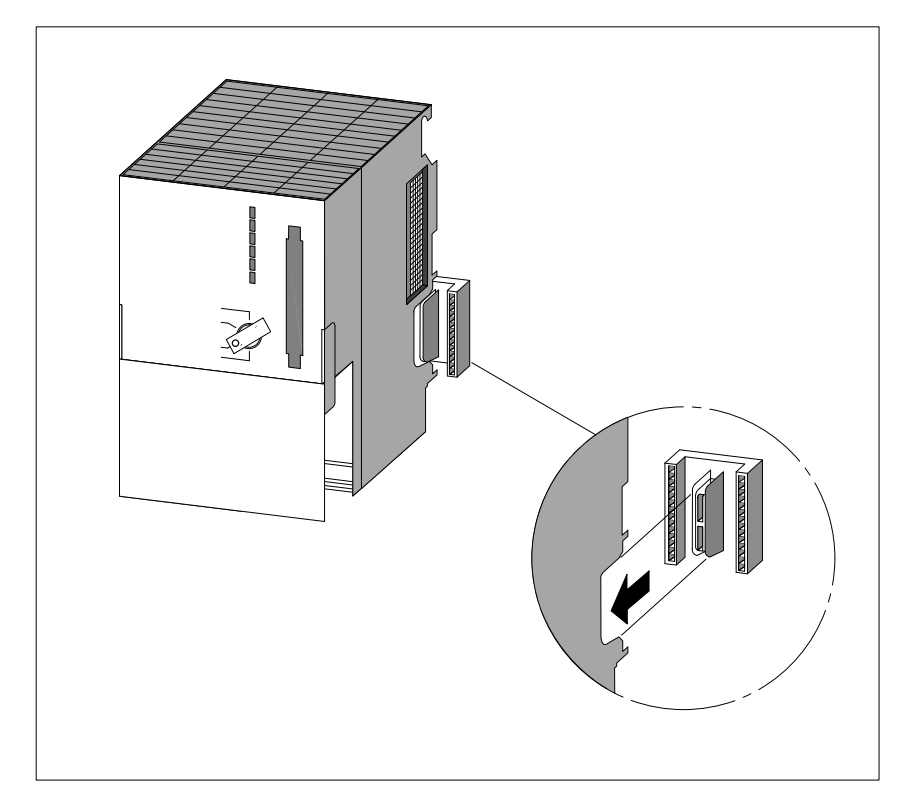

Figure 4-3 Plugging a Bus Connector onto an FM 356

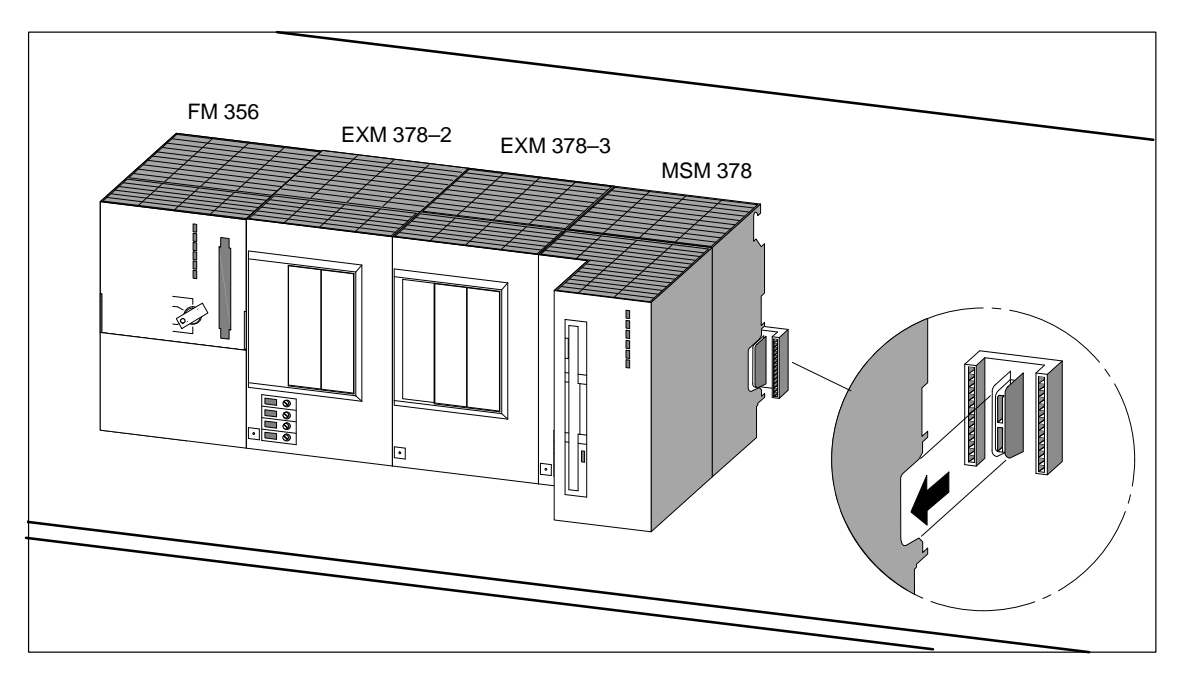

Figure 4-4 Plugging a Bus Connector onto a Module Assembly

#### **4.5 Inserting the Interface Modules**

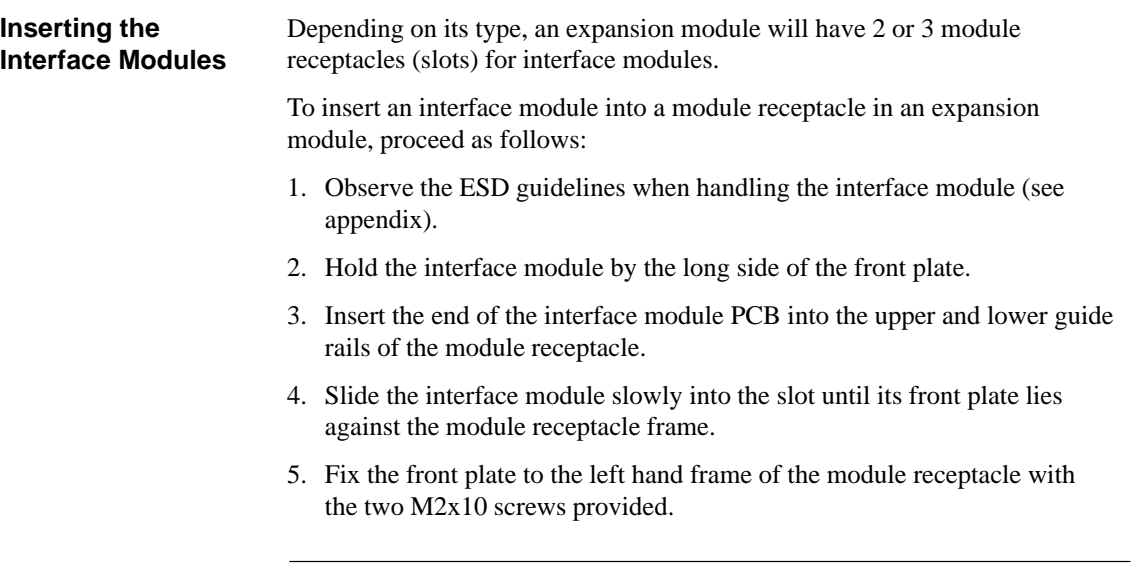

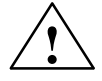

**Warning**<br>
The modules can become damaged.

If the interface module is inserted or removed with the power on, the FM 356, the expansion module or the interface module may be damaged.

Never insert or remove the interface module with the power on. Always switch off the power supply (PS) before inserting or removing interface modules.

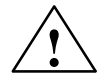

#### **! Warning**

The interface modules and the connected equipment can become damaged.

The interface modules and the equipment connected to them may be destroyed if the modules are connected to the wrong front plugs.

Make sure the modules are connected to the correct front plugs.

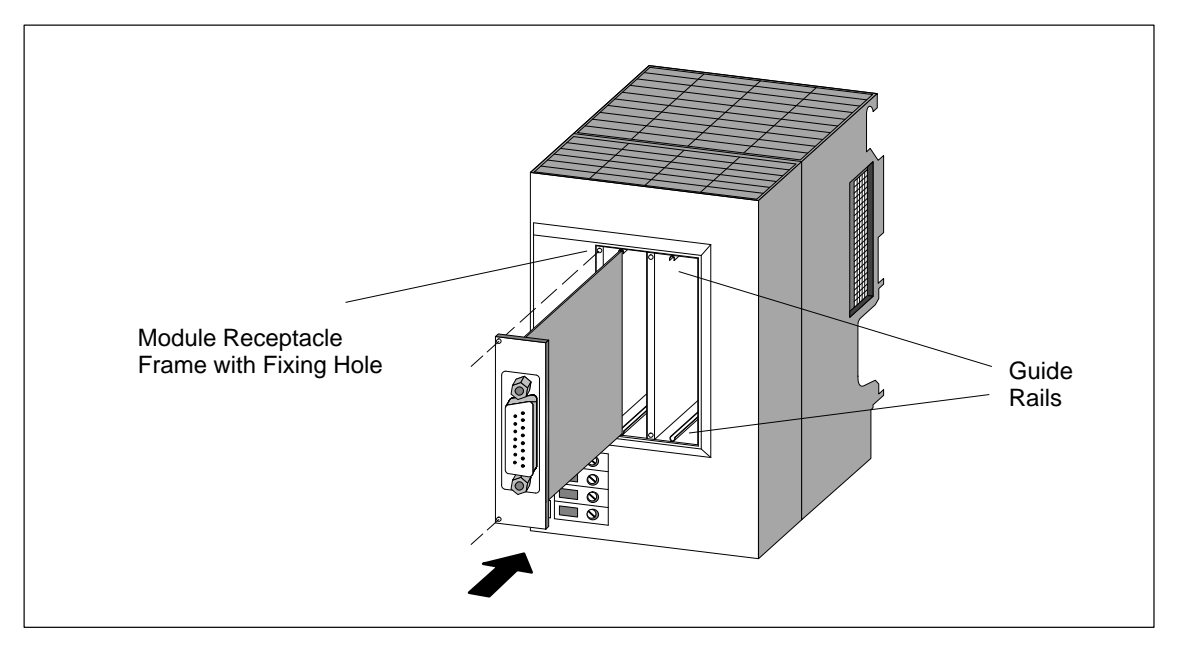

Figure 4-5 Inserting the Interface Module into an Expansion Module

**Covering the Empty Slots**

As supplied, only the extreme left receptacle of the expansion module is open. All other compartments are covered by cover plates. The cover plates are fixed to the frame of the receptacle by screws.

Slacken the screws and remove the cover plate if you wish to fit more than one interface module in an expansion module.

## **4.6 Fitting the M7-300 Modules to the DIN Rail**

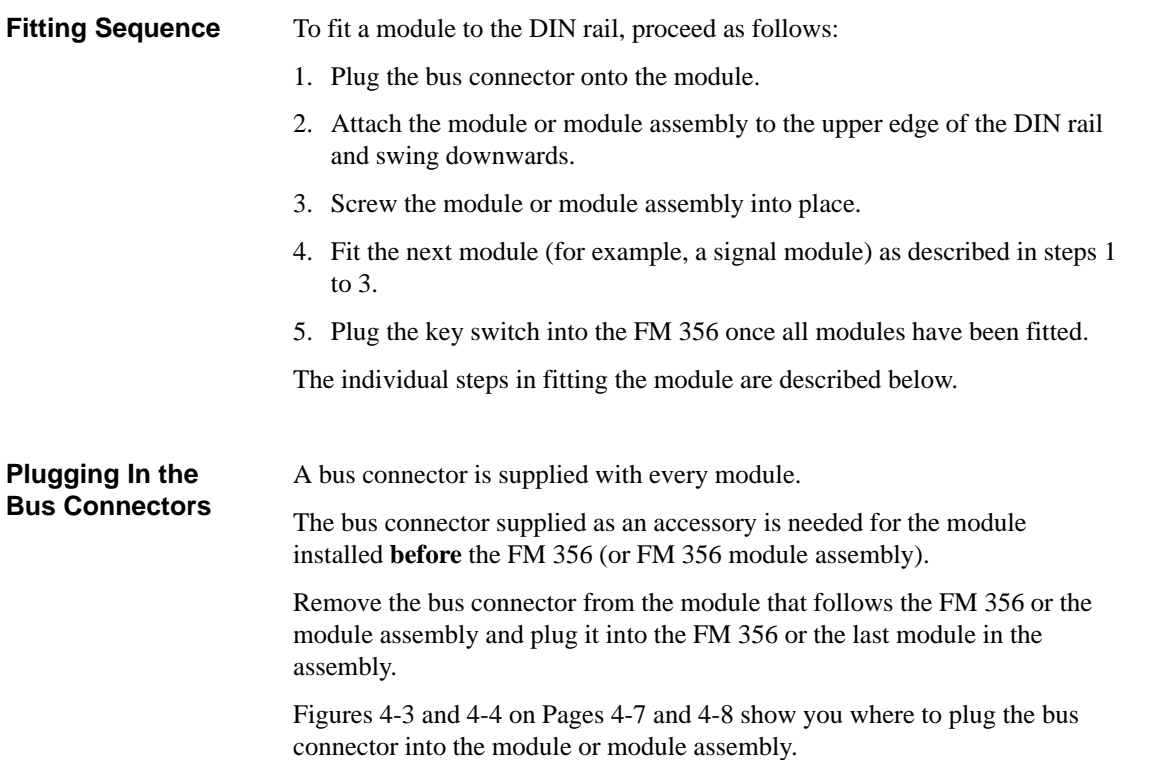

#### **Fitting the Modules to the DIN Rail**

Figures 4-6 and 4-7 below show you how to fit the module or module assembly onto the DIN rail.

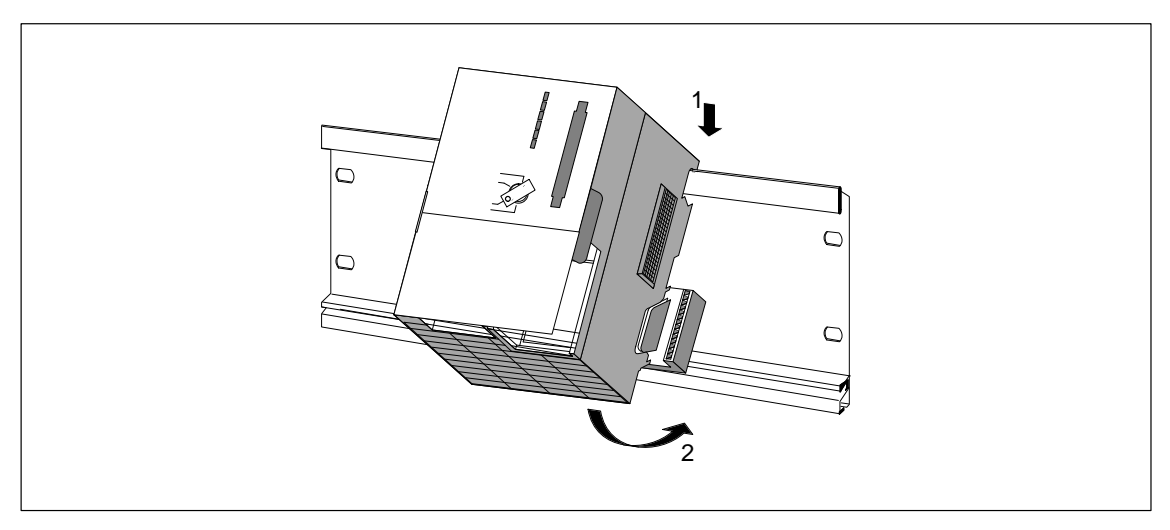

Figure 4-6 Fitting the FM 356 onto the DIN Rail and Swinging into Place

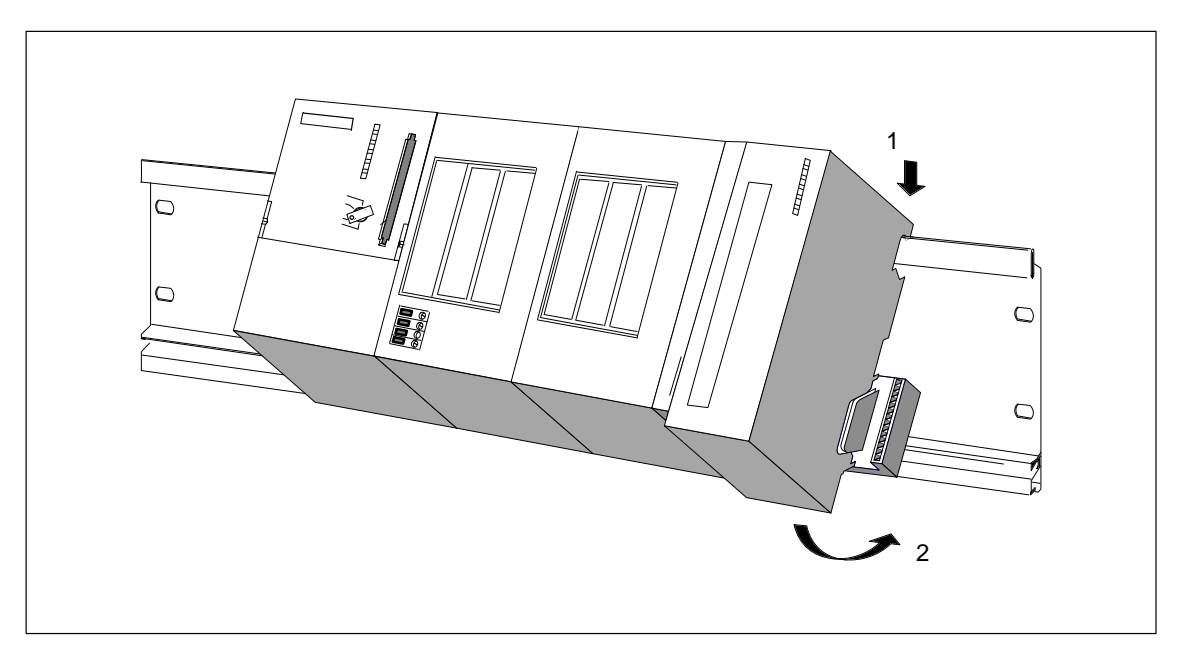

Figure 4-7 Fitting a Module Assembly Comprising FM Module and Expansion Modules onto the DIN Rail and Swinging into Place

#### **Tightening the Module Fixing Screws**

Tighten the module fixing screws to a torque of 80 to 110 Ncm. Figure 4-8 shows how the module fixing screws are tightened.

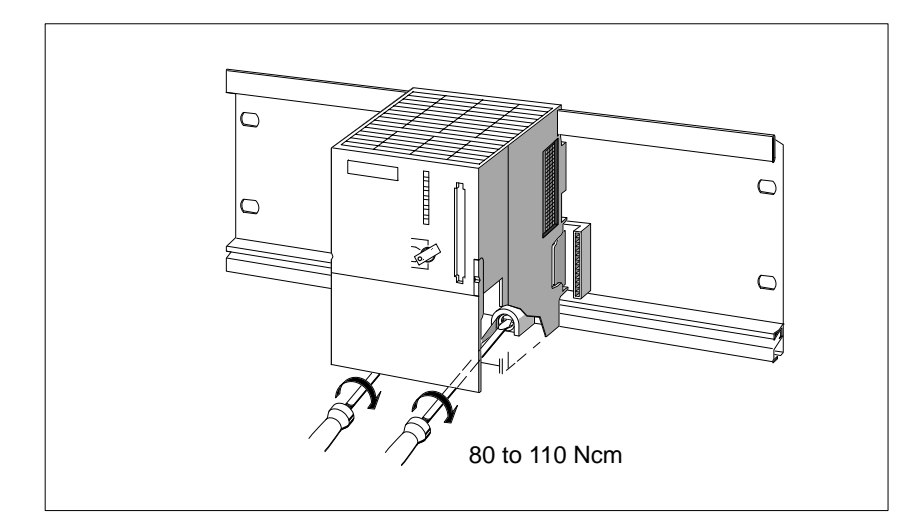

Figure 4-8 Tightening the Module Fixing Screws

#### **Inserting the Key in the Operating Mode Switch**

After fitting the FM 356 application function module to the DIN rail, you can insert the key into the operating mode switch (see Figure 4-9).

The key can be inserted in the STOP and RUN positions.

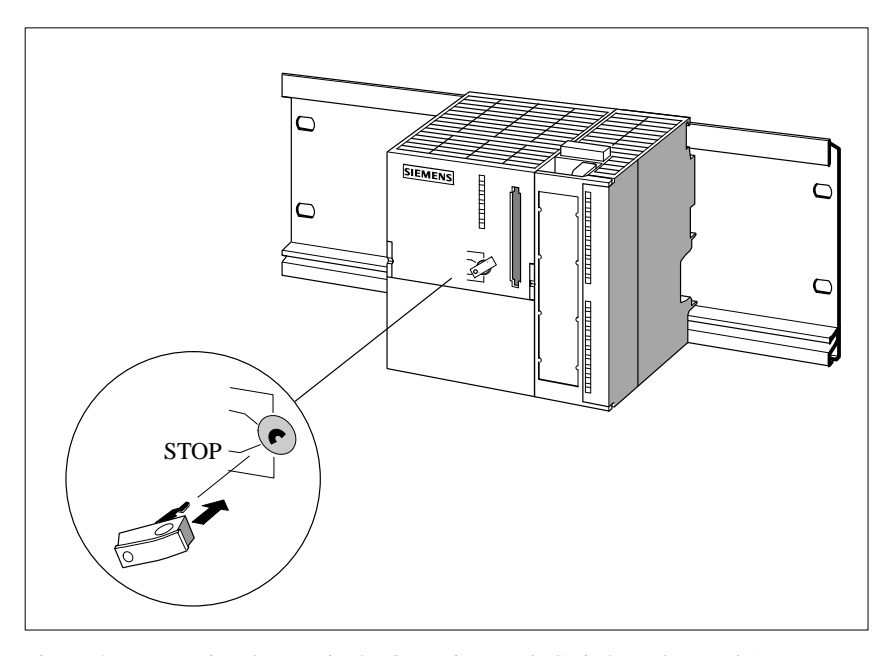

Figure 4-9 Inserting the Key in the Operating Mode Switch on the FM 356

**4**

#### **4.7 Connecting the Modules to the Power Supply**

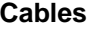

Use flexible cables with a cross-section of 0.25 to 0.75 mm<sup>2</sup> for connecting the power supply.

If you only have one cable per connection, wire ferrules are not necessary.

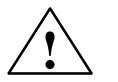

#### **! Warning**

The modules can become damaged.

If the modules are connected when the power is on, they may be damaged.

Only connect the modules to the power supply when the power is switched off.

**Wiring**

To connect the power supply module to an FM 356, EXM 378 or MSM 378 proceed as follows:

- 1. Open the front doors of the power supply unit and the FM 356.
- 2. Connect the supply cables from the power supply to M and  $L+$  on the FM 356, EXM 378-2 and MSM 378.
- 3. Close the front doors.

#### **Note**

To prevent ground loops, do not connect the cable screens to the connections on the FM 356, EXM 378-2 and MSM 378.

Tighten the connection screws to a torque of 60 to 80 Ncm. **Tightening Torque**

#### **Supply Connections**

The following illustrations show the position and significance of the supply connections on the FM 356, EXM 378-2 and MSM 378.

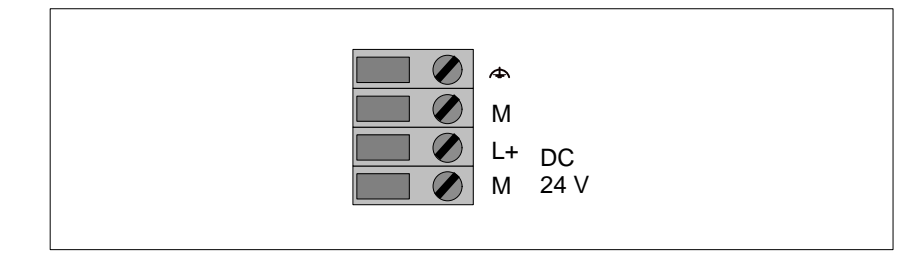

Figure 4-10 Supply Connections on the Application Function Modules and the Expansion Modules

#### The following illustration shows the connection diagram for an FM 356 with expansion modules. **Connection Diagram**

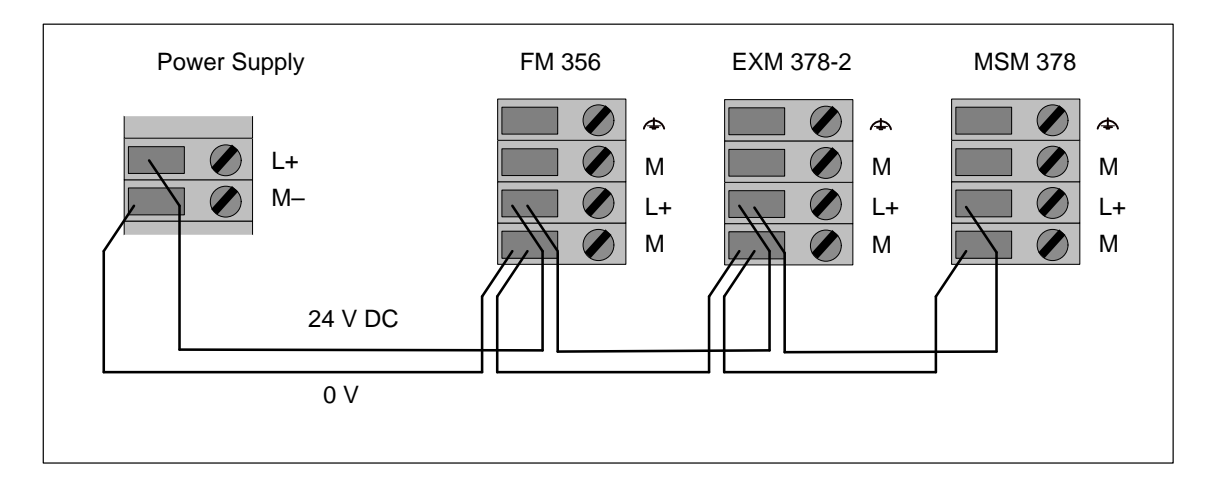

Figure 4-11 Connecting the Modules to the Power Supply

#### **Note**

Only safely isolated extra-low voltage power supplies may be used.

#### **4.8 Wiring the Interface Module Front Connectors**

The interface modules are equipped with Sub-D sockets or plugs. To connect equipment to the interface modules, cables must be configured with appropriate mating plugs or sockets.

The pin-outs of the Sub-D sockets or plugs can be found in the chapter entitled "Interface Modules".

**4**

## **4.9 Fitting the Buffer Battery**

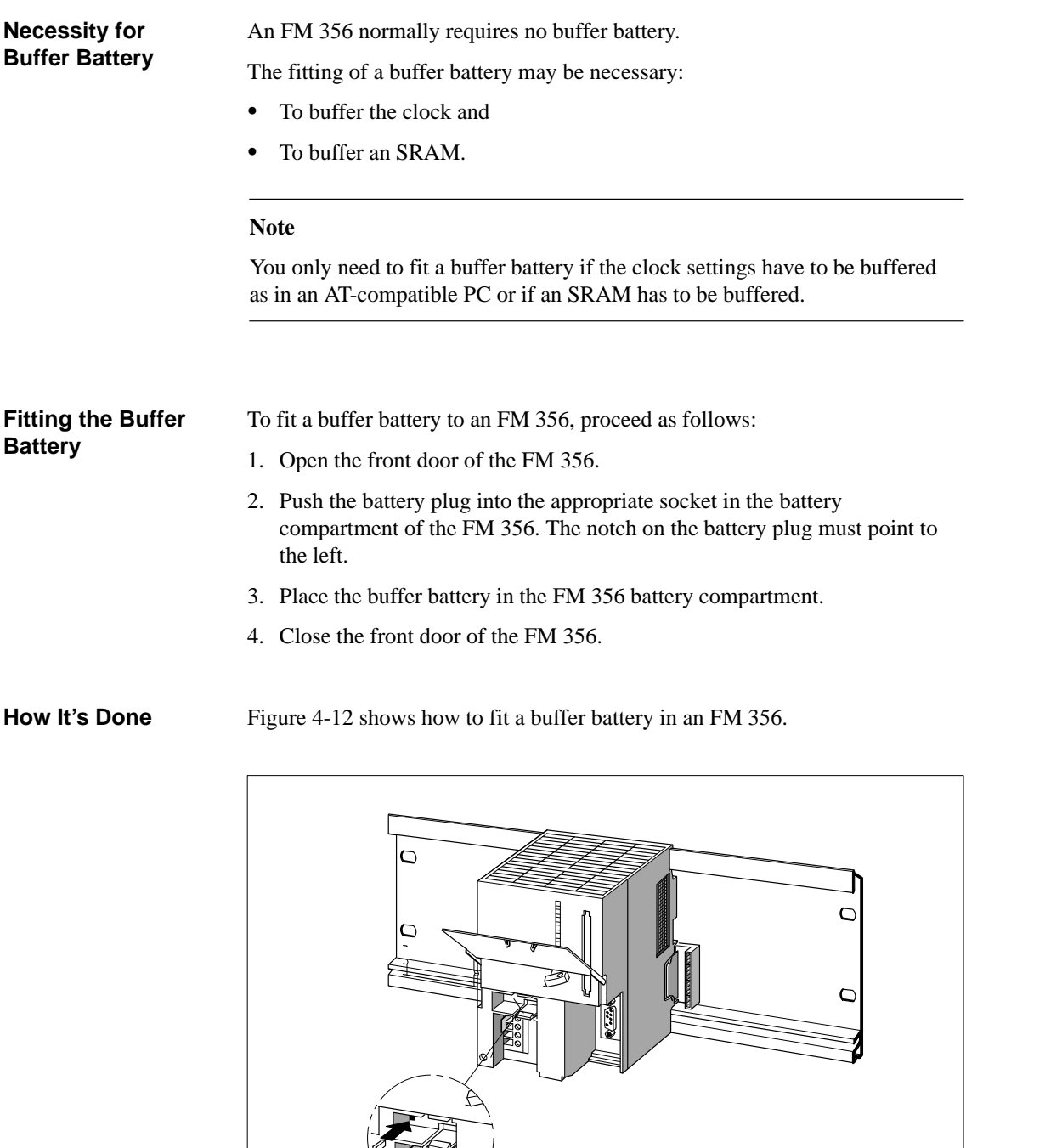

Figure 4-12 Fitting a Buffer Battery in an FM 356

#### **4.10 Inserting/Removing the Memory Card**

#### **Purpose of the Memory Card**

By using a memory card you can

- $\bullet$  Save the operating system, user program and data (in a similar manner as when using a diskette),
- $\bullet$ Port the programs and data stored on the memory card to another system,
- $\bullet$  Retain programs and data, as with the Onboard Silicon Disk, even with POWER OFF (FM 356-4 has no Onboard Silicon Disk).

#### **Inserting/ Removing the Memory Card**

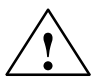

Only insert or remove a memory card when it is not being accessed, that is the operating indicator "SD" on the FM 356 must be OFF.

**Exercise Caution**<br>
Data may be lost when the memory card is inserted or removed.

If write access to the memory card occurs when the memory card is being inserted or removed, data consistency cannot be guaranteed.

If you are not certain whether write access to the memory card is still possible, then remove it only when the power is off.

The switching off of modules during access to the memory card should be avoided as far as possible.

Figure 4-13 shows how to insert a memory card into an FM 356.

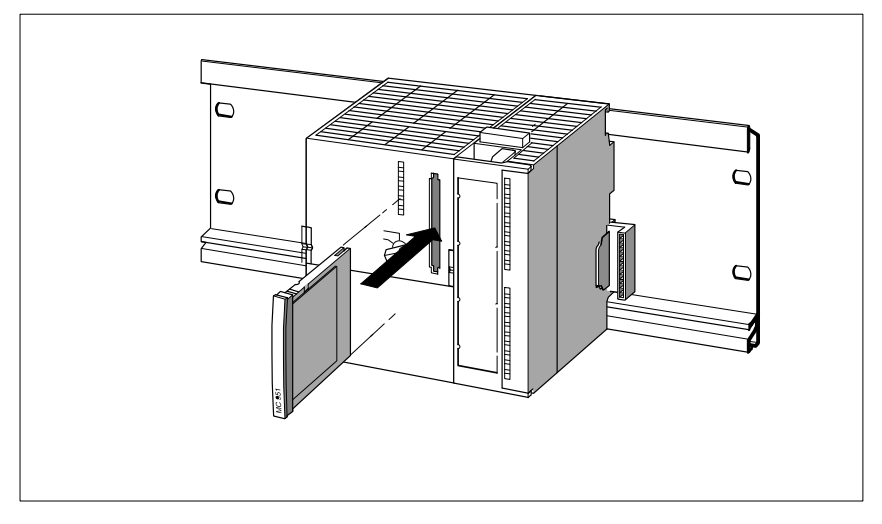

Figure 4-13 Inserting a Memory Card into an FM 356

## **4.11 Connecting the Operator Equipment and Peripherals**

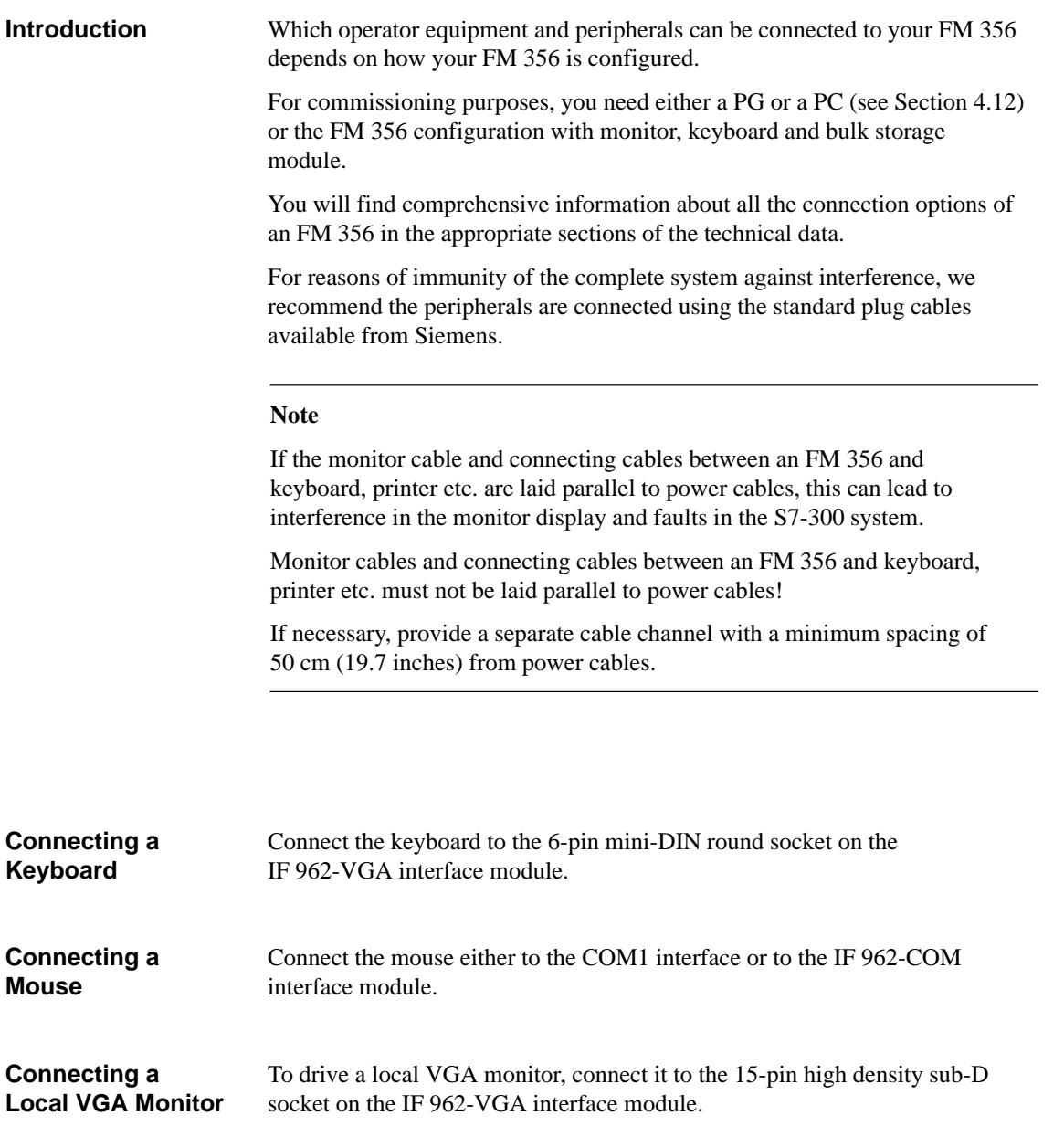

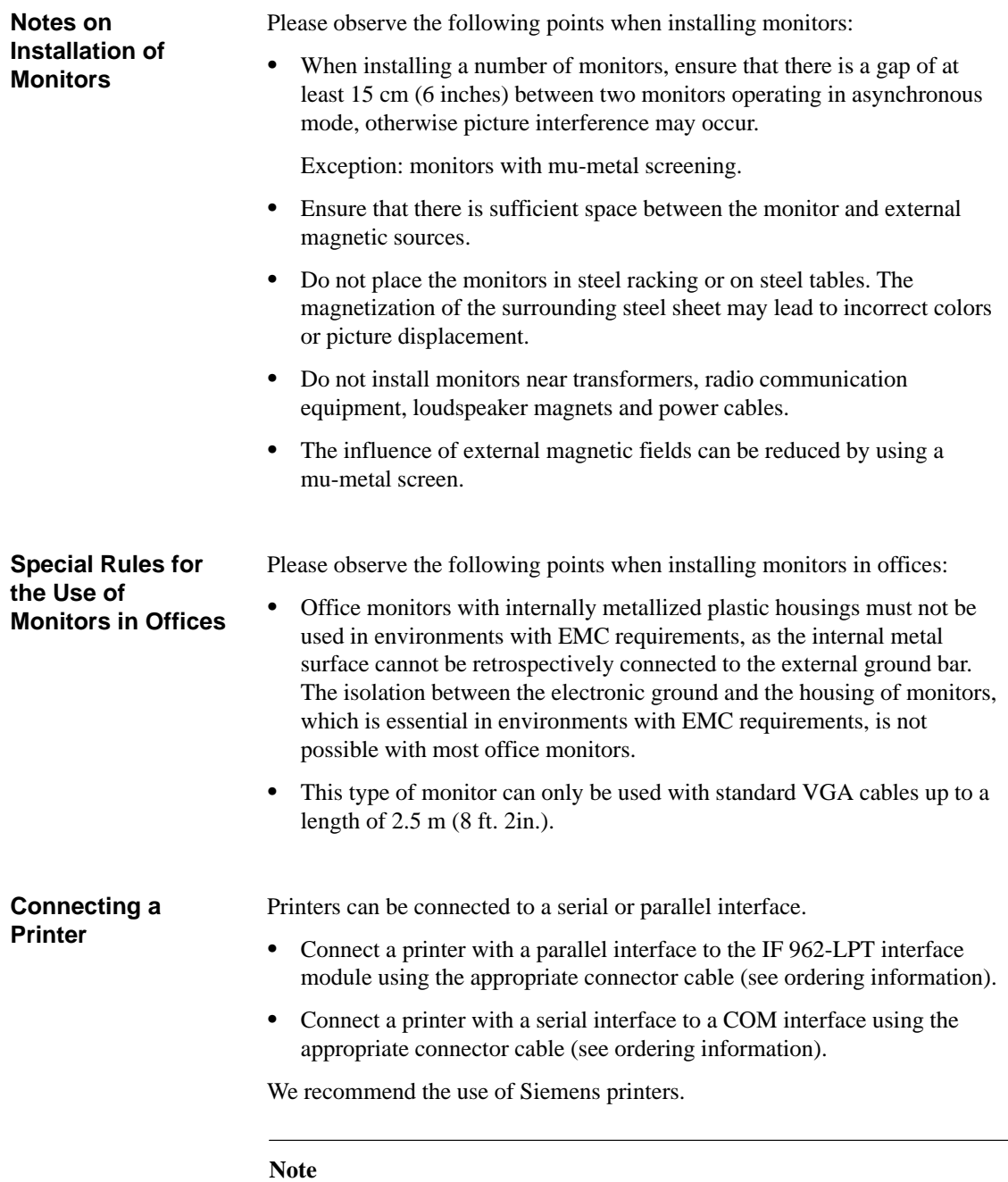

Only connecting cables with a screen grounded at both ends may be used to connect an M7-300 component to a printer.

#### **Maximum Cable Lengths**

The following table shows the maximum lengths of connecting cable for the individual units. The requirement in this respect is an interference-free hardware configuration.

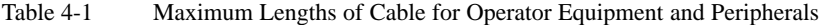

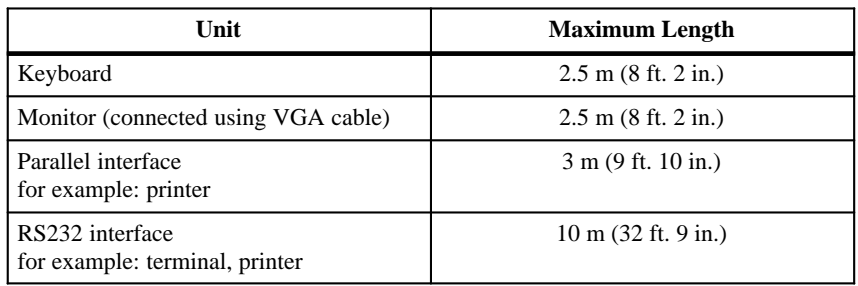

#### **4.12 Connecting a Programming Device or PC**

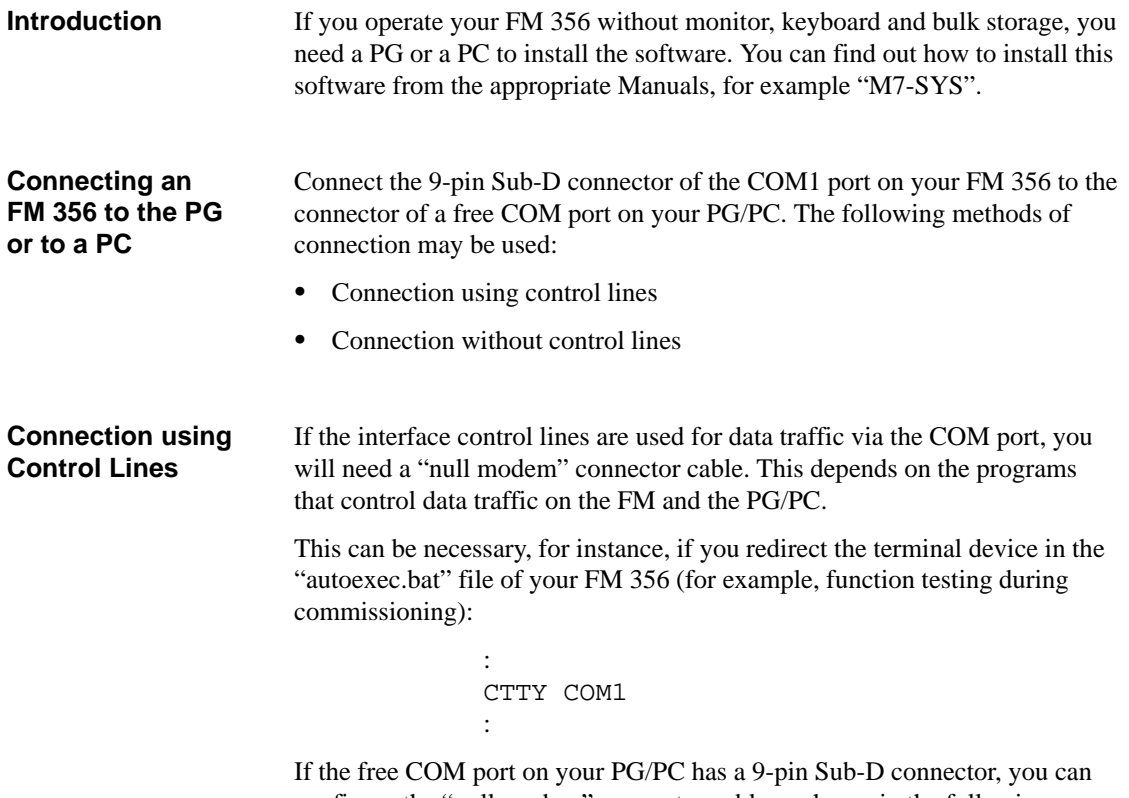

configure the "null modem" connector cable as shown in the following Table 4-2 (see Ordering Information in Chapter 9).

This cable can also be ordered ready made (see V.24 cable in Chapter 9, Ordering Information).

| <b>Signal</b>                         | Pin            | <b>Connection</b>                                                | Pin                                               | <b>Signal</b> |
|---------------------------------------|----------------|------------------------------------------------------------------|---------------------------------------------------|---------------|
| E1/GND                                | U              | Connected to                                                     | U                                                 | E1/GND        |
| M5 / DCD                              | 1              |                                                                  | 1                                                 |               |
| D2 / RxD                              | $\overline{2}$ | Connected to                                                     | 3                                                 | D1/TxD        |
| D1/TxD                                | 3              | Connected to                                                     | $\mathfrak{D}$                                    | D2/RxD        |
| S1 / DTR                              | 4              | Connected to                                                     | 6                                                 | M1 / DSR      |
| E2 / GND                              | 5              | Connected to                                                     | 5                                                 | E2/GND        |
| M1 / DSR                              | 6              | Connected to                                                     | $\overline{4}$                                    | S1 / DTR      |
| S2/RTS                                | 7              | Connected to                                                     | 8                                                 | M2 / CTS      |
| M2 / CTS                              | 8              | Connected to                                                     | 7                                                 | S2/RTS        |
| M3/RI                                 | 9              |                                                                  | 9                                                 | M3/RI         |
| 9-pin Sub-D socket<br>(COM1 / FM 356) |                | $Pin "U" = housing (screen)$<br>Length: maximum 10 m $(32' 9'')$ | 9-pin Sub-D socket<br>(COM <sub>x</sub> on PG/PC) |               |

Table 4-2 "Null-modem" Connector Cable for Connecting FM 356 to the COM Port of a PG/PC using a 9-Pin Sub-D Connector

If the free COM port on your PG/PC has a 25-pin Sub-D connector, you can configure the "null modem" connector cable as shown in the following Table 4-3.

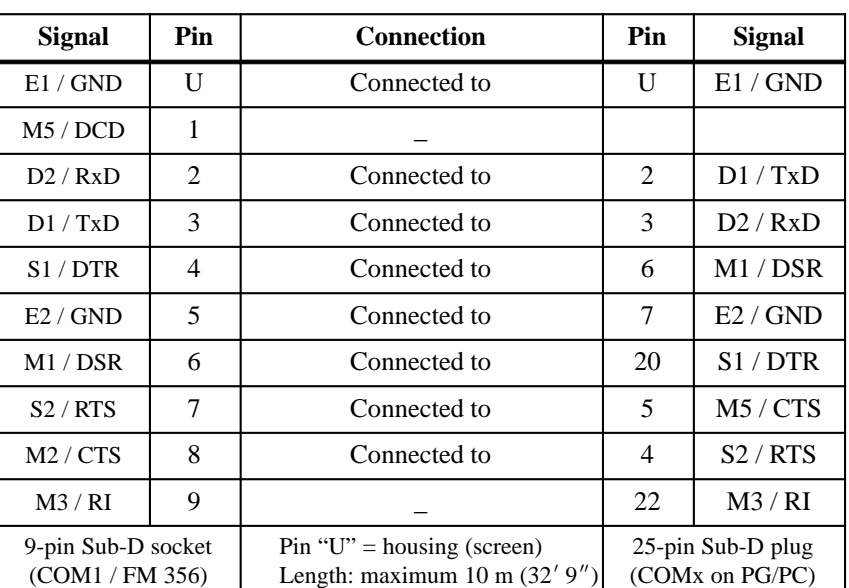

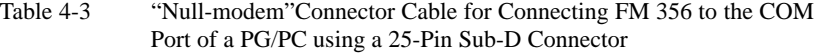

#### **Connection Without Control Lines**

If the data traffic via the COM port is controlled exclusively via the data lines (depends on the interface software), a connector cable as described below is sufficient to connect your FM 356 to a PG/PC.

If the free COM port on your PG/PC has a 9-pin Sub-D connector, you can configure the connector cable as shown in the following Table 4-4.

Table 4-4 Configuration of Connector Cable for Connecting FM 356 to the COM Port of a PG/PC with 9-Pin Sub-D Connector

| <b>Signal</b>                         | Pin | <b>Connection</b>                                               | Pin                                               | <b>Signal</b> |
|---------------------------------------|-----|-----------------------------------------------------------------|---------------------------------------------------|---------------|
| E1 / GND                              | Н   |                                                                 |                                                   | E1 / GND      |
| D2 / RxD                              | 2   |                                                                 | $\mathcal{D}_{\mathcal{L}}$                       | D2 / RxD      |
| DI / TxD                              | 3   |                                                                 | 3                                                 | DI / TxD      |
| E2 / GND                              |     |                                                                 |                                                   | E2/GND        |
| 9-pin Sub-D socket<br>(COM1 / FM 356) |     | $Pin 'U'$ = housing (screen)<br>Length: maximum 10 m $(32'9'')$ | 9-pin Sub-D socket<br>(COM <sub>x</sub> on PG/PC) |               |

If the free COM port on your PG/PC has a 25-pin Sub-D connector, you can configure the connector cable as shown in the following Table 4-5.

Table 4-5 Configuration of Connector Cable for Connecting FM 356 to the COM Port of a PG/PC with 25-Pin Sub-D Connector

| Signal                                | Pin | <b>Connection</b>                                                        | Pin                                              | <b>Signal</b> |
|---------------------------------------|-----|--------------------------------------------------------------------------|--------------------------------------------------|---------------|
| E1/GND                                |     |                                                                          |                                                  | E1/GND        |
| D2 / RxD                              | 2   |                                                                          | ∍                                                | DI / TxD      |
| DI / TxD                              | 3   |                                                                          | 3                                                | D2 / RxD      |
| E2 / GND                              |     |                                                                          |                                                  | E2/GND        |
| 9-pin Sub-D socket<br>(COM1 / FM 356) |     | $Pin "U" = housing (screen)$<br>Length: maximum $10 \text{ m} (32' 9'')$ | 25-pin Sub-D plug<br>(COM <sub>x</sub> on PG/PC) |               |

#### **4.13 Startup**

**First Switch-On of the FM 356-4** 

Operating mode switch is in the "STOP" position when switching on:

- 1. All status and fault indicators light up briefly.
- 2. The "STOP" indicator remains on.
- 3. The system is booted if the system software is installed.
- 4. The system remains in the "STOP" condition.

Operating mode switch is in the "RUN" position when switching on:

- 1. All status and fault indicators light up briefly.
- 2. The "STOP" indicator remains on.
- 3. The system is booted if the system software is installed.
- 4. The system switches the "RUN" indicator on.

If this does not happen with your module, contact you local Siemens Service Center or the SIMATIC Hotline.

The preparation for operation is now completed within the scope of this Manual.

You will find the further startup steps, for instance installation of the operating system, in the "M7-SYS" Manual .

## **Replacing the Buffer Battery and Modules**

#### **In this Chapter**

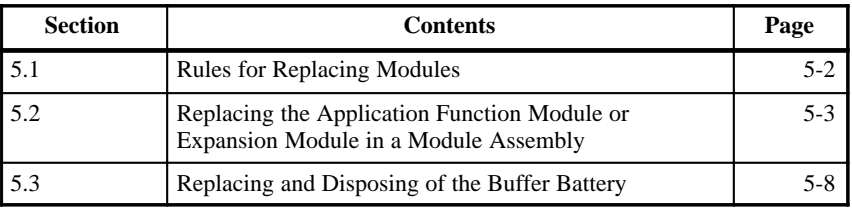

**5**

#### <span id="page-59-0"></span>**5.1 Rules for Replacing Modules**

#### **Rules for Installation and Wiring**

The following table shows you what rules to observe when wiring and when installing or removing S7/M7-300 modules.

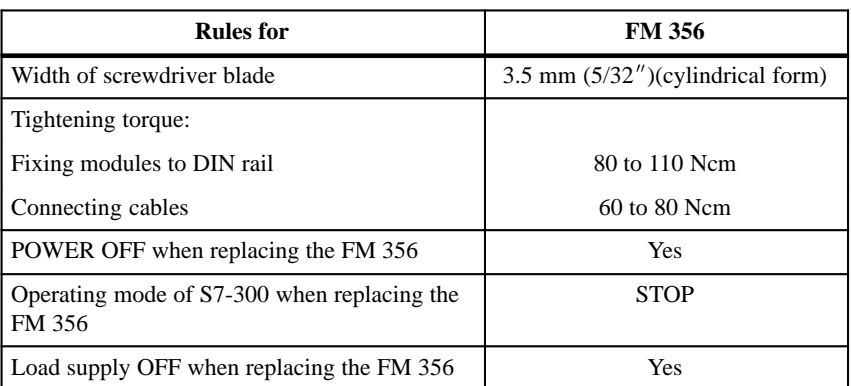

**Initial Situation**

The FM 356 to be changed, which may have expansion modules (EXM 378-2, EXM 378-3, MSM 378), is installed and wired. A new FM 356 with the same configuration is to be fitted.

#### **Note**

No modules in an S7/M7-300 system may be replaced while data transmission via the MPI interface of the S7/M7-300 CPU is in progress!

Pull out the plug on the MPI interface if you are not sure!

### **5.2 Replacing an Application Module or an Expansion Module in a Module Assembly**

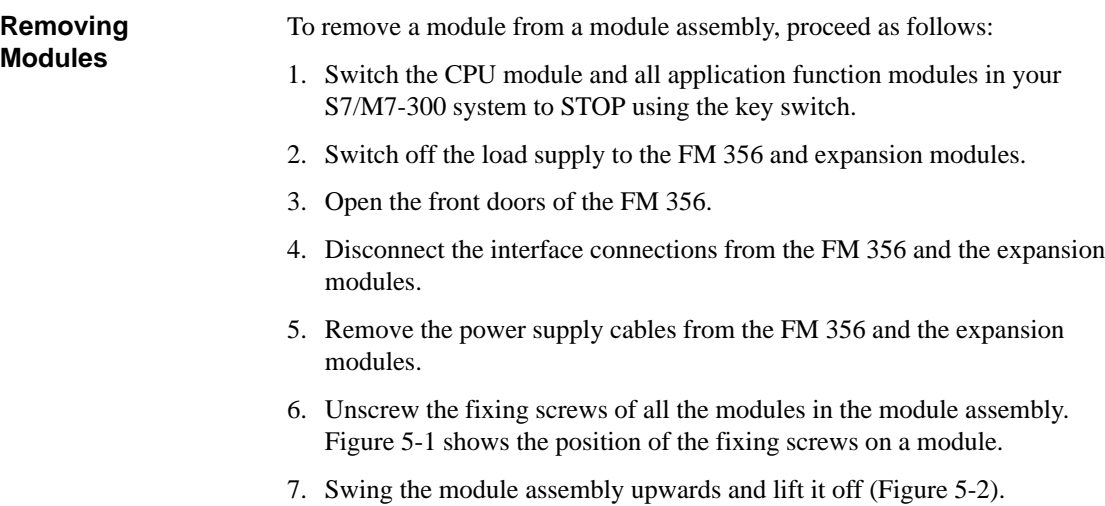

8. Place the module assembly on a flat surface (Figure 5-3).

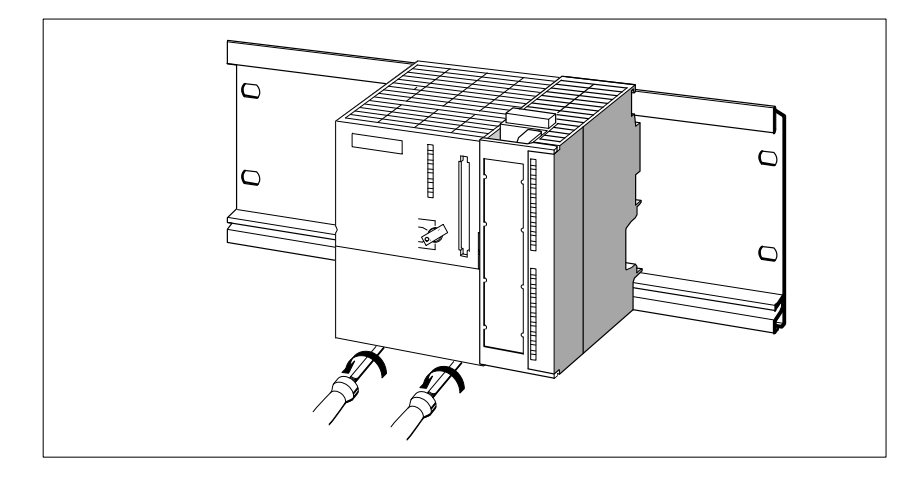

Figure 5-1 Removing the Module Fixing Screws

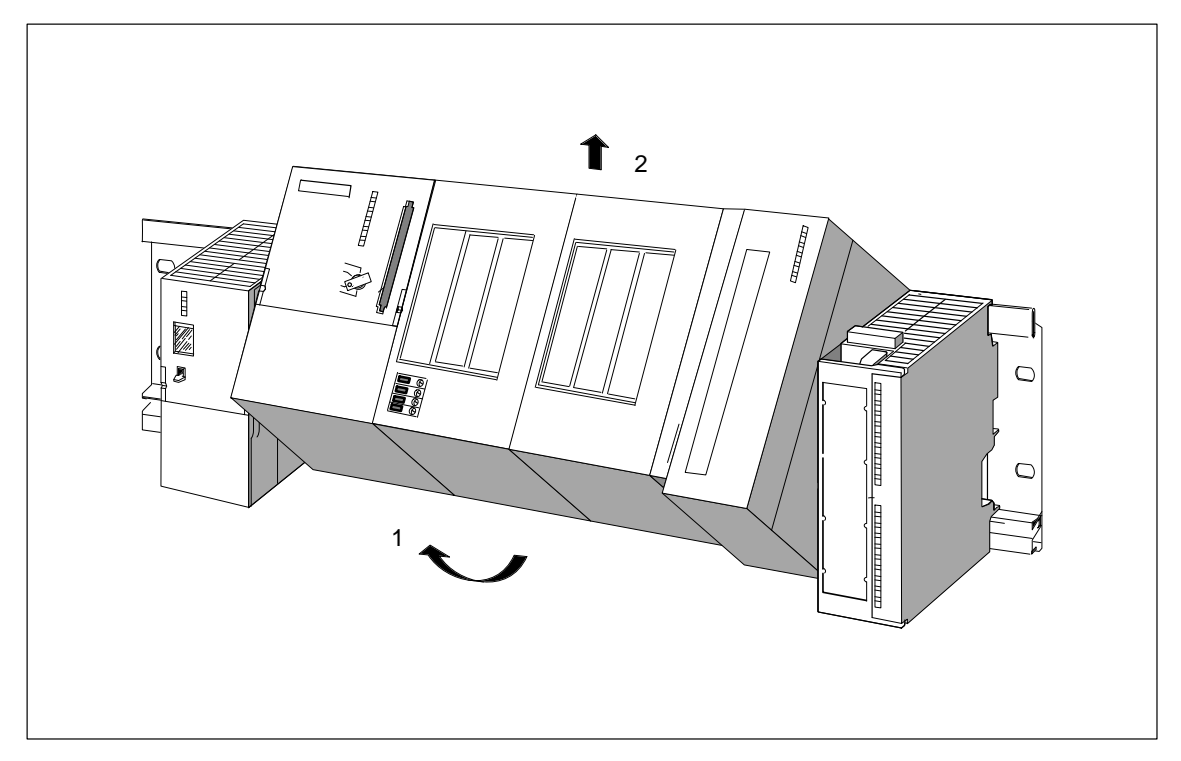

Figure 5-2 Swing the Module Assembly Containing the FM 356 and Expansion Modules Upwards and Lift Off

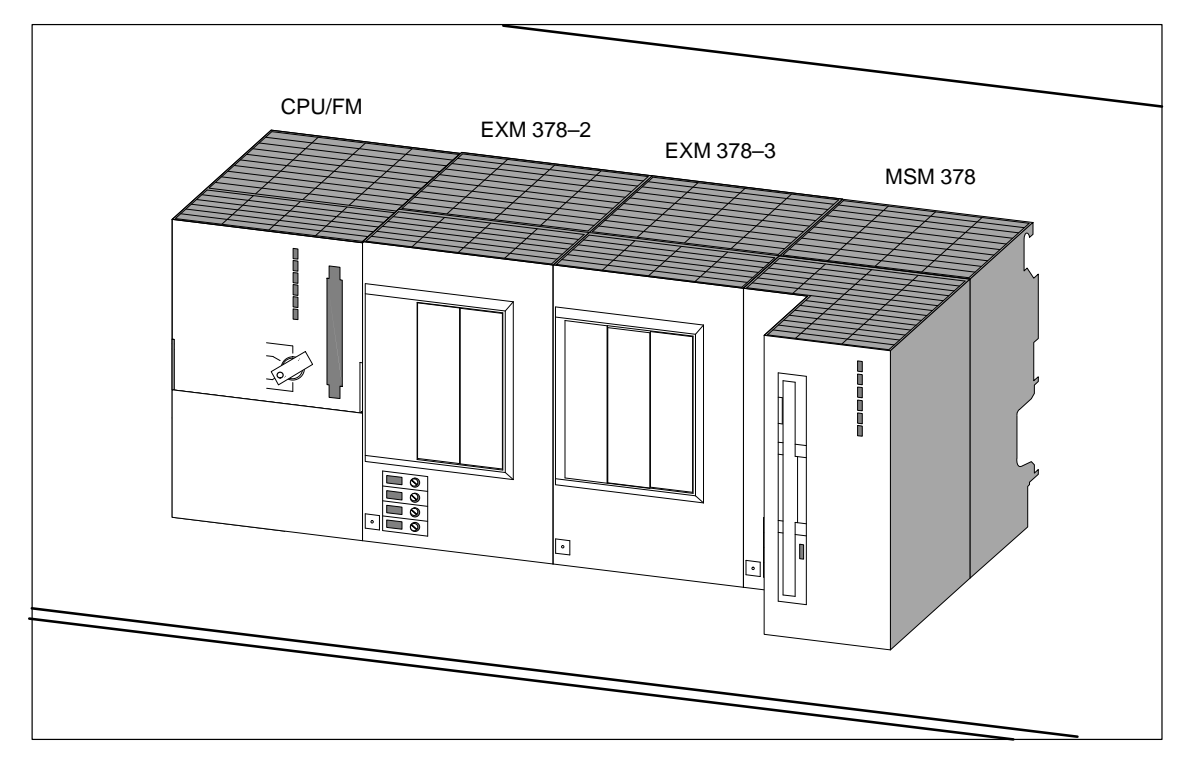

Figure 5-3 Place the Module Assembly on a Flat Surface

- 9. Remove the bus connectors between the module to be replaced and the adjoining modules. Figure 5-4 shows the position of a bus connector on the module.
- 10. Pull the adjoining modules carefully away from the module to be replaced, so that the ISA bus connector is disconnected (Figure 5-5).

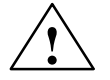

**Warning**<br>
The pins in the expansion unit plugs can become damaged.

The plug pins will be damaged if the modules are plugged together at an angle.

Keep the modules aligned when plugging them together.

- 11. If you wish to replace an EXM 378 expansion module, remove the interface modules as follows (see Figure 5-6):
	- Observe the EMC guidelines when handling the interface module (see Appendix).
	- Remove the two slotted screws that affix the front plate of the interface module to the left hand frame of the receptacle.
	- Grasp the interface module by the long side of the front plate and pull it carefully out of the guide rails in the module receptacle.

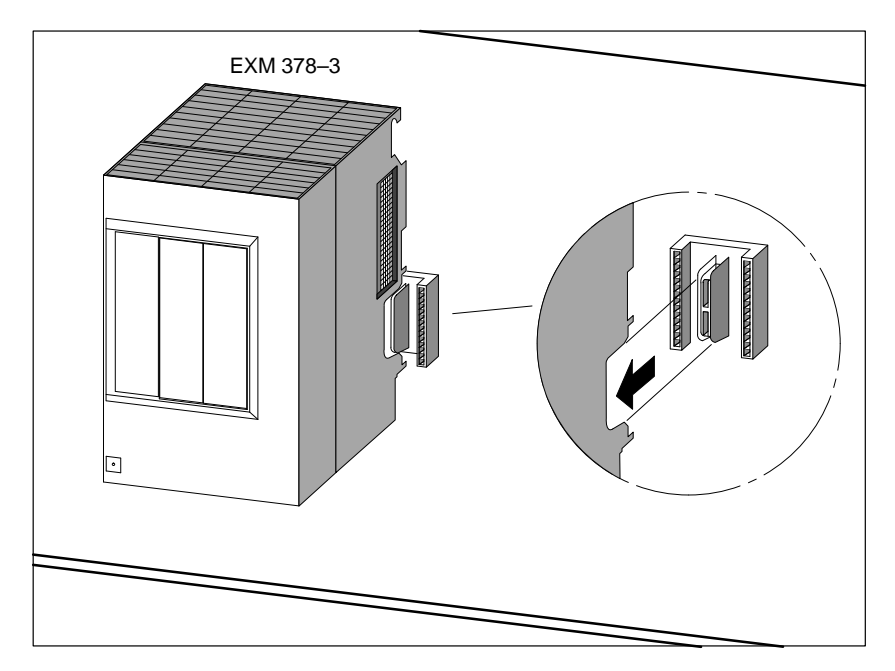

Figure 5-4 Position of a Bus Connector on the Module

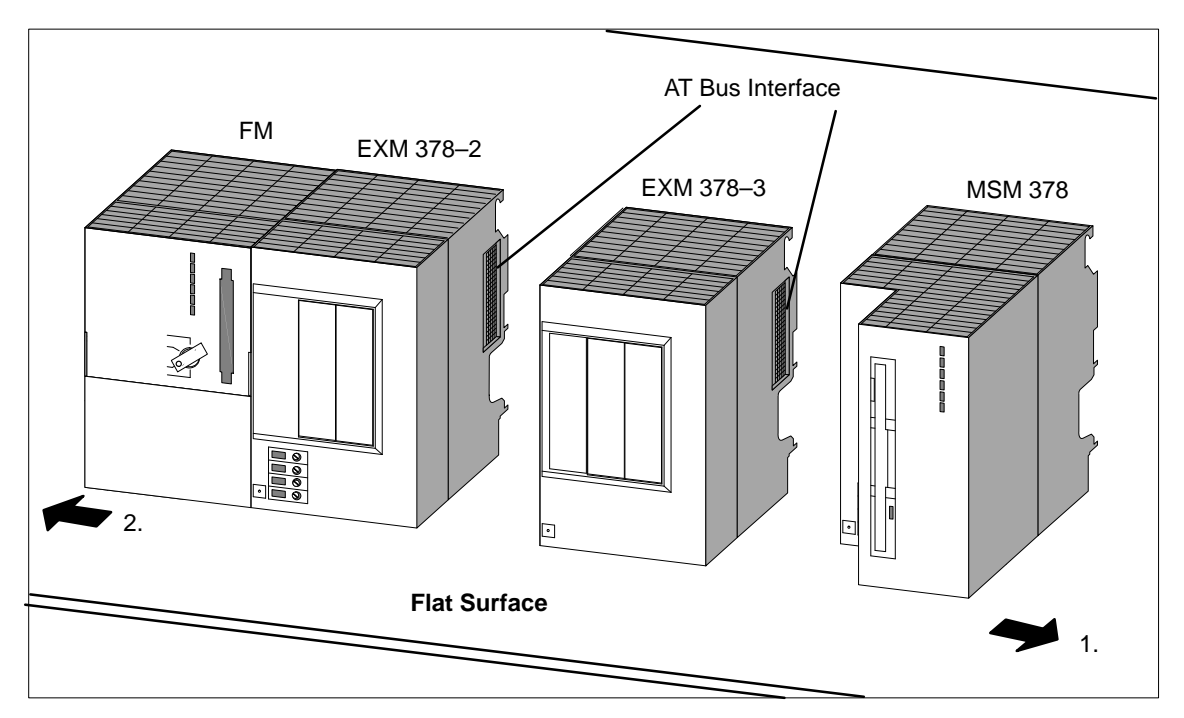

Figure 5-5 Separating a Module Assembly to Enable an EXM 378-3 Interface Module to be Replaced

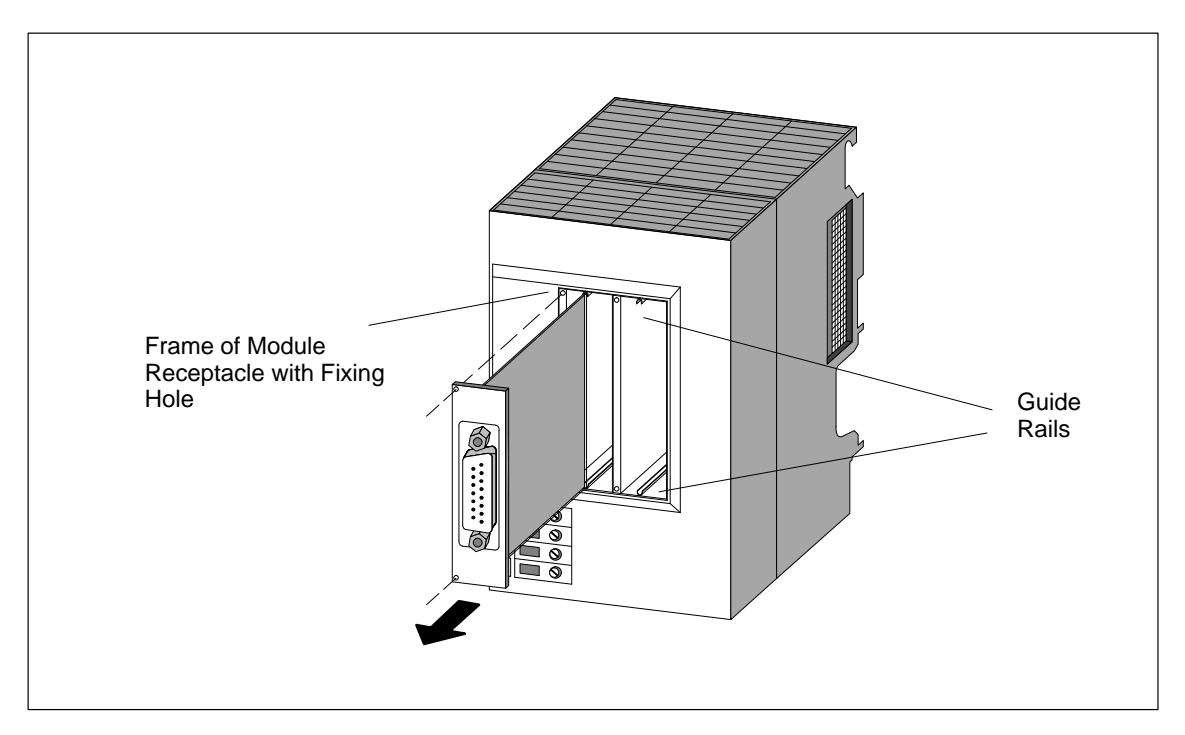

Figure 5-6 Pulling an Interface Module out of an Expansion Module

#### **Installing and Commissioning Modules**

Install and wire the new modules in the reverse order. You will find further information in Sections 4.4 "Fitting Expansion Modules to an FM 356", 4.6 "Fitting the M7–300 Modules to the DIN Rail" and 4.7, "Connecting the Modules to the Power Supply".

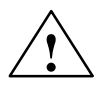

**IVERGON START WARE MATNING.**<br>
The interface modules and the connected equipment can become damaged.

The interface modules and the equipment connected to them may be destroyed if the modules are connected to the wrong front plugs.

Make sure the modules are connected to the correct front plugs.

#### **Behavior of S7/M7-300 after Replacing Modules**

C79000-G7076-C356-01

If the operating mode switch is in the RUN position, the CPU module goes into RUN mode after replacing the modules if there is no fault. If the CPU module remains in the STOP state, the cause of the fault can be displayed using the STEP 7 tool "S7-Info" (see STEP 7 User Manual).

#### **Note**

If data media such as memory card or hard disk are replaced when changing modules, the operating system, user programs etc. will have to be re-installed (see the appropriate sections in the Programming Manual).

When an FM 356 is replaced, it may be necessary to change the settings in the BIOS setup to those of the FM 356 that has been replaced.

#### **5.3 Replacing and Disposing of the Buffer Battery**

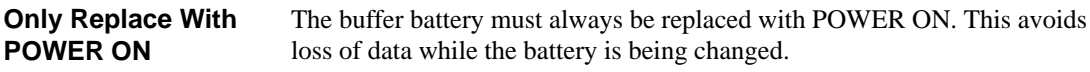

#### **Note**

Only replace the battery with POWER ON, otherwise the time and the data in the SRAM will be lost.

#### **Replacing the Buffer Battery in the FM 356**

To replace the buffer battery, proceed as follows:

- 1. Open the front door of the FM 356.
- 2. Pull the buffer battery out of the battery compartment and the battery plug out of the socket with the aid of a screwdriver.
- 3. Push the battery plug of the new buffer battery into the corresponding socket in the battery compartment of the FM 356. The notch on the battery plug must point to the left.
- 4. Place the new buffer battery in the FM 356 battery compartment.
- 5. Close the front door of the FM 356.

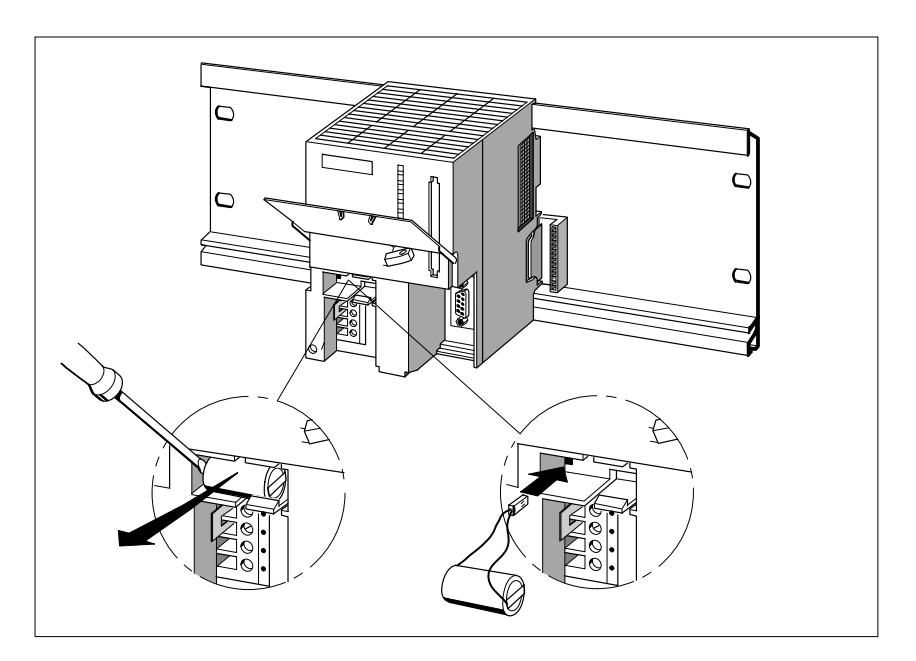

Figure 5-7 Replacing the Buffer Battery

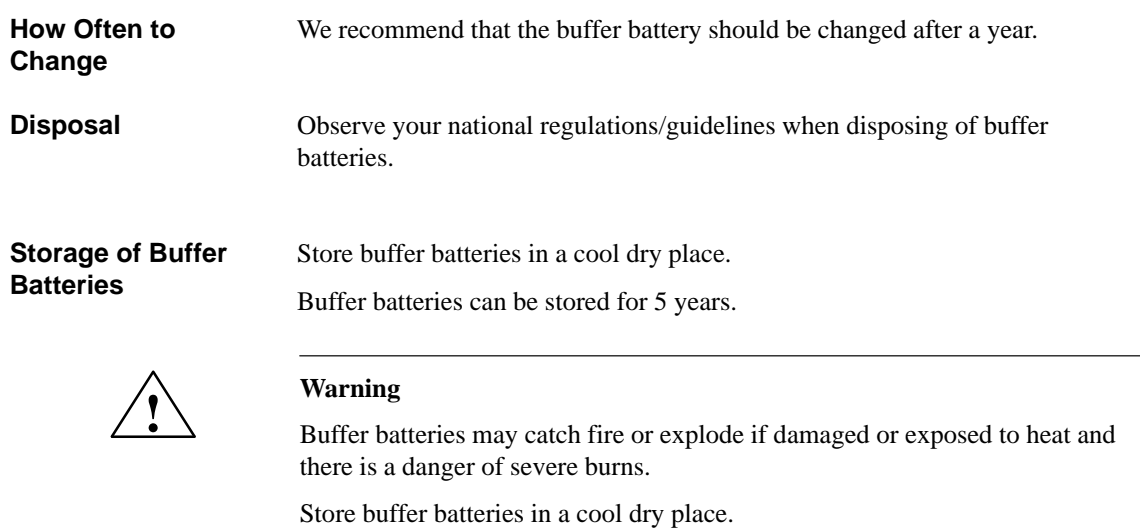

#### **Rules for Handling Buffer Batteries**

To avoid danger when handling buffer batteries, the following rules must be observed:

- $\bullet$ Do not recharge,
- $\bullet$ Do not heat,
- $\bullet$ Do not burn,
- $\bullet$ Do not drill through,
- $\bullet$ Do not squash,
- $\bullet$ Do not short-circuit.

5-10 FM 356 Application Function Module, Installation and Startup C79000-G7076-C356-01

# **6**

## **FM 356-4 Functions and Technical Data**

**In this Chapter**

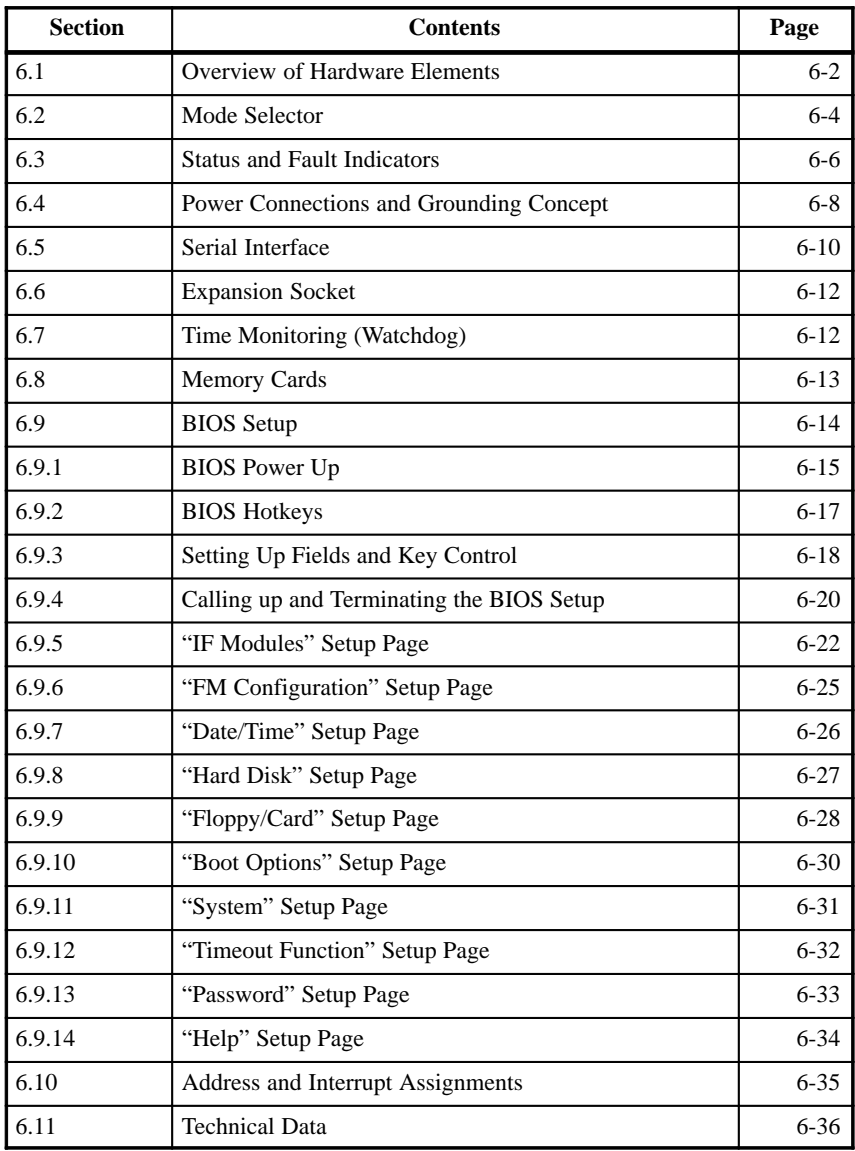

#### <span id="page-69-0"></span>**6.1 Overview of Hardware Elements**

This section provides you with information about the individual elements of the FM 356-4 application function module. You will need this information to be able to respond to displays, to commission and to use an FM 356-4 and to be able to handle other components (for example, memory cards, expansion modules). **Introduction**

> You will also find information on time monitoring, the BIOS setup and the address and interrupt assignments.

There are two versions of the FM 356-4. A comparison of their features can be found in Section 6.11 "Technical Data".

The following illustration shows a general view of an FM 356-4 application function module without its protective flap. Operator controls and displays/indicators and other important operating elements are shown in their respective positions. **General View**

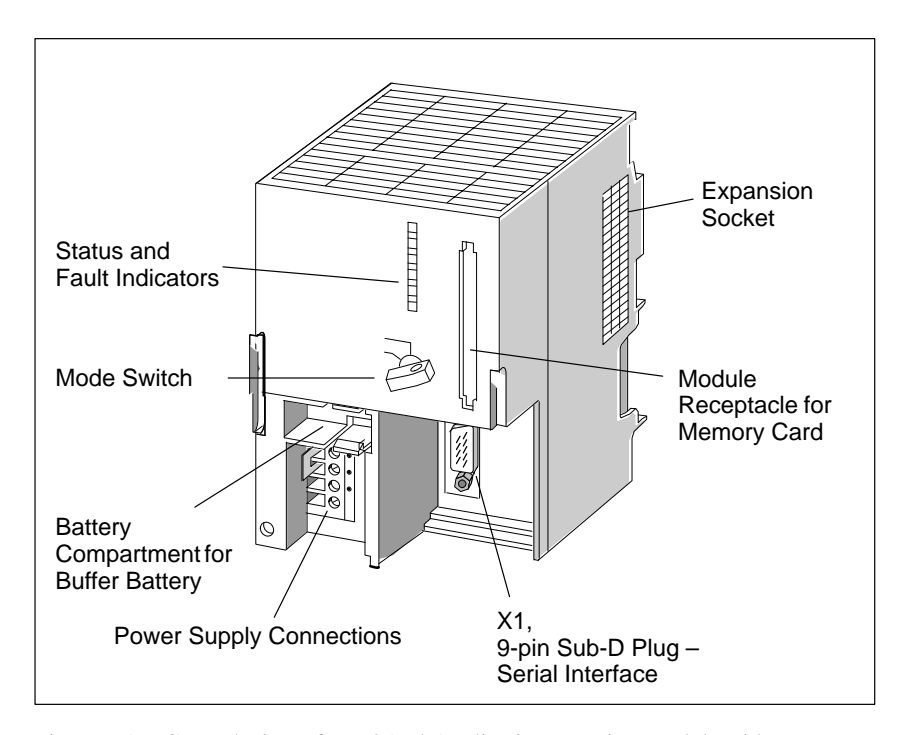

Figure 6-1 General View of FM 356-4 Application Function Module without Protective Flap

#### **FM 356-4 Elements**

The following table shows the function of the individual elements of an FM 356-4 application function module.

| <b>Element</b>                                  | <b>Function</b>                                                                                                    |
|-------------------------------------------------|----------------------------------------------------------------------------------------------------|
| Battery compartment/<br>buffer battery          | The battery compartment is provided for a buffer<br>battery. The buffer battery is only necessary if the<br>time or the data in the SRAM are to be buffered.                                                                        |
| Mode switch                                     | The mode selector is in the form of a key switch.<br>More information can be found on Page 6-4.                                                                                                    |
| Status and fault<br>indicators                  | The status and fault indicators show the operating<br>status of the FM 356-4. More information can be<br>found on Page 6-6.                                                                                                    |
| <b>Expansion</b> socket                         | Expansion units can be connected via the<br>expansion socket. More information can be found<br>on Page 6-12.                                                                                                    |
| Module receptacle/<br>memory card               | A full-size S7 memory card can be inserted in the<br>module receptacle. During start-up, the system and<br>user software can be loaded into working memory<br>from this memory card. More information can be<br>found on Page 6-13. |
| Connector X1<br>(9-pin Sub-D male<br>connector) | The FM 356-4 application function module is<br>equipped with a serial interface (COM1). More<br>information about this can be found on Page 6-10.                                                                                   |
| Power supply<br>connections                     | The operating voltage for the FM 356-4 is fed via<br>the power supply connections. More information<br>can be found on Page 6-8.                                                                                                    |

Table 6-1 Elements of the FM 356-4 Application Function Module

**6**

#### <span id="page-71-0"></span>**6.2 Mode Selector**

#### **Mode Selector**

The mode selector on the FM 356-4 application function module is in the form of a key switch.

The following illustration shows the location and positions of the mode selector.

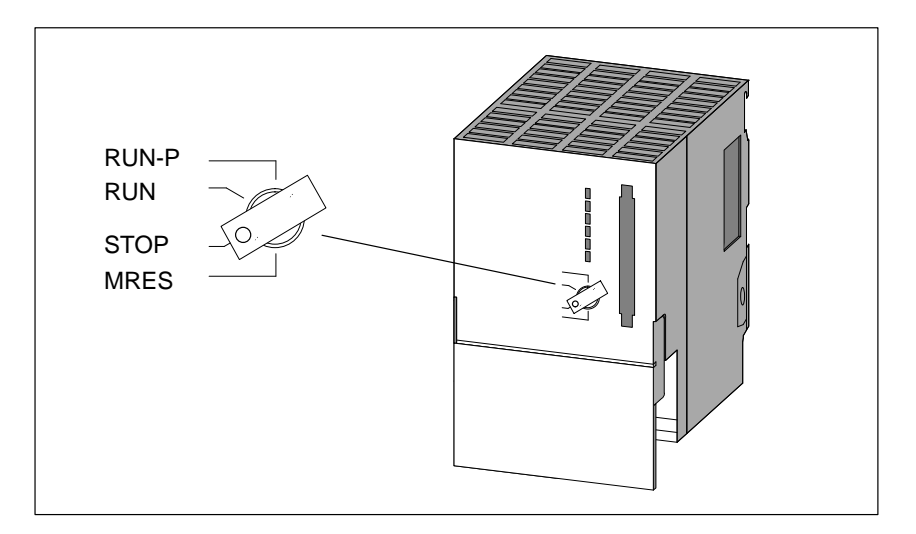

Figure 6-2 Mode Selector on the FM 356-4

The settings of the mode selector can be examined by the software. The significance of the individual switch positions can thus vary depending on the program.

#### **Activating MRES**

1. Turn the mode selector to the STOP position.

To effect a hardware reset via MRES, proceed as follows:

**Result:** The STOP indicator lights up.

- 2. Turn the mode selector to MRES and hold it in this position.
	- **Result:** The STOP indicator goes out and lights up again after about 3 seconds.
- 3. Turn the mode selector back to the STOP position, to the MRES position again and back to the STOP position within 3 seconds of the STOP indicator lighting up.

**Result:** The STOP indicator flashes for about 3 seconds at 2.5 Hz (fast flash) and then lights up again. The hardware reset has been completed.

4. If the STOP indicator does not flash or other indicators light or flash, steps 2 and 3 must be repeated; in the event of a fault, read the diagnosis buffer using the *S7 Information* Editor Tool program.
#### **Note**

The resetting of the module by activating MRES is controlled by the system software. If this has not been started, the FM 356-4 must be reset, if necessary, by switching the power on and off.

The positions of the mode selector are explained in Table 6-2 in the order in which they are arranged on the FM 356-4 application function module.

#### **Mode Selector Positions**

| Mode switch<br>setting | <b>Significance</b> | <b>Explanation</b>                                                                                                    |  |  |
|------------------------|---------------------|----------------------------------------------------------------------------------------------------|--|--|
| RUN-P                  | RUN-PROGRAM<br>mode | The application function module<br>processes the user program. The key<br>cannot be removed when in this<br>position.                                                                                                    |  |  |
| <b>RUN</b>             | RUN mode            | The application function module<br>processes the user program. The key<br>can be removed in this position to<br>prevent unauthorized change of<br>mode.                                                                           |  |  |
| <b>STOP</b>            | STOP mode           | The user program on the application<br>function module cannot access the<br>I/O modules. The user program<br>cannot control the process.<br>The key can be removed in this<br>position to prevent unauthorized<br>change of mode. |  |  |
| <b>MRES</b>            | Reset               | Spring-return position of the key<br>switch for software-controlled reset<br>of the application function module<br>through a hardware reset.                                                                                      |  |  |

Table 6-2 Mode Selector Positions

**6**

#### **6.3 Status and Fault Indicators**

**Status and Fault Indicators**

The FM 356-4 application function module is provided with the following indicators:

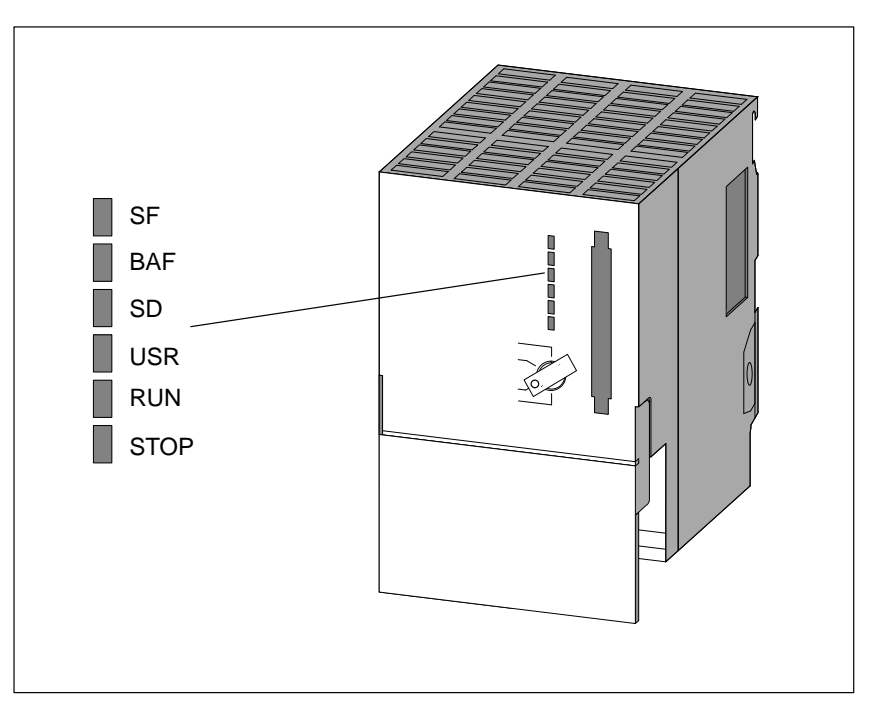

Figure 6-3 Status and Fault Indicators on the FM 356-4 Application Function Module

#### **Meaning of Status and Fault Indicators**

The status and fault indicators are explained in Table 6-3 in the order in which they are arranged on the FM 356-4 application function module. The following status and fault indicators are provided:

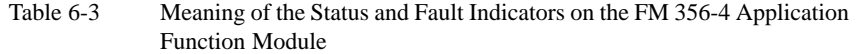

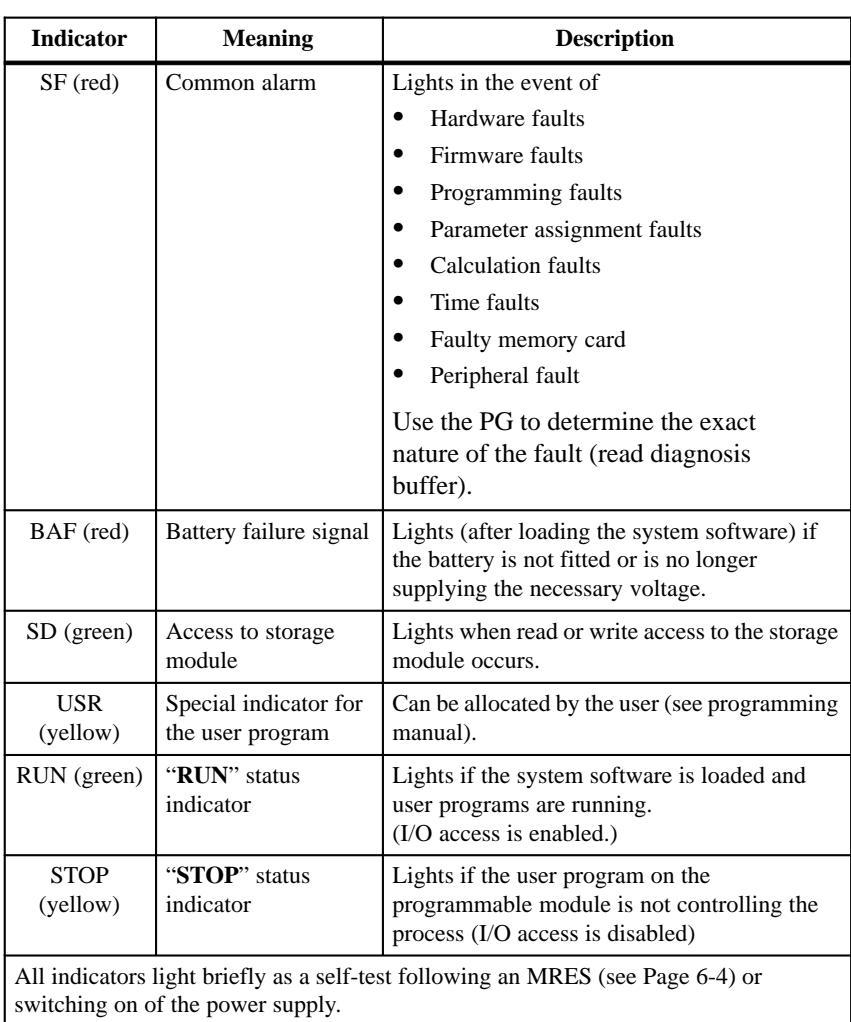

**6**

## **6.4 Power Connections and Grounding Concept**

**Power Connections** The supply voltage for the FM 356-4 application function module is supplied via the power connections.

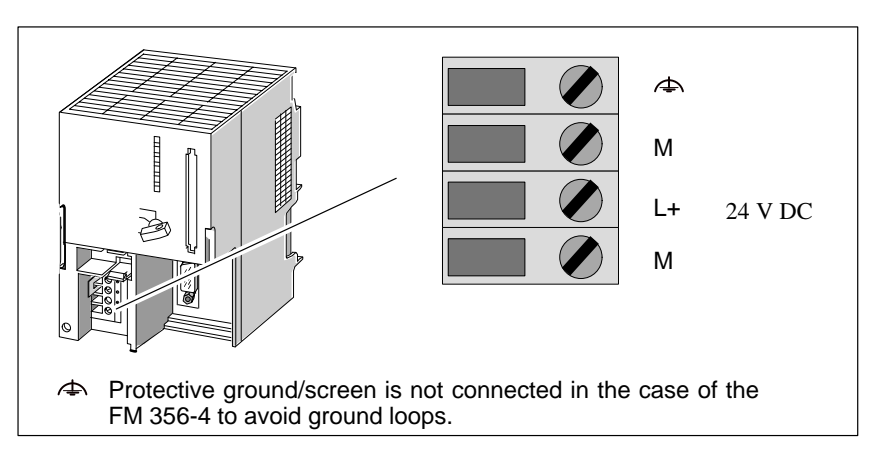

Figure 6-4 Supply Connections on the FM 356-4 Application Function Module

#### **Note**

Only safety isolated extra-low voltage power supplies may be used for the operating power supply.

#### The following provides an overview of the grounding concept for the programmable modules. You will need this information to prevent ground loops when connecting serial interfaces. **Grounding Concept**

The programmable modules have an internal power supply that provides the necessary voltages. Depending on the version, these voltages are floating or non-floating with respect to the power input  $(+24 \text{ V})$ :

 $\bullet$ The internal supply voltages are floating  $(V_{int})$  or non-floating, depending on the version.

Due to the requirements of the internal power supply, the programmable modules have two grounds:

- $\bullet$ Internal ground (signal GND, GND<sub>int</sub>)
- $\bullet$ External ground (external GND, GNDext)

The following diagram shows the grounding concept for the FM 356-4 application function module.

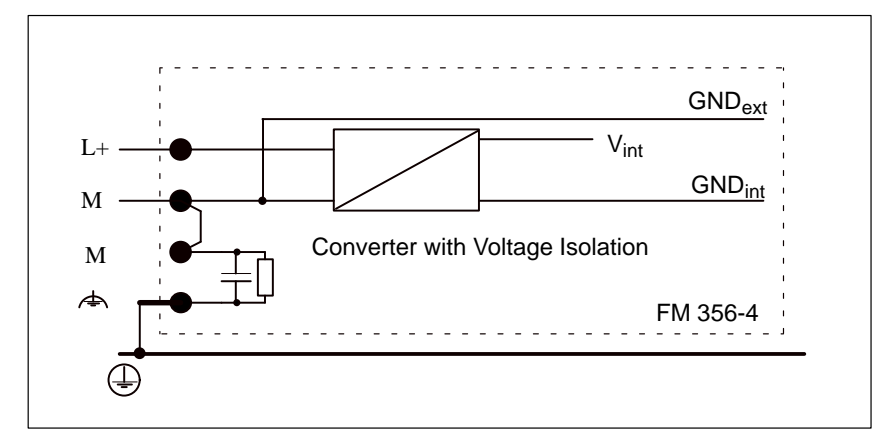

Figure 6-5 Grounding Concept for the FM 356-4 Application Function Module

**6**

#### **6.5 Serial Interface**

This section provides you with information about the serial interface on the FM 356-4 application function module and tips on how to use it. **Introduction**

The X1 interface corresponds to the COM1 serial interface of an AT compatible PC and is connected via a 9-pin Sub-D connector (see Figure 6-6). The pin-outs are shown in Table 6-4. **X1 Interface: COM1**

The signal levels are defined according to RS232C.

The data transmission for the COM1 interface is compatible with the PC standard. A 16550-compatible module is used.

The Baud rate that can be used depends on the capability of the communication partner, the ambient interference field and the cable length. For a transmission rate of 19.2 kbaud, we recommend a maximum cable length of 10 m (33 ft.).

I/O addresses: 03F8H - 03FFH

Interrupts: 4

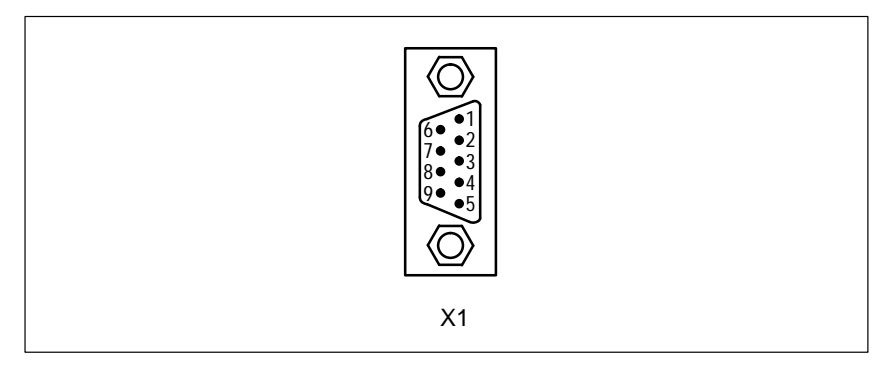

Figure 6-6 9-Pin Sub-D Connector for Connecting the X1 Interface (COM1)

| Pin            | <b>Signal</b> | <b>Meaning</b>                 | <b>Direction</b> |
|----------------|---------------|--------------------------------|------------------|
| 1              | <b>DCD</b>    | Receive signal level           | Input            |
| 2              | RxD           | Receive data                   | Input            |
| 3              | TxD           | Send data                      | Output           |
| $\overline{4}$ | <b>DTR</b>    | End unit ready                 | Output           |
| 5              | Signal GND    | Operating ground $(GND_{int})$ |                  |
| 6              | <b>DSR</b>    | Ready to operate               | Input            |
| 7              | <b>RTS</b>    | Switch on send section         | Output           |
| 8              | <b>CTS</b>    | Ready to send                  | Input            |
| 9              | <b>RI</b>     | Incoming call                  | Input            |
|                |               |                                |                  |

Table 6-4 Pin-Outs for COM1 Interface

#### **Note**

The operating ground (signal GND) on the X1 interface (COM1) is referred to the internal ground (see Section 6.4).

If necessary, precautions should be taken on the plant side to prevent ground loops.

**What Can Be Connected to the X1 Interface?**

Any equipment having an RS232 interface can be connected, for example: Printer, modem, terminal, PC/PG, etc.

## **6.6 Expansion Socket**

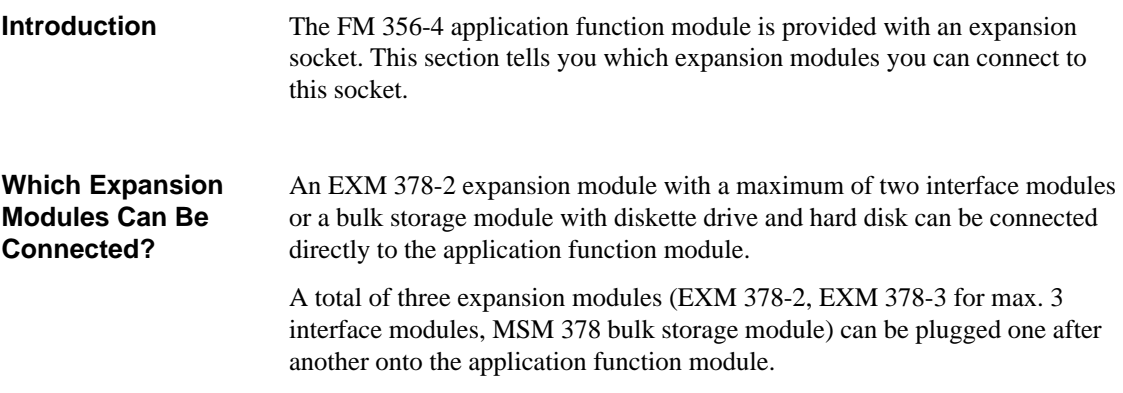

## **6.7 Time Monitoring (Watchdog)**

The FM 356-4 application function module contains a watchdog for monitoring user programs. This is called on a cyclic basis by the system software. If the cyclic operation fails (for instance, if the software "hangs"), the module is reset after the watchdog period has expired. **Introduction**

## **6.8 Memory Cards**

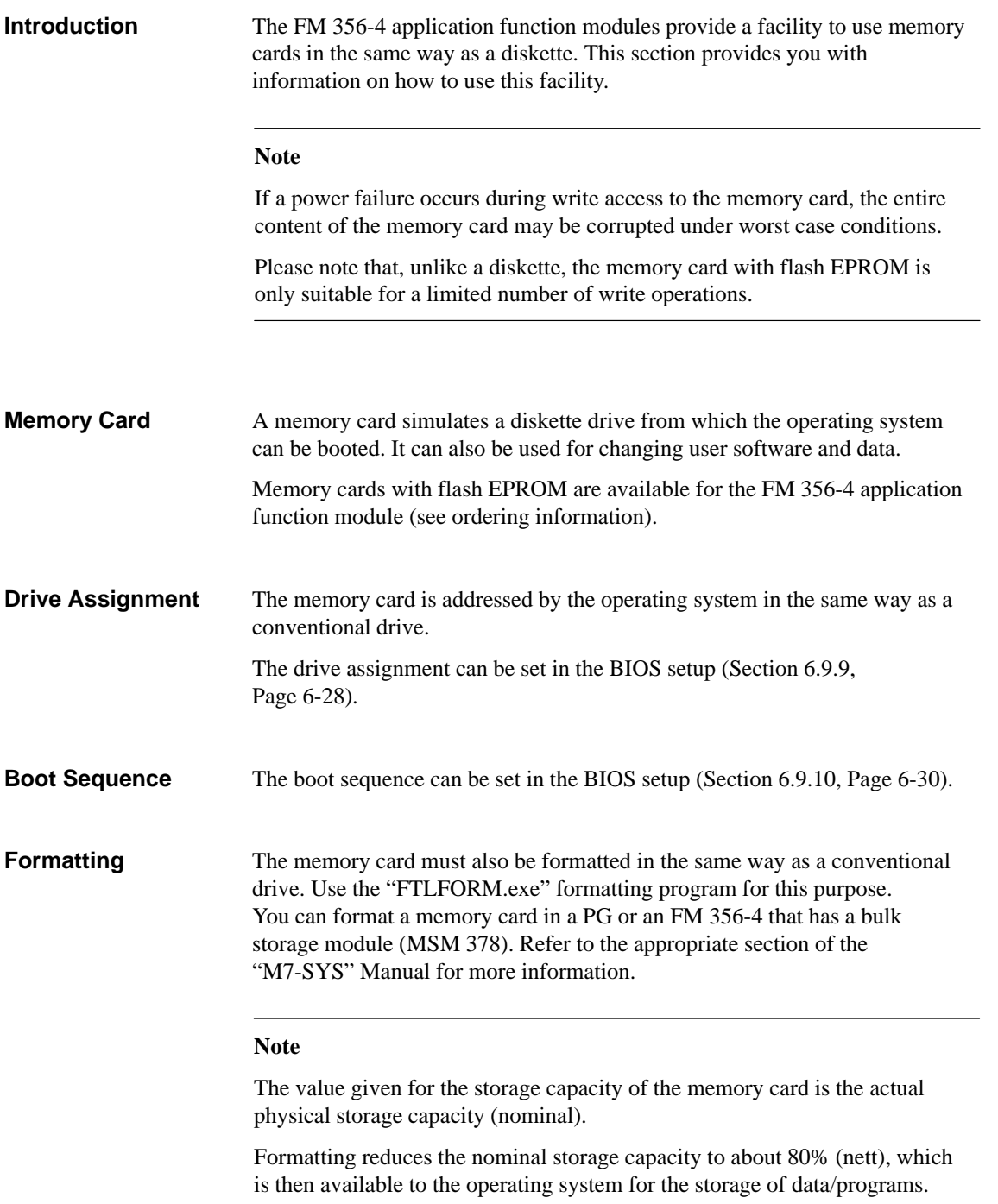

#### **6.9 BIOS Setup**

**Overview**

Setup performs the configuring of the FM 356-4 application function module. The setup menu displays settings and technical information about the configuration of the application function module. The module already has a default setup that allows a programmable module with a minimum configuration (with memory card drive and COM1 interface) to be powered up via Setup without any programming.

You can change the default settings in the setup menu. This will be necessary, for instance, if you want to connect expansion modules to your application function module (expansion module with interface modules, bulk storage module). The operating system must be informed about these modifications.

The following options are available if you want to modify the Setup settings:

- $\bullet$  Directly on the appropriate module, if your FM 356-4 application function module is equipped with an expansion module including interface modules and peripherals such as a monitor and keyboard.
- $\bullet$  With a terminal program (for instance, Windows terminal.exe) on a PG/ PC or an ANSI terminal; in this case you can use the "remote setup" via the COM1 interface after first activating it by pressing the "Q" key during power up.

#### **6.9.1 BIOS Power Up**

**Power up without Fault Messages**

After switch-on or cold starting the application function module, the BIOS (Basic Input Output System) starts a "Power On Self Test" (POST) and outputs the results in the POST window. At the same time, all the LEDs light up briefly and the STOP LED comes on.

| PowerBIOS Version 1.00<br>Copyright (c) 1994 Award Software Intl., Inc.<br>Serial No. 092394-PicoPower-Redwood-314Q4080000 |  |  |
|----------------------------------------------------------------------------------------------------|--|--|
| Siemens AG CPU388/FM356-4 M7-BIOS Ax. $YY$                                                                                 |  |  |
| CPU Typei486DX2-S 50MHz<br>Math CoProcessorTnternal<br>Testing Extended Memory7168 Kb                                      |  |  |

Figure 6-7 POST Window

If a fault occurs, the SF LED also comes on.

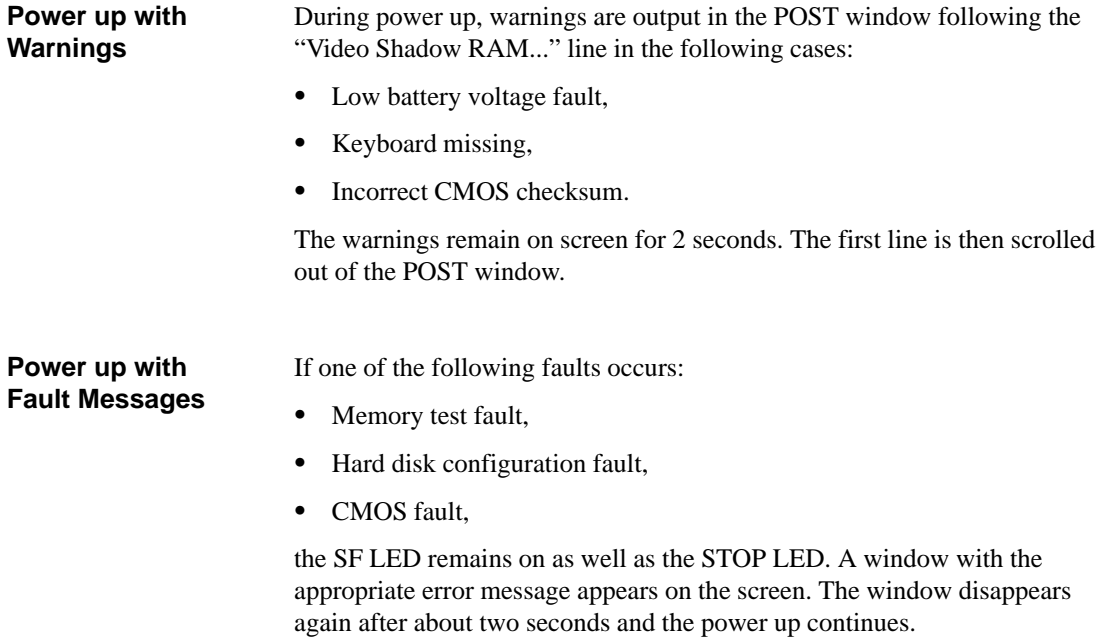

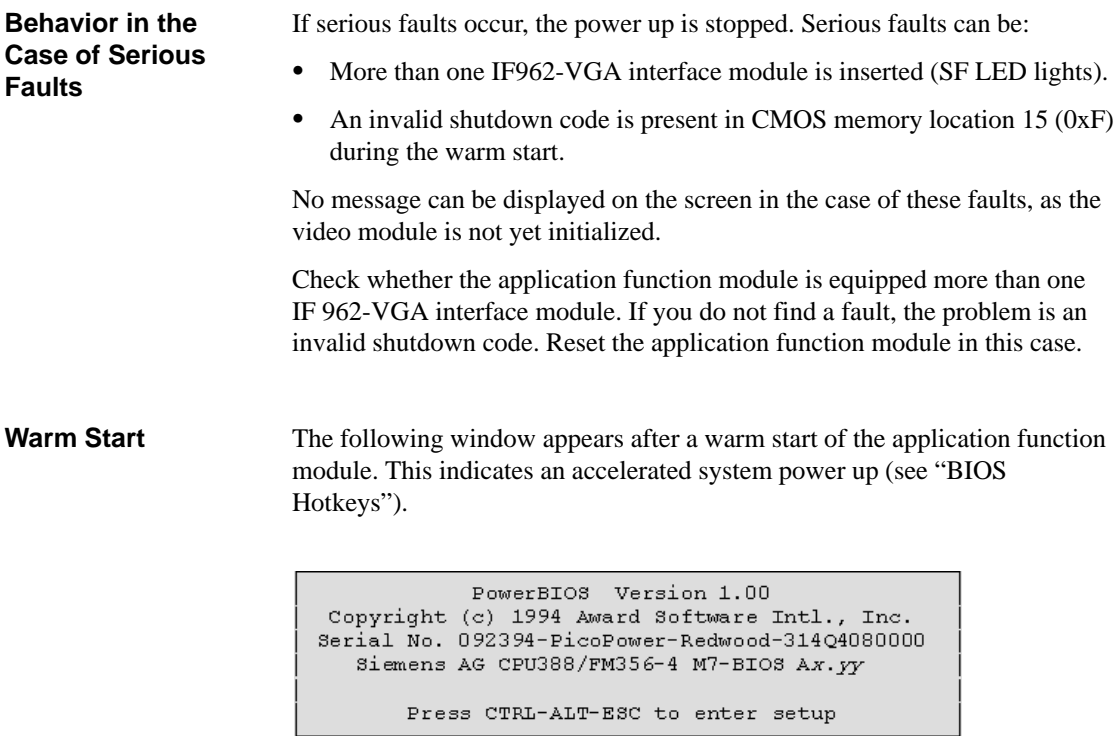

Figure 6-8 Warm Start Window

## **6.9.2 BIOS Hotkeys**

After a power up under MS-DOS, the BIOS provides the user with a series of functions that can be carried out using the following key combinations: **BIOS Hotkeys**

Table 6-5 BIOS Hotkeys with German and English Keyboard Layouts

| English keyboard                                            | German keyboard                                               | Function                                          |
|-------------------------------------------------------------|---------------------------------------------------------------|---------------------------------------------------|
| DEL<br><b>CTRL</b><br>Alt<br>$\ddot{}$<br>$^{+}$            | <b>STRG</b><br><b>ENTF</b><br>Alt<br>$\ddot{}$<br>$^{+}$      | Module warm start                                 |
| <b>CTRL</b><br><b>INS</b><br>Alt<br>$+$                     | <b>STRG</b><br>Alt<br><b>EINFG</b><br>$+$<br>$^{+}$           | Module restart (same as<br>warm start at present) |
| HOME<br><b>CTRL</b><br>Alt<br>$+$<br>$+$                    | <b>STRG</b><br>Alt<br>POS <sub>1</sub><br>$\ddot{}$<br>$^{+}$ | Module cold start                                 |
| <b>CTRL</b><br>Alt<br>$^{+}$<br>$+$ $-$                     | <b>STRG</b><br>Alt<br>$+$<br>$+ -$                            | Low CPU speed<br>(DETURBO mode)                   |
| Alt<br><b>CTRL</b><br>$+$ $+$<br>$\ddot{}$                  | <b>STRG</b><br>Alt<br>$+  + $                                 | Normal CPU speed                                  |
| Alt<br><b>CTRL</b><br>$\overline{+}$<br>$+ \n\downarrow$    | <b>STRG</b><br>Alt<br>$+ \downarrow$<br>$^{+}$                | IDE hard disk in standby<br>mode                  |
| <b>PGDN</b><br><b>CTRL</b><br>Alt<br>$\ddot{}$<br>$\ddot{}$ | <b>STRG</b><br>Bild $\downarrow$<br>Alt<br>$+$<br>$^{+}$      | Screen saver on (dark)<br>screen)                 |
| Alt<br>PGUP<br><b>CTRL</b><br>$\ddot{}$<br>$\ddot{}$        | BildT<br><b>STRG</b><br>Alt<br>$+$<br>$+$                     | Screen saver off                                  |

#### **Note**

These functions can be superseded by other operating systems or user programs (for instance, Windows).

## **6.9.3 Setup Fields and Key Control**

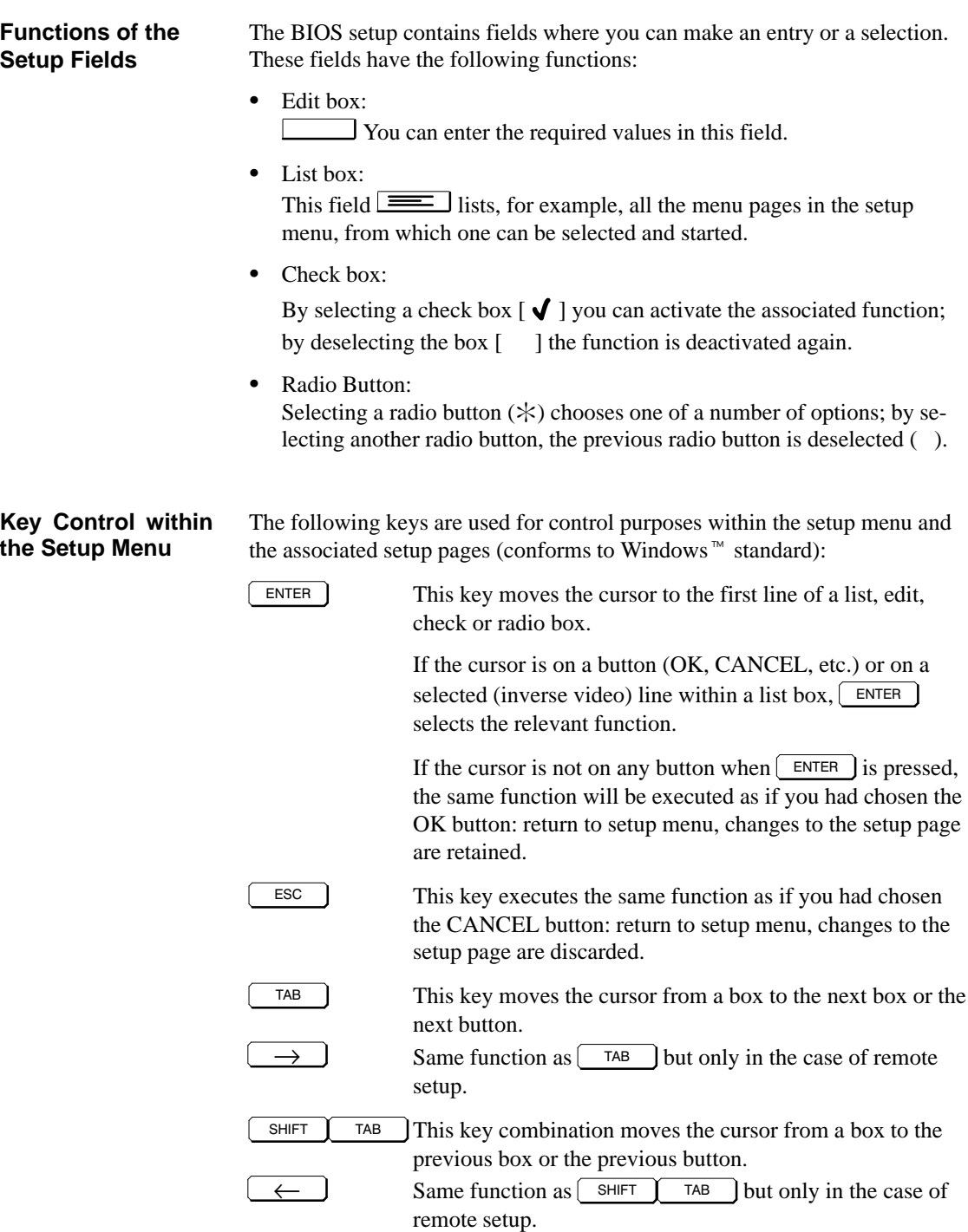

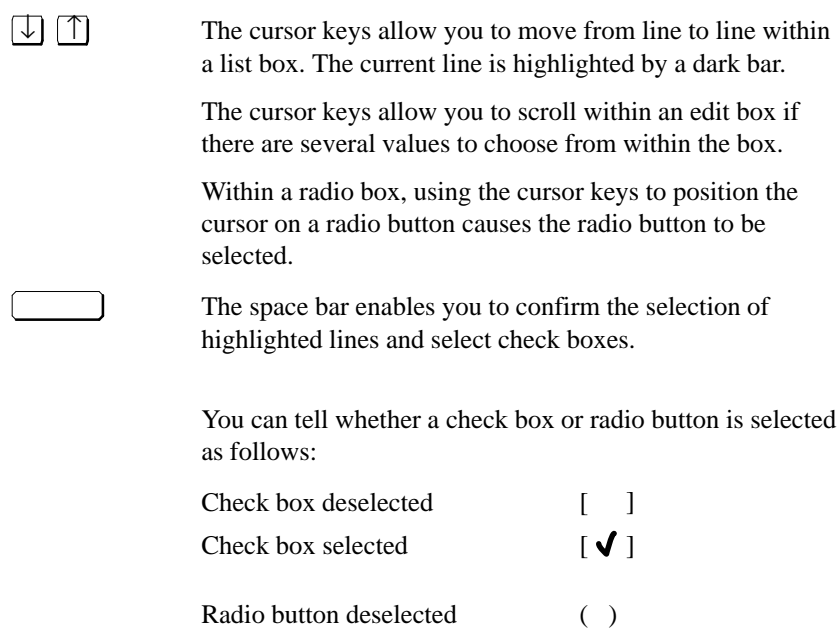

Radio button selected  $(\ast)$ 

**6**

#### **6.9.4 Starting and Exiting the BIOS Setup**

**Starting using a Key Combination** To start the BIOS setup, press the following key combination as the application function module powers up:

 $\texttt{CTRL}$   $+$   $\left[\begin{array}{c|c} \texttt{Alt} \end{array}\right]$  +  $\left[\begin{array}{c|c} \texttt{ESC} \end{array}\right]$  or  $\left[\begin{array}{c|c} \texttt{CTRL} \end{array}\right]$  +  $\left[\begin{array}{c|c} \texttt{A} \end{array}\right]$ Alt  $+$  ESC with German keyboard, or only  $\sqrt{\frac{\text{ESC}}{\text{ESC}}}$  in the case of remote setup.

The setup menu then appears (Figure 6-9).

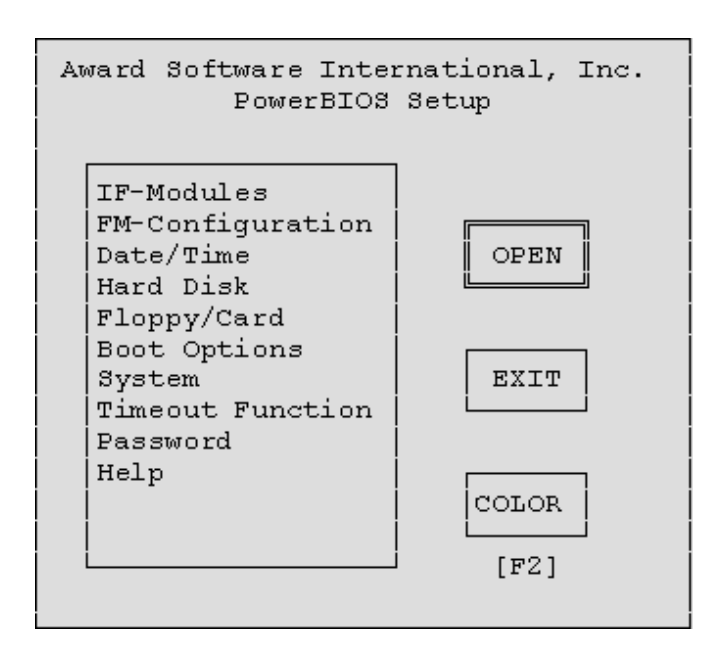

Figure 6-9 Setup Menu

#### **Setup Menu Components**

The setup menu consists of

- A list box from which the desired setup page can be selected,
- $\bullet$ An OPEN button, which, when chosen, opens the selected setup page,
- $\bullet$  An EXIT button, which, when chosen, closes the setup menu after prompting whether the changes are to be saved.
- A COLOR button, which, when chosen, allows the default color or gray scale settings of the setup page to be changed to plain black and white. The COLOR button can also be chosen by pressing the  $\begin{bmatrix} F_2 \end{bmatrix}$  key (not in the case of remote setup).

The setup pages shown in the following sections show the default setup settings.

**Exiting the BIOS Setup** To quit the setup menu, choose the EXIT button shown in Figure 6-9 or press Esc J. The "Setup Exit" dialog box appears (see Figure 6-10).

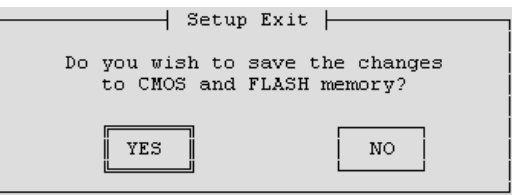

Figure 6-10 "Setup Exit" Dialog Box

- $\bullet$ Choose the NO button if you do not wish to save your changes.
- $\bullet$  To save your settings, choose the YES button. The BIOS setup will be terminated and the settings will be saved.

## **6.9.5 "IF Modules" Setup Page**

#### **Opening the Setup Page**

If you have selected "IF modules" in the setup menu (Figure 6-9 on Page 6-20) and chosen the OPEN button, the following setup page will appear on the screen (Figure 6-11).

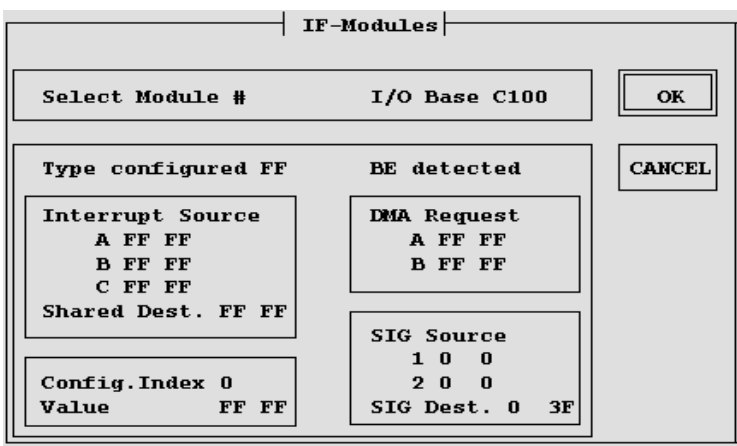

Figure 6-11 "IF Modules" Setup Page

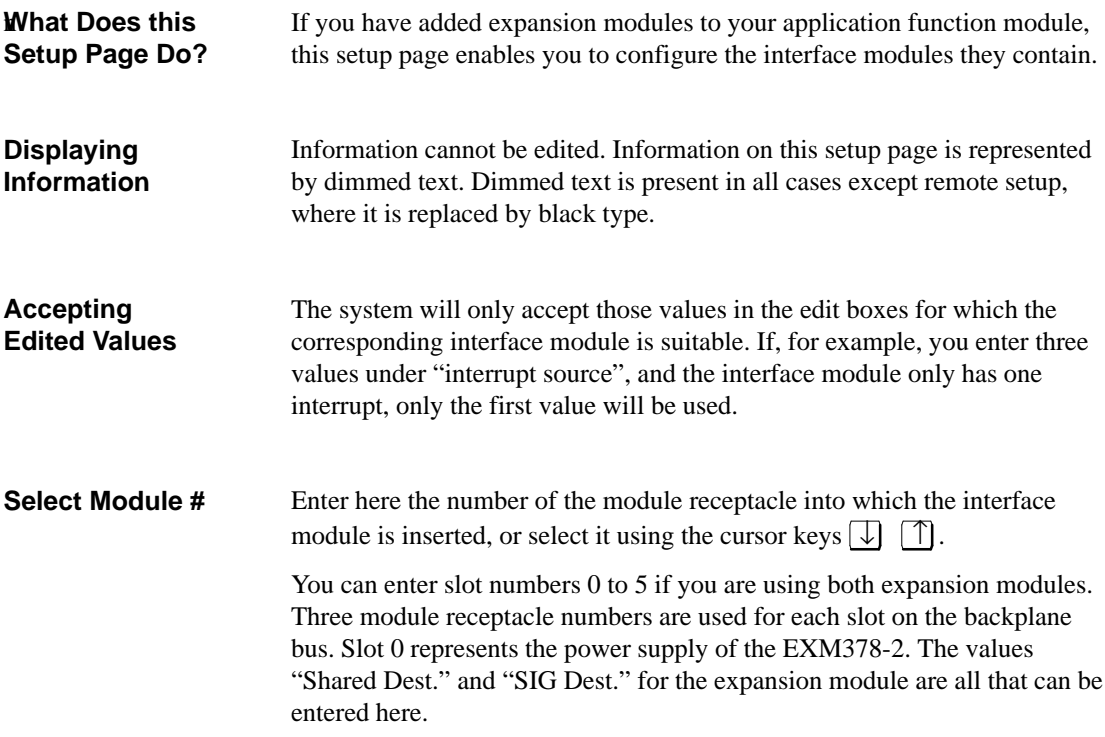

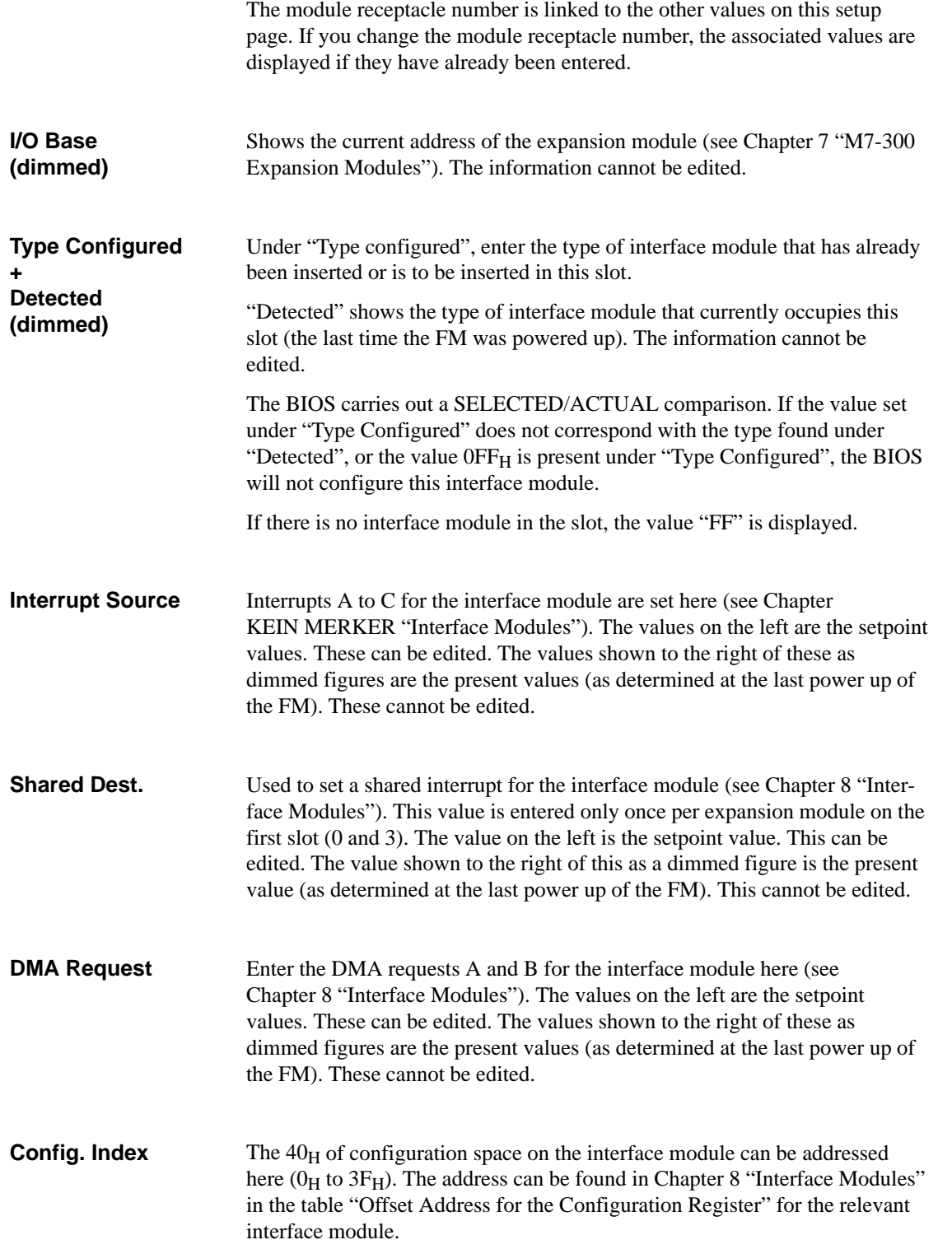

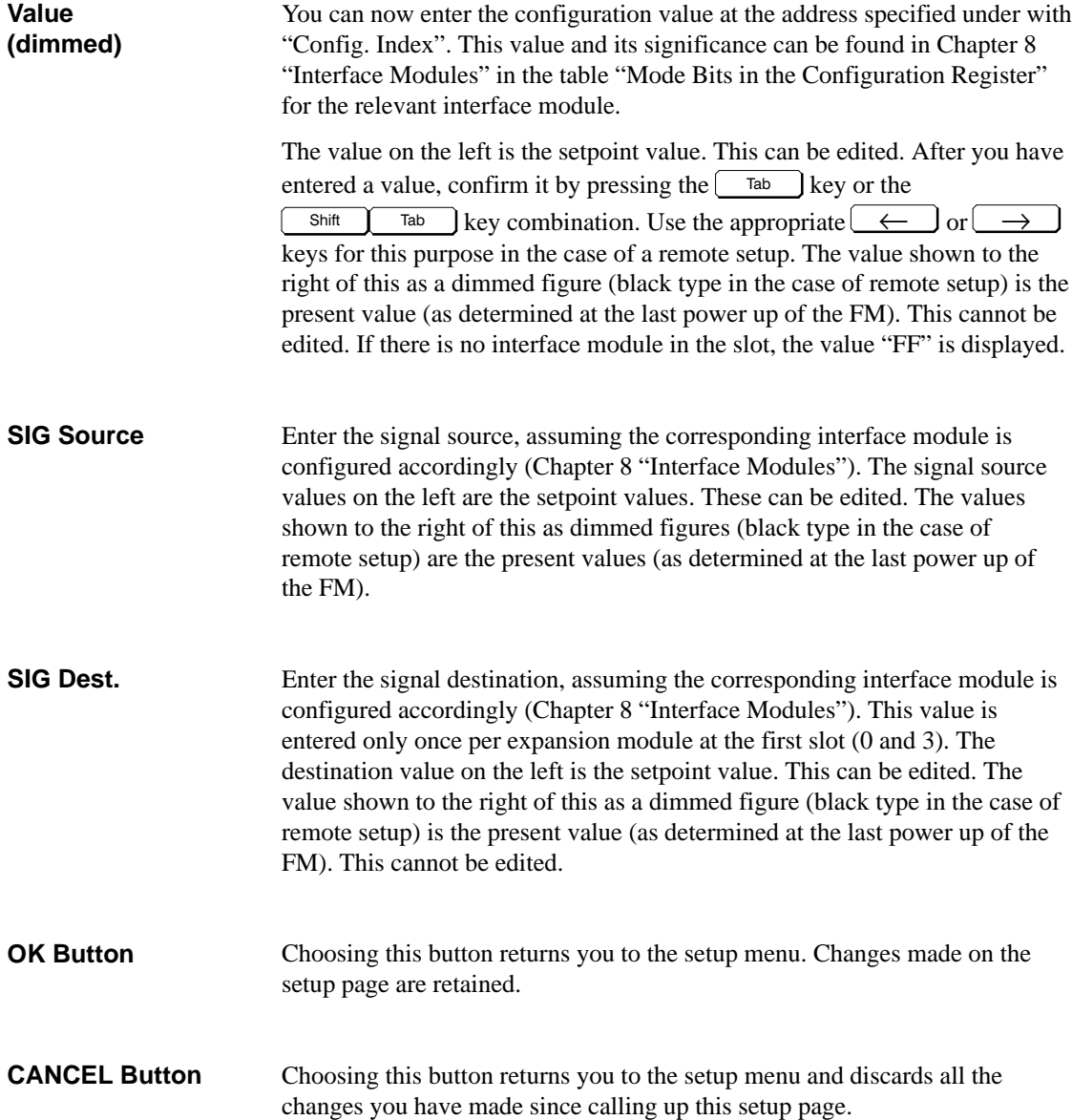

## **6.9.6 "FM Configuration" Setup Page**

If you have selected "FM configuration" in the setup menu (Figure 6-9 on Page 6-20) and chosen the OPEN button, this setup page will be displayed on the screen (Figure 6-12). **Opening the Setup Page**

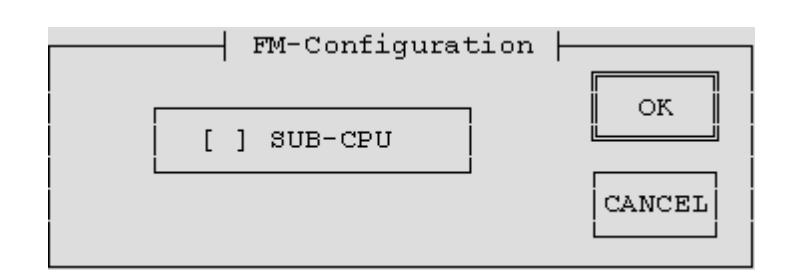

Figure 6-12 "FM Configuration" Setup Page

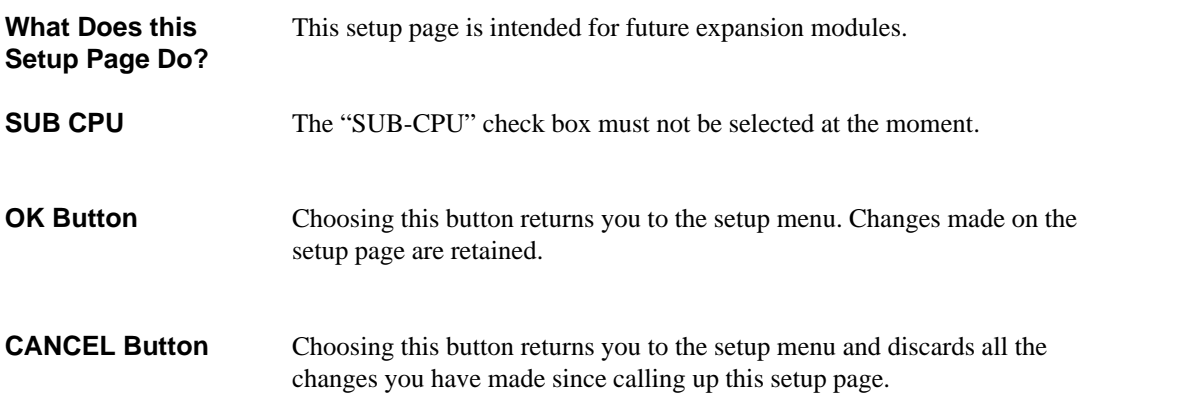

**6**

## **6.9.7 "Date/Time" Setup Page**

**Opening the Setup Page**

If you have selected "Date/Time" in the setup menu (Figure 6-9 on Page 6-20) and chosen the OPEN button, this page will appear on the screen (Figure 6-13).

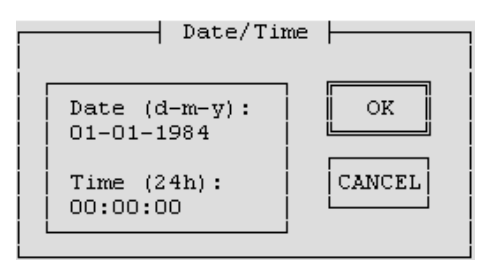

Figure 6-13 "Date/Time" Setup Page

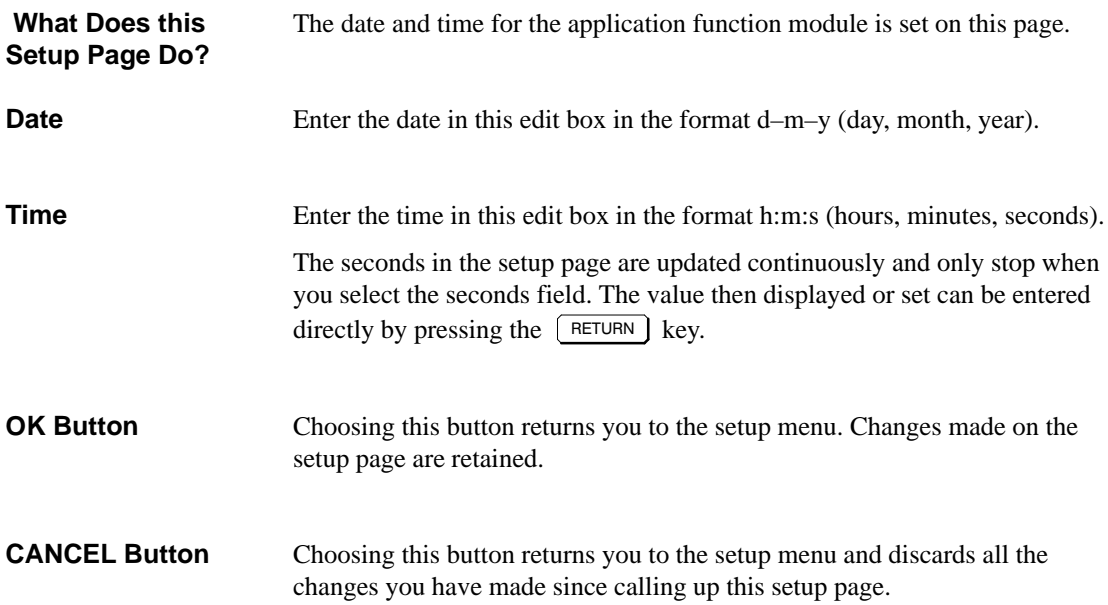

## **6.9.8 "Hard Disk" Setup Page**

#### **Opening the Setup Page**

If you have selected "Hard Disk" in the setup menu (Figure 6-9 on Page 6-20) and chosen the OPEN button, this page will appear on the screen (Figure 6-14).

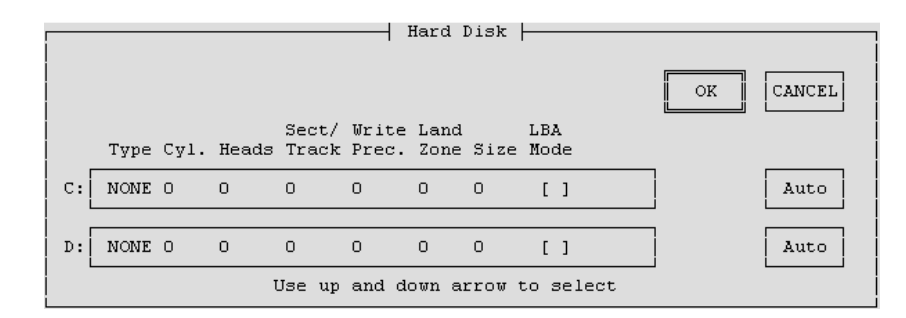

Figure 6-14 "Hard Disk" Setup Page

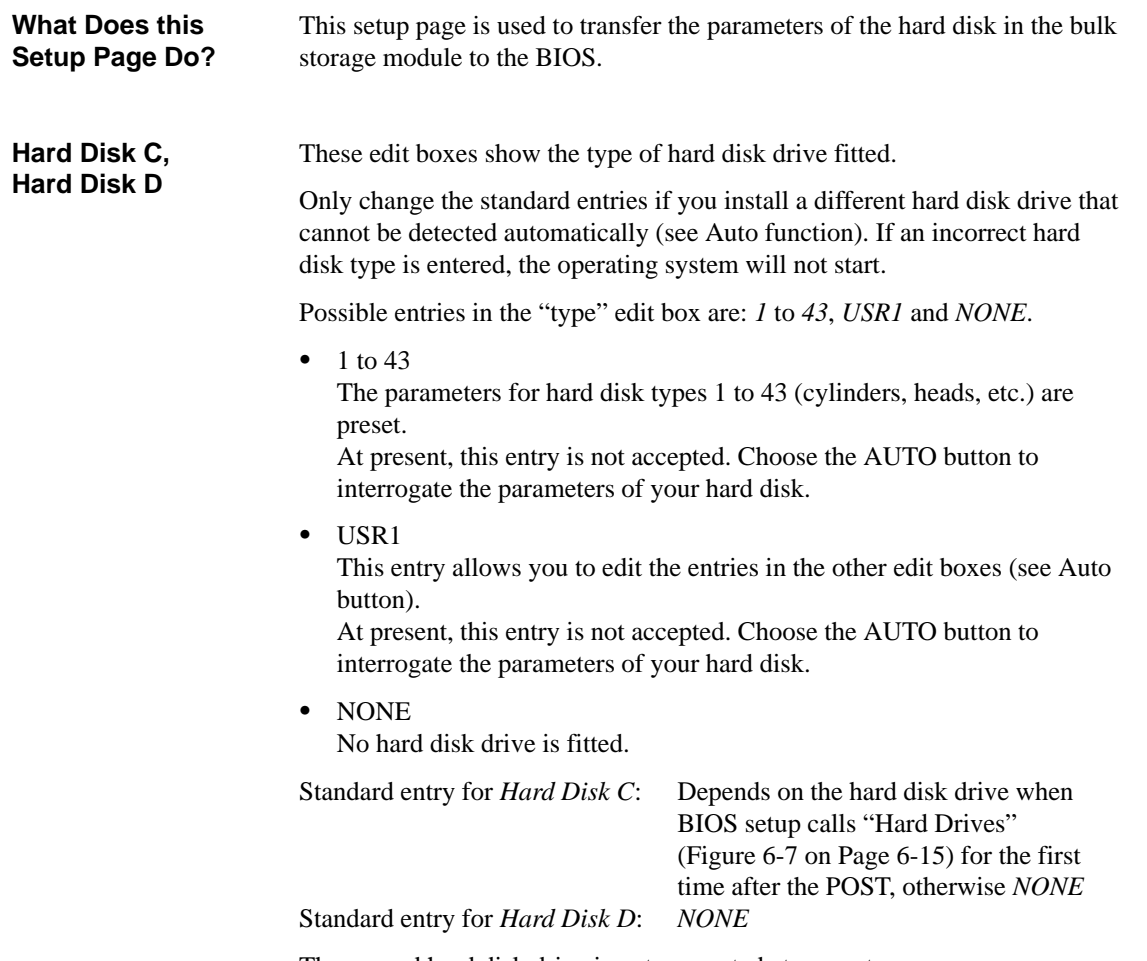

The second hard disk drive is not supported at present.

If you have installed a hard disk with a capacity of more than 528 Mbyte, you must set LBA mode (Logical Block Addressing) before pressing the AUTO button. Otherwise, standard mode will be used and it will not be possible to address all the hard disk. **LBA Mode**

#### **Note**

LBA mode is not supported at present, therefore only standard mode can be used (do not switch LBA mode on).

If the AUTO button is chosen, the BIOS setup interrogates the parameters of the associated hard disk. No other entry is necessary. You can, however, edit the displayed hard disk parameters. **Auto Button**

Example for an IDE hard disk drive:

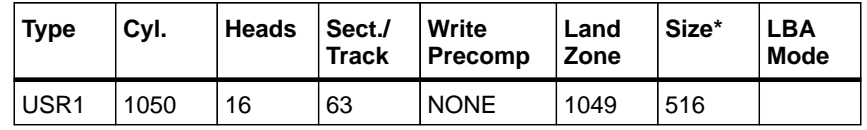

\* The "size" value is for information only and cannot be changed.

Choosing this button returns you to the setup menu. Changes made on the setup page are retained. Choosing this button returns you to the setup menu and discards all the changes you have made since calling up this setup page. **OK Button CANCEL Button**

#### **6.9.9 "Floppy/Card" Setup Page**

If you have selected "Floppy/Card" in the setup menu (Figure 6-9 on Page 6-20) and chosen the OPEN button, this page will appear on the screen (Figure 6-15). **Opening the Setup Page**

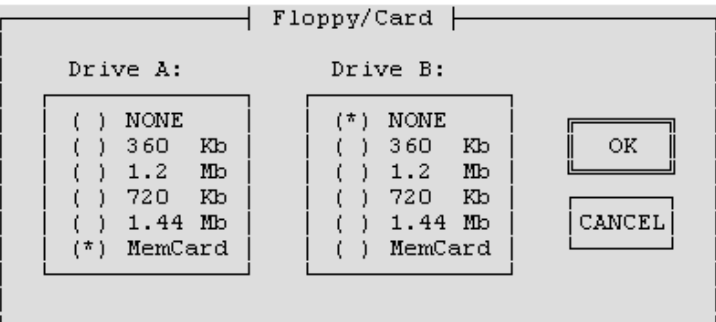

Figure 6-15 Setup-Page "Floppy/Card"

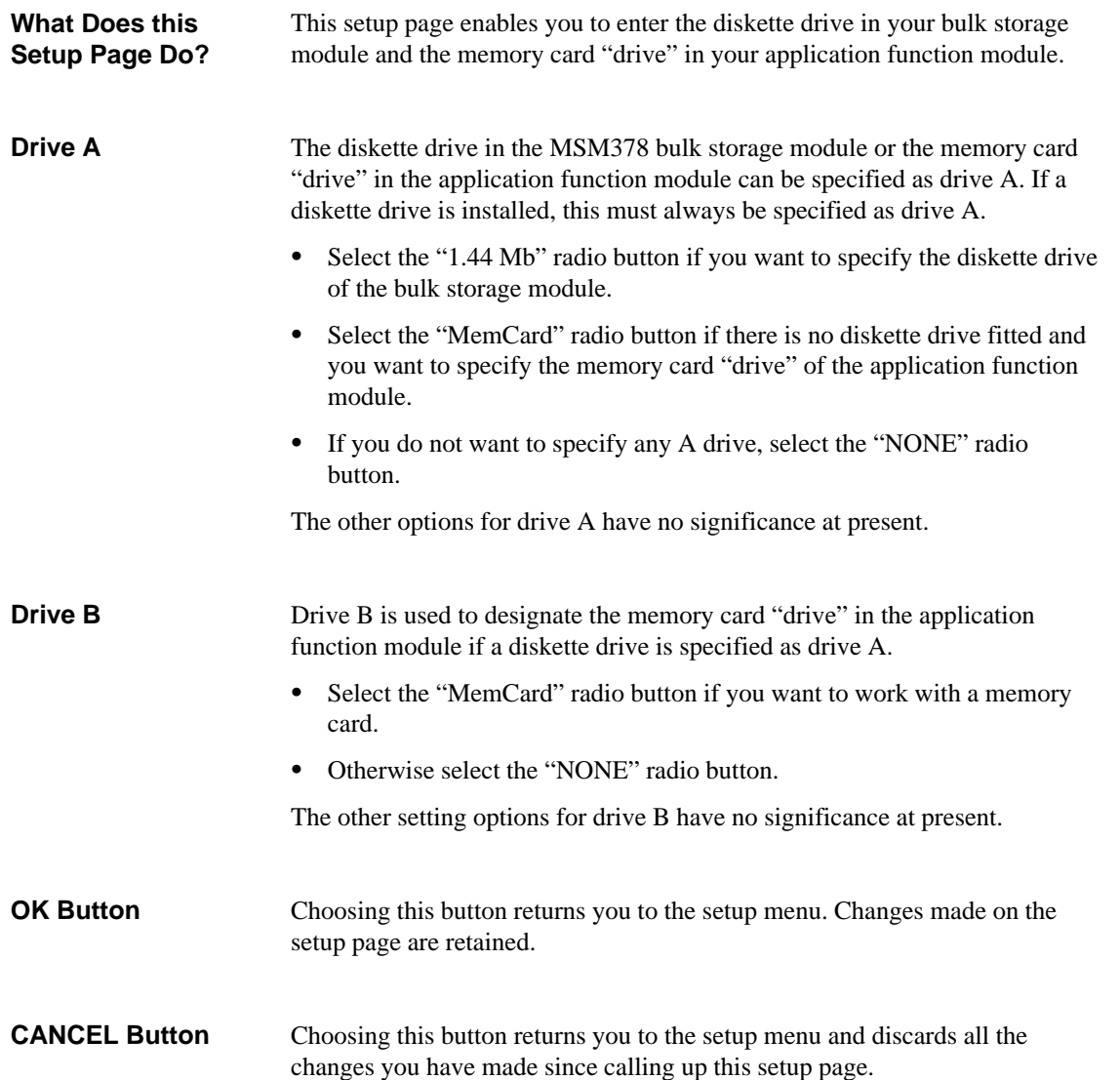

## **6.9.10 "Boot Options" Setup Page**

#### **Opening the Setup Page**

If you have selected "Boot Options" in the setup menu (Figure 6-9 on Page 6-20) and chosen the OPEN button, this page will appear on the screen (Figure 6-16).

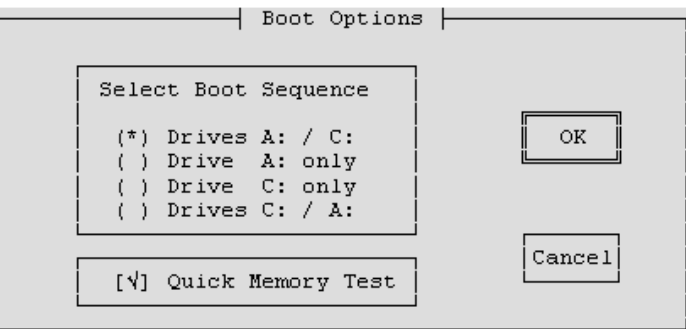

Figure 6-16 "Boot Options" Setup-Page

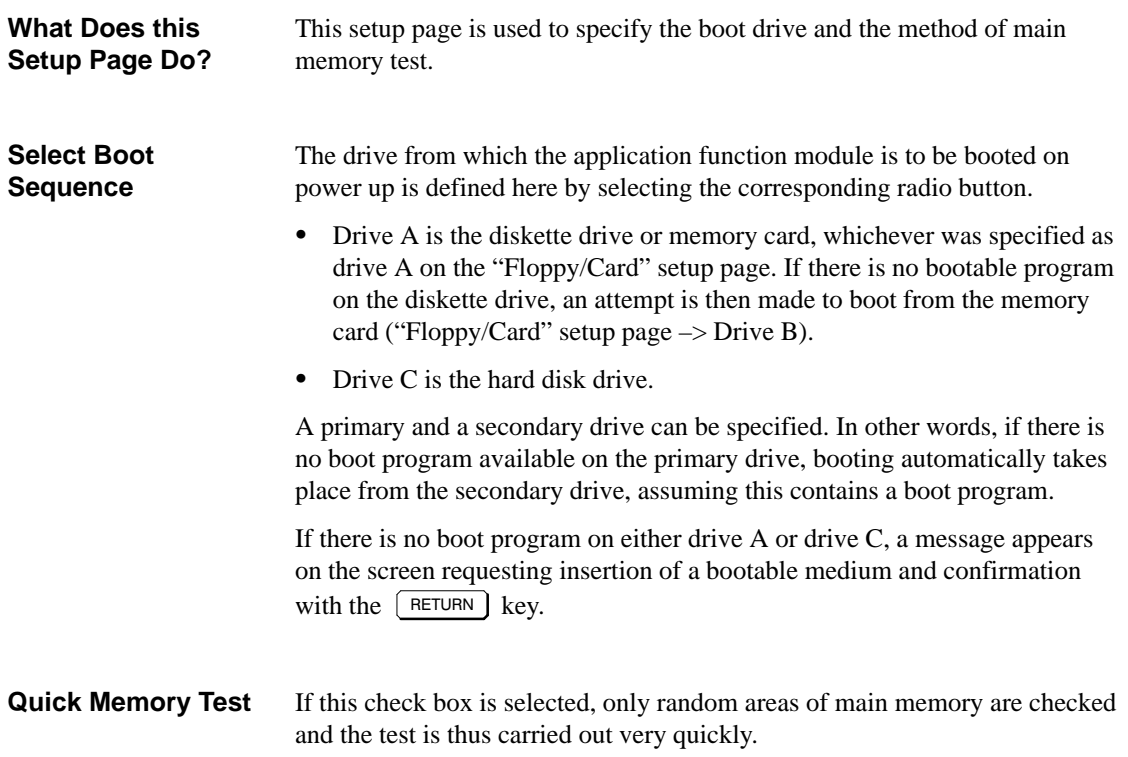

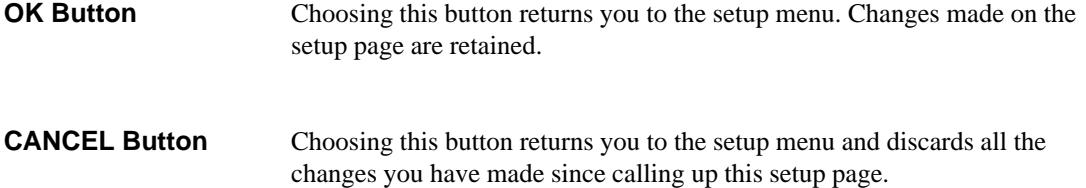

## **6.9.11 "System" Setup Page**

If you have selected "System" in the setup menu (Figure 6-9 on Page 6-20) and chosen the OPEN button, this page will appear on the screen (Figure 6-17). **Opening the Setup Page**

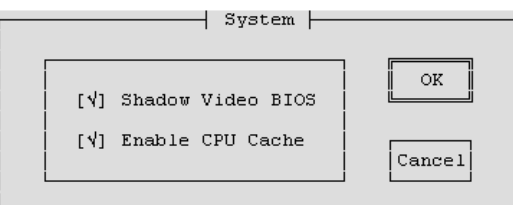

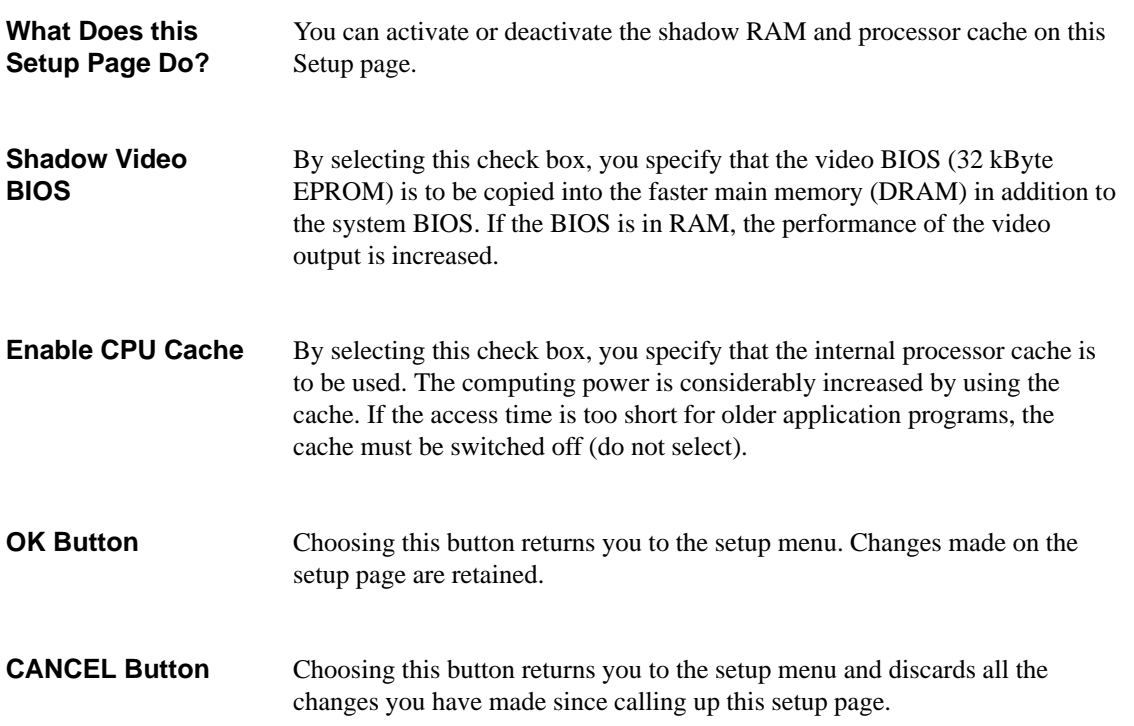

Figure 6-17 "System" Setup Page

### **6.9.12 "Timeout Function" Setup Page**

**Opening the Setup Page**

If you have selected "Timeout Function" in the setup menu (Figure 6-9 on Page 6-20) and chosen the OPEN button, this page will appear on the screen (Figure 6-18).

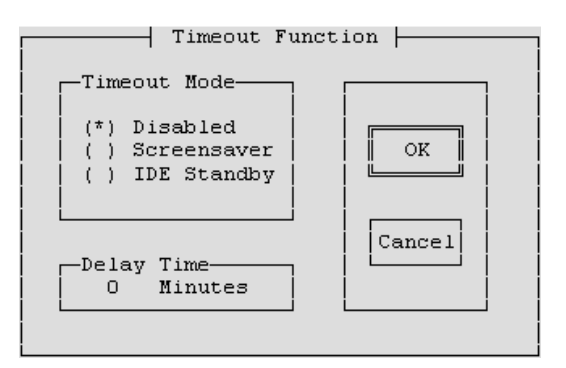

Figure 6-18 "Timeout Function" Setup Page

This setup page allows you to specify whether the hard disk is to go into standby mode during access intervals and whether the screen is to be protected by the screensaver during breaks in input. **What Does this Setup Page Do?**

**Timeout Mode**

Timeout mode provides the following options:

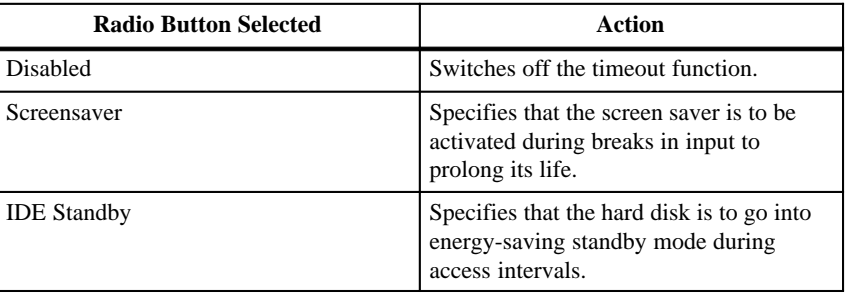

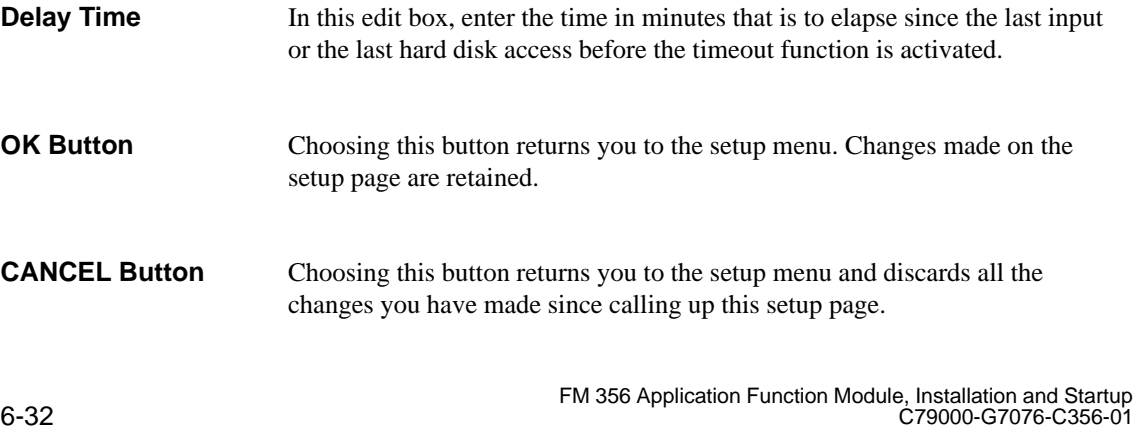

### **6.9.13 "Password" Setup Page**

If you have selected "Password" in the setup menu (Figure 6-9 on Page 6-20) and chosen the OPEN button, this page will appear on the screen (Figure 6-19). **Opening the Setup Page**

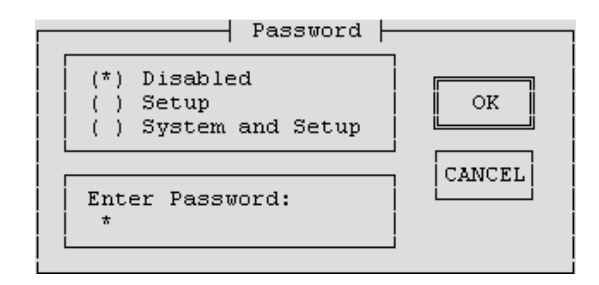

Figure 6-19 "Password" Setup Page

You can activate or deactivate password protection for the setup and/or the booting of the application function module on this page. **What Does this Setup Page Do?**

Password provides the following options: **Password**

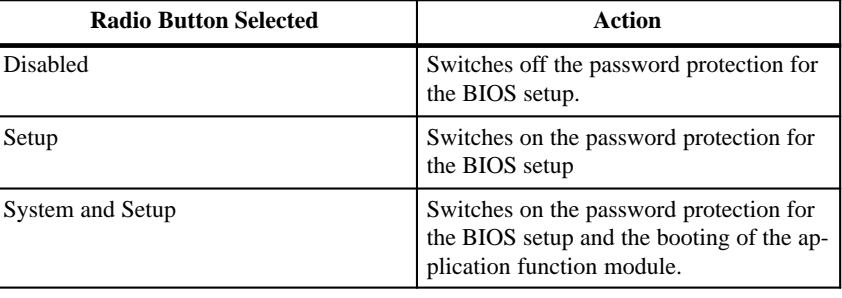

Enter the desired password using a maximum of 8 alphanumeric characters. The password is case-sensitive. If, after setting a password, you change the American keyboard for, say, a **Enter Password**

German keyboard, this will affect the password entry. For the password *Jonny\_\*,* you would then have to enter *Jonnz?(* .

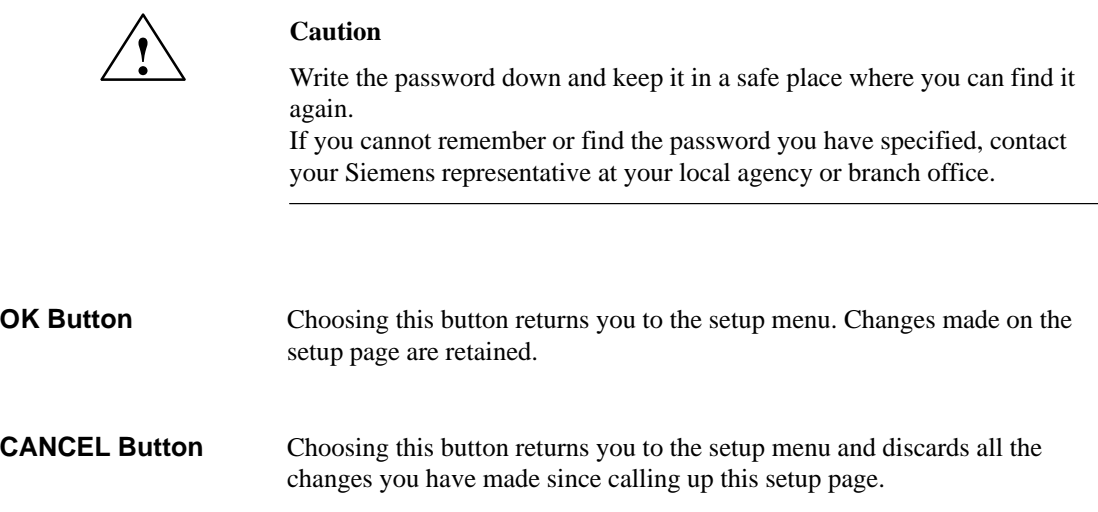

## **6.9.14 "Help" Setup Page**

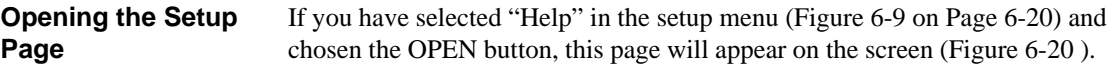

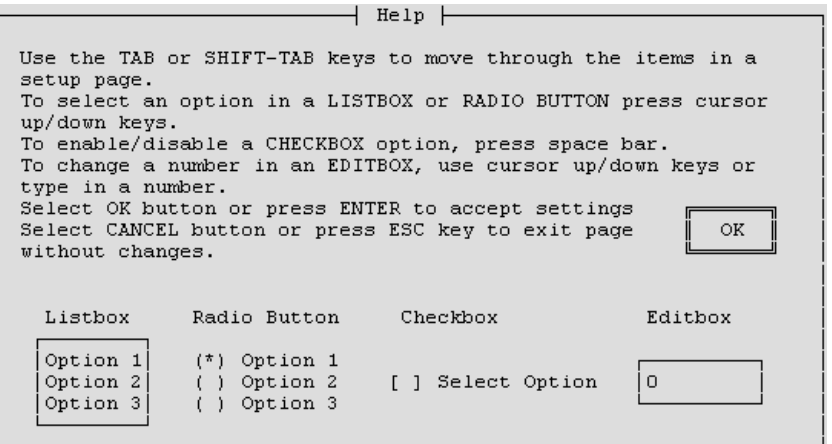

Figure 6-20 "Help" Setup Page

| <b>What Does this</b><br>Setup Page Do? | This setup page contains information to help you use the setup menu. |
|-----------------------------------------|----------------------------------------------------------------------|
| <b>OK Button</b>                        | Choosing this button returns you to the setup menu.                  |

## **6.10 Address and Interrupt Assignments**

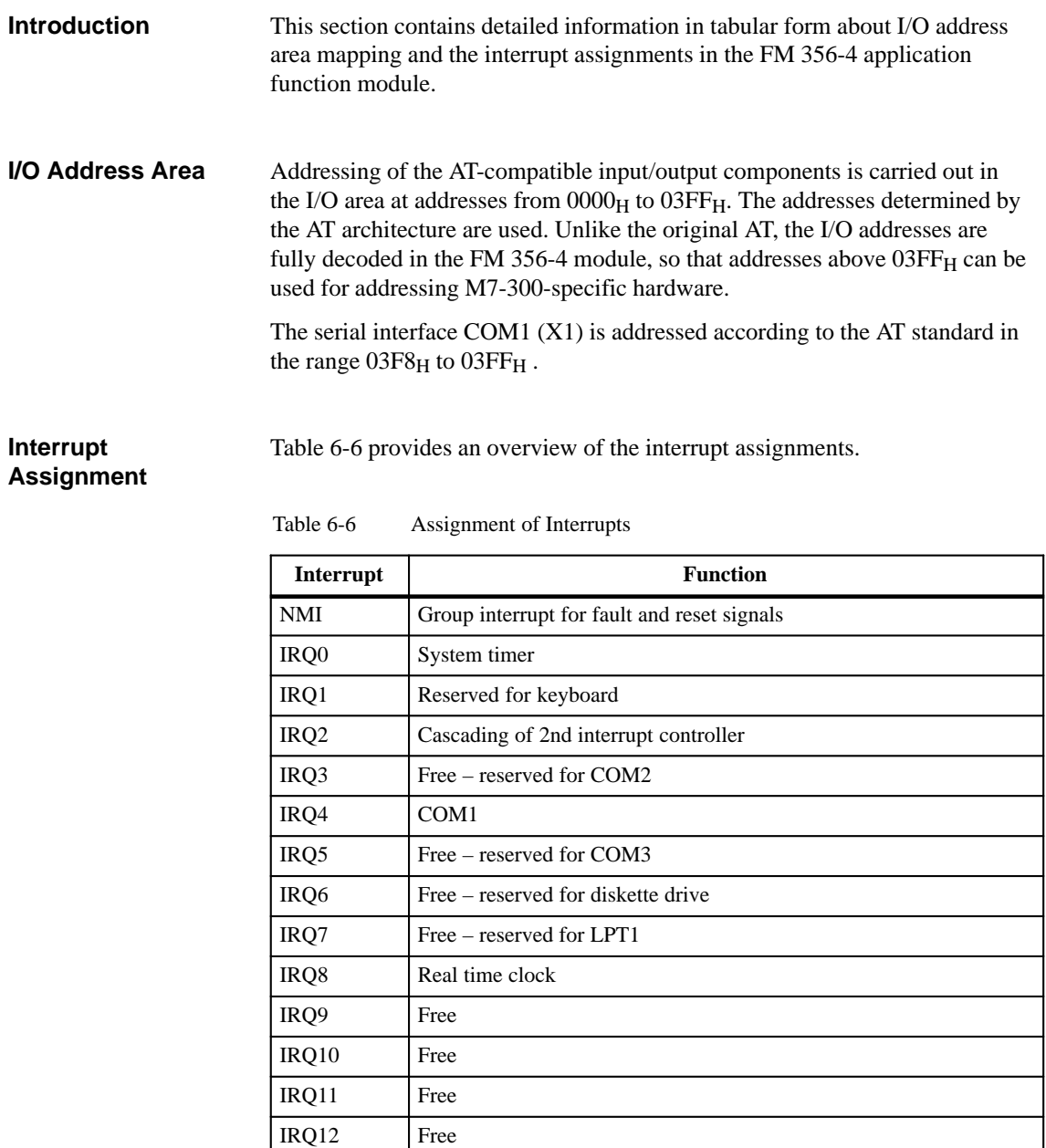

IRQ13 Free – reserved for math co-processor

IRQ14 Free – reserved for hard disk

IRQ15 System interrupt

#### **6.11 Technical Data**

**Features and Technical Data of the FM 356-4**

The following table contains the technical details of the FM 356-4 application function modules.

#### **Note**

The "General technical data" of the S7-300 and M7-300 programmable logic controllers applies (see Manuals /1/ and /4/), unless otherwise specified in this section.

Only a safety isolated extra low voltage power supply may be used as the operating supply.

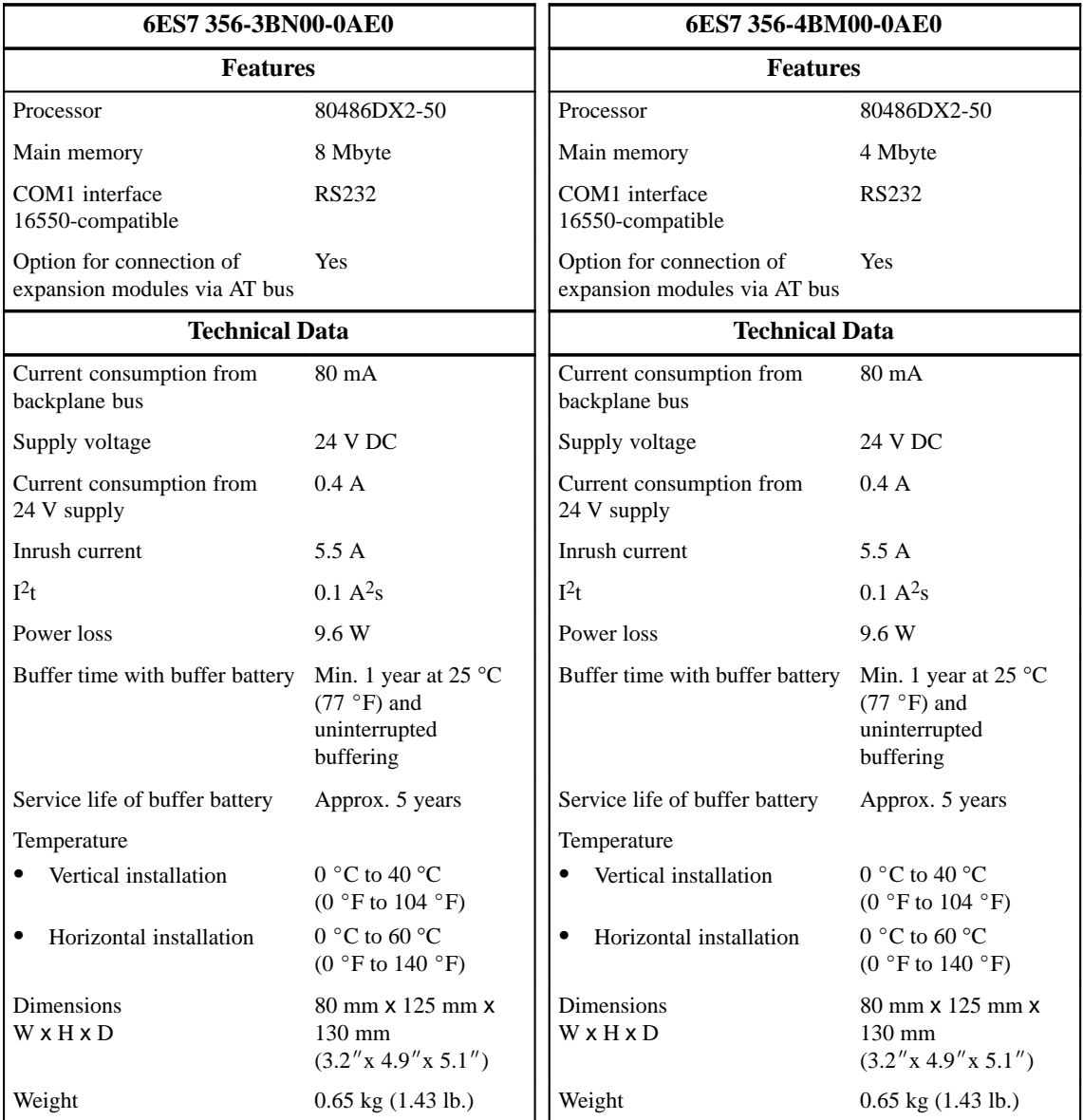

# **7**

## **M7-300 Expansion Modules**

#### **In this Chapter**

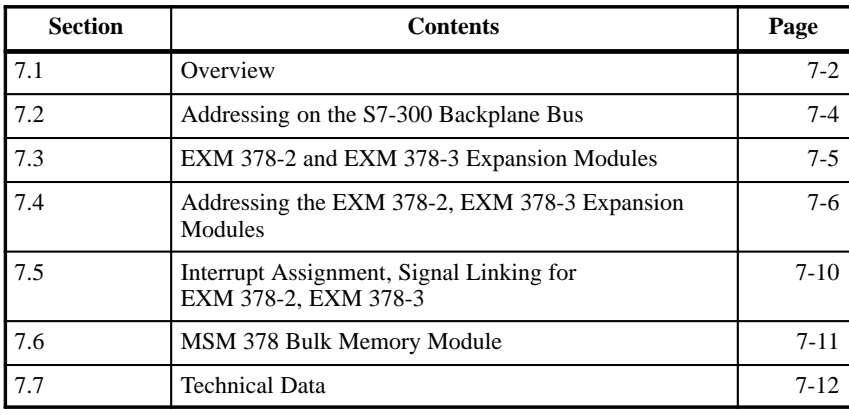

#### <span id="page-105-0"></span>**7.1 Overview**

**Introduction**

You can add expansion modules for interface modules and/or the bulk storage module to your automation computer from the M7-300 range. The interface modules may, for example, be IF 962-COM, IF 962-LPT, etc.

The following expansion modules are available:

- $\bullet$ EXM 378-2 expansion module to take up to 2 interface modules
- $\bullet$ EXM 378-3 expansion module to take up to 3 interface modules
- $\bullet$ MSM 378 bulk storage module with hard disk and diskette drive

The M7-300 CPU module and application module have an 88-pin socket on the right hand side for connecting expansion modules (only 4 of the 5 rows in the socket are populated). There is a corresponding plug on the left hand side of the EXM 378-2, EXM 378-3 and MSM 378 expansion modules (Figure 7-1). **Expansion Plug**

> The EXM 378-2 and EXM 378-3 expansion modules each have an expansion socket on the right hand side so that further expansion modules can be plugged in.

> The MSM 378 bulk storage module is always the last expansion module that can be connected via the expansion socket. It has an expansion plug on the left hand side only.

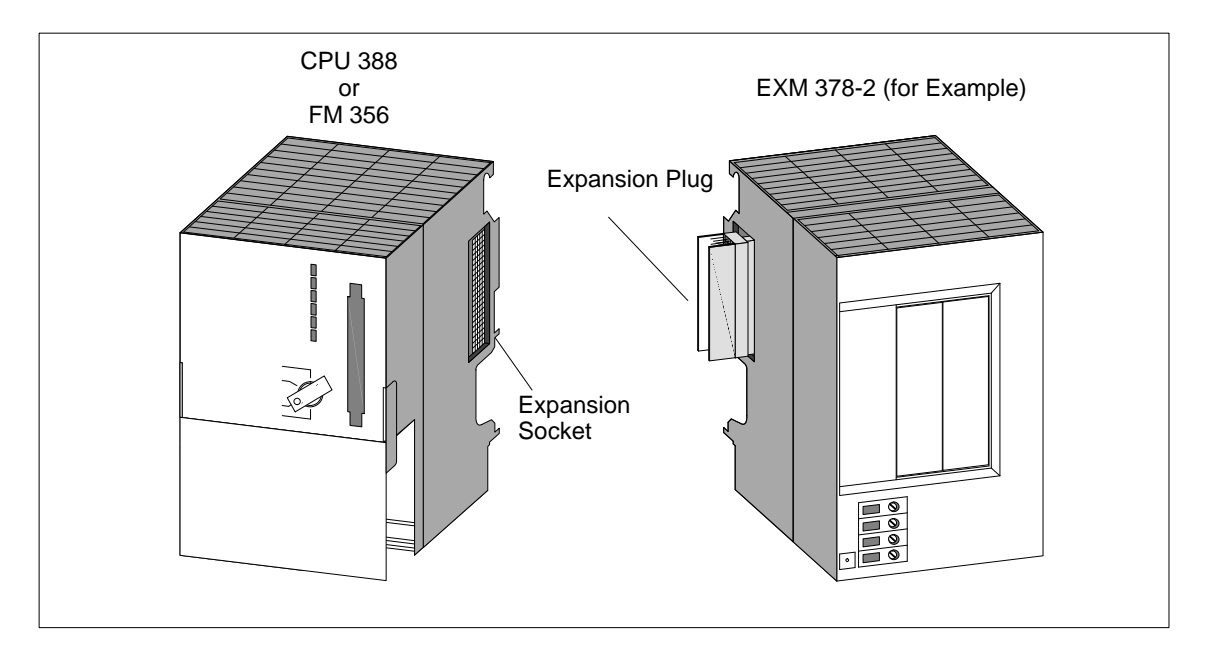

Figure 7-1 Positions of Expansion Socket and Plug

#### **Maximum Configuration**

Figure 7-2 shows the maximum configuration of expansion modules for a CPU 388 or FM 356.

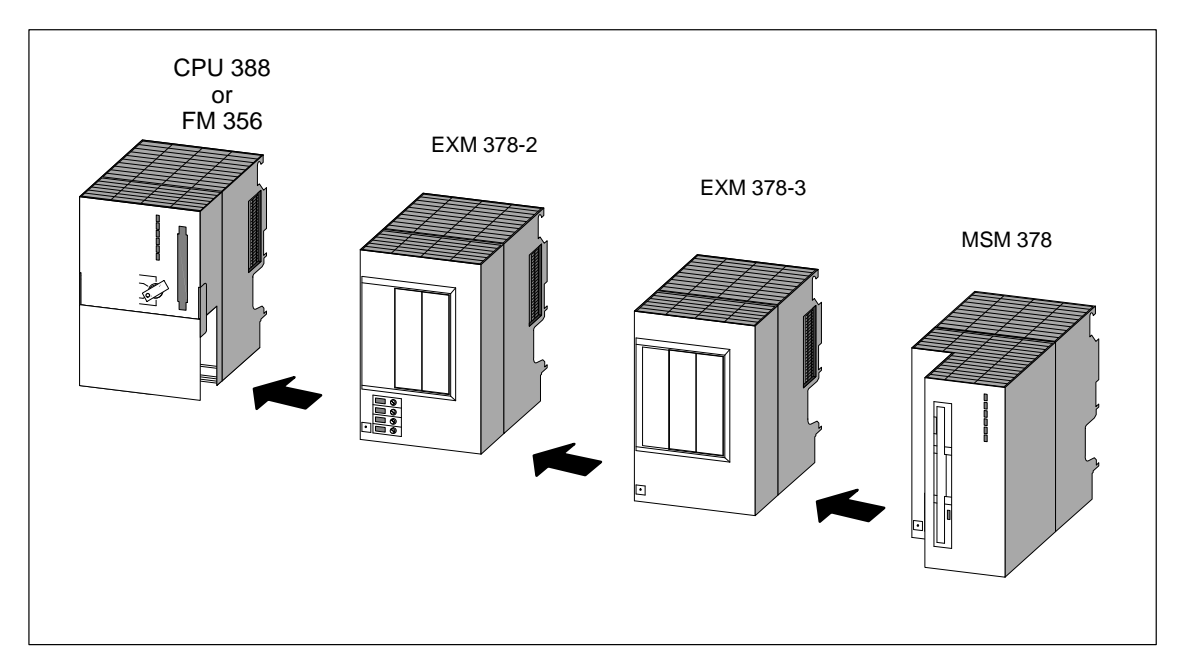

Figure 7-2 Maximum Configuration of Expansion Modules

#### **Power Supply Connections**

The EXM 378-2 expansion module and the MSM 378 bulk storage module each have an internal power supply that is supplied via the power supply connections. The following illustration shows the arrangement of the power supply connections.

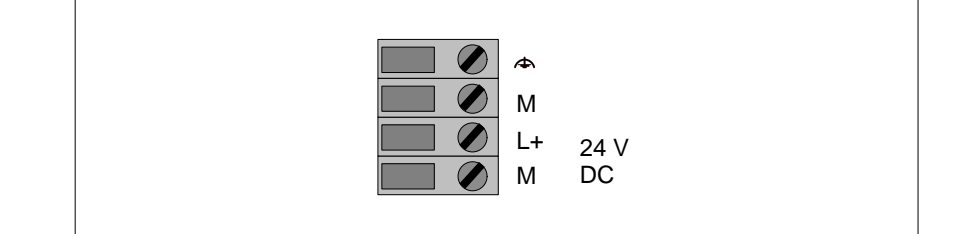

Figure 7-3 Power supply connections on EXM 378-2 and MSM 378 expansion modules

#### **Note**

Only a safety isolated extra low voltage power supply may be used to supply the modules.

<span id="page-107-0"></span>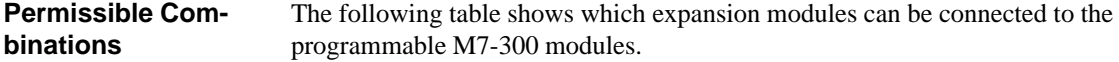

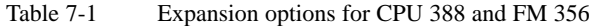

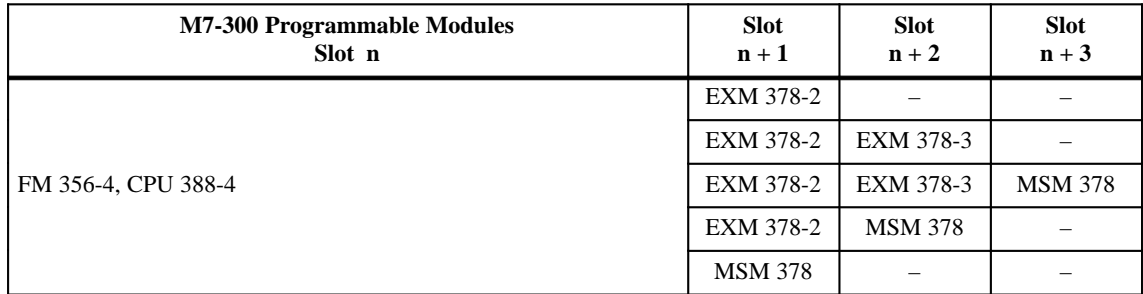

## **7.2 Addressing on the S7-300 Backplane Bus**

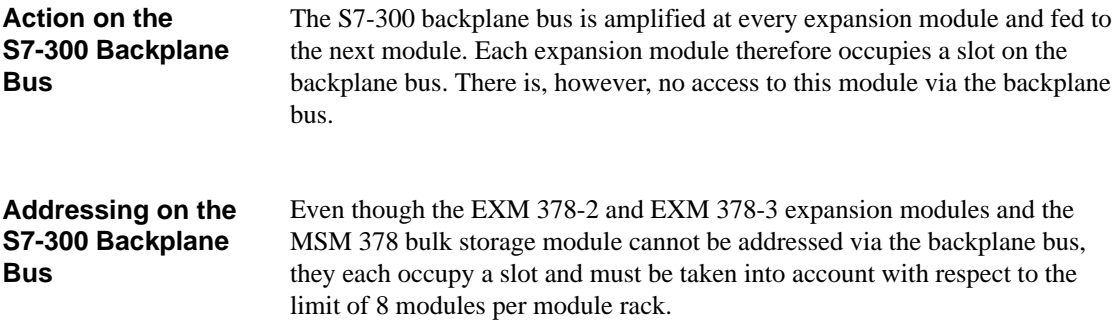
# **7.3 EXM 378-2 and EXM 378-3 Expansion Modules**

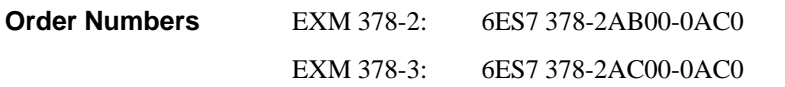

The EXM 378-2 and EXM 378-3 expansion modules are designed to carry interface modules. By installing suitable interface modules such as IF962-VGA and IF962-LPT in these expansion modules, you can connect, for example, a VGA monitor, a keyboard and a printer to your automation computer. **Features**

> The EXM 378-2 expansion module has a 24 V connection and 2 slots for installing interface modules. The EXM 378-3 expansion module is supplied with power from the EXM 378-2 expansion module and has 3 slots for fitting interface modules.

The EXM 378-2 and EXM 378-3 interface modules have an 88-pin interconnection plug on the left hand side and an 88-pin socket on the right hand side for connecting to a further expansion module or a bulk storage module.

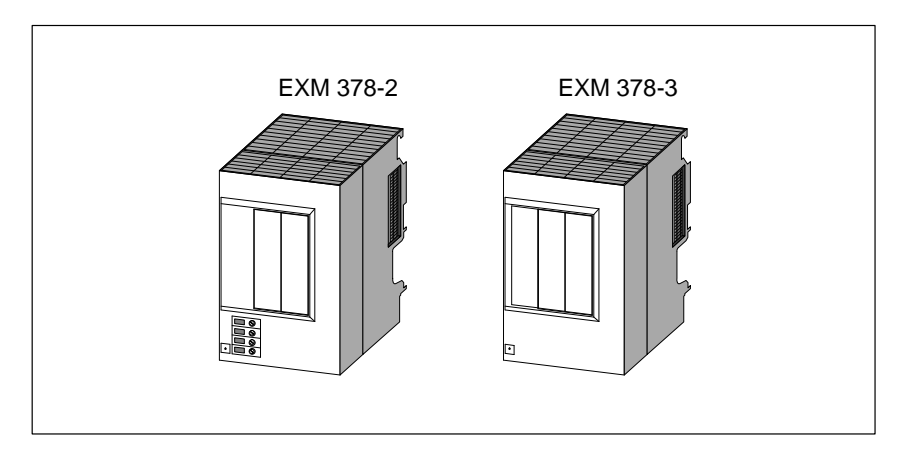

Figure 7-4 EXM 378-2 and EXM 378-3 Expansion Modules

### **Rules for Fitting Interface Modules**

Not all types of interface module can be installed in module receptacle 3 of the EXM378-3 (left module receptacle, see Figure 7-5 on Page 7-7). Take note of the section "Rules for Fitting Interface Modules" in the chapter "Interface Modules".

# **7.4 Addressing the EXM 378-2, EXM 378-3 Expansion Modules**

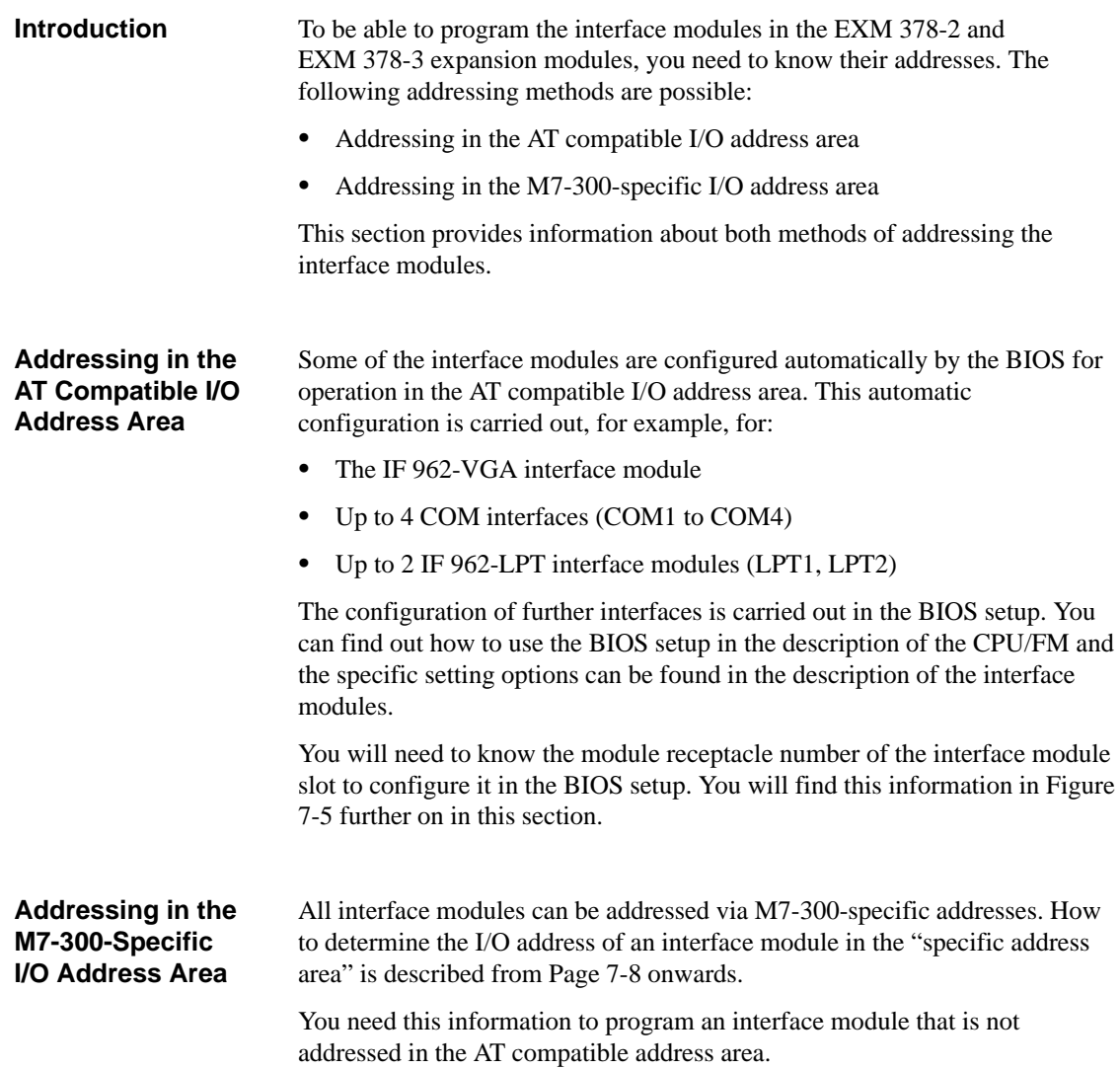

## **Numbering the Interface Modules**

A module receptacle number is assigned to every interface module slot. The module receptacle number is shown in Figure 7-5.

You need this module receptacle number when configuring the BIOS setup or to determine the I/O addresses of an interface module.

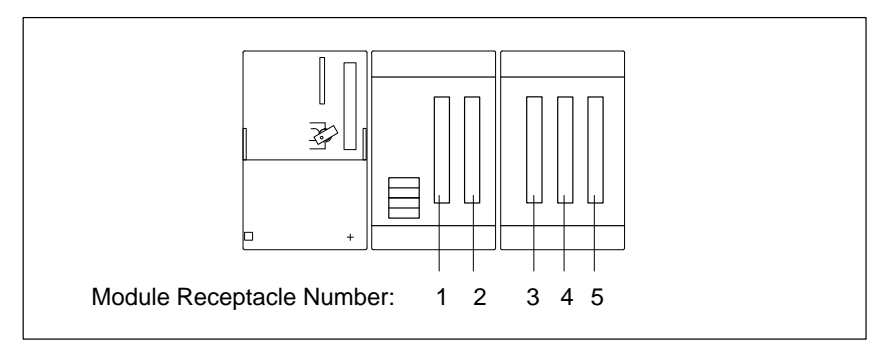

Figure 7-5 Module Receptacle Numbers in EXM 378-2 and EXM 378-3

# **Address Mapping in the M7-300- Specific I/O Address Area**

The EXM 378-2 and EXM 378-3 expansion modules are driven off the AT bus of the automation computer. The I/O address area from  $C000<sub>H</sub>$  (to D2FFH) in the CPU 388 and the FM 356 is reserved for this purpose. Each expansion module occupies  $256$  bytes  $(100<sub>H</sub>)$  of this area. The mapping of the address area in the CPU/FM is shown in Figure 7-6.

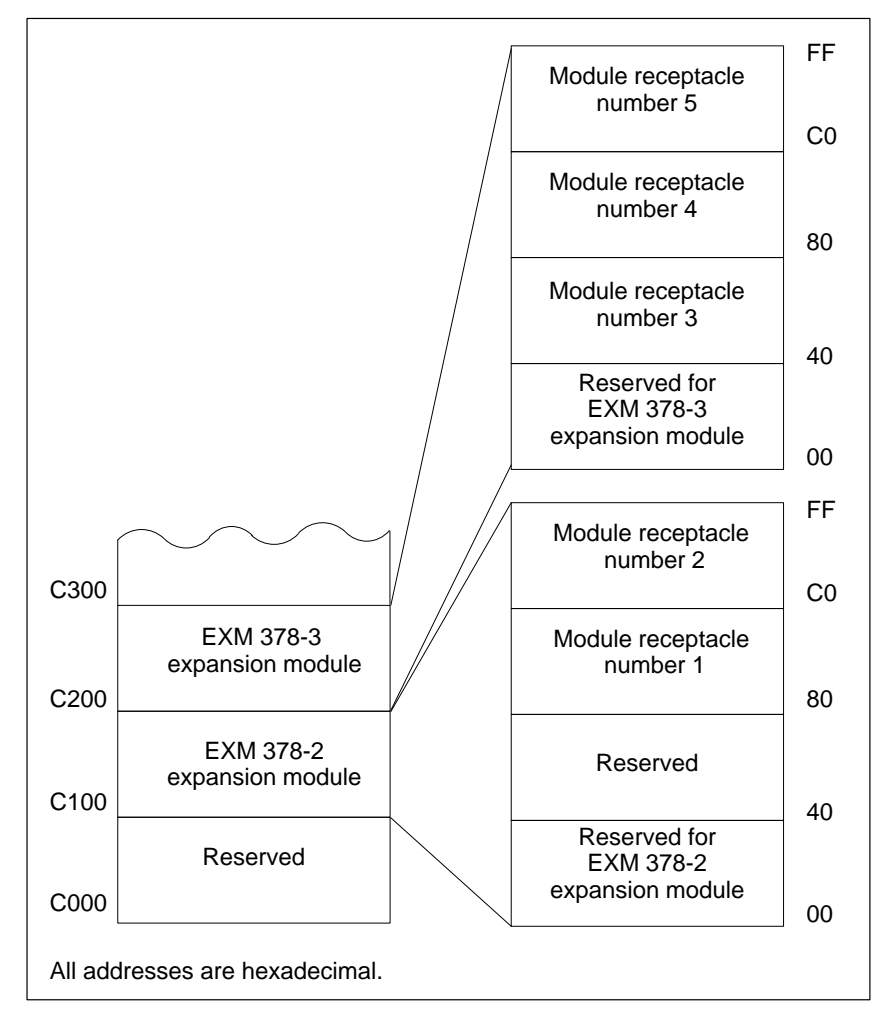

Figure 7-6 Basic Addresses of Expansion Modules and the Interface Module

# **Addresses within an Expansion Module**

Each expansion module occupies 256 bytes  $(100_H)$  within the CPU/FM address area. The mapping of the 256 addresses within an expansion module is shown in Table 7-2.

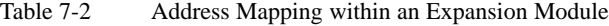

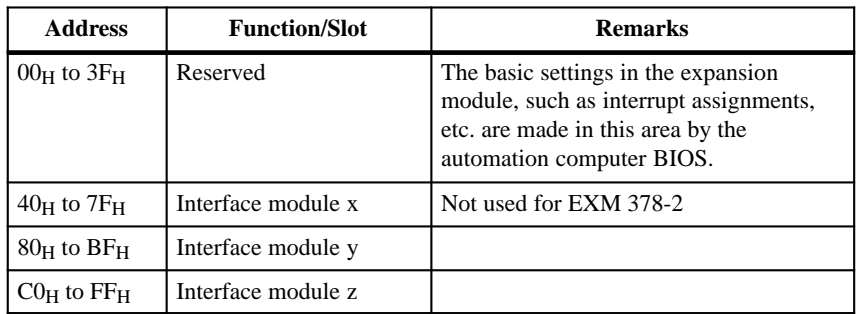

### **Basic Addresses of the Interface Modules**

Special properties of the interface modules are set using the basic addresses, such as the position of the AT compatible I/O addresses (IF 962-COM, IF 962-LPT, etc.), or the interface modules are addressed exclusively via these basic addresses (IF 961-DIO, IF 961-AIO, etc.).

The basic address for the interface modules is derived from the sum of the addresses of the expansion module and the interface module. The resulting basic address can be seen in Table 7-3:

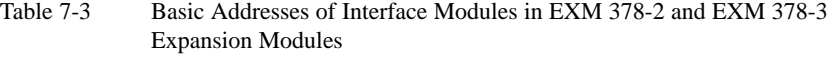

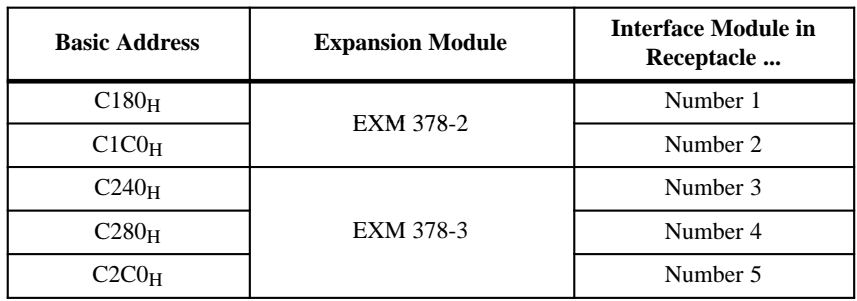

**7**

# **7.5 Interrupt Assignment, Signal Linking with EXM 378-2, EXM 378-3**

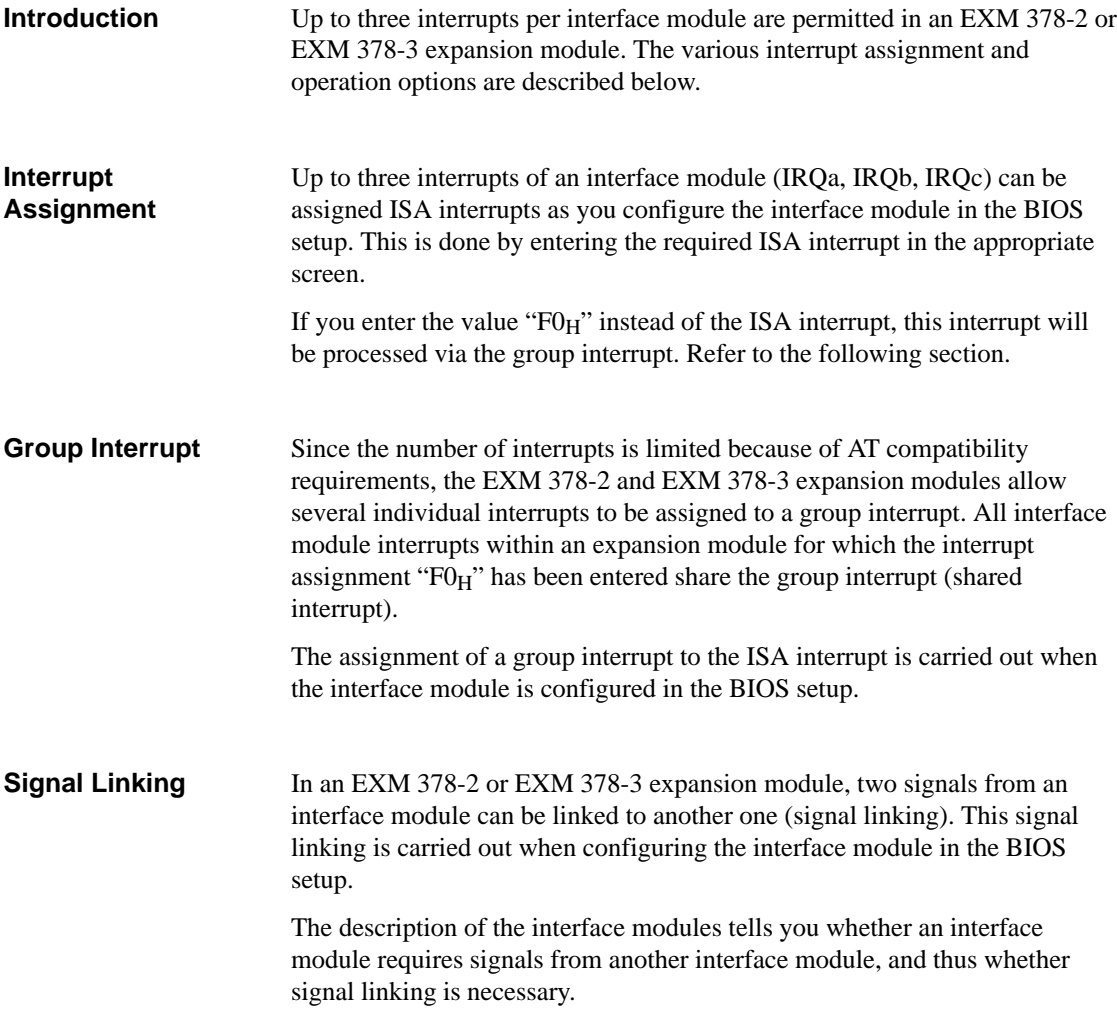

# **7.6 MSM 378 Bulk Storage Module**

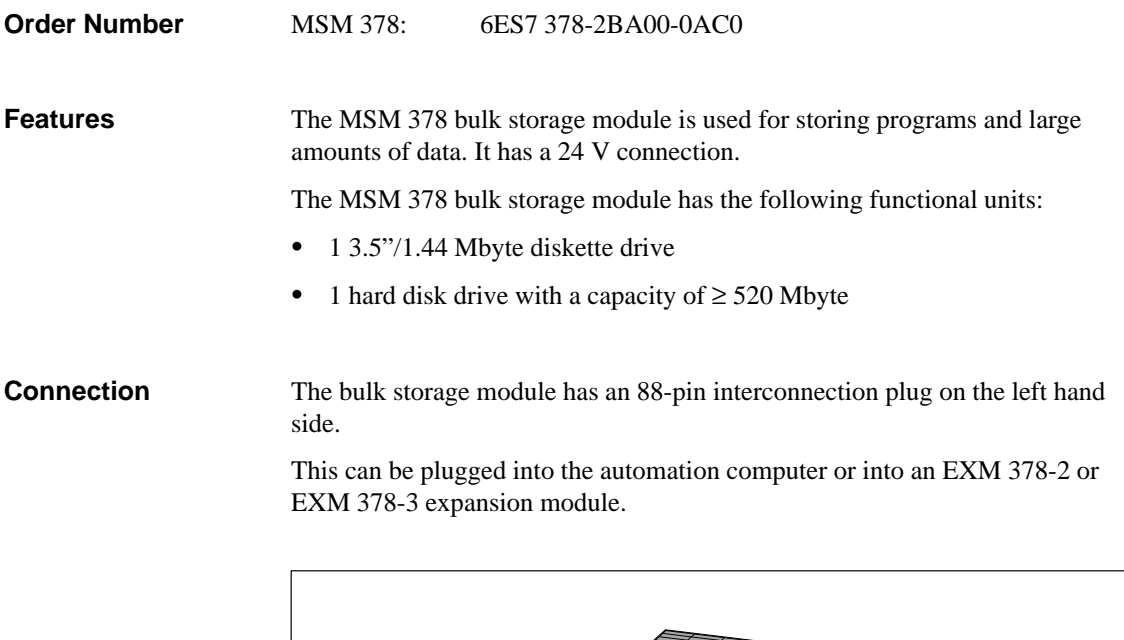

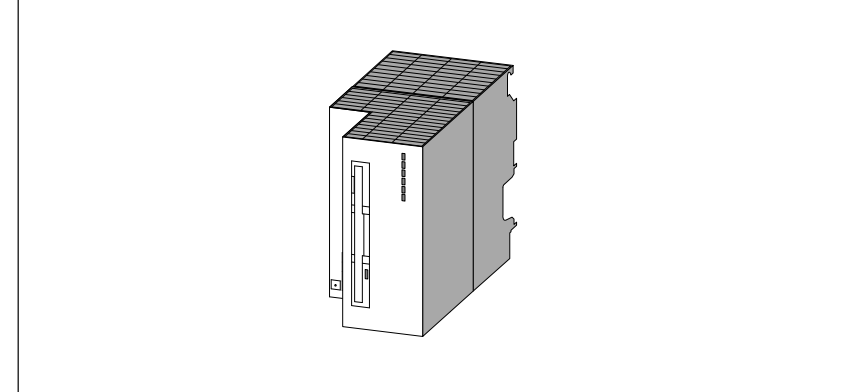

Figure 7-7 MSM 378 Bulk Storage Module

To allow the BIOS of your CPU 388 or FM 356 to address the diskette and the hard disk correctly, you must implement your CPU/FM settings in the BIOS setup. **System Integration BIOS Setup**

> The "BIOS setup" section in the module description tells you how to make these settings.

# **7.7 Technical Data**

**Technical Data of Expansion Modules**

The following tables contain technical data for the MSM 378, EXM 378-2 and EXM 378-3 expansion modules:

#### **Note**

The provisions of the "General Technical Data" of the S7-300 and M7-300 programmable logic controllers (see Manuals /1/ and /4/) shall apply unless stated otherwise in this section.

Only safety isolated extra low voltage power supplies should be used for the supply to the modules.

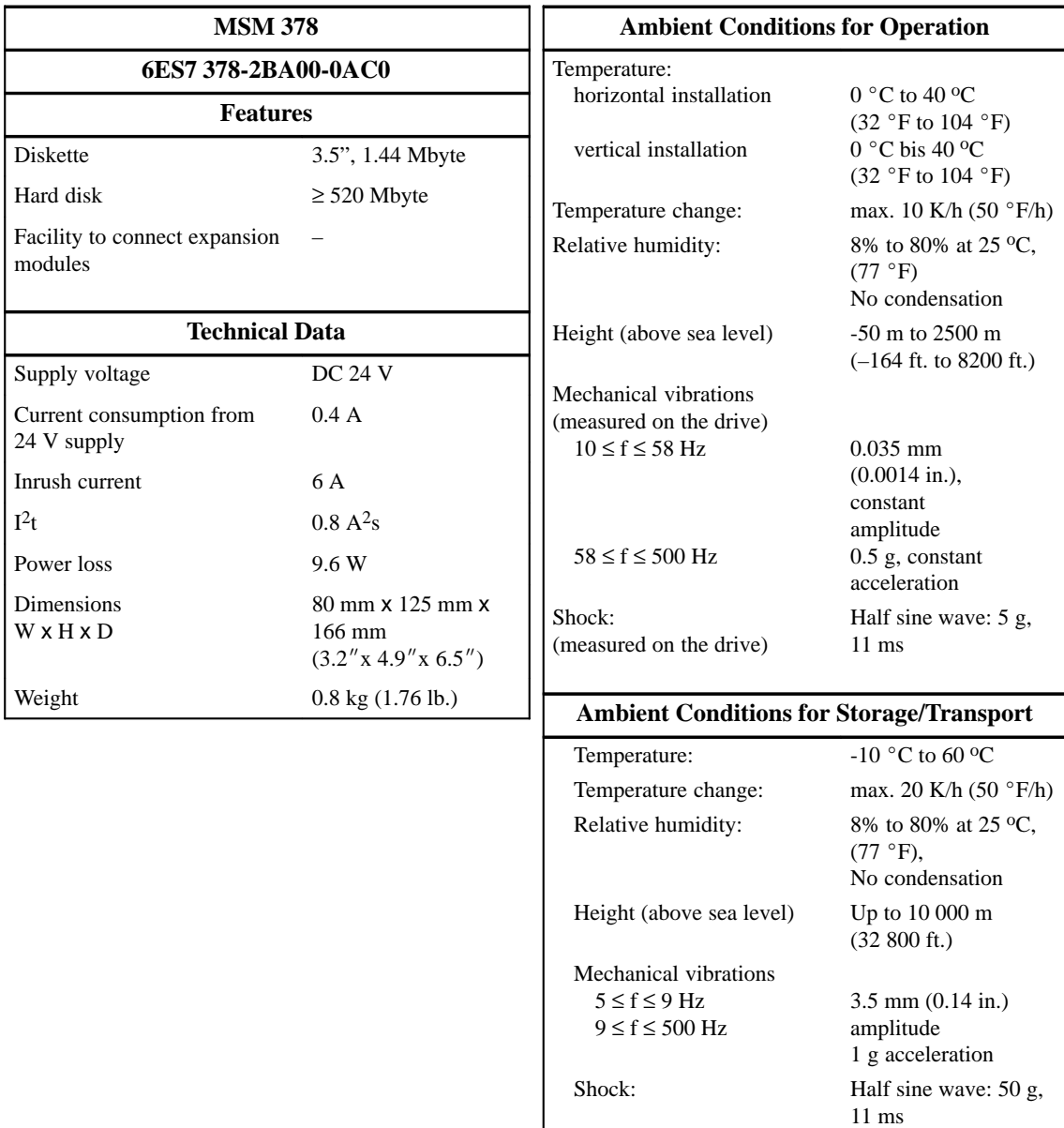

# **Note**

The ambient conditions specified are limit values determined by the hard disk drive. These values must not be exceeded at the drive.

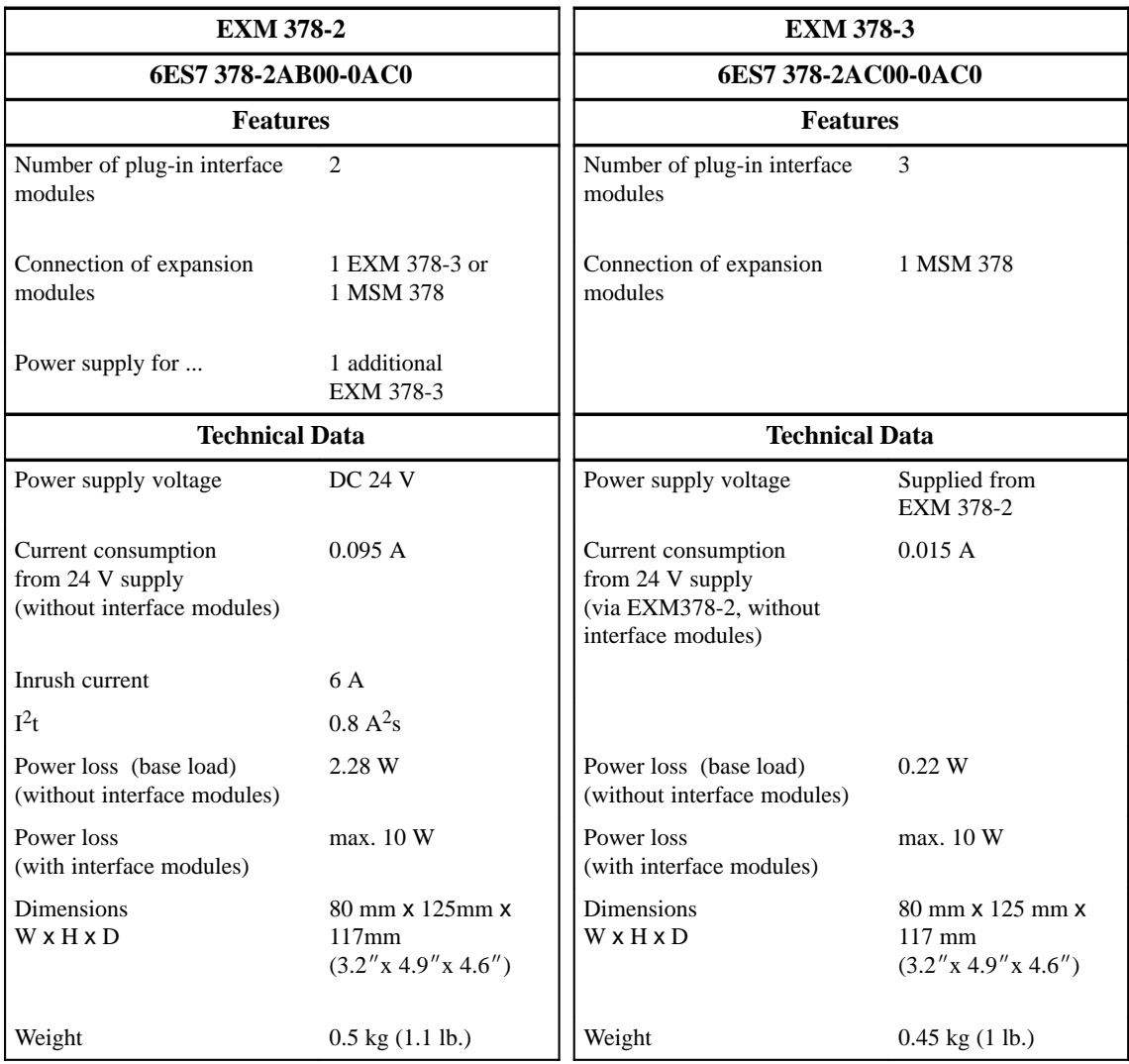

#### **Calculating the Power Loss**

The formulae for calculating the power loss for the EXM378-2 and EXM378-3 expansion modules are given below:

 $P_{\text{EXM378-2}} = P_1 + 1.6 \times P_2 + 0.6 \times (P_4 + P_5) + P_3$ 

 $P_{\text{EXM378-3}} = P_4 + P_5 + P_6$ 

- P<sub>1</sub> Power loss of EXM378-2 (2.28 W)<br>P<sub>2</sub> Power loss of interface modules in 1
	-
- $P_2$  Power loss of interface modules in EXM378-2<br>P<sub>3</sub> Power loss of interface modules in EXM378-2 Power loss of interface modules in EXM378-2 from external power supply
- P<sub>4</sub> Power loss of EXM378-3 (0.22W)<br>P<sub>5</sub> Power loss of interface modules in
- $P_5$  Power loss of interface modules in EXM378-3<br>P<sub>6</sub> Power loss of interface modules in EXM378-3
- Power loss of interface modules in EXM378-3 from external power supply

# **Examples of Power Loss Calculations**

A few examples of power loss calculationsg for various configurations of interface modules in expansion modules are shown below:

1. An EXM 378-2 expansion module is equipped with 2 interface modules.

The permissible total power loss of 10 W is not exceeded. This configuration is permissible.

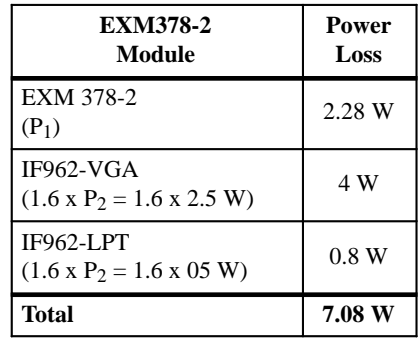

2. An EXM 378-2 expansion module is equipped with 2 interface modules and an EXM 378-3 expansion module is equipped with 3 interface modules.

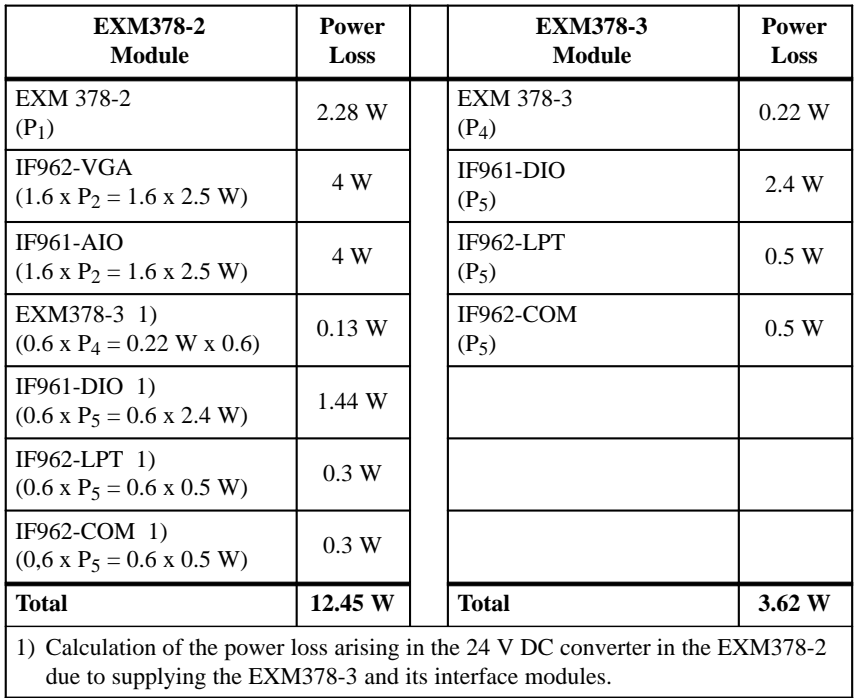

The EXM 378-2 interface module exceeds the permissible total power loss of 10 W. This configuration is not permissible.

3. By configuring the interface modules in the EXM 378-2 and EXM 378-3 expansion modules differently (compared to example 2), the power loss in both expansion modules lies below the maximum permissible power loss of 10 W.

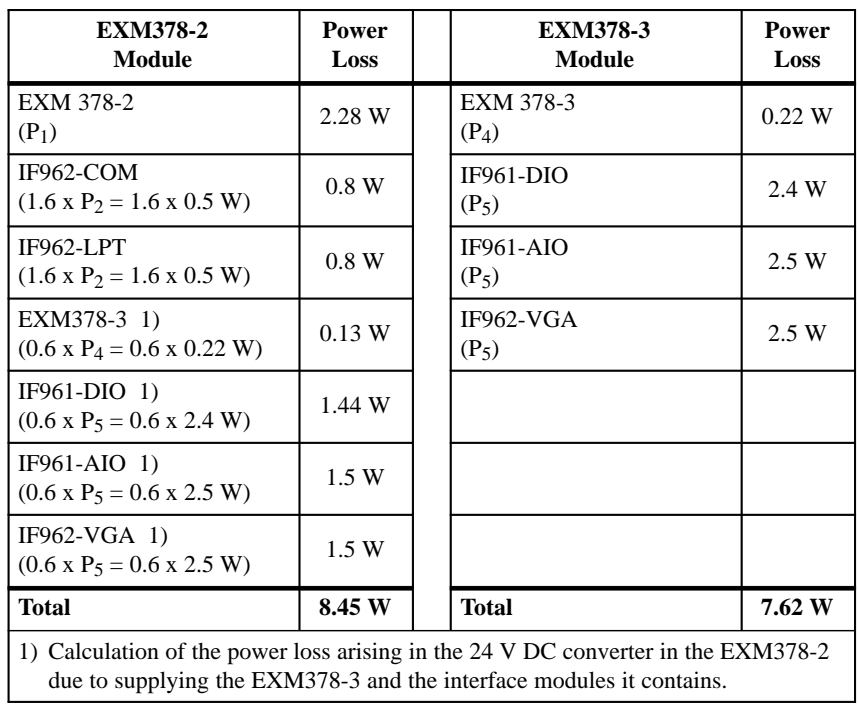

# **Interface Modules**

# **8**

# **In this Chapter**

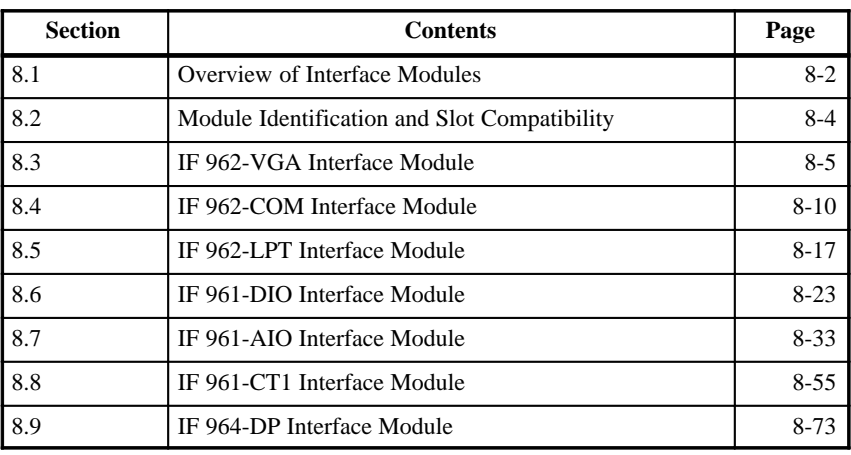

# <span id="page-121-0"></span>**8.1 Overview**

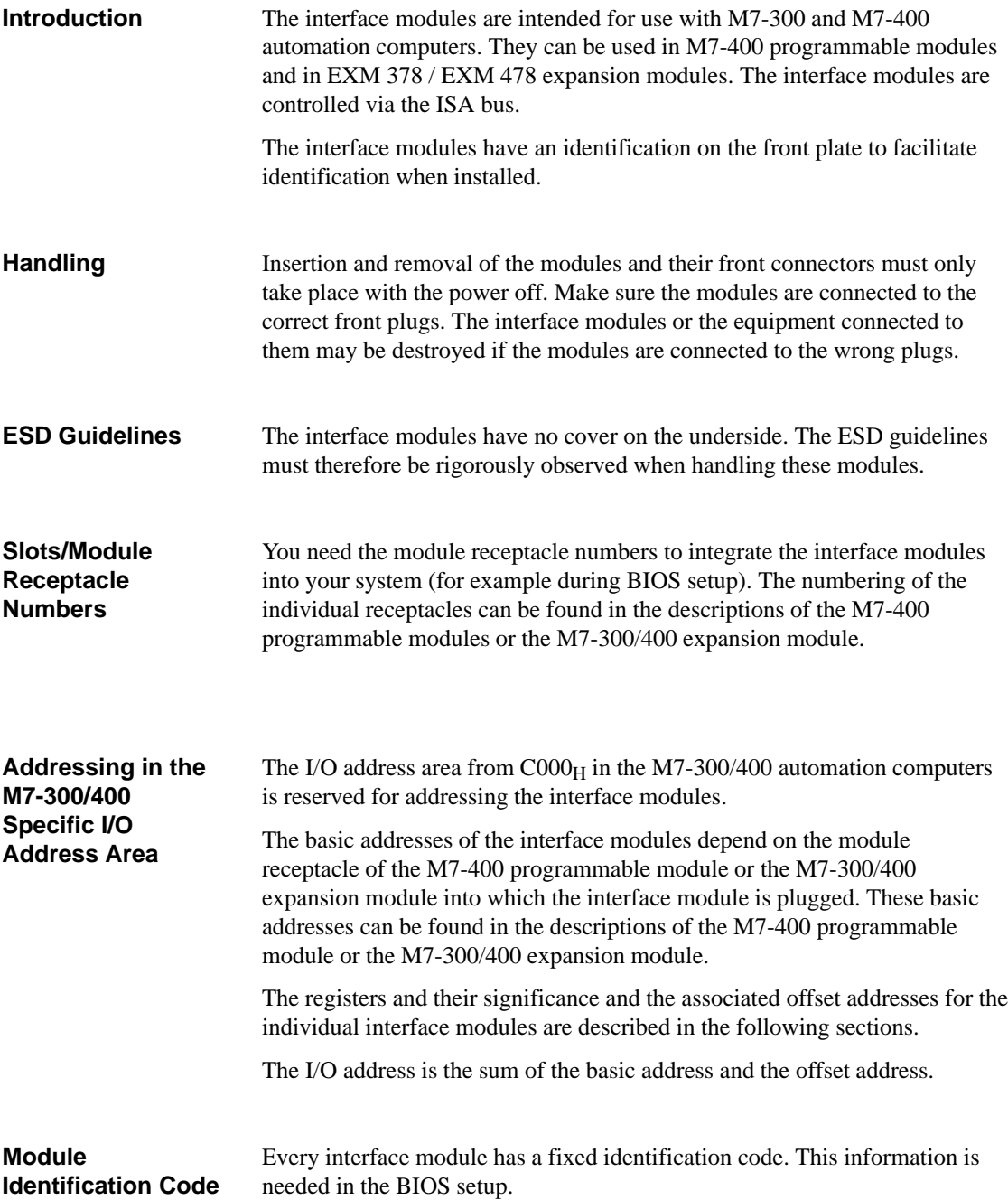

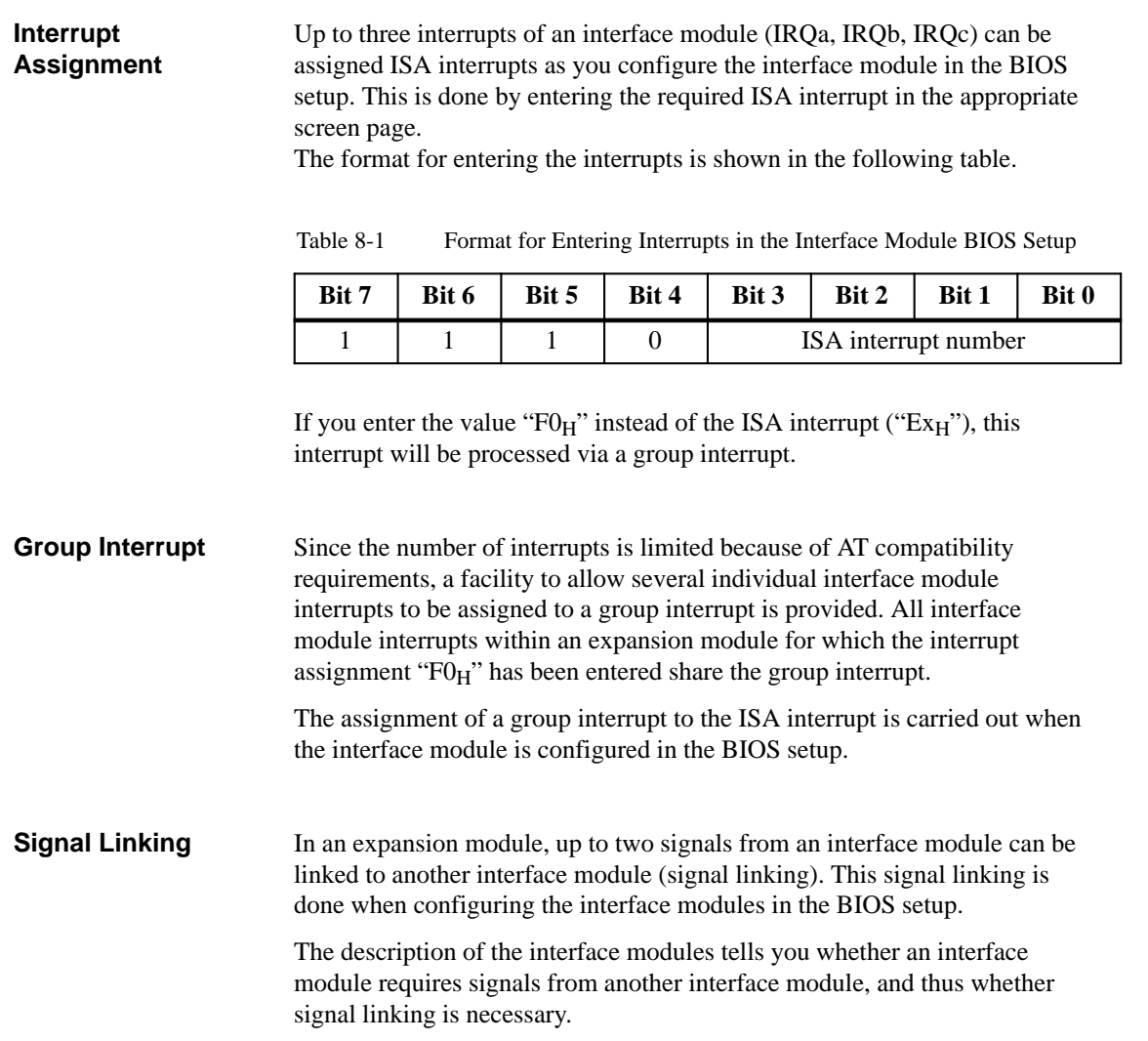

# <span id="page-123-0"></span>**8.2 Module Identification Code and Slot Compatibility**

The following table shows the module identification codes for the interface modules. **Module Identification Code**

| Interface Modules       |                            |  |  |  |
|-------------------------|----------------------------|--|--|--|
| <b>Interface Module</b> | <b>Identification Code</b> |  |  |  |
| IF 961-AIO              | $01_H$                     |  |  |  |
| IF 961-CT1              | 03 <sub>H</sub>            |  |  |  |
| IF 961-DIO              | $02_H$                     |  |  |  |
| <b>IF 962-COM</b>       | 41 <sub>H</sub>            |  |  |  |
| IF 962-LPT              | 44 <sub>H</sub>            |  |  |  |
| IF 962-VGA              | 81н                        |  |  |  |
|                         |                            |  |  |  |

Table 8-2 Overview of Identification Codes for Interface Modules

The interface modules cannot be used in all module receptacles. The following table shows the compatibility of those modules that cannot be used universally: **Slot Compatibility** 

IF 964-DP  $8C_H$ 

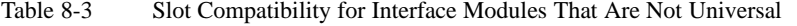

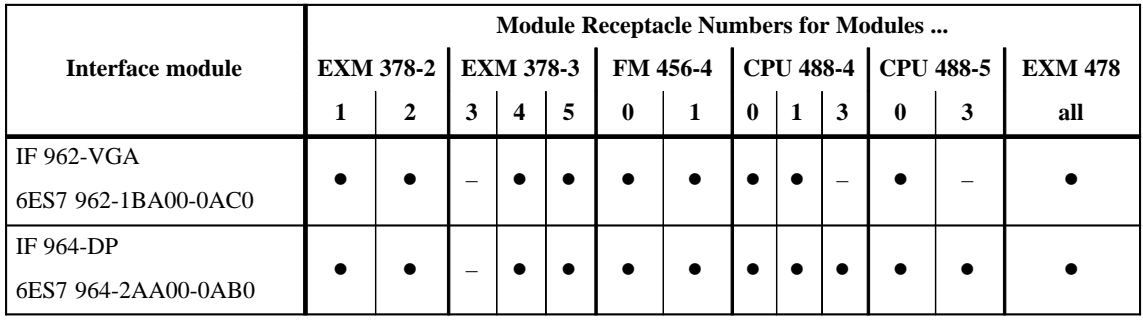

# <span id="page-124-0"></span>**8.3 IF 962-VGA Interface Module**

**Order Number**

**Features**

6ES7 962-1BA00-0AC0

The IF 962-VGA interface module is used to connect a keyboard and a VGA monitor. The interfaces to the keyboard and monitor are AT compatible.

> As an alternative to a "normal" keyboard, a keyboard with an integral trackerball (for instance a PG740 keyboard) can be connected.

The IF 962-VGA is only designed for local use; the distance to peripherals should not exceed more than about 2.5 m (8 ft.).

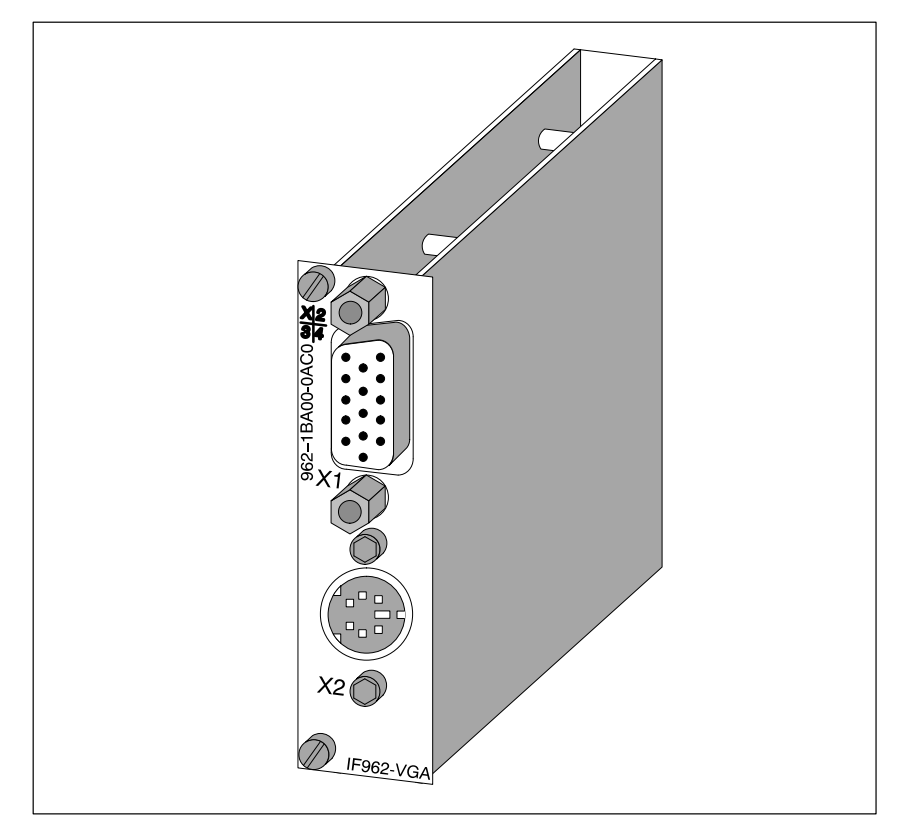

Figure 8-1 IF 962-VGA Interface Module

#### **Note**

Only one keyboard/graphics module can be used in conjunction with a programmable module (CPU or FM).

FM 356 Application Function Module, Installation and Startup<br>C79000-G7076-C356-01 68-5 C79000-G7076-C356-01

**Socket X1 VGA Monitor Connection**

# **8.3.1 Connector Pin Assignment**

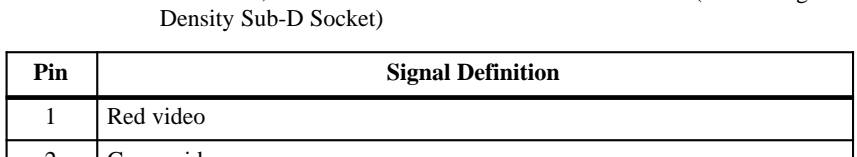

Table 8-4 Socket X1, VGA Monitor Connection on IF 962-VGA (15-Pin High

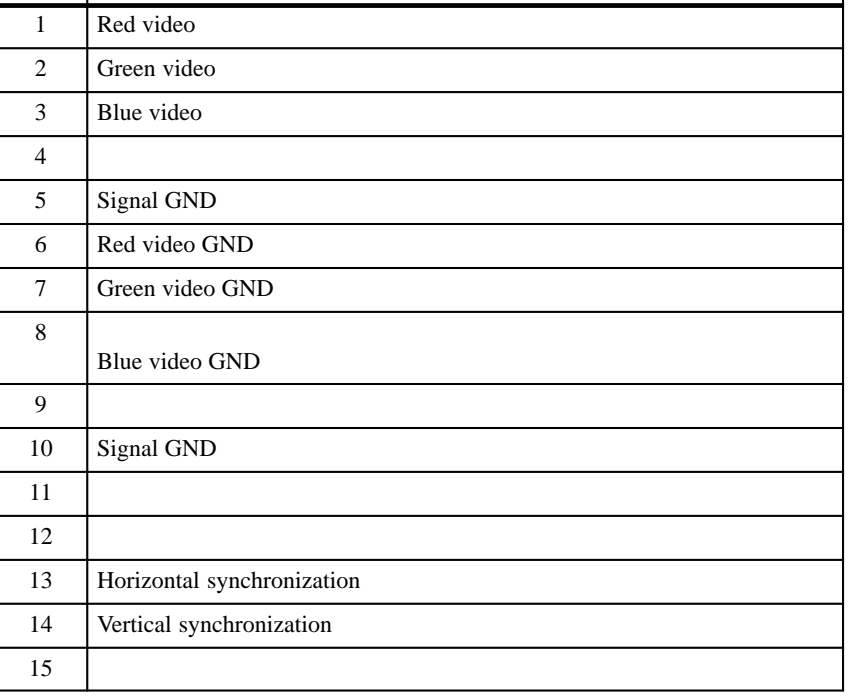

#### Table 8-5 Socket X2, Keyboard Plug Connection on IF 962-VGA (6-Pin Mini-DIN Socket)

**Socket X2 Keyboard Connection**

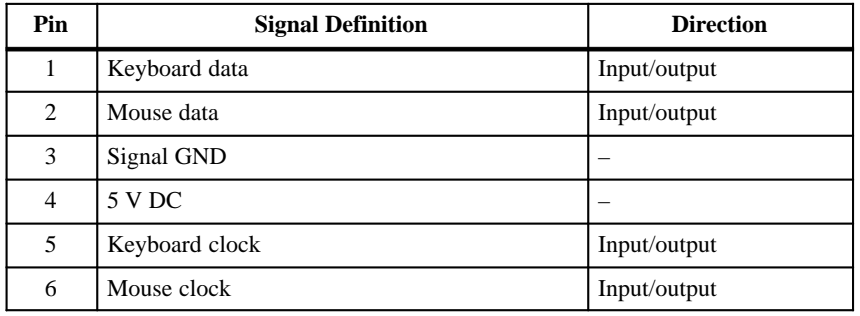

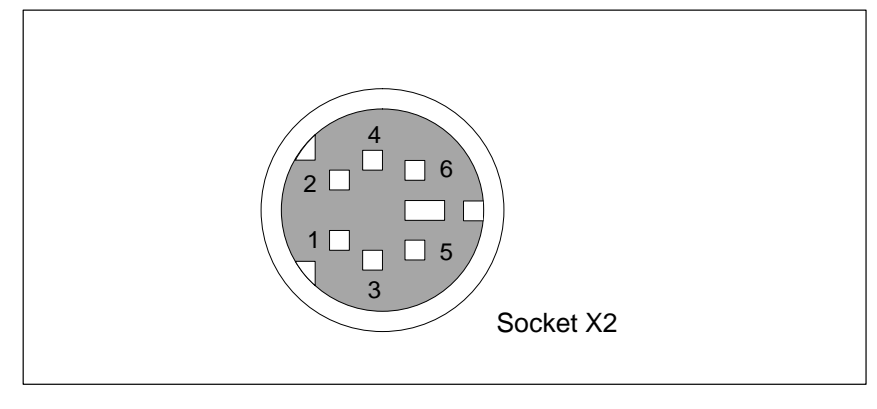

Figure 8-2 Socket X2, Keyboard Plug Connection on IF 962-VGA (6-Pin Mini-DIN Socket)

# **8.3.2 Addressing, Interrupt and Module Identification Code**

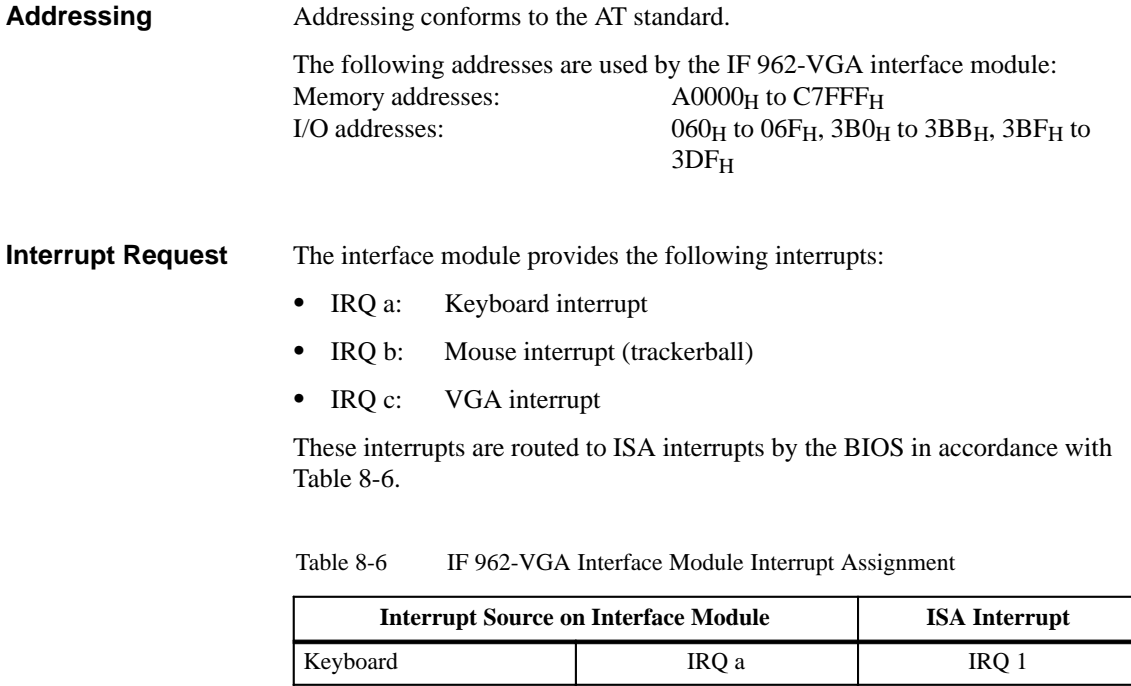

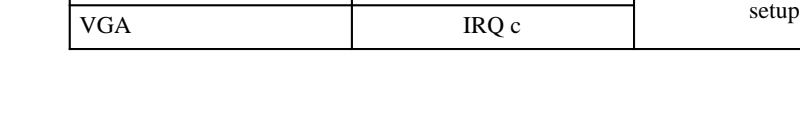

**Module Identification Code** The identification code for the IF 962-VGA interface module is **81H**.

Mouse (trackerball) IRQ b Can be defined in BIOS

# **8.3.3 Technical Data**

# **Technical Data**

The IF 962-VGA interface module obtains its supply voltage from the M7-400 programmable modules or the M7-300/400 expansion modules. The technical data contains the current consumption so that the power supply can be dimensioned, in other words the current consumption is referred to 24 V for the M7-300 and 5 V for the M7-400.

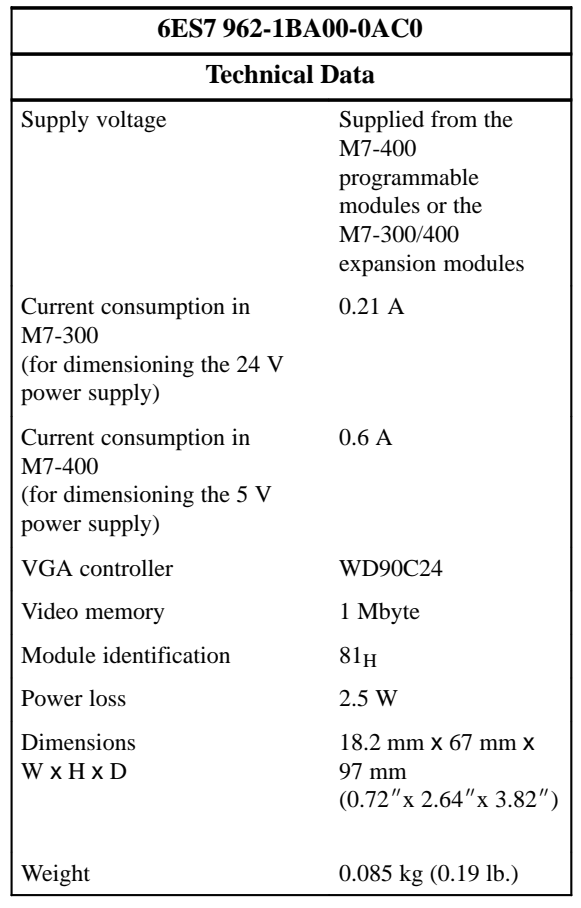

#### The WD90C24 VGA controller is used in the IF 962-VGA interface module. Table 8-7 shows the video operating modes supported by the BIOS of the IF 962-VGA interface module. **Operating Modes**

| Mode<br>(HEX)                 | Text $\prime$<br><b>Graphics</b> | <b>B&amp;W/</b><br>Color | <b>Resolution</b><br>(columns x lines) | <b>Number</b><br>of<br><b>Colors</b> | Character<br><b>Size</b> | Horizontal<br><b>Frequency</b><br>(kHz) | <b>Vertical</b><br>Frequency<br>(Hz) |
|-------------------------------|----------------------------------|--------------------------|----------------------------------------|--------------------------------------|--------------------------|-----------------------------------------|--------------------------------------|
| 0, 1                          | Text                             | Color                    | 320 x 200                              | 16                                   | $8 \ge 8$                | 31.5                                    | 70                                   |
| 0, 1                          | Text                             | Color                    | 320 x 350                              | 16                                   | 8 x 14                   | 31.5                                    | 70                                   |
| 0, 1                          | Text                             | Color                    | 360 x 400                              | 16                                   | 9 x 16                   | 31.3                                    | 70                                   |
| 2, 3                          | Text                             | Color                    | 640 x 200                              | 16                                   | 8 x 8                    | 31.5                                    | 70                                   |
| 2, 3                          | Text                             | Color                    | 640 x 350                              | 16                                   | 8 x 14                   | 31.5                                    | 70                                   |
| 2, 3                          | Text                             | Color                    | 720 x 400                              | 16                                   | 9 x 16                   | 31.3                                    | 70                                   |
| 4, 5                          | Graphics                         | Color                    | 320 x 400                              | $\overline{4}$                       | 8 x 8                    | 31.5                                    | 70                                   |
| 6                             | Graphics                         | B&W                      | 320 x 200                              | $\sqrt{2}$                           | $8 \times 8$             | 31.5                                    | 70                                   |
| $\tau$                        | Text                             | B&W                      | 720 x 350                              | $\mathbf{2}$                         | 9 x 14                   | 31.3                                    | 70                                   |
| 0 <sub>D</sub>                | Graphics                         | Color                    | 320 x 200                              | 16                                   | $8 \ge 8$                | 31.5                                    | 70                                   |
| 0E                            | Graphics                         | Color                    | 640 x 200                              | 16                                   | $8 \ge 8$                | 31.5                                    | 70                                   |
| 0F                            | Graphics                         | B&W                      | 640 x 350                              | $\mathbf{2}$                         | 8 x 14                   | 31.5                                    | 70                                   |
| 10                            | Graphics                         | Color                    | 640 x 350                              | 16                                   | 8 x 14                   | 31.5                                    | 70                                   |
| 11                            | Graphics                         | B&W                      | 640 x 480                              | $\overline{c}$                       | 8 x 16                   | 31.5                                    | 60                                   |
| 12                            | Graphics                         | Color                    | 640 x 480                              | 16                                   | 8 x 16                   | 31.5                                    | 60                                   |
| 13                            | Graphics                         | Color                    | 320 x 200                              | 256                                  | $8 \times 8$             | 31.5                                    | 70                                   |
| 54                            | Text                             | Color                    | 1056 x 344                             | 16                                   | 9x9                      | 31.1                                    | 70                                   |
| 55                            | Text                             | Color                    | 1056 x 400                             | 16                                   | 8 x 16                   | 31.1                                    | 70                                   |
| 5F                            | Graphics                         | Color                    | 640 x 480                              | 256                                  | 8 x 16                   | 31.5                                    | 60                                   |
| 58/6A                         | Graphics                         | Color                    | 800 x 600                              | 16                                   | $8 \times 8$             | 35.1                                    | 56                                   |
| 58/6A                         | Graphics                         | Color                    | 800 x 600                              | 16                                   | $8~\rm{x}~8$             | 37.8                                    | 60                                   |
| 58/6A                         | Graphics                         | Color                    | 800 x 600                              | 16                                   | 8 x 8                    | 47.7                                    | 72                                   |
| 5C                            | Graphics                         | Color                    | 800 x 600                              | 256                                  | 8 x 8                    | 35.1                                    | 56                                   |
| 5C                            | Graphics                         | Color                    | 800 x 600                              | 256                                  | 8 x 8                    | 37.8                                    | 60                                   |
| 5C                            | Graphics                         | Color                    | 800 x 600                              | 256                                  | $8~\rm{x}~8$             | 47.7                                    | $72\,$                               |
| 5D                            | Graphics                         | Color                    | 1024 x 768                             | 16                                   | 8 x 16                   | 35.6                                    | $87^{1}$                             |
| 5D                            | Graphics                         | Color                    | 1024 x 768                             | 16                                   | 8 x 16                   | 48.4                                    | 60                                   |
| 60                            | Graphics                         | Color                    | 1024 x 768                             | 256                                  | $8$ x $16\,$             | 35.6                                    | 871)                                 |
| 60                            | Graphics                         | Color                    | $1024$ x $768\,$                       | 256                                  | $8$ x $16\,$             | 48.4                                    | 60                                   |
| <sup>1)</sup> Interlaced mode |                                  |                          |                                        |                                      |                          |                                         |                                      |

Table 8-7 Video Operating Modes of the IF 962-VGA Interface Module

8-9 FM 356 Application Function Module, Installation and Startup C79000-G7076-C356-01

# <span id="page-129-0"></span>**8.4 IF 962-COM Interface Module**

6ES7 962-3AA00-0AC0 **Order Number**

**Features**

The IF 962-COM interface module is used to connect equipment that has a serial interface. It contains two AT compatible serial interfaces (COMa, COMb).

A maximum of four COM interfaces can be addressed with standard PC drivers at AT I/O addresses on a programmable module. This includes the COM interfaces that may be located on the programmable module itself or on expansion modules. The IF 962-COM interface modules can be operated both in the AT compatible address area and, with special drivers, in the address area reserved for M7-300/400.

Connector X1 is for interface COMa, connector X2 for COMb. The signal levels are defined according to RS232C.

The length of cable to the IF 962-COM interface module should not exceed about 10 m (33 ft.).

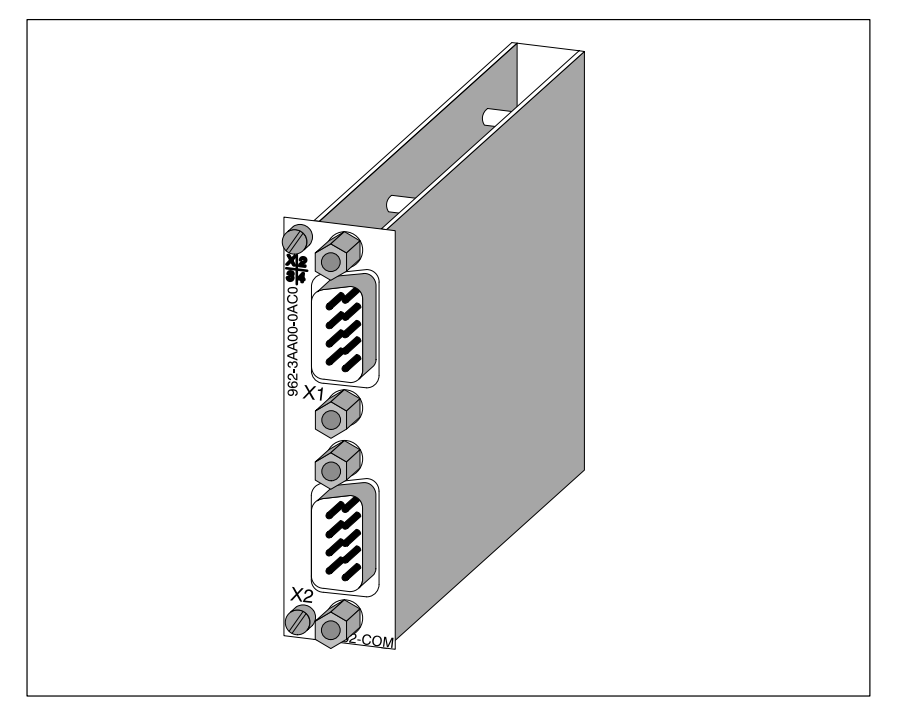

Figure 8-3 IF 962-COM Interface Module

**What Can Be Connected to the Interfaces?**

Any equipment with an RS232 interface can be connected, such as : printer, modem, terminal, ......

EM 356 Application Function Module, Installation and Startup<br>C79000-G7076-C356-01 C79000-G7076-C356-01

# **8.4.1 Connector Pin Assignment**

**Connectors X1, X2**

**COMa, COMb**

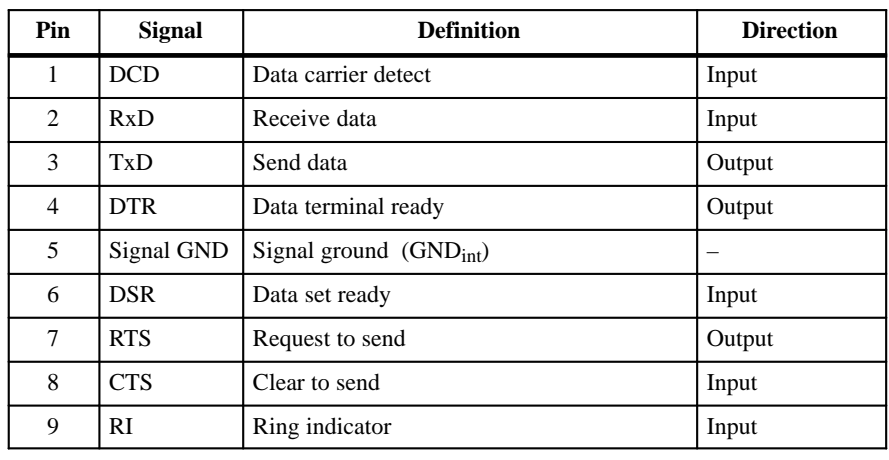

Table 8-8 Connectors X1, X2 on the IF 962-COM (9-Pin Sub-D Male Connector)

## **Note**

The signal ground on the COMa and COMb interfaces is referred to the internal ground.

If necessary, suitable measures must be taken on the plant side to prevent ground loops.

# **8.4.2 Addressing and Interrupts**

# **Addressing**

The IF 962-COM interface module can be addressed in two ways:

- In the AT compatible I/O address area
- $\bullet$ In the M7-300/400-specific I/O address area (from  $C000_H$ )

# **Addressing in the AT Compatible Address Area**

The COM interfaces can be used in the AT-compatible I/O address area. The addresses are defined in the BIOS setup and are shown in the following table.

Table 8-9 Addressing the COM Interfaces in the AT-Compatible Address Area

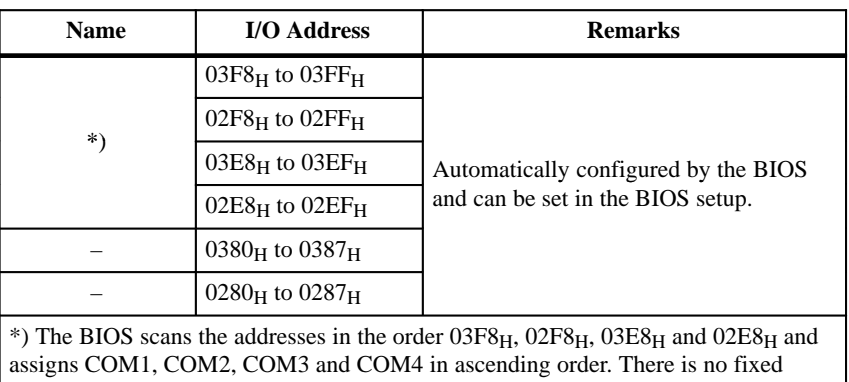

assignment of I/O addresses to COMx. If, for instance, only one COM interface is recognized at address 02E8H, this is COM1.

#### **Example of Defining an AT Compatible I/O Address**

In the following example, I/O addresses 03F8<sub>H</sub> (COM1) for COMa and  $02F8_H$  (COM2) for COMb are to be defined in the BIOS setup. To do this, proceed as follows:

- 1. Select the "IF Modules" page in the BIOS setup.
- 2. Enter the module receptacle number of the interface module under "Select Module #".
- 3. Enter the offset address " $00<sub>H</sub>$ " for the configuration register of the interface module under "Config.Index" .
- 4. Enter the value "36H" under "Value". This value is written to the configuration register (see Table 8-13).
- 5. Choose the OK button.

# **Addressing in the M7-300/400 Specific I/O Address Area**

The IF 962-COM interface module can be be addressed in this reserved address area independently of any possible addressing in the AT-compatible address area.

The basic address depends on which slot the interface module occupies in the expansion module or programmable module. The slot-dependent basic address of the interface module can be found in the descriptions "M7-300 Expansion Modules", "M7-400" Expansion Modules" or in the descriptions of the M7-400 programmable modules.

The I/O address is the sum of the basic address and the offset address.

The registers and their significance and the offset addresses are described below.

| <b>Offset</b><br><b>Address</b> | <b>Function</b>                                | <b>Remarks</b> |
|---------------------------------|------------------------------------------------|----------------|
| 00 <sub>H</sub>                 | Configuration register                         | Read/write     |
|                                 | $08_H - 0F_H$   UART 16C552 parallel interface | Not used       |
|                                 | $10_H - 17_H$ COMa UART 16C552                 | Read/write     |
|                                 | $18_H - 1F_H$   COMb UART 16C552.              | Read/write     |

Table 8-10 Assignment of Offset Addresses for the IF 962-COM Interface Module

#### **Configuration Register**

The configuration register contains the setting, determined by the BIOS setup, that specifies the AT-compatible I/O address area in which the COM interface is to be used, or whether it is only to be used in the reserved I/O address area. Tables 8-11 to 8-13 give an overview of the configuration register setting options.

#### Table 8-11 Offset Address for the Configuration Register (IF 962-COM)

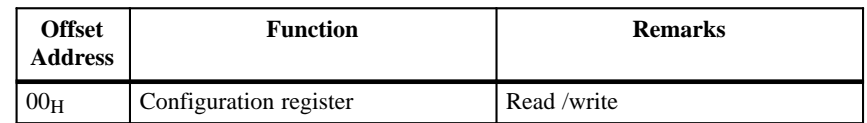

#### Table 8-12 Significance of the Data Bits in the Configuration Register (IF 962-COM)

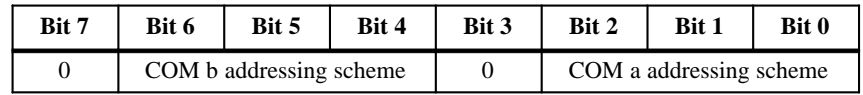

#### Table 8-13 Significance of the Addressing Scheme Bits in the Configuration Register (IF 962-COM)

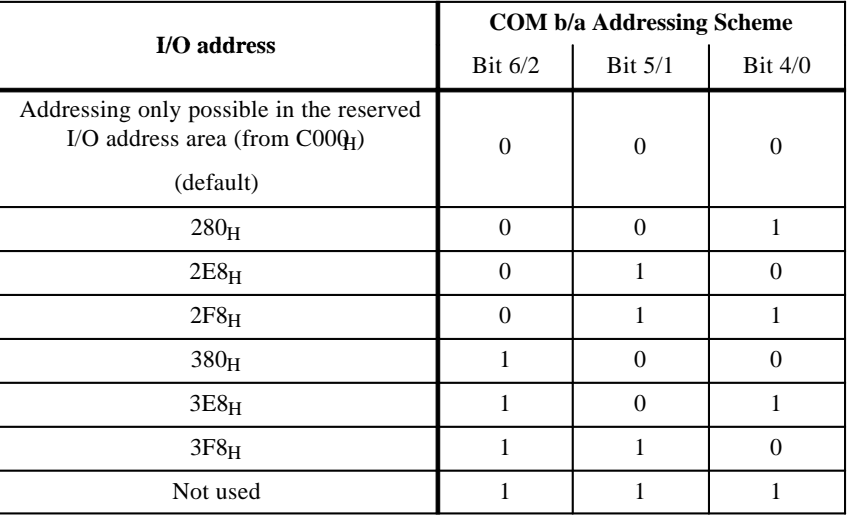

## **Note**

Each COM interface of a modular PC canonly have one AT-compatible I/O address (this includes modules installed in a programmable module).

**COM Interfaces**

The COM interfaces (COMa and COMb) of UART 16C552 can be addressed from offset addresses  $10_H$  and  $18_H$  in accordance with the 16C552 module specification.

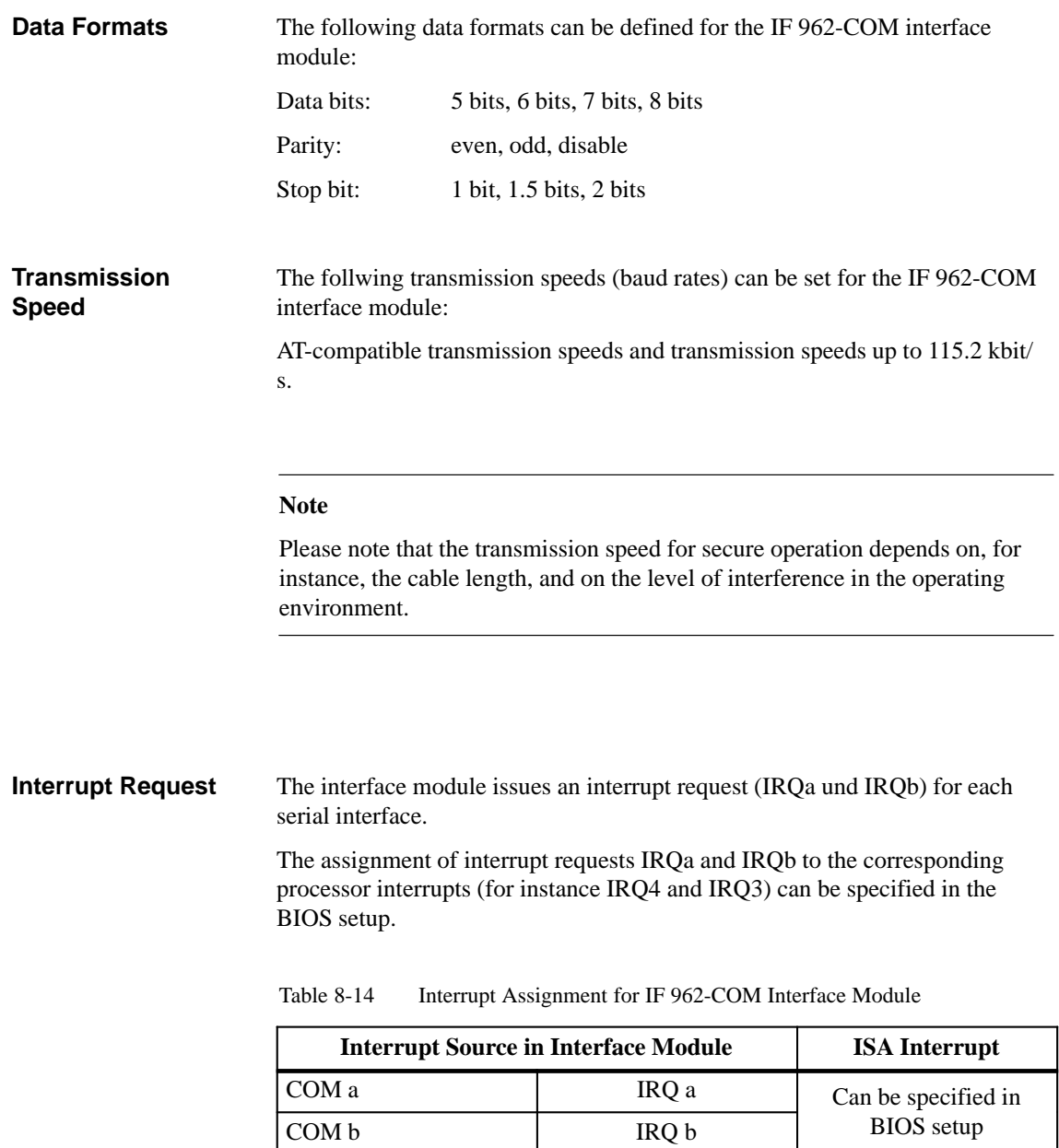

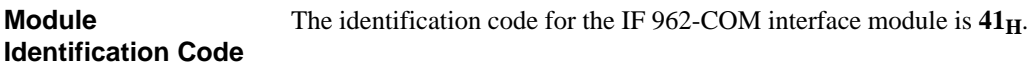

# **8.4.3 Technical Data**

The IF 962-COM interface module obtains its supply voltage from the M7-400 programmable modules or the M7-300/400 expansion modules. The technical data shows the current consumption so that the power supply can be dimensioned, in other words the current consumption is referred to 24 V for the M7-300 and 5 V for the M7-400. **Technical Data**

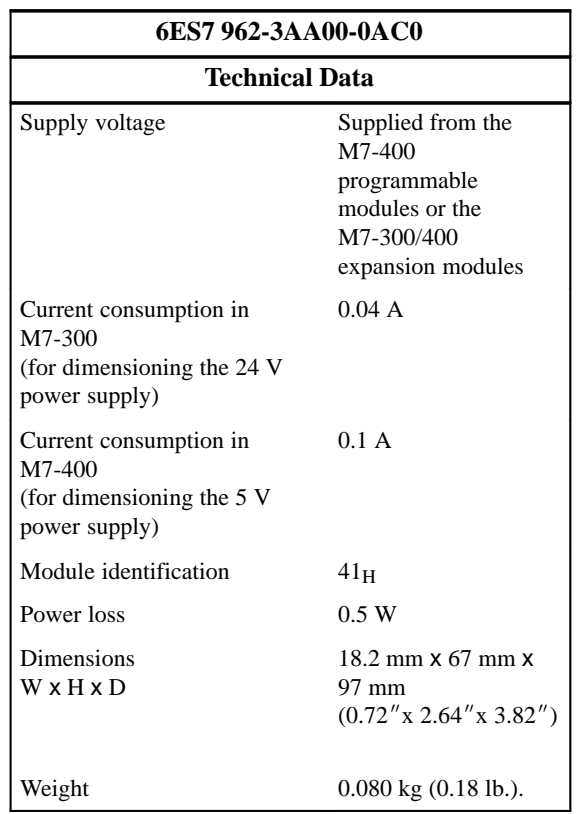

# <span id="page-136-0"></span>**8.5 IF 962-LPT Interface Module**

**Order Number**

**Features**

6ES7 962-4AA00-0AC0

The IF 962-LPT interface module contains an AT-compatible parallel interface (LPT) for connecting a printer with a Centronics interface. The IF 962-LPT can also be used as a bi-directional data interface. A 25-pin Sub-D socket for the connecting cable is located on the front of the module.

A maximum of three LPT interfaces can be addressed with standard PC drivers at AT I/O addresses on a programmable module. This includes the LPT interfaces that may be located on the programmable module itself or on expansion modules. The IF 962-LPT interface modules can be operated both in the AT compatible address area and, with special drivers, in the address area reserved for M7-300/400.

The length of cable to the IF 962-COM interface module should not exceed about 3 m (10 ft.).

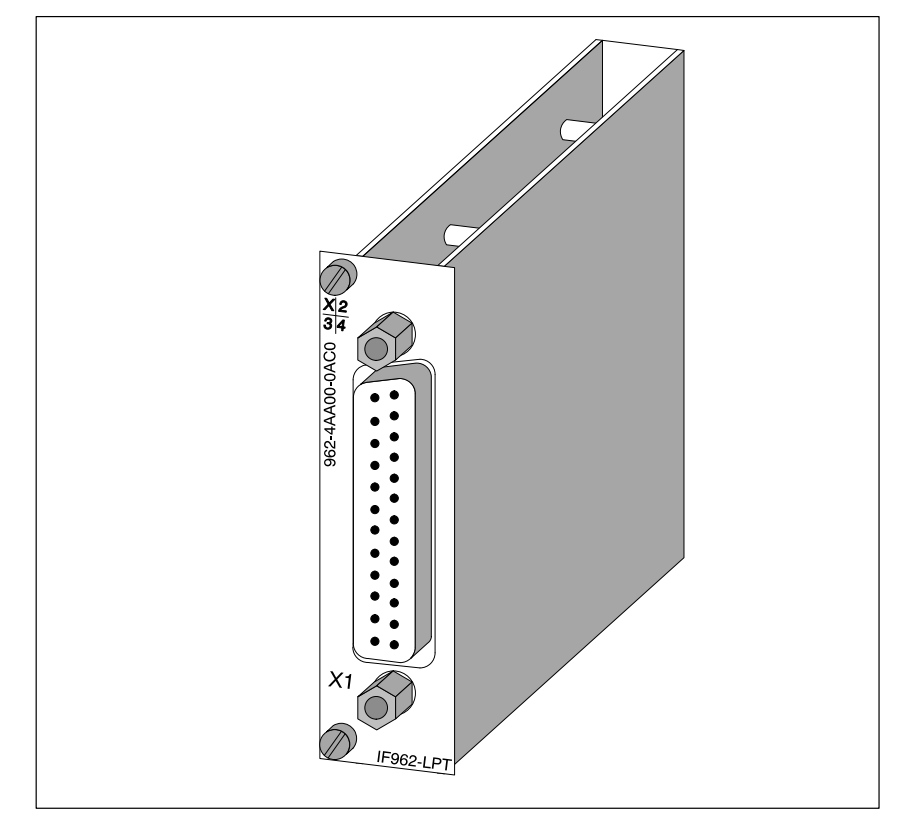

Figure 8-4 IF 962-LPT Interface Module

# **8.5.1 Connector Pin Assignment**

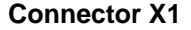

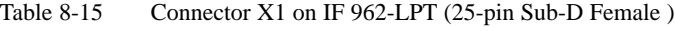

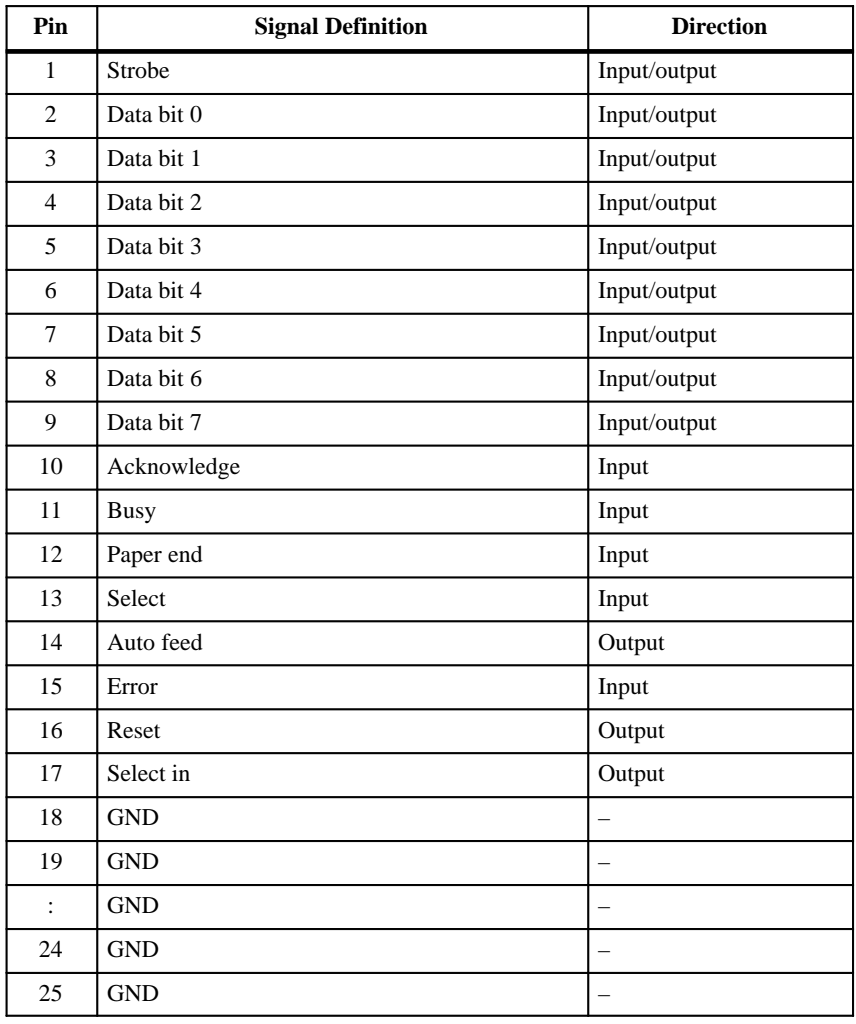

## **Note**

The signal ground (GND) on the LPT interface is referred to the internal ground.

If necessary, suitable measures must be taken on the plant side to prevent ground loops.

# **8.5.2 Addressing and Interrupts**

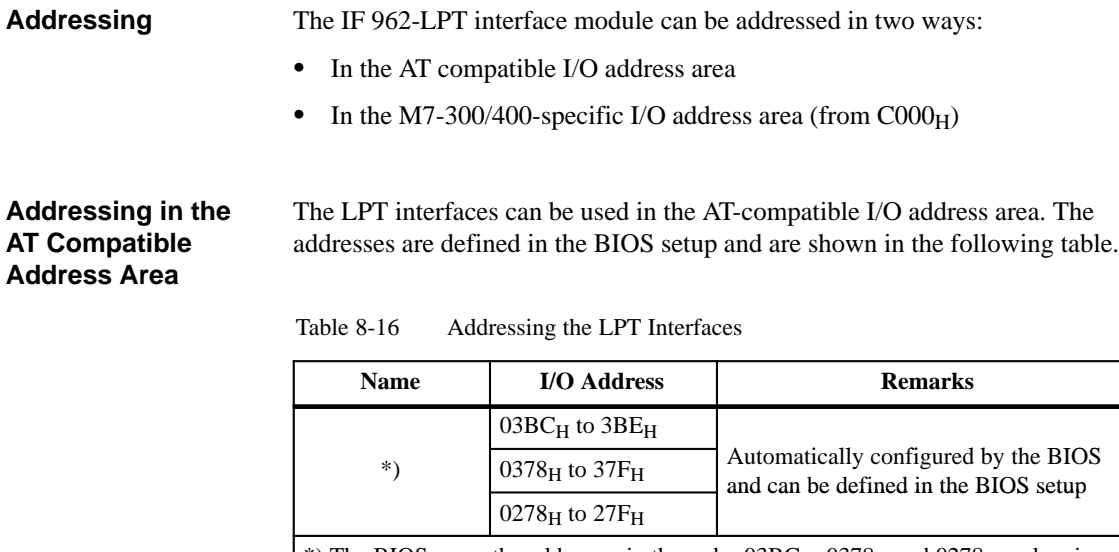

\*) The BIOS scans the addresses in the order  $03BC_H$ ,  $0378_H$  and  $0278_H$  and assigns LPT1, LPT2, and LPT3 in ascending order. There is no fixed assignment of I/O addresses to LPTx. If, for instance, only one LPT interface is recognized at address  $0278<sub>H</sub>$ , this is LPT1.

#### **Note**

**Example of Defining an AT Compatible I/O Address**

The LPT interface in the MSM478 expansion module in the M7-400 series always has the I/O address 03BC<sub>H</sub>. The I/O address 03BC<sub>H</sub> can therefore not be set for the IF 962-LPT interface module if an MSM478 is used.

In the following example, I/O address  $0278<sub>H</sub>$  is to be defined in the BIOS setup. To do this, proceed as follows:

- 1. Select the "IF Modules" page in the BIOS setup.
- 2. Enter the module receptacle number of the interface module under "Select Module #".
- 3. Enter the offset address "00H" for the configuration register of the interface module under "Config.Index".
- 4. Enter the value " $FE_H$ " or " $02_H$ " under "Value". This value is written to the configuration register (see Table 8-20).
- 5. Choose the OK button.

#### I/O address area. **Addressing in the M7-300/400 Specific I/O Address Area**

The IF 962-LPT interface module can be be addressed in this reserved address area independently of any possible addressing in the AT-compatible

The basic address depends on which slot the interface module occupies in the expansion module or programmable module. The slot-dependent basic address of the interface module can be found in the descriptions "M7-300 Expansion Modules", "M7-400" Expansion Modules" or in the descriptions of the M7-400 programmable modules.

The I/O address is the sum of the basic address and the offset address.

The registers and their significance and the offset addresses are described below.

Table 8-17 Assignment of Offset Addresses for the IF 962-LPT Interface Module

| <b>Offset</b><br><b>Address</b> | <b>Function</b>                            | <b>Remarks</b> |
|---------------------------------|--------------------------------------------|----------------|
| 00 <sub>H</sub>                 | Configuration register                     | Read/write     |
|                                 | $10H - 17H$ UART 16C552 parallel interface | Read/write     |

## **Configuration Register**

The configuration register contains the setting, determined by the BIOS setup, that specifies the AT-compatible I/O address area in which the LPT interface is to be used, or whether it is only to be used in the reserved I/O address area. Tables 8-18 to 8-20 provide an overview of the configuration register setting options.

Table 8-18 Offset Addresses for the Configuration Register (IF 962-LPT)

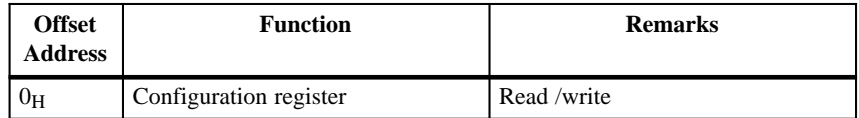

Table 8-19 Significance of the Data Bits in the Configuration Register (IF 962-LPT)

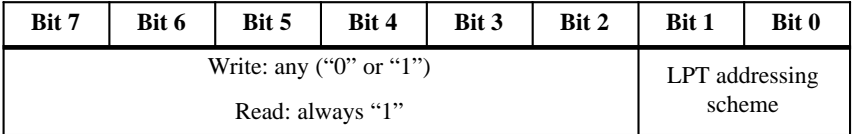

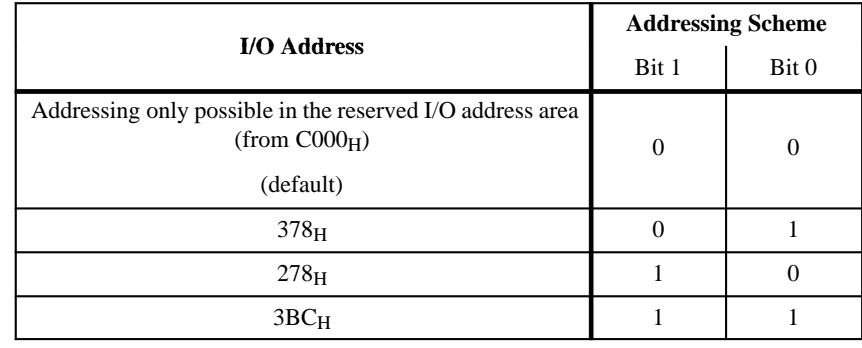

## Table 8-20 Significance of the Addressing Scheme Bits in the Configuration Register (IF 962-LPT)

#### **Note**

Each LPT interface of a programmable module can **only** have **one** AT-compatible I/O address.

The LPT interface contained in the M7-400 MSM478 expansion module always has the I/O address **03BCH**. Therefore, when an MSM478 is used, the I/O address  $03BC_H$  may not be used for the IF 962-LPT interface module.

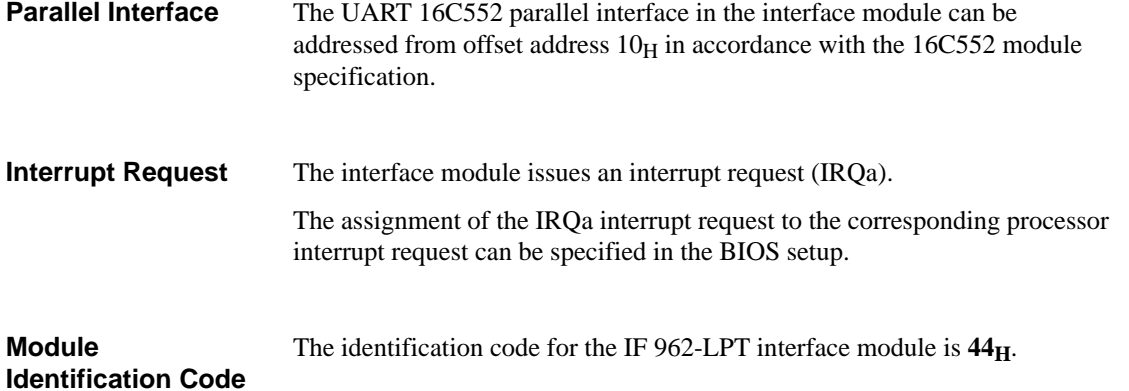

# **8.5.3 Technical Data**

# **Technical Data**

The IF 962-LPT interface module obtains its supply voltage from the M7-400 programmable modules or the M7-300/400 expansion modules. The technical data gives the current consumption so that the power supply can be dimensioned, in other words the current consumption is referred to 24 V for the M7-300 and 5 V for the M7-400.

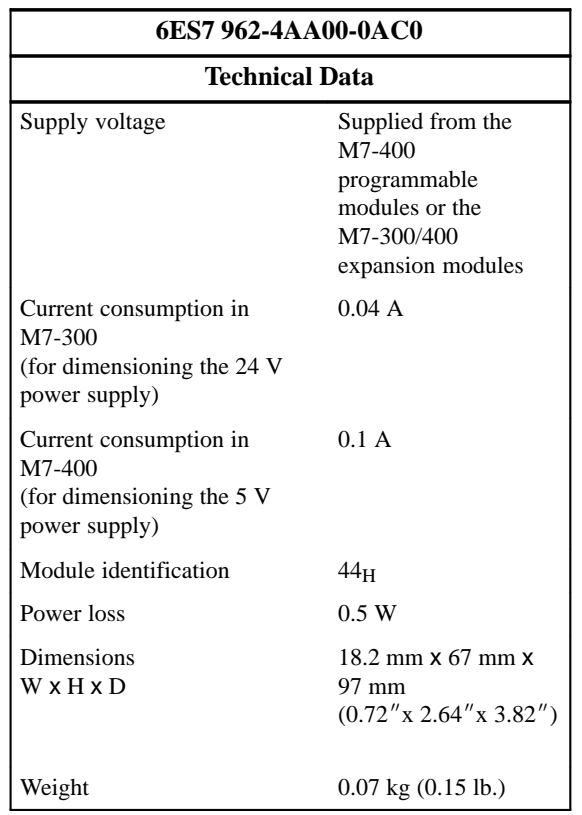

# <span id="page-142-0"></span>**8.6 IF 961-DIO Interface Module**

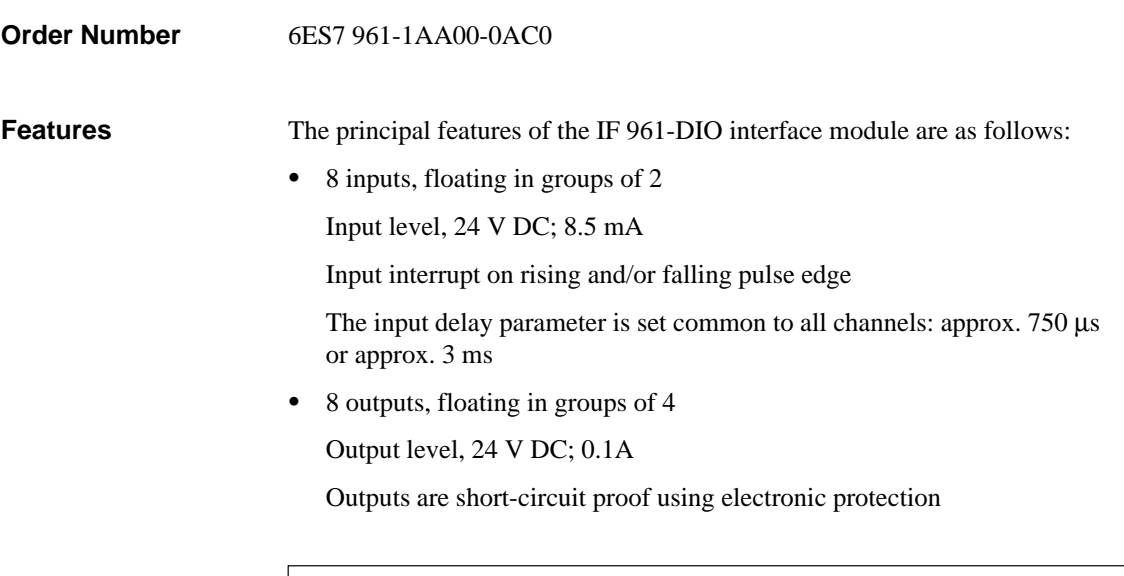

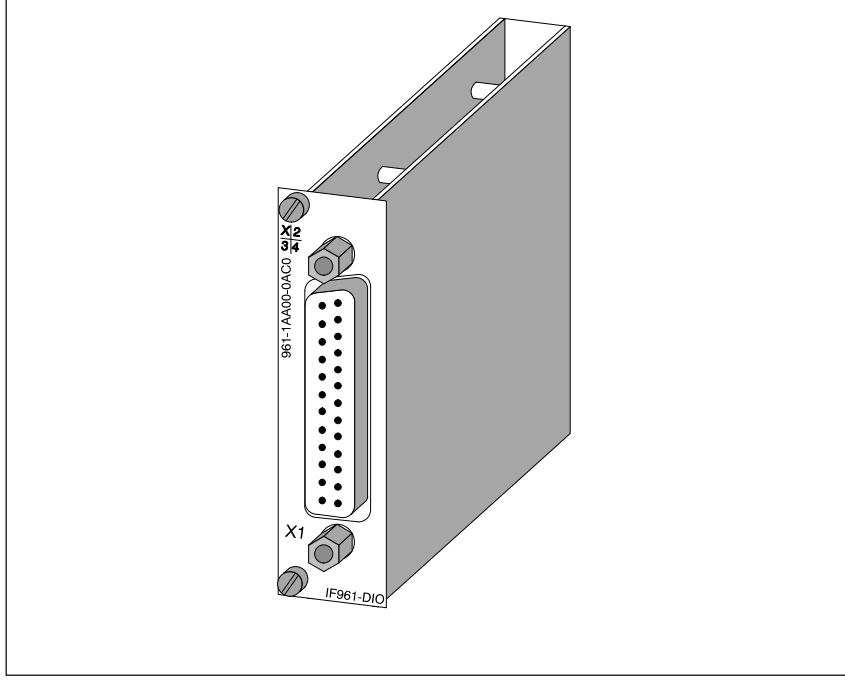

Figure 8-5 IF 961-DIO Interface Module

# **Software Driver**

A driver is available to link the IF 961-DIO interface module into your user program. Please see the Programming Manuals for information about this driver.

# **8.6.1 Connector Pin Assignment**

A 25-pin Sub-D socket is provided on the front of the module for the connecting cable. **Connector X1**

Figure 8-6 shows the pin assignments for this socket.

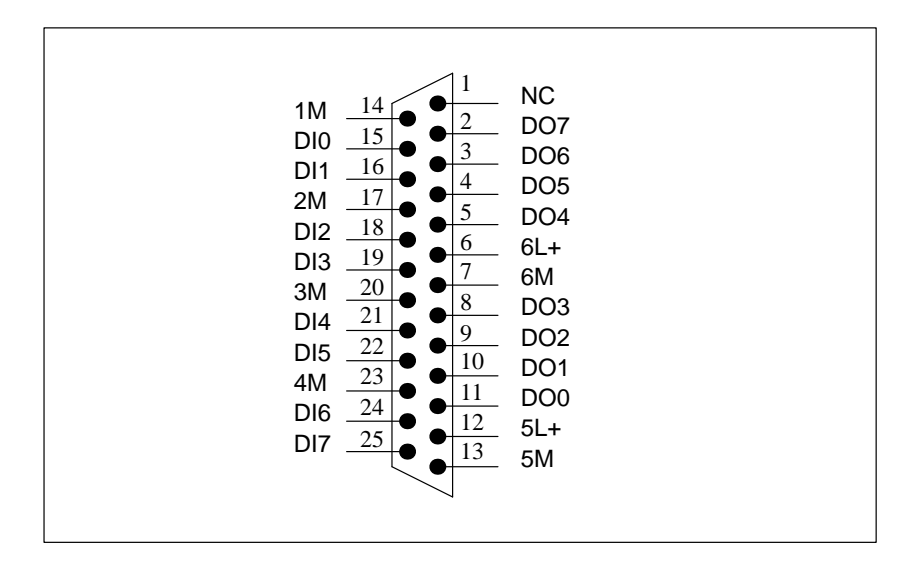

Figure 8-6 Pin Assignment of Connector X1 on IF 961-DIO (25-pin Sub-D Socket)
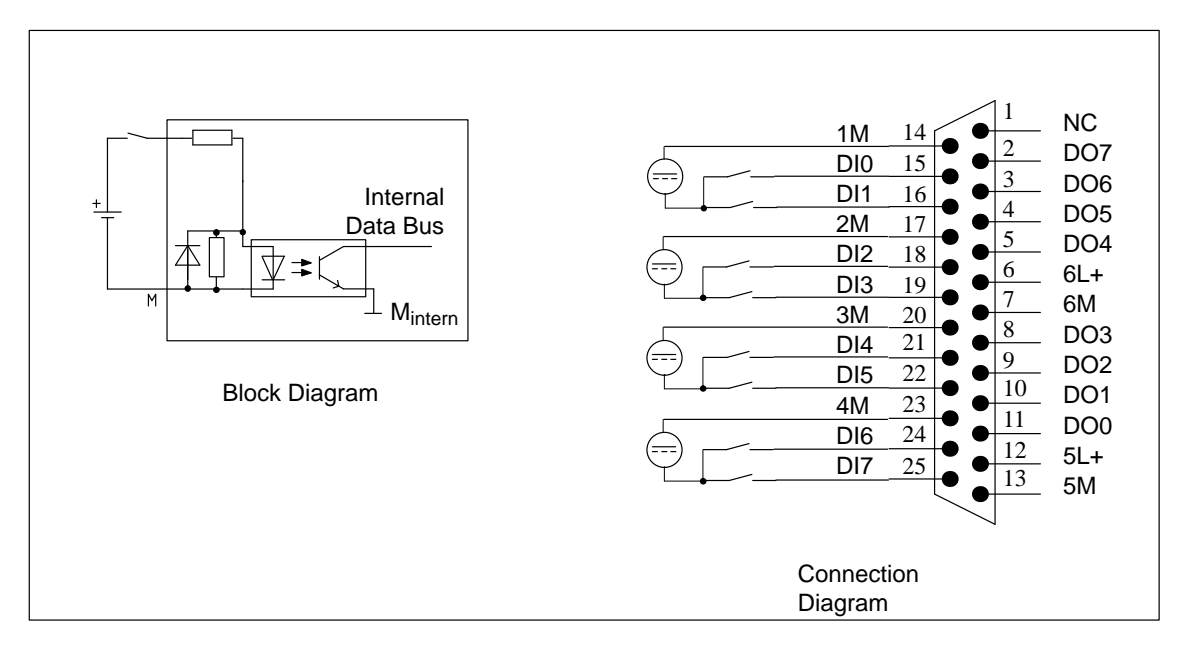

Figures 8-7 and 8-8 show the block diagrams and connection diagrams for the digital input and output circuits.

Figure 8-7 Block and Connection Diagram of Digital Input Circuits

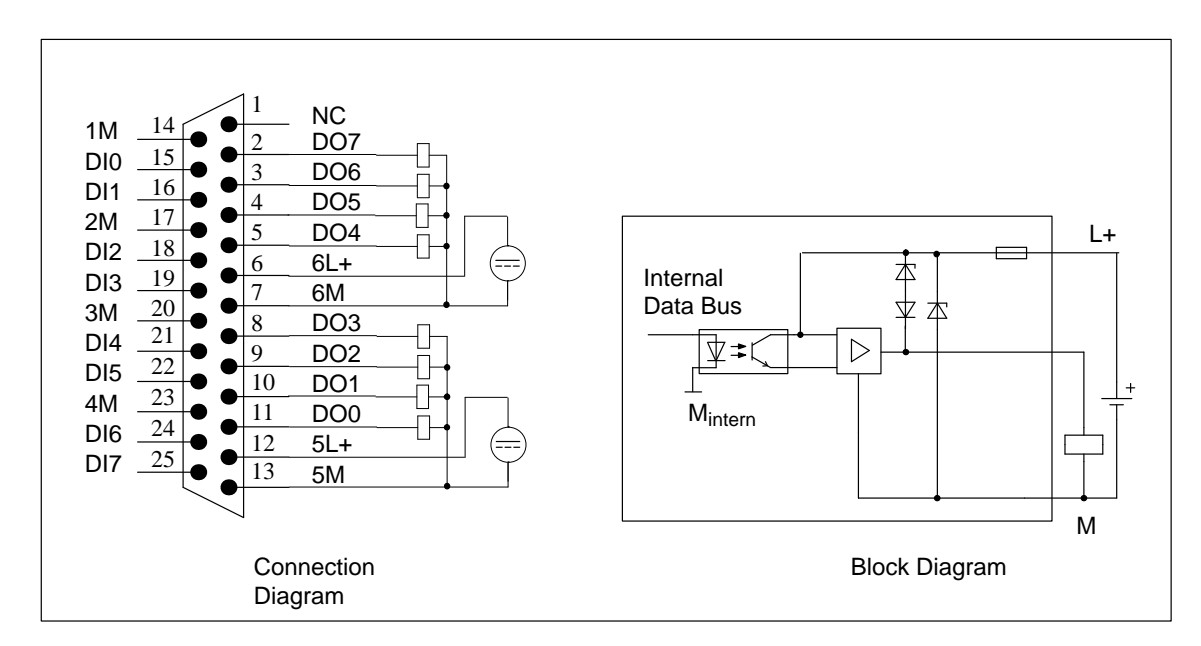

Figure 8-8 Block and Connection Diagram of Digital Output Circuits

### **8.6.2 Addressing and Interrupts**

**Addressing in the M7-300/400 Specific I/O Address Area** 

The basic address depends on which slot the interface module occupies in the expansion module or programmable module. The slot-dependent basic address of the interface module can be found in the descriptions "M7-300 Expansion Modules", "M7-400" Expansion Modules" or in the descriptions of the M7-400 programmable modules.

The I/O address is the sum of the basic address and the offset address.

The registers and their significance and the offset addresses are described below.

Table 8-21 Assignment of Offset Addresses for the IF 961-DIO Interface Module

| <b>Offset</b><br><b>Address</b> | <b>Function</b>                      | <b>Remarks</b>                                             |
|---------------------------------|--------------------------------------|------------------------------------------------------------|
| 00 <sub>H</sub>                 | Digital input user data              | $DI0 - DI7$ (Digital Input)                                |
| $01_H$                          | Digital output user data             | $DO0 - DO7$ (Digital Output)                               |
| $02_H$                          | Acknowledgement register             | Acknowledge interrupt                                      |
| 03 <sub>H</sub>                 | Interrupt register                   | Read interrupt cause                                       |
| $04_H$                          | Interrupt enable register            | General interrupt enable                                   |
| 05 <sub>H</sub>                 | Rising pulse edge selector register  | Interrupt issued on rising pulse<br>edge of digital input  |
| 06 <sub>H</sub>                 | Falling pulse edge selector register | Interrupt issued on falling pulse<br>edge of digital input |
| 07 <sub>H</sub>                 | Mode register                        | Input delay setting                                        |

#### Tables 8-22 and 8-23 provide an overview of the digital inputs. **Digital Input**

| <b>Offset</b><br><b>Address</b> | <b>Function</b>         | <b>Remarks</b> |
|---------------------------------|-------------------------|----------------|
| l ()                            | Digital input user data | Read only      |

Table 8-22 Offset Address for Digital Input (IF 961-DIO)

Table 8-23 Assignment of Digital Input (DI-) Channels to Bits (IF 961-DIO)

| <b>Bit</b>     | <b>Function</b> | $= 0$                        | $=1$                       |
|----------------|-----------------|------------------------------|----------------------------|
| 2 <sup>0</sup> | DI channel 0    | Range from<br>$-30$ V to 5 V | Range from<br>13 V to 30 V |
|                |                 |                              |                            |
| $2^{7}$        | DI channel 7    | Range from<br>$-30$ V to 5 V | Range from<br>13 V to 30 V |

#### Tables 8-24 and 8-25 provide an overview of the digital outputs. **Digital Output**

Table 8-24 Offset Address for Digital Output (IF 961-DIO)

| Offset<br><b>Address</b> | <b>Function</b>          | <b>Remarks</b> |  |  |  |  |  |  |
|--------------------------|--------------------------|----------------|--|--|--|--|--|--|
|                          | Digital output user data | Read / write   |  |  |  |  |  |  |

Table 8-25 Assignment of Digital Output (DO-) Channels to Bits (IF 961-DIO)

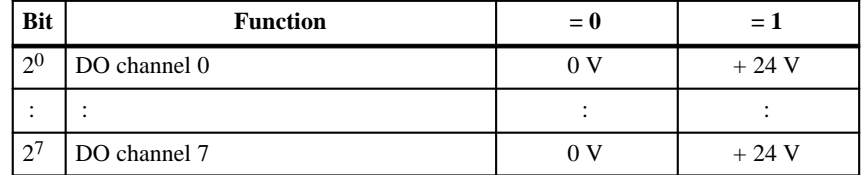

#### **Acknowledgement Register**

The interrupt is acknowledged in this register. Tables 8-26 and 8-27 provide an overview of the acknowledgement register.

Table 8-26 Offset Address for Acknowledgement Register (IF 961-DIO)

| <b>Offset</b><br><b>Address</b> | <b>Function</b>          | <b>Remarks</b> |  |  |  |  |  |  |
|---------------------------------|--------------------------|----------------|--|--|--|--|--|--|
|                                 | Acknowledgement register | Write only     |  |  |  |  |  |  |

#### Table 8-27 Significance of Bits in Acknowledgement Register (IF 961-DIO)

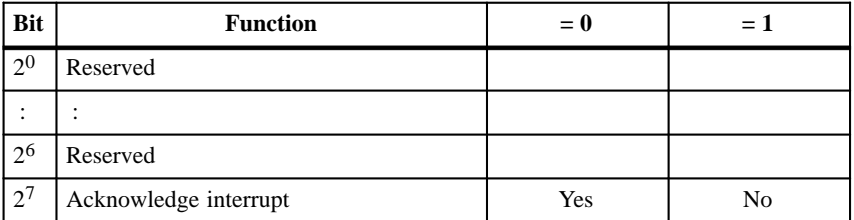

#### **Interrupt Register**

This register contains the cause of the interrupt. Tables 8-28 and 8-29 provide an overview of the interrupt register.

Table 8-28 Offset Address for Interrupt Register (IF 961-DIO)

| <b>Offset</b><br><b>Address</b> | <b>Function</b>    | <b>Remarks</b> |
|---------------------------------|--------------------|----------------|
|                                 | Interrupt register | Read only      |

Table 8-29 Significance of Bits in Interrupt Register (IF 961-DIO)

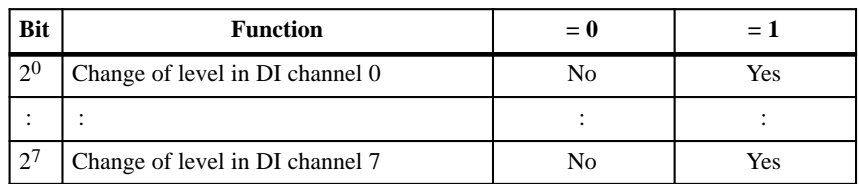

### **Interrupt Enable Register**

Tables 8-30 and 8-31 provide an overview of the interrupt enable register.

#### Table 8-30 Offset Address for Interrupt Enable Register (IF 961-DIO)

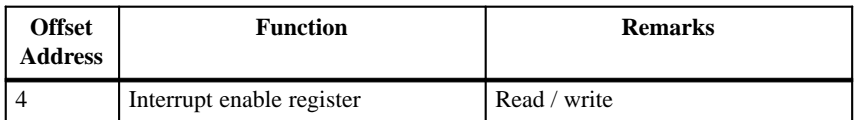

Table 8-31 Significance of Bits in Interrupt Enable Register (IF 961-DIO)

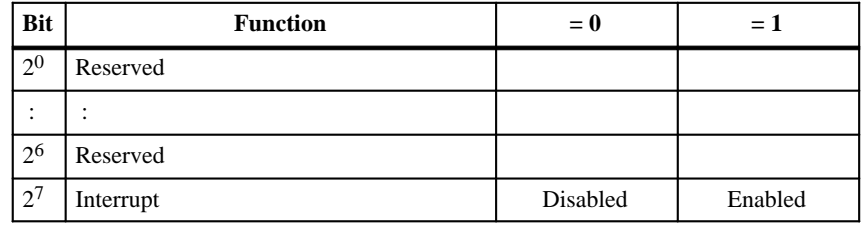

#### **Rising Pulse Edge Selection Register**

Tables 8-32 and 8-33 provide an overview of the selection registerer for creation of interrupts on a rising pulse edge of a digital input.

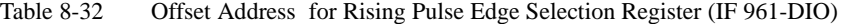

| Offset<br><b>Address</b> | <b>Function</b>                                     | <b>Remarks</b> |  |  |  |  |  |  |
|--------------------------|-----------------------------------------------------|----------------|--|--|--|--|--|--|
|                          | Rising pulse edge selection register   Read / write |                |  |  |  |  |  |  |

Table 8-33 Significance of Bits in the Rising Pulse Edge Selection Register (IF 961-DIO)

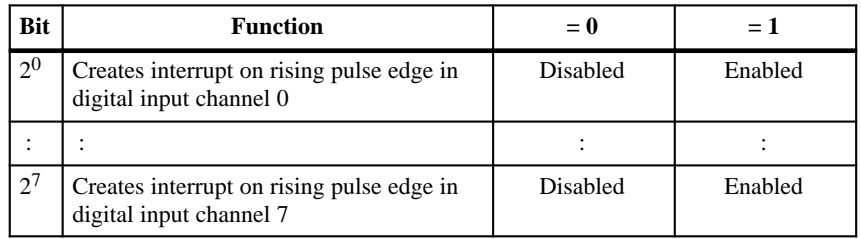

#### **Falling Pulse Edge Selection Register**

Tables 8-34 and 8-35 provide an overview of the selection register for the creation of interrupts on the falling pulse edge of a digital input.

Table 8-34 Offset Address for Falling Pulse Edge Selection Register (IF 961-DIO)

| <b>Offset</b><br><b>Address</b> | <b>Function</b>                                      | <b>Remarks</b> |  |  |  |  |  |  |
|---------------------------------|------------------------------------------------------|----------------|--|--|--|--|--|--|
|                                 | Falling pulse edge selection register   Read / write |                |  |  |  |  |  |  |

#### Table 8-35 Significance of Bits in the Falling Pulse Edge Selection Register (IF 961-DIO)

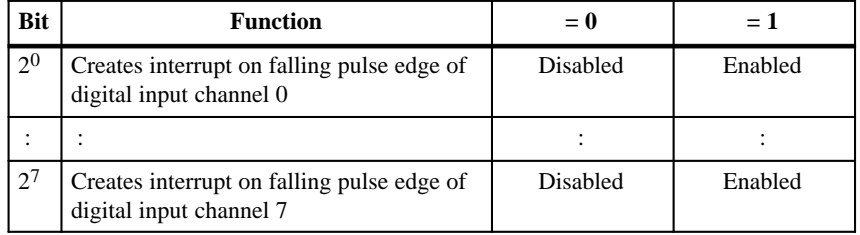

#### **Mode Register**

Tables 8-36 and 8-37 provide an overview of the mode register.

Table 8-36 Offset Address for the Mode Register (IF 961-DIO)

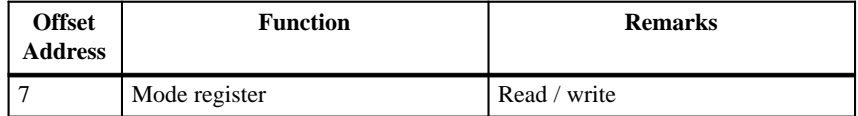

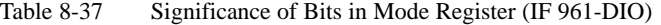

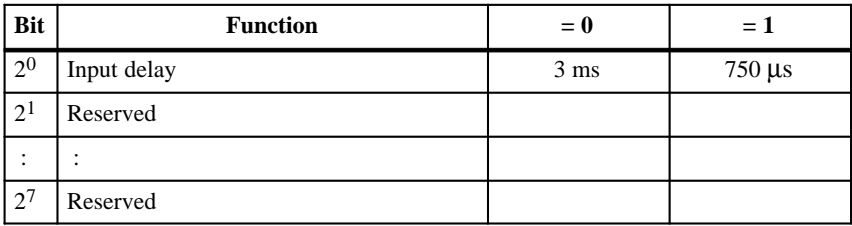

### **Status After Power Up (Reset Status)**

The input delay is set to 3 ms after the interface module has been switched on.

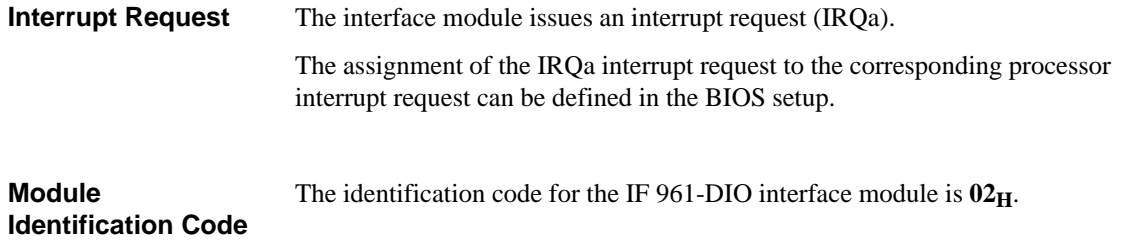

### **8.6.3 Technical Data**

The IF 961-DIO interface module obtains its supply voltage from the M7-400 programmable modules or the M7-300/400 expansion modules. The technical data shows the current consumption so that the power supply can be dimensioned, in other words the current consumption is referred to 24 V for the M7-300 and 5 V for the M7-400. **Technical Data**

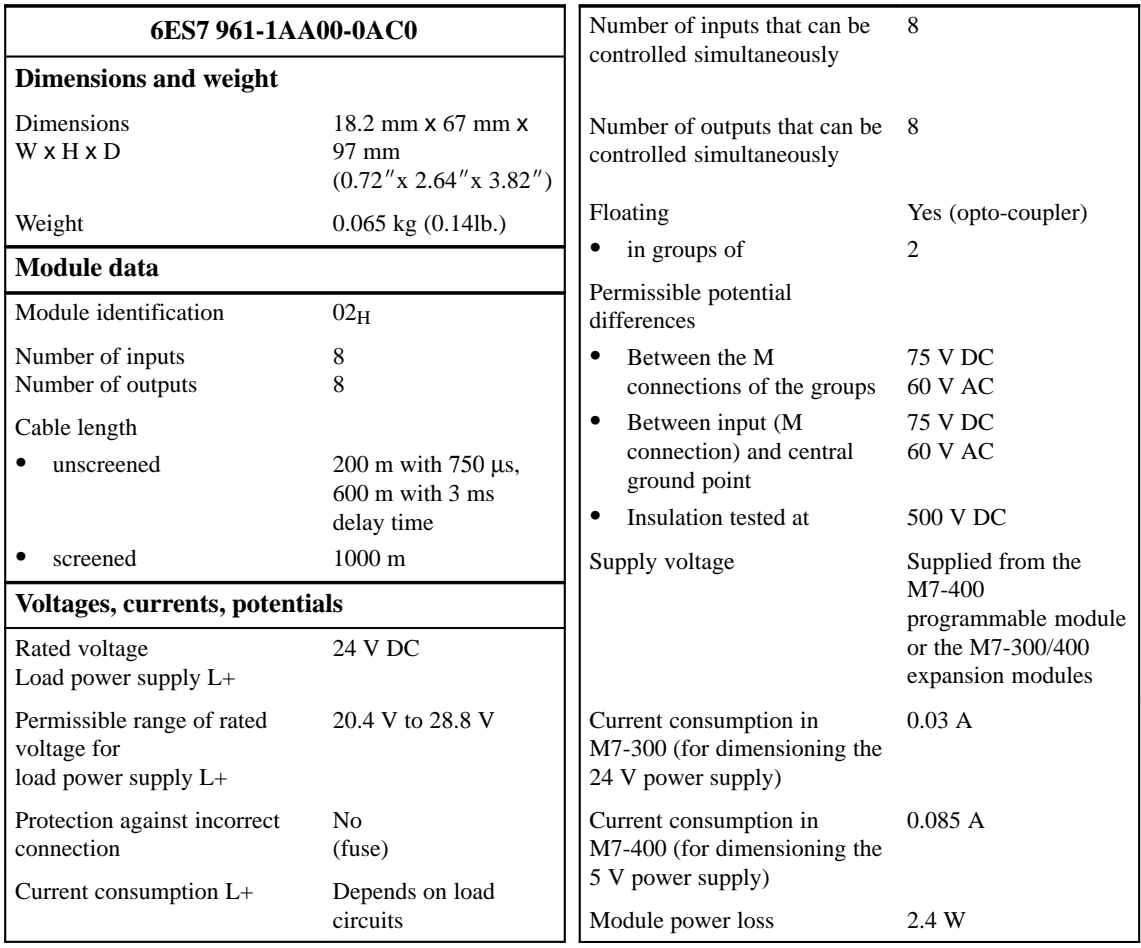

8-31 FM 356 Application Function Module, Installation and Startup C79000-G7076-C356-01

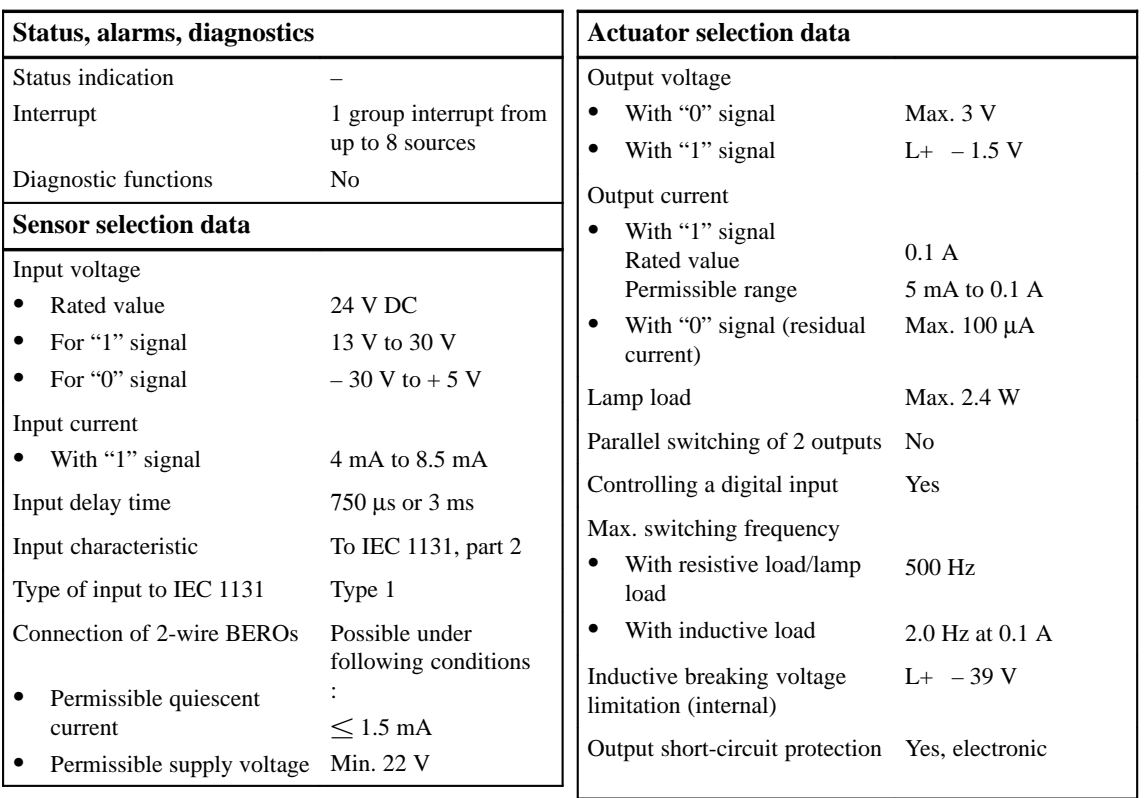

### **8.7 IF 961-AIO Interface Module**

**Order Number**

6ES7 961-2AA00-0AC0

**Features**

The main features of the IF 961-AIO interface module are as follows:

- $\bullet$ 4 analog inputs, each as current and voltage input
- $\bullet$ 2 analog outputs, each as current and voltage output
- $\bullet$ Power supply for the analog circuits from external 24 V DC

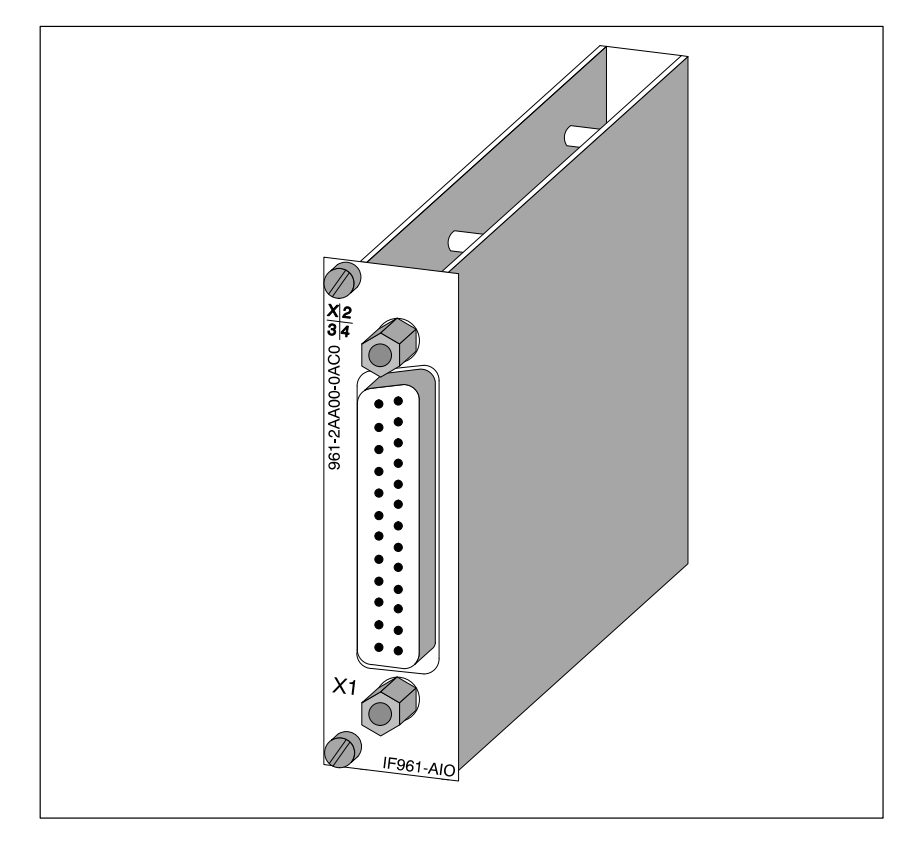

Figure 8-9 IF 961-AIO Interface Module

A driver is available for linking the IF 961-AIO interface module into your user program. Information about this driver can be found in the Programming Manuals. **Software Driver**

**Measuring Range and Output Range Selection Feature**

The measurement type (current or voltage measurement) of an input channel is selected by the wiring of the analog inputs (see Figure 8-10). The output type (current or voltage output) is selected by the wiring of the analog outputs (see Figure 8-10).

### **8.7.1 Connector Pin Assignment and Connection Diagram**

A 25-pin Sub-D socket for the connecting cable is situated on the front of the module. **Connector X1**

> Figure 8-10 shows the pin assignments for connector X1 and the module connection diagram.

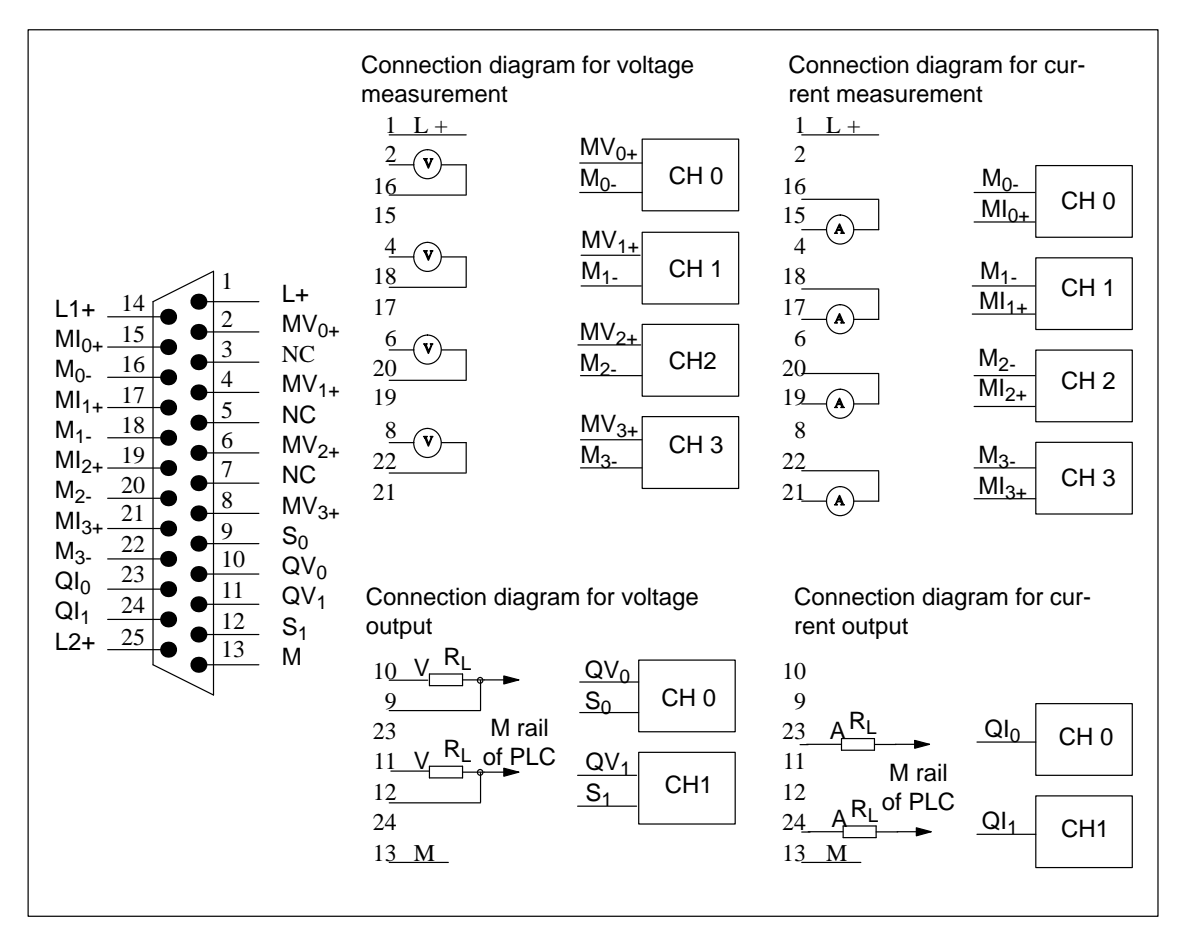

Figure 8-10 Pin Assignments of Connector X1 (25-pin Sub-D Socket) and Connection Diagram – IF 961-AIO

### **Note**

Use screened cables only for the input and output connections.

### **Signal Definitions**

The table below provides a definition of the signals in Figure 8-10.

Table 8-38 Definitions of the Signals on Connector X1 of the IF 961-AIO Interface Module **Signal Definition**  $MV_{0+}$  ...  $MV_{3+}$  | Analog inputs: input voltage

| www.               |                                                         |
|--------------------|---------------------------------------------------------|
| <b>Signal</b>      | <b>Definition</b>                                       |
| $MV_{0+}  MV_{3+}$ | Analog inputs: input voltage                            |
| $MI_{0+}  MI_{3+}$ | Analog inputs: input current                            |
| $M_0$ $M_3$ .      | Reference potential for analog inputs                   |
| $QV_0$ , $QV_1$    | Analog outputs: output voltage                          |
| $QI_0$ , $QI_1$    | Analog outputs: output current                          |
| $S_0, S_1$         | Reference potential for analog outputs                  |
| $L_{+}$            | Power supply input 24 V DC                              |
| $L1_+, L2_+$       | Current supply output for 2-wire transmitters (24 V DC) |
| M                  | Ground $(0 V)$                                          |

### **Block Diagram**

Figure 8-11 shows the block diagram for the IF 961-AIO interface module.

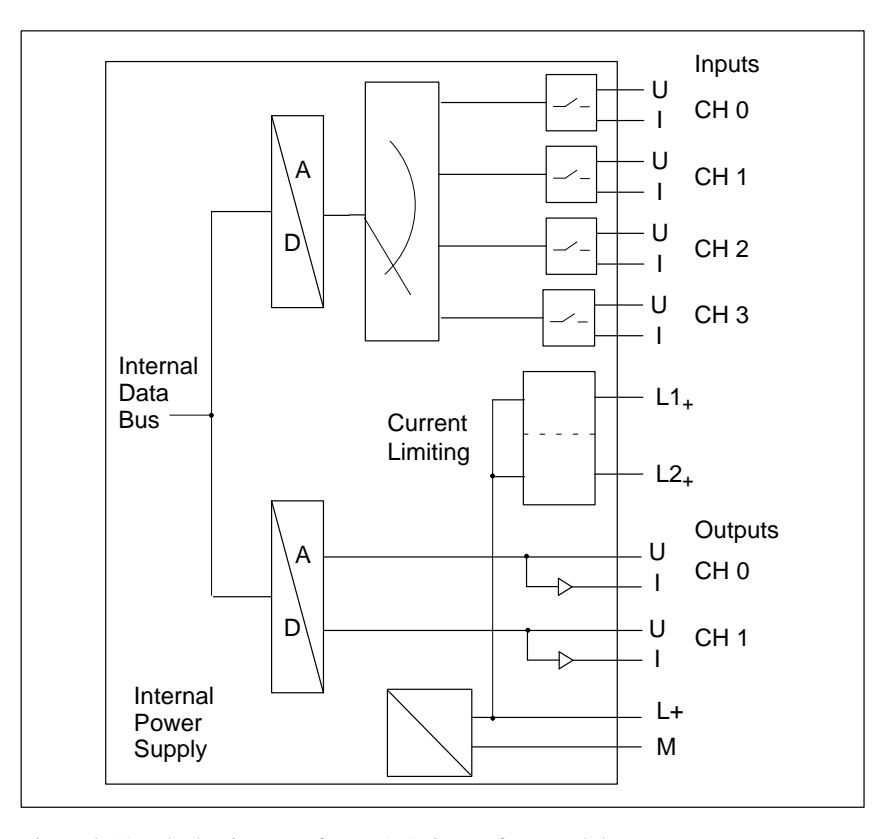

Figure 8-11 Block Diagram of IF 961-AIO Interface Module

# **8.7.2 Connecting Sensors to Analog Inputs**

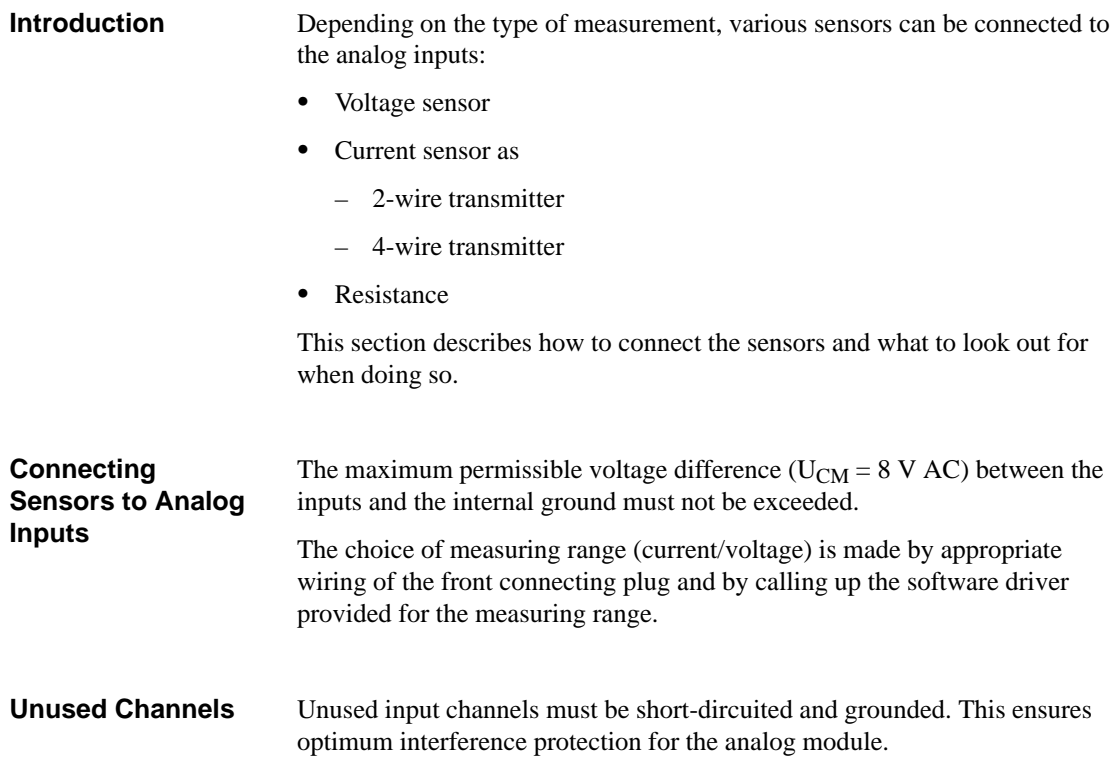

#### With floating sensors, potential differences can arise between the individual sensors. These can occur due to faults or because of the location of the sensor. **Floating Sensor**

#### **Note**

Ensure that UCM (common mode voltage) does not exceed the permitted value. If this happens, measurements will be corrupted.

Figure 8-12 shows the connections for floating sensors.

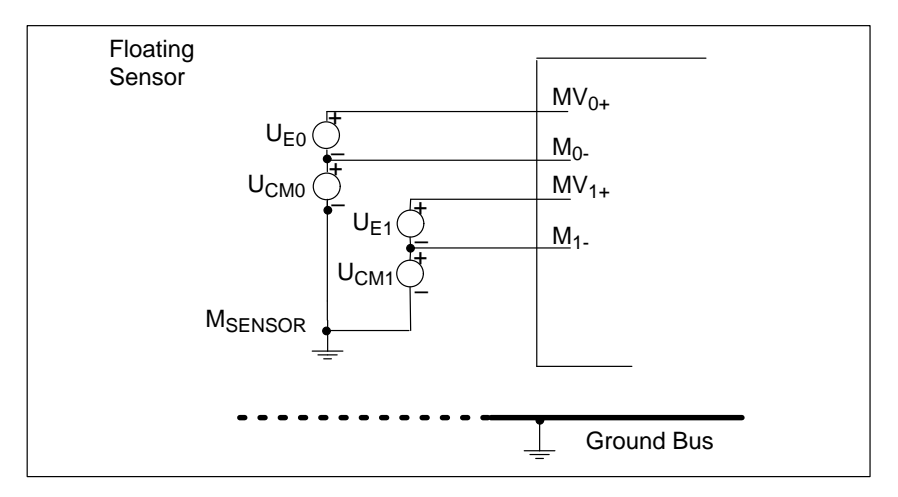

Figure 8-12 Connection of Isolated Sensors

**8**

### **Non-Isolated Sensor**

With non-isolated sensors, there must be no potential difference between the sensors. Additional measures must be taken to ensure this if necessary (equipotential bonding conductor).

Figure 8-13 shows the connection of non-isolated sensors.

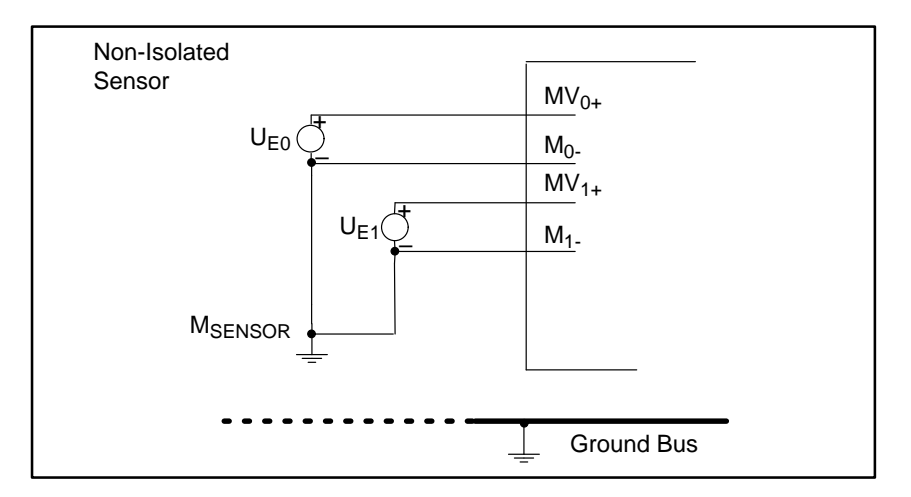

Figure 8-13 Connection of Non-Isolated Sensors

#### **Connecting Voltage Sensors**

Figure 8-14 shows the connection of voltage sensors to an analog input module.

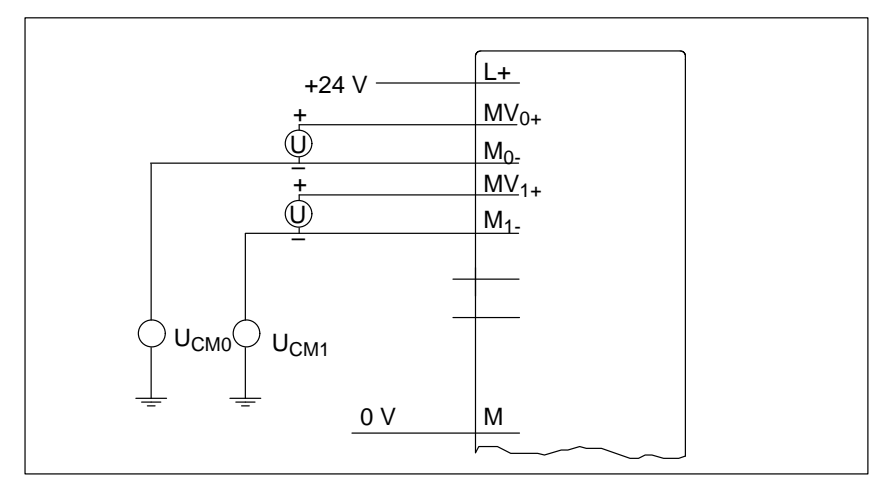

Figure 8-14 Connection of Voltage Sensors

**Connecting Current Sensors as 2-Wire and 4-Wire Transmitters** 

Figures 8-15 and 8-16 show the connection of current sensors to an analog input module as 2-wire and 4-wire transmitters.

The 24 V supply voltage is fed to the 2-wire transmitter via a protected output  $(L1_+, L2_+)$ . The 2-wire transmitter converts the measured value into a current of 4 mA to 20 mA. The range 4 mA to 20 mA is converted to the required format by a function in the software driver.

4-wire transmitters have a separate supply voltage.

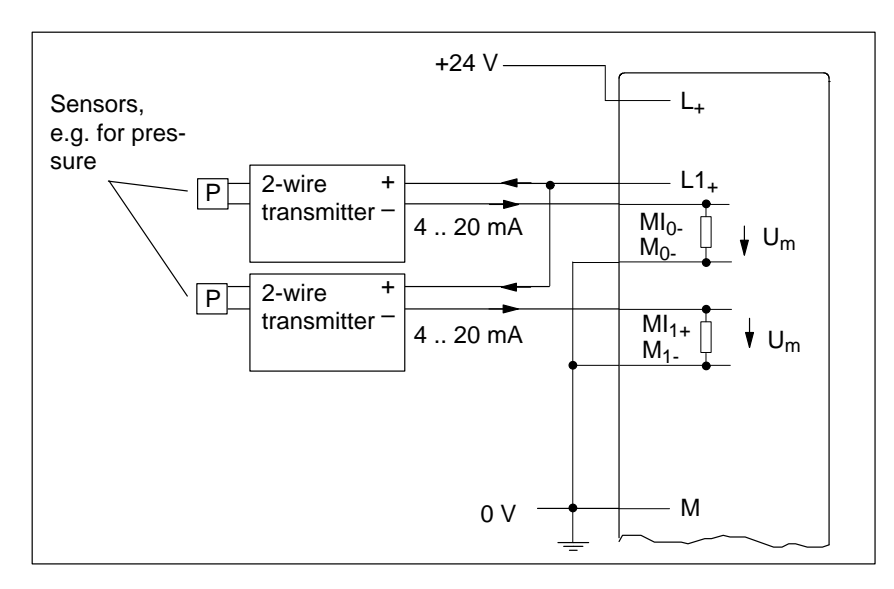

Figure 8-15 Connection of 2-Wire Transmitters

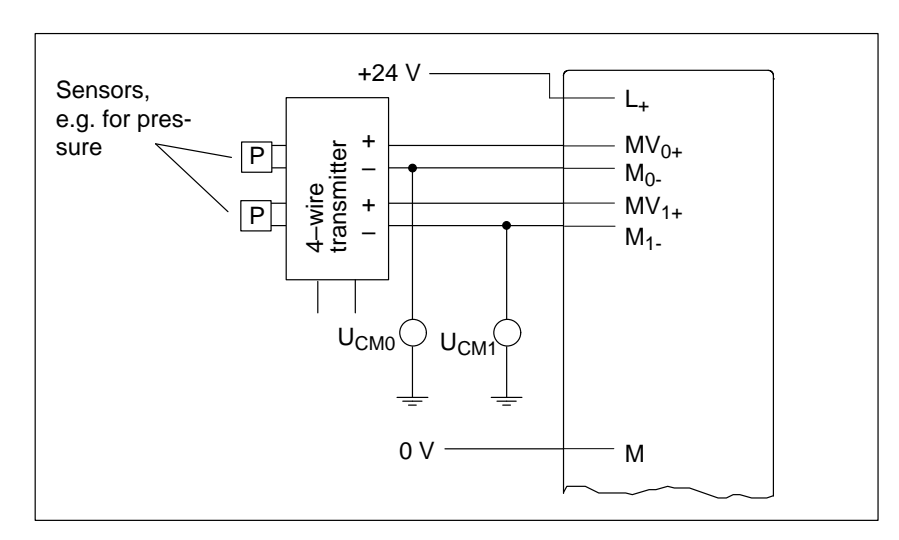

Figure 8-16 Connection of 4-Wire Transmitters

**8**

### **Connecting Resistance Thermometers (such as Pt 100) and Resistors**

Resistance thermometers and resistors are measured in a 4-wire circuit. A constant current  $I_C$ , whose parameters can be defined, is fed to each of the resistance thermometers/resistors via an analog output QI. The voltage created at the resistance thermometer/resistor is measured via the terminals  $M_{+}$  und  $M_{-}$ . This produces a very accurate measuring result in the case of a 4-wire connection.

The cables feeding the constant current are laid parallel to the measuring cables and are only connected together at the terminals on the resistor. Voltage drops in the constant current cables do not therefore produce errors in the measurement result.

A 3-wire connection is not possible with the IF 961-AIO interface module.

Figure 8-17 shows the connections for resistance thermometers/resistors with current for each provided through an analog output.

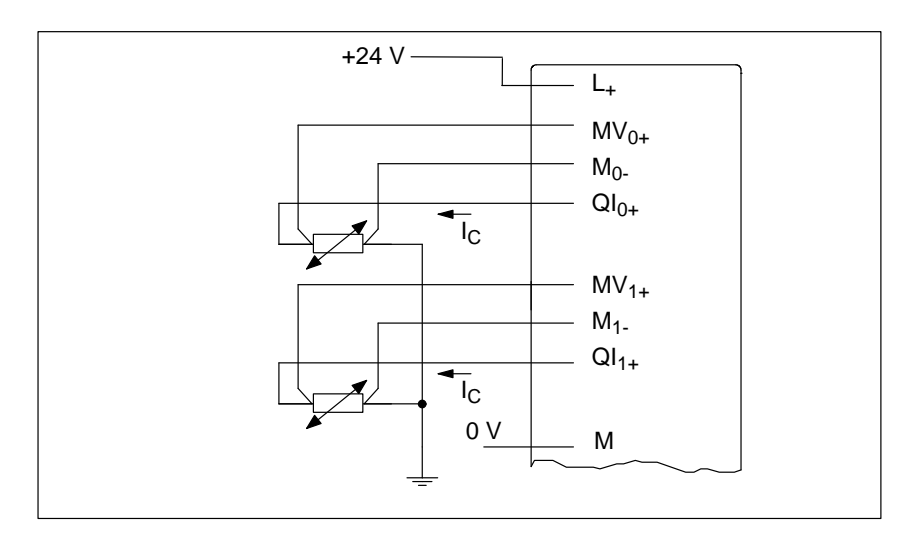

Figure 8-17 4-Wire Connection of Resistance Thermometers/Resistors with Individual Constant Current Sources

Figure 8-18 shows the connection of resistance thermometers/resistors with common current supply from a single analog output. The maximum permitted impedance for analog outputs and the maximum permitted common mode voltage  $(U_{CM})$  must be taken into account.

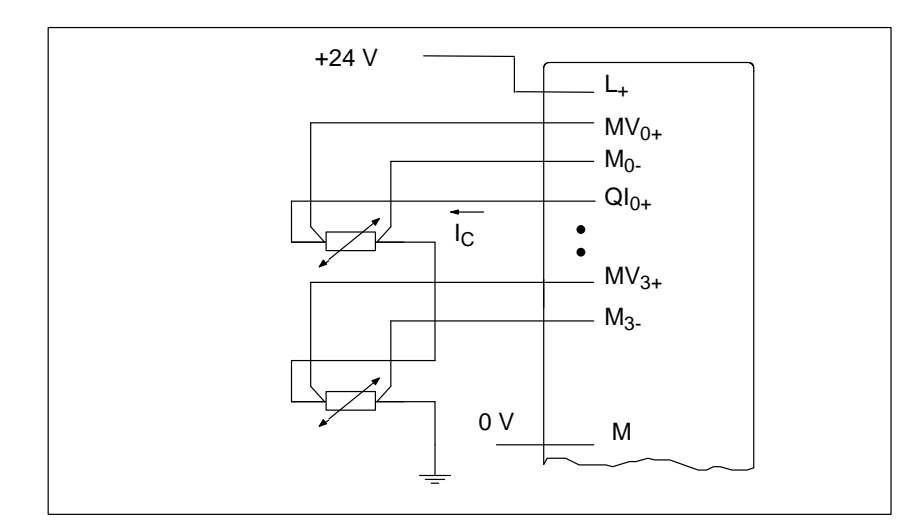

Figure 8-18 4-Wire Connection of Resistance Thermometers/Resistors with Common Constant Current Source

## **8.7.3 Connecting Loads and Actuators to Analog Outputs**

 The following abbreviations appear in Figures 8-19 and 8-20: **Abbreviations Used**

- QI: Analog output current
- QV: Analog output voltage
- S: Refernce potential of analog circuit
- RL: Load resistance

Figures 8-19 and 8-20 show how to connect loads/actuators to the current or voltage outputs of the analog output module.

The connection to one channel is shown as an example. **Connecting Loads to the Current Output**

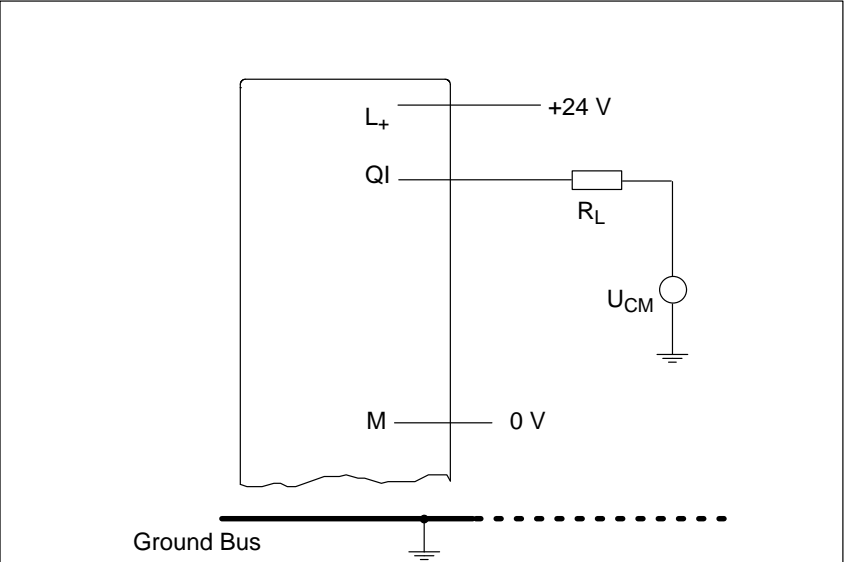

Figure 8-19 Connection of Loads/Actuators to a Current Output in 2-Wire Circuit

## **Connecting Loads or Actuators to Analog Outputs, Continued**

 $- +24$  V  $\overline{R_{L1}}$  $L_{+}$  $QV_1 S_1$ . Ground Bus  $QV_0$  $S_0$  R<sub>L2</sub>  $M = 0V$   $QU_{CM1}$  $QU_{CM0}$ 

The connection of two channels is shown as an example. **Connecting Loads**

### **to the Voltage Output**

Figure 8-20 Connection of Loads/Actuators to a Voltage Output in 3-Wire Circuit

**8**

### **8.7.4 Conversion Time and Cycle Time of the Analog Input Channels**

This section contains the definitions and relationships of conversion time and cycle time for analog input modules. The conversion time is the sum of the conversion time of the analog/digital converter (ADC) and the settling time of the multiplexer. The analog-digital conversion and the transmission of the digitized measured values takes place on demand or as a multiplexed signal (parameter assignment necessary), in other words, the analog input channels are converted consecutively. The cycle time, the time until an analog input value is converted again, is the sum of the conversion times of all the analog input **Introduction Conversion Time Cycle Time** 

channels in the interface module.

Figure 8-21 shows how the cycle time is made up in the case of a 4-channel analog input module.

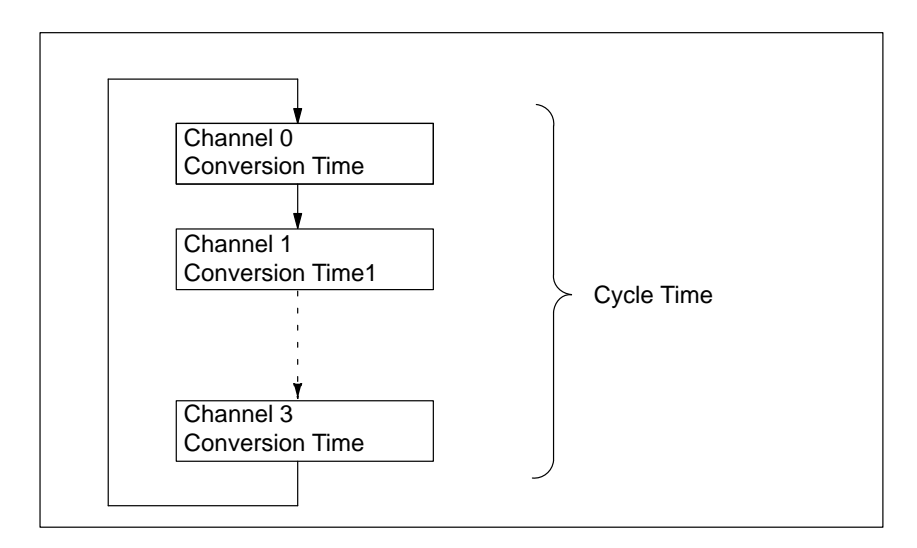

Figure 8-21 Cycle Time of Analog Input Module

### **8.7.5 Conversion, Cycle, Settling and Response Times of the Analog Output Channels**

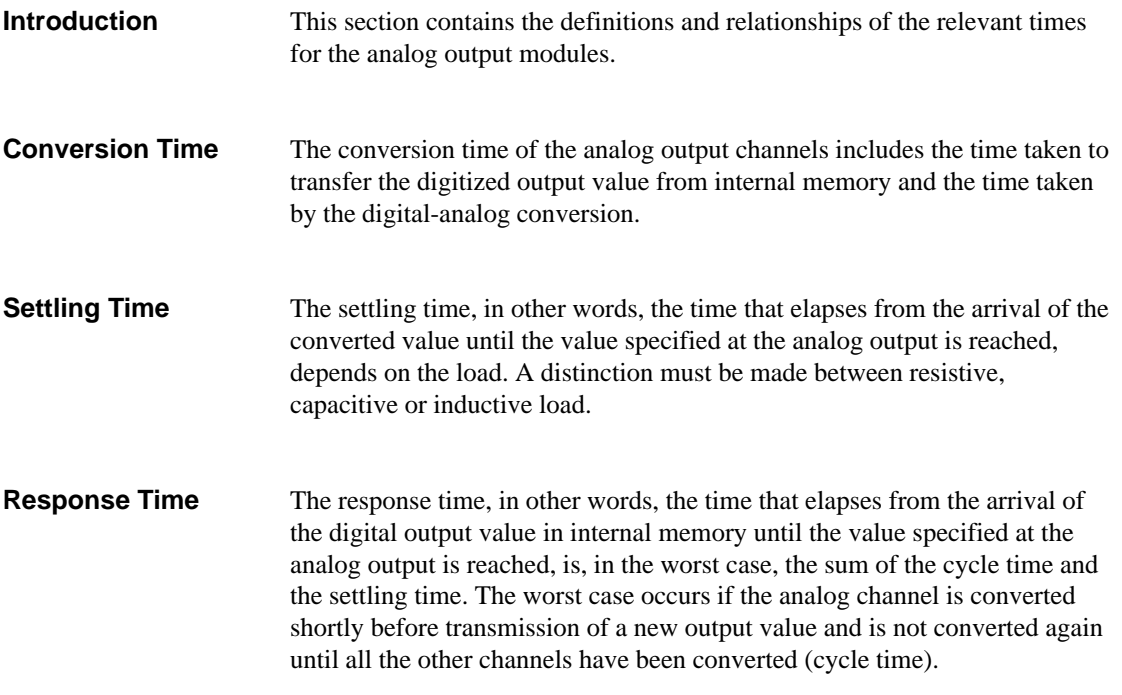

Figure 8-22 shows the response time of the analog output channels.

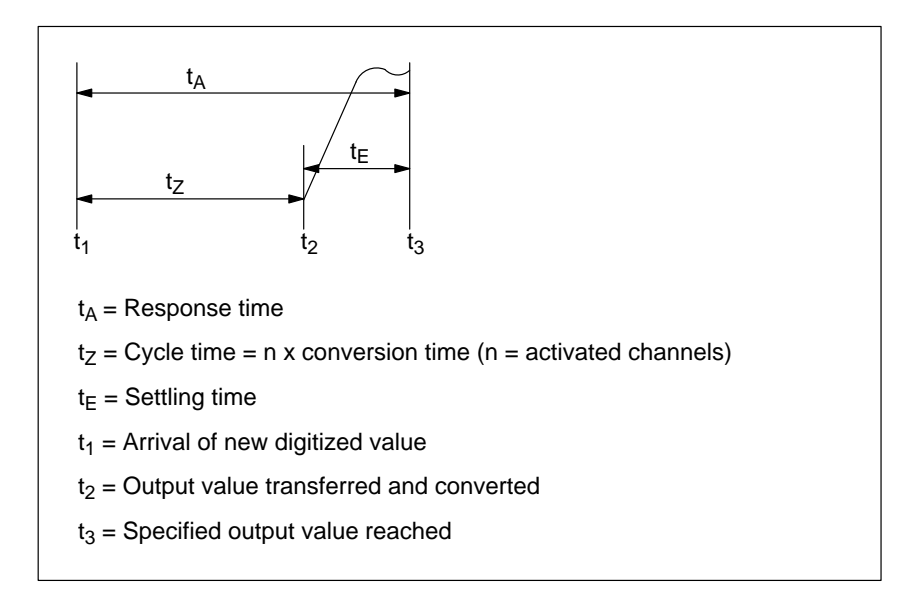

Figure 8-22 Response Time of Analog Output Channels

## **8.7.6 Commissioning the IF 961-AIO Interface Modules**

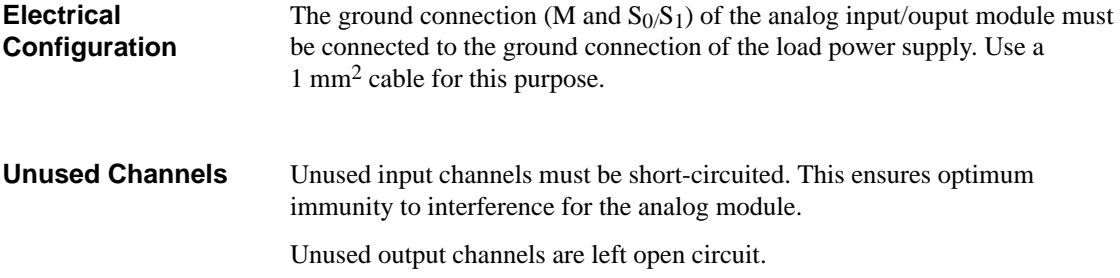

### **8.7.7 Addressing**

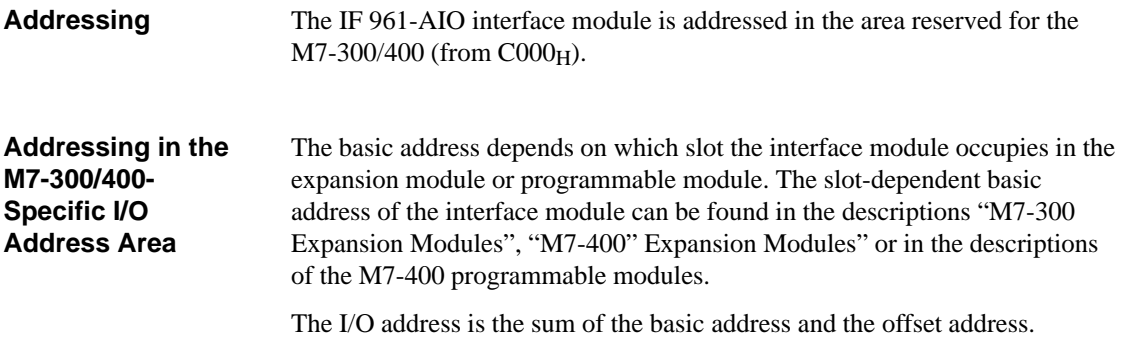

The registers and their significance and the offset addresses are described below.

| <b>Offset</b><br><b>Address</b> | <b>Read Function</b>                                                                | <b>Write Function</b>                                               |
|---------------------------------|-------------------------------------------------------------------------------------|---------------------------------------------------------------------|
| 00 <sub>H</sub>                 | ADC data channel $0(2^0 – 2^{15})$                                                  | DAC data channel $0(2^0 – 2^{15})$                                  |
| $02_{\rm H}$                    | ADC data channel $1(2^0 – 2^{15})$                                                  | DAC data channel $1(2^0 – 2^{15})$                                  |
| 04 <sub>H</sub>                 | ADC data channel 2 $(2^0 – 2^{15})$                                                 | Reserved                                                            |
| 06 <sub>H</sub>                 | ADC data channel $3(2^0 – 2^{15})$                                                  | Reserved                                                            |
| 08 <sub>H</sub>                 | Indicates settings such as automatic<br>conversion, cycle time, interrupt<br>enable | Setting of automatic conversion,<br>cycle time and interrupt enable |
| $0A_H$                          | Indicates channel number                                                            | Output of channel number                                            |
| $0C_H$                          | Indicates end of conversion (EOC)<br>and voltage error                              | Start analog-digital conversion                                     |
| $0E_H$                          | Reserved                                                                            | Interrupt acknowledgement                                           |

Table 8-39 Assignment of Offset Addresses for the IF 961-AIO Interface Module

### **8.7.8 Analog Output**

The 12-bit digital value to be converted is loaded left-justified into the DAC data register of the corresponding DAC channel. Digital-analog conversion on the selected channel takes place once the value has been loaded into the register. **Analog Output**

> The table below shows the assignment of addresses to the output channels and the significance of the data bits.

> The data format of digital output values is a 2's complement 16-bit value. How the digital output value is represented can be seen in Table 8-43.

Table 8-40 Significance of the Data Bits for the Analog Output (IF 961-AIO)

| <b>Offset</b><br><b>Address</b> | D <sub>15</sub> | Write<br>D <sub>0</sub> |    |                |                                          |    |                |                            |                |                  |                 |              | <b>Remarks</b> |  |                    |
|---------------------------------|-----------------|-------------------------|----|----------------|------------------------------------------|----|----------------|----------------------------|----------------|------------------|-----------------|--------------|----------------|--|--------------------|
| 00 <sub>H</sub>                 | 211             | 210<br>∼                | 29 | 2 <sup>8</sup> | $\sim$ 7<br>∸                            | 26 | 2 <sup>5</sup> | $\gamma$ <sup>4</sup><br>∼ | 2 <sup>3</sup> | $2^{\circ}$<br>∠ | $\gamma$ 1<br>∼ | $20^{\circ}$ |                |  | DAC data channel 0 |
| $02_{\rm H}$                    | 211             | 210<br>-                | 29 | 2 <sup>8</sup> | $\sim$ <sup><math>\sim</math></sup><br>∸ | 26 | 2 <sup>5</sup> | $\gamma$ <sup>4</sup><br>∸ | $2^3$          | $2^{\circ}$<br>∠ | $\gamma$<br>∼   | 20           |                |  | DAC data channel 1 |

**Status After Power Up**

Both output channels have the value "0".

# **8.7.9 Analog Input**

### **Analog Input**

Tables 8-41 and 8-42 below provide an overview of the write and read registers for the analog input.

The data format of the analog input values is a 2's complement 16-bit value. How the digitized measured value is represented can be seen in Table 8-43.

| <b>Offset</b><br><b>Address</b> | <b>Read</b><br>D <sub>15</sub><br>D <sub>0</sub>                                                                                                    |                       |          |                |          |                                              |                |                |                |                |                |                |                                                                             | <b>Remarks</b> |                                |                                |                     |
|---------------------------------|----------------------------------------------------------------------------------------------------|-----------------------|----------|----------------|----------|----------------------------------------------|----------------|----------------|----------------|----------------|----------------|----------------|-----------------------------------------------------------------------------|----------------|--------------------------------|--------------------------------|---------------------|
| 00 <sub>H</sub>                 | $2^{15}$                                                                                                    | $2^{14}$              | $2^{13}$ | $2^{12}$       | $2^{11}$ | 2 <sub>10</sub>                              | 2 <sup>9</sup> | 2 <sup>8</sup> | 2 <sup>7</sup> | 2 <sup>6</sup> | 2 <sup>5</sup> | 2 <sup>4</sup> | 2 <sup>3</sup>                                                              | 2 <sup>2</sup> | 2 <sup>1</sup>                 | 2 <sup>0</sup>                 | ADC data channel 0  |
| 02 <sub>H</sub>                 | $2^{15}$                                                                                                    | $2^{14}$              | $2^{13}$ | $2^{12}$       | $2^{11}$ | $2^{10}$                                     | 2 <sup>9</sup> | 2 <sup>8</sup> | 2 <sup>7</sup> | 2 <sup>6</sup> | 2 <sub>5</sub> | 2 <sup>4</sup> | 2 <sup>3</sup>                                                              | 2 <sup>2</sup> | 2 <sup>1</sup>                 | 2 <sup>0</sup>                 | ADC data channel 1  |
| 04 <sub>H</sub>                 | $2^{15}$                                                                                                    | $2^{14}$              | $2^{13}$ | $2^{12}$       | $2^{11}$ | $2^{10}$                                     | 2 <sup>9</sup> | 2 <sup>8</sup> | 2 <sup>7</sup> | 2 <sup>6</sup> | 2 <sup>5</sup> | 2 <sup>4</sup> | $2^3$                                                                       | 2 <sup>2</sup> | 2 <sup>1</sup>                 | 2 <sup>0</sup>                 | ADC data channel 2  |
| 06 <sub>H</sub>                 | $2^{15}$                                                                                                    | $2^{14}$              | $2^{13}$ | $2^{12}$       | $2^{11}$ | 2 <sub>10</sub>                              | 2 <sup>9</sup> | 2 <sup>8</sup> | 2 <sup>7</sup> | 26             | 2 <sup>5</sup> | 2 <sup>4</sup> | 2 <sup>3</sup>                                                              | 2 <sup>2</sup> | 2 <sup>1</sup>                 | 2 <sup>0</sup>                 | ADC data channel 3  |
| 08 <sub>H</sub>                 | A<br>$\mathcal{C}$                                                                                                    | $\mathbf I$<br>N<br>T | $\Omega$ | $\Omega$       | $\Omega$ | $\Omega$                                     | $\Omega$       | $\Omega$       | $\Omega$       | $\overline{0}$ | $\Omega$       | $\Omega$       | $\mathbf{0}$                                                                | ta             | ta                             | ta                             | Control register 1  |
| $0A_H$                          | $\Omega$                                                                                                    | $\Omega$              | $\Omega$ | $\Omega$       | $\Omega$ | $\theta$                                     | $\Omega$       | $\Omega$       | $\Omega$       | $\Omega$       | $\Omega$       | $\Omega$       | $\theta$                                                                    |                | <b>ADC</b><br>channel no.      |                                | Control register 2  |
| $0C_H$                          | $\Omega$                                                                                                    | $\Omega$              | $\Omega$ | $\overline{0}$ | $\Omega$ | $\Omega$                                     | $\overline{0}$ | $\Omega$       | $\Omega$       | $\overline{0}$ | $\Omega$       | $\Omega$       | $\Omega$                                                                    | $\mathbf{0}$   | $\mathbf{P}$<br>$\overline{F}$ | E<br>$\Omega$<br>$\mathcal{C}$ | ADC status register |
|                                 | $ta = 000$<br>5.7 ms cycle time of automatic conversion<br>$2.8$ ms<br>$ta = 001$<br>$ta = 010$<br>$1.3 \text{ ms}$<br>$ta = 011$<br>$600 \,\mathrm{\mu s}$<br>$ta = 100$<br>$185 \mu s$<br><b>INT</b><br>Interrupt enable, $INT = 0$ = disabled, $INT = 1$ = enabled<br>$AC = 1$<br>Automatic conversion of all ADC channels enabled<br>ADC channel no.<br>Number of selected ADC channel (for conversion on demand)<br>(individual encoding)<br>Channel 0<br>$ADC = 001$<br>$ADC = 010$<br>Channel 1<br>Channel 2<br>$ADC = 011$<br>Channel 3<br>$ADC = 100$ |                       |          |                |          |                                              |                |                |                |                |                |                |                                                                             |                |                                |                                |                     |
|                                 | $PF = 1$<br>$EOC = 1$                                                                                                    |                       |          |                |          | Power failure, no external voltage available |                |                |                |                |                |                | End of conversion, end of analog-digital conversion on the selected channel |                |                                |                                |                     |

Table 8-41 Significance of the Input Bits for the Analog Input (IF 961-AIO)

| <b>Offset</b><br><b>Address</b> | D <sub>15</sub>                                                                                                    | Write                           |             |             |                                                                                                    |          |             |             |          |             | D <sub>0</sub> | <b>Remarks</b> |             |                    |          |                    |                                         |
|---------------------------------|----------------------------------------------------------------------------------------------------|---------------------------------|-------------|-------------|----------------------------------------------------------------------------------------------------|----------|-------------|-------------|----------|-------------|----------------|----------------|-------------|--------------------|----------|--------------------|-----------------------------------------|
| 08 <sub>H</sub>                 | $\mathbf{A}$<br>$\overline{C}$                                                                                                | $\bf{I}$<br>$\overline{N}$<br>T | $\theta$    | $\theta$    | $\theta$                                                                                                    | $\Omega$ | $\Omega$    | $\Omega$    | $\theta$ | $\theta$    | $\Omega$       | $\Omega$       | $\theta$    | ta                 | ta       | ta                 | Control register 1                      |
| $0A_H$                          | $\mathbf{0}$                                                                                                    | $\Omega$                        | $\Omega$    | $\Omega$    | $\Omega$                                                                                                    | $\Omega$ | $\Omega$    | $\Omega$    | $\Omega$ | $\Omega$    | $\Omega$       | $\Omega$       | $\Omega$    | ADC<br>channel no. |          |                    | Control register 2                      |
| $0C_H$                          | $\Omega$                                                                                                    | $\Omega$                        | $\Omega$    | $\Omega$    | $\Omega$                                                                                                    | $\Omega$ | $\Omega$    | $\Omega$    | $\Omega$ | $\Omega$    | $\Omega$       | $\Omega$       | $\Omega$    | $\Omega$           | $\Omega$ | S<br>$\mathcal{C}$ | ADC status register                     |
| $0E_H$                          | X                                                                                                    | $\mathbf x$                     | $\mathbf x$ | $\mathbf x$ | $\mathbf x$                                                                                                    | X        | $\mathbf x$ | $\mathbf x$ | $\bf{X}$ | $\mathbf x$ | $\mathbf x$    | $\mathbf x$    | $\mathbf x$ | $\mathbf x$        | X        | $\mathbf x$        | Acknowledge inter-<br>rupt<br>$x = any$ |
|                                 | $ta = 000$<br>$ta = 001$<br>$ta = 010$<br>$ta = 011$<br>$ta = 100$<br>$AC = 1$<br>$INT = 1$<br>ADC-channel no.<br>$ADC = 001$ |                                 |             |             | 5.7 ms cycle time of automatic conversion<br>$2.8$ ms<br>$1.3 \text{ ms}$<br>$600 \,\mathrm{\mu s}$<br>$185 \mu s$<br>Automatic conversion of all ADC channels enabled<br>Create an interrupt after end of cycle<br>Number of selected ADC channel:<br>Channel 0 |          |             |             |          |             |                |                |             |                    |          |                    |                                         |
|                                 | $ADC = 010$<br>$ADC = 011$<br>$ADC = 100$<br>$SC = 1$                                                                         |                                 |             |             | Channel 1<br>Channel 2<br>Channel 3<br>Start of analog-digital conversion ( $SC = Start$ of conversion for individual encoding)                                                                                                    |          |             |             |          |             |                |                |             |                    |          |                    |                                         |

Table 8-42 Significance of the Control Bits for the Analog Input (IF 961-AIO)

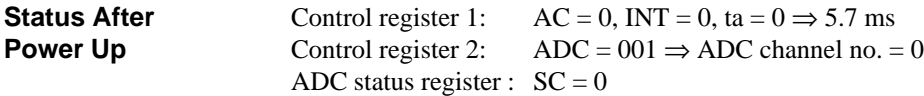

**8**

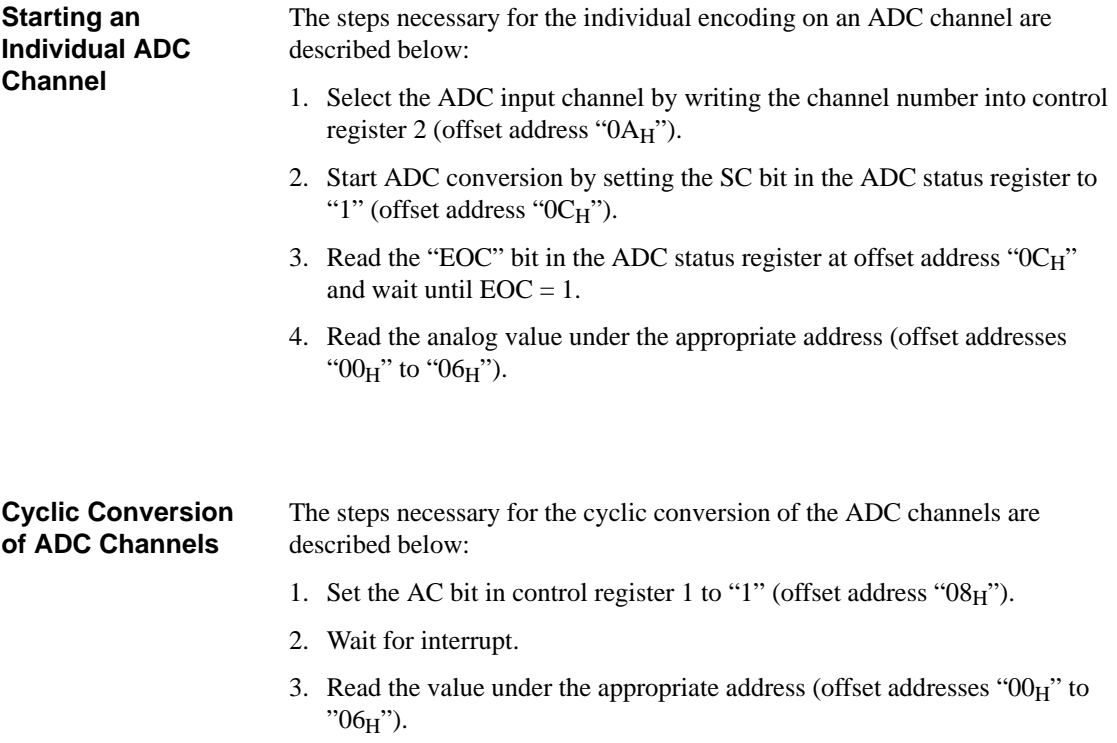

4. Acknowledge the interrupt by writing to offset address " $0E_H$ ", data bits 0 to 15 are irrelevant in this instance

## **8.7.10 Representation of Analog Values for the Analog Input Measuring Ranges**

#### Table 8-43 shows the representation of the digitized measured value for: • the  $\pm$  10 V voltage range and **Voltage and Current Range**

• the  $\pm 20$  mA current range.

**Range Measured Units** Measuring range Measuring range Measuring range Measuring range **Value in % Decimal Hexadecimal**  $\pm 10 \text{ V}$   $\pm 20 \text{ mA}$ Overflow | ≤118.51 | 32767 | 7FFF<sub>H</sub> ≤11.851 V | ≤23.7 mA Overrange 117.589 : 100.004 32511 : 27649 7EFFH :  $6C01_H$ 11.7589 V : 10.0004 V 23.515 mA : 20.001 mA Rated range 100 : 0 : -100 27648 : 0 : -27648  $6COO<sub>H</sub>$ :  $0_H$ : 9400H 10 V : 0 V : -10 V 20 mA : 0 mA : -20 mA Underrange -100.004 : -117.59 -27649 : -32512  $93FF<sub>H</sub>$ : 8100<sub>H</sub>  $-10.0004$  V : -11.759 V -20.001 mA : -23.516 mA

Underflow  $\ge$  2-118.51 | -32768 | 8000<sub>H</sub> ≥-11.851 V ≥-23.7 mA

Table 8-43 Representation of the Digitized Measured Value for the Analog Input (Voltage and Current Range)

## **8.7.11 Analog Value Representation for the Analog Output Ranges**

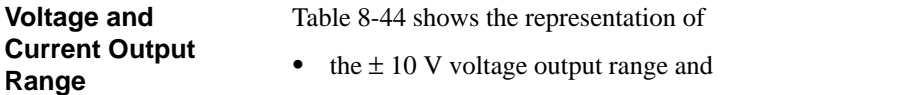

 $\bullet$  the  $\pm$  20 mA current output range.

|             |                | <b>Units</b>             | Output range     | Output range<br>$\pm 20$ mA |  |  |
|-------------|----------------|--------------------------|------------------|-----------------------------|--|--|
| Range       | <b>Decimal</b> | Hexadecimal              | $\pm 10$ V       |                             |  |  |
| Overflow    | $\geq 32512$   | $\geq$ 7F00 <sub>H</sub> | 11.851 V         |                             |  |  |
|             | 32496          | 7EF0 <sub>H</sub>        | 11.7534 V        |                             |  |  |
| Overrange   | $\ddot{\cdot}$ | $\ddot{\cdot}$           | $\ddot{\cdot}$   |                             |  |  |
|             | 27664          | $6C10_H$                 | 10.0005 V        |                             |  |  |
|             | 27648          | $6C00_H$                 | $10\,\mathrm{V}$ | $20 \text{ mA}$             |  |  |
|             |                | $\ddot{\cdot}$           |                  |                             |  |  |
| Rated range | $\overline{0}$ | $0_{\rm H}$              | 0 <sub>V</sub>   | 0 <sub>mA</sub>             |  |  |
|             |                | $\ddot{\cdot}$           |                  | $\ddot{\phantom{a}}$        |  |  |
|             | $-27648$       | 9400 <sub>H</sub>        | $-10V$           | $-20$ mA                    |  |  |
|             | $-27664$       | 93F0 <sub>H</sub>        | $-10.0005$ V     |                             |  |  |
| Underrange  | $\ddot{\cdot}$ | $\ddot{\cdot}$           |                  |                             |  |  |
|             | $-32512$       | $8100_H$                 | $-11.759$ V      |                             |  |  |
| Underflow   | $\leq -32528$  | $\leq 80F0_H$            | $-11.851$ V      |                             |  |  |

Table 8-44 Representation of the Analog Output Range (Voltage and Current Output Range)

### **8.7.12 Interrupts and Module Identification Code**

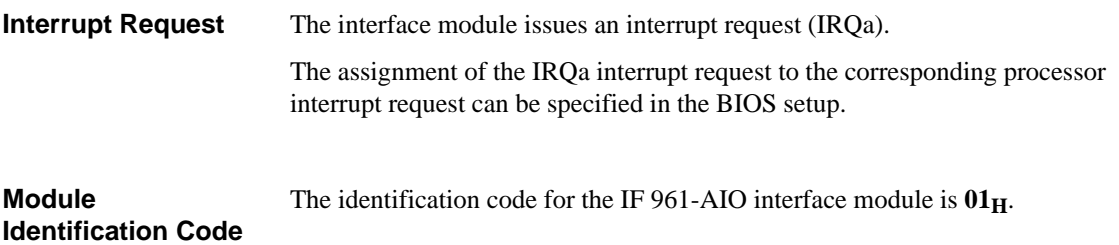

### **8.7.13 Technical Data**

The IF 961-AIO interface module obtains its supply voltage from the M7-400 programmable modules or the M7-300/400 expansion modules. The technical data shows the current consumption so that the power supply can be dimensioned, in other words the current consumption is referred to 24 V for the M7-300 and 5 V for the M7-400. **Technical Data**

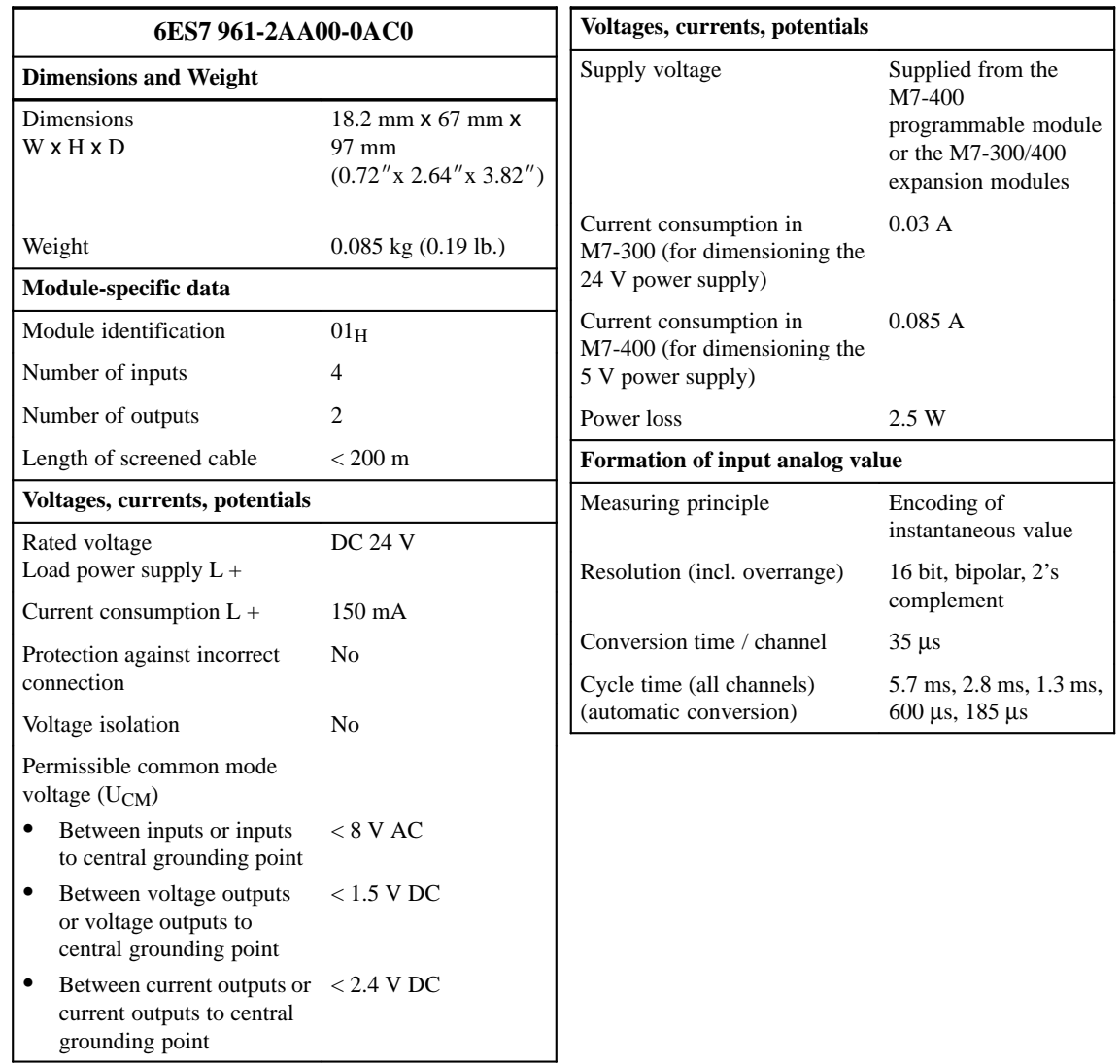

# **Technical Data, Continuation**

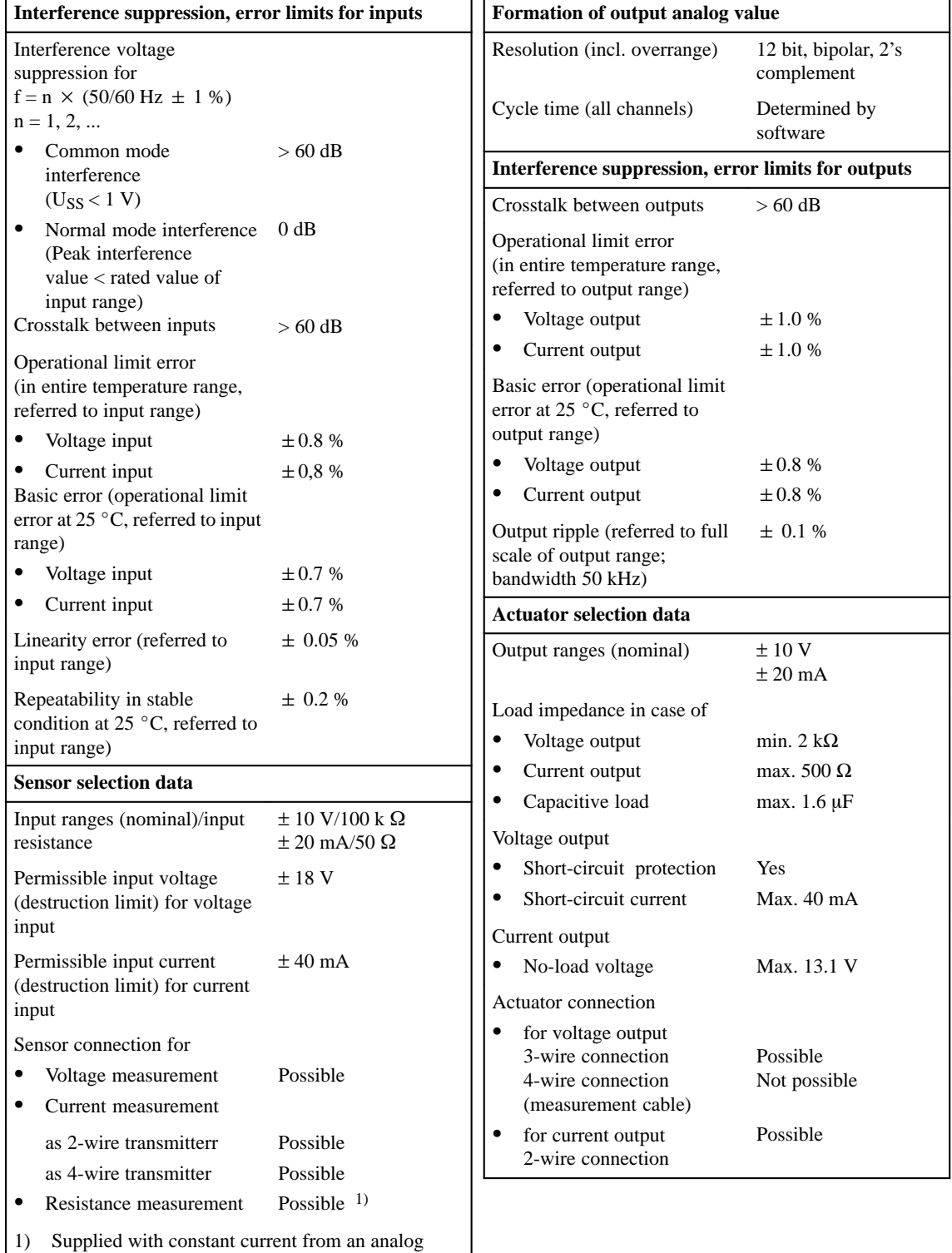

output

### **8.8 IF 961-CT1 Interface Module**

**Order Number**

6ES7 961-3AA00-0AC0

**Features**

The IF 961-CT1 interface module is designed for the connection of incremental sensors. It has the following features:

- $\bullet$ Connection with RS422 or 24 V signals
- $\bullet$ 4 isolated digital inputs (START, STOP, SET, RESET)
- $\bullet$ 2 isolated digital outputs (Q1, Q2)

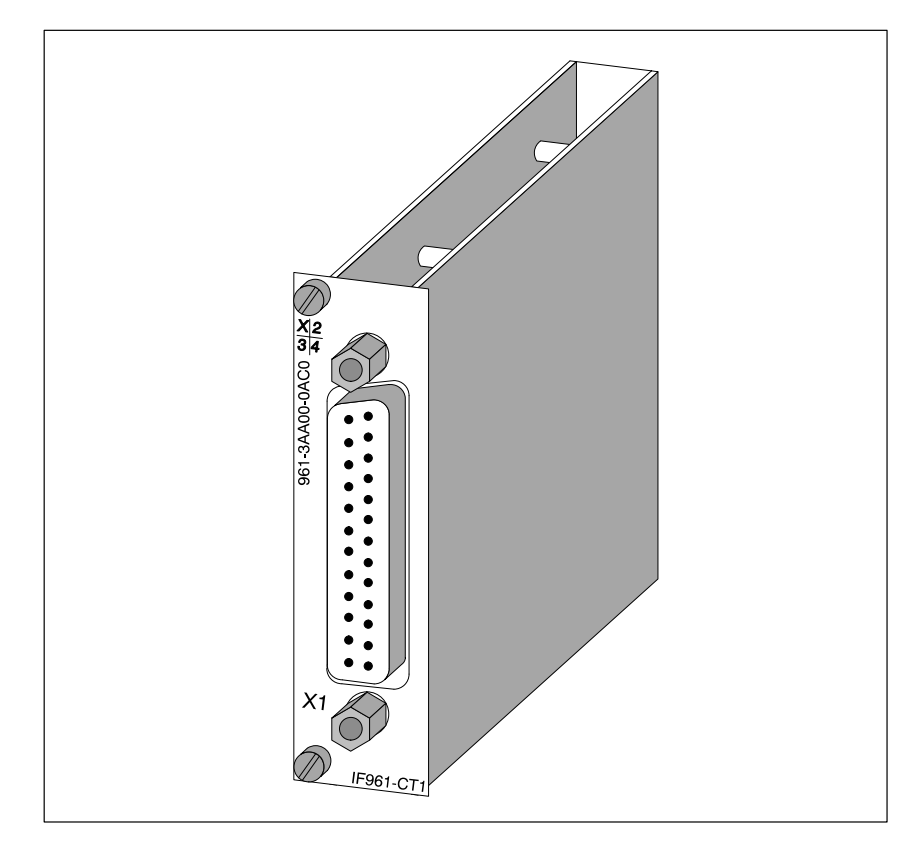

Figure 8-23 IF 961-CT1 Interface Module

A driver is available for linking the IF 961-CT1 interface module into your user program. Information about this driver can be found in the Programming Manuals. **Software Driver**

## **8.8.1 What Can the IF 961-CT1 Interface Module Do?**

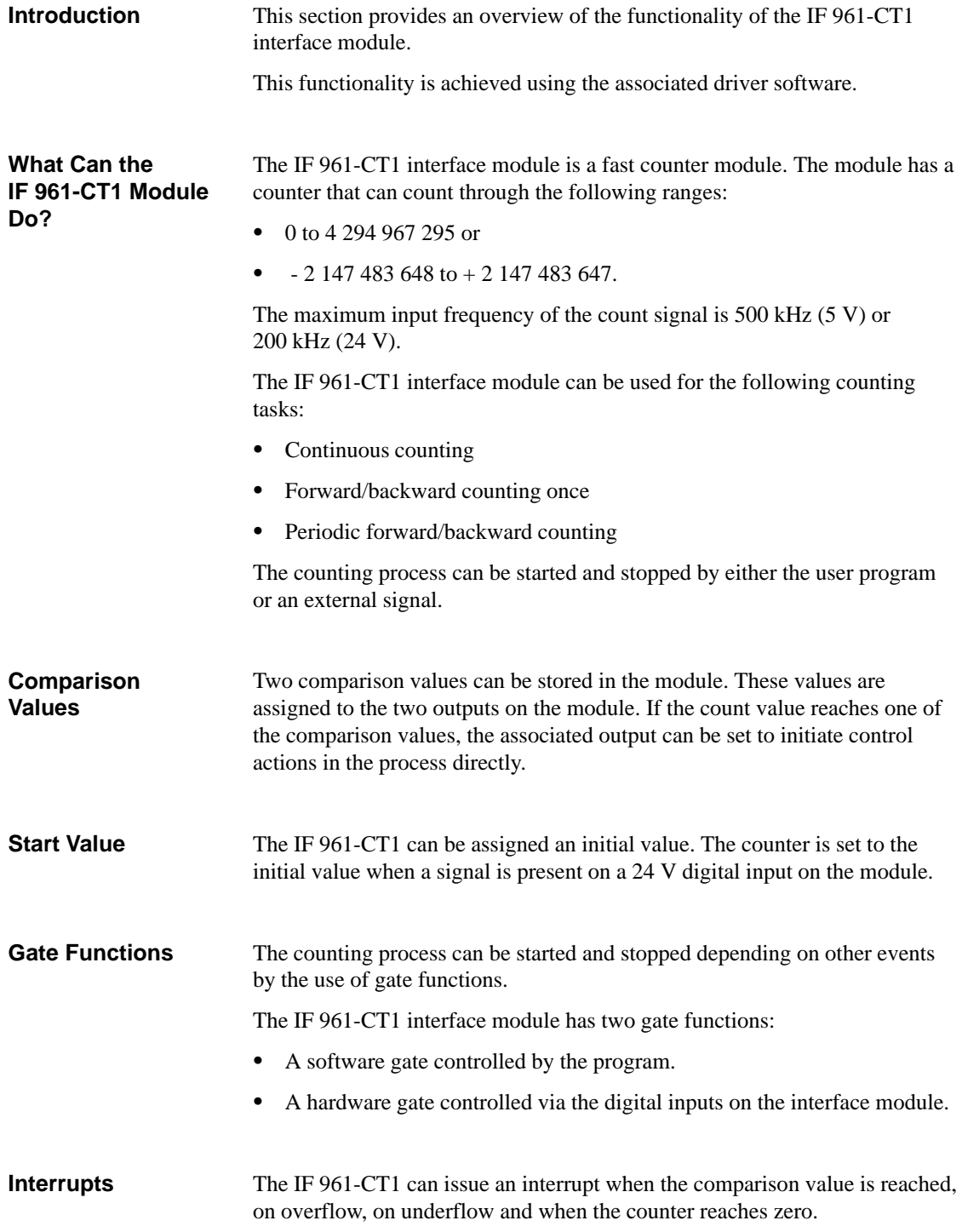

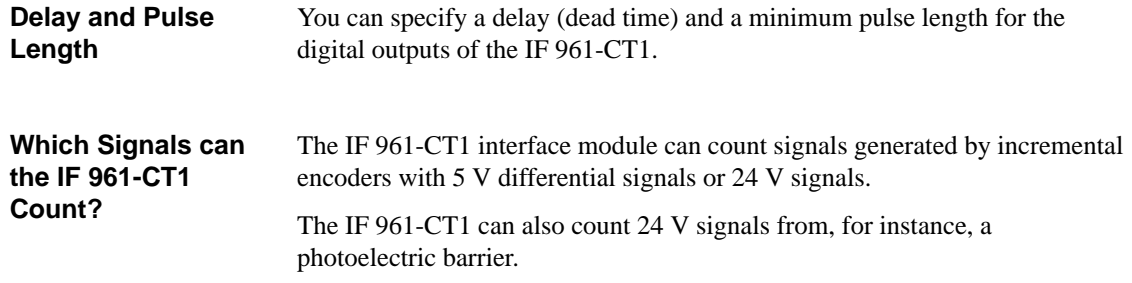

### **8.8.2 Which Encoders Can Be Connected?**

Various types of encoder that provide the pulses for the counting signals can be connected to the IF 961-CT1 interface module. Table 8-45 provides an overvirew of the various types of encoder and the relevant signals. **Connecting Various Encoders**

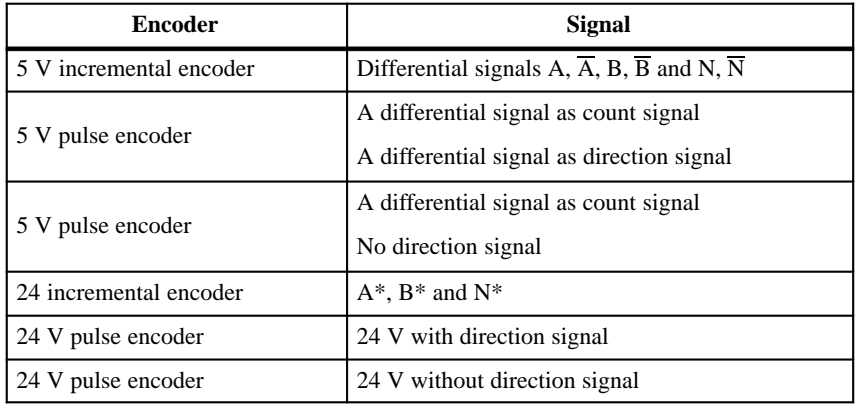

Table 8-45 Encoders for the IF 961-CT1 Interface Module

The 5 V incremental encoder supplies the module with differential signals A,  $\overline{A}$ , B,  $\overline{B}$  and N,  $\overline{N}$  to RS 422, signals  $\overline{A}$ ,  $\overline{B}$  and  $\overline{N}$  being the inverse signals of A, B and N. Encoders with these six signals are known as symmetrical encoders. **5 V Incremental Encoder** 

Figure 8-24 shows the profile of these signals against time.

**5 V Pulse Encoder with/without Direction Signal**

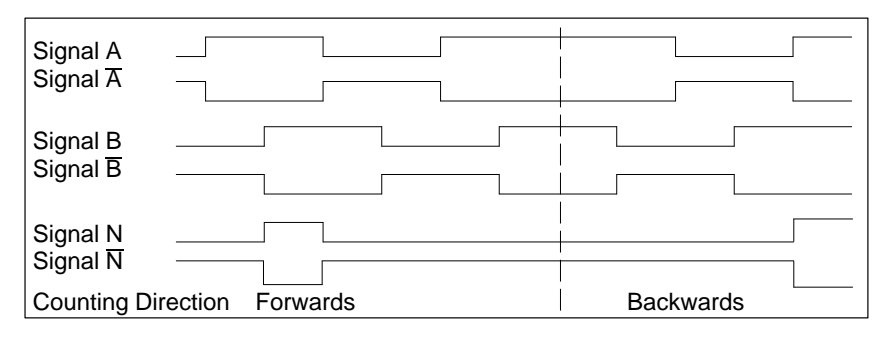

Figure 8-24 Signals from the 5 V Incremental Encoder

The IF 961-CT1 interface module recognizes the counting direction from the ratio of signals A and B. The diagrams in the next section ("Pulse Evaluation") show which edges of signals A and B are counted forwards or backwards.

Signals B and  $\overline{B}$  can be inverted by parameter assignment to change the counting direction without having to change the connections.

The encoder only provides a 5 V differential signal as a count signal. This must be connected to terminals A and  $\overline{A}$ .

The 5 V differential signal on terminals B and  $\overline{B}$  is used as the direction signal.

Table 8-46 shows how the counting direction depends on the signal on terminals B and B.

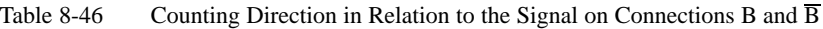

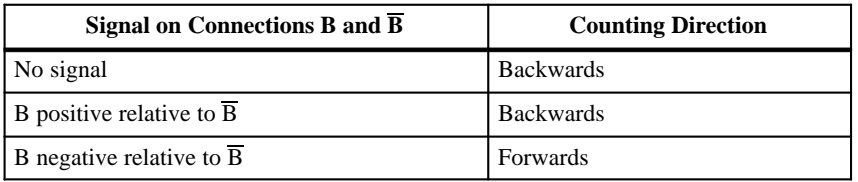

When assigning parameters, you must select the "Cycle and Direction" encoder. Analysis of the unconnected signals must be disabled using the appropriate parameter.

The module only counts the positive edge of signal A. A multiple evaluation is not possible.

Inversion of signal B is not possible.

Signals A and B are used for counting in the case of the 5 V incremental encoder. By setting the appropriate parameters, signal N can be used to set the counter to its initial value. **How are the Signals Monitored?**

> The interface module monitors whether the cables are connected and whether there is a wire break or short-circuit.

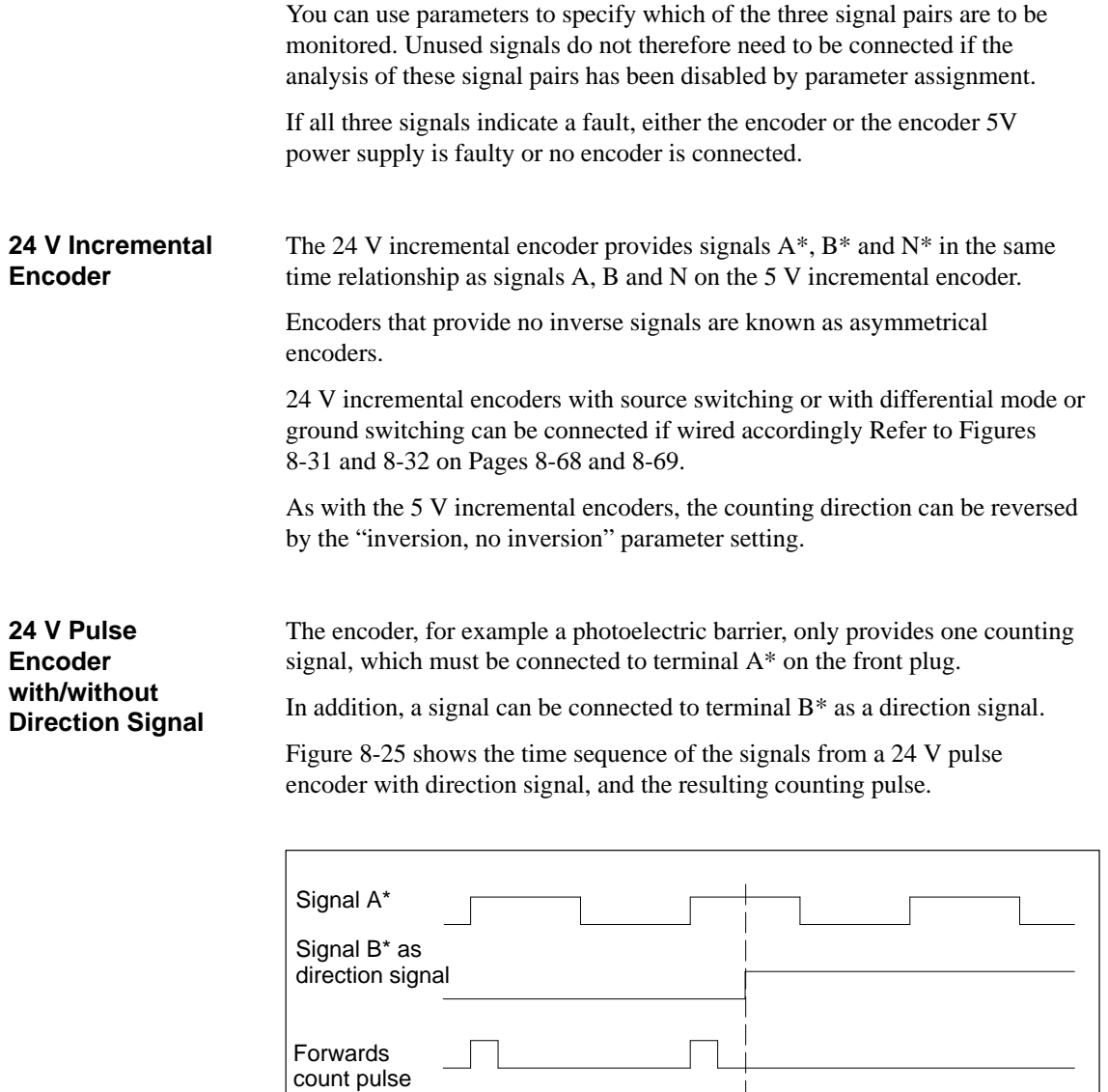

Figure 8-25 Signals from a 24 V Pulse Encoder with Direction Signal

 $\overline{\phantom{a}}$ Т

Backwards count pulse The counting direction depends on the wiring of terminal B\*. Table 8-47 shows how the counting direction changes depending on the wiring of terminal B\*.

Table 8-47 Counting Direction in Relation to the Wiring of Terminal B\*

| Terminal B*               | <b>Counting direction</b> |  |  |  |  |
|---------------------------|---------------------------|--|--|--|--|
| No connection             | Forwards                  |  |  |  |  |
| 124 V connected           | <b>Backwards</b>          |  |  |  |  |
| Short-circuited to ground | Forwards                  |  |  |  |  |

With these counting signals, reversing the direction by inverting the B<sup>\*</sup> signal is not possible.

#### **Note**

With this type of evaluation, the counting signal can "run away" due to the encoder oscillating about the rest position, since all signals are added together.

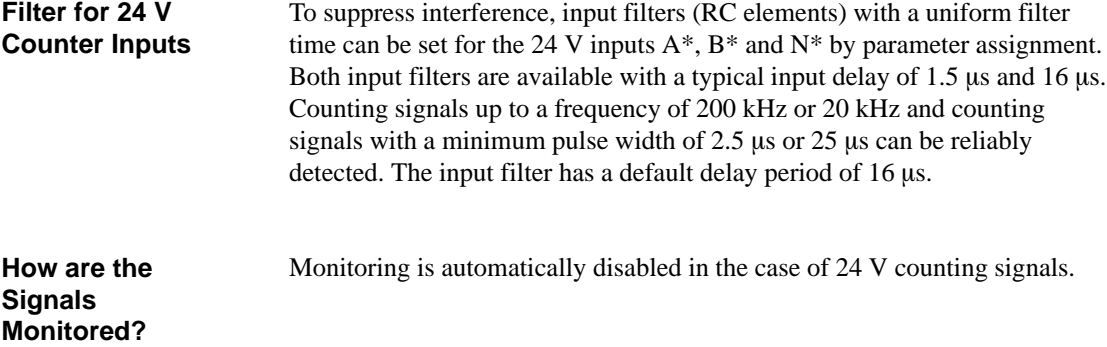
# <span id="page-180-0"></span>**8.8.3 Pulse Evaluation**

The IF 961-CT1 interface module can count not only by evaluating the rectangular pulses, but can also count the positive and negative edges of the signals. This results in multiple evaluation of the rectangular signals and therefore a higher resolution. You can select whether the signals are to be evaluated once, twice or four times. **Introduction**

> Multiple evaluation is only possible with 5 V and 24 V incremental encoders with tracks A and B or  $\overline{A}$  and  $\overline{B}$ .

Single evaluation means that only one edge of A is evaluated; forward counting pulses are detected when there is a rising edge on A and a low signal level on B, backward counting pulses are detected when there is a falling edge on A and a low signal level on B. **Single Evaluation**

Figure 8-26 shows single signal evaluation.

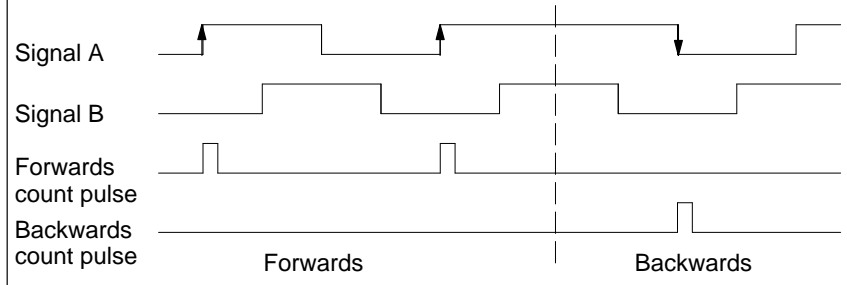

Figure 8-26 Single Evaluation

Double evaluation means that the rising and falling edges of signal A are evaluated. The levels of signals A and B determine whether forward or backward counting pulses are produced. **Double Evaluation**

Figure 8-27 shows double signal evaluation.

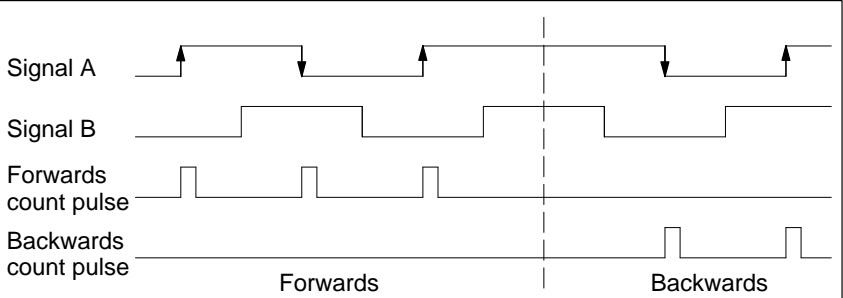

Figure 8-27 Double Evaluation

FM 356 Application Function Module, Installation and Startup<br>C79000-G7076-C356-01 66611 C79000-G7076-C356-01

# <span id="page-181-0"></span>**Fourfold Evaluation**

**Features**

Fourfold evaluation means that the rising and falling edges of A and B are evaluated. The levels of signals A and B determine whether forward or backward counting pulses are produced.

Figure 8-28 shows fourfold signal evaluation.

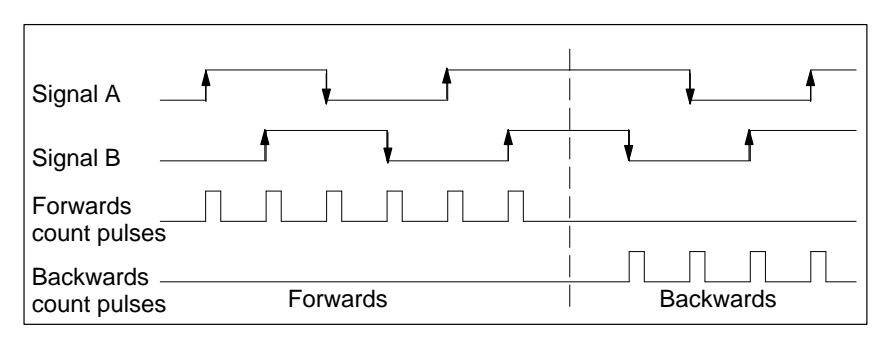

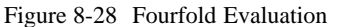

# **8.8.4 Status of Interface Module after Power Up**

The status of the interface module after switching on the power supply (reset status), if no data has yet been transmitted, is as follows:

- $\bullet$  Counter inputs preset for 5 V differential signals, track B not inverted, analysis active for signal pairs A, B, N; single evaluation
- $\bullet$ 32 bit counting mode
- $\bullet$ Counter set to zero
- $\bullet$ Setting of counter with SET input or zero mark disabled
- $\bullet$  Input delay for digital inputs START, STOP, SET and RESET: typical 16 µs (maximum frequency: 20 kHz)
- $\bullet$ Input delay for  $24$  V counter inputs: typical 16  $\mu$ s (maximum frequency: 20 kHz)
- $\bullet$ Outputs Q1 and Q2 off
- $\bullet$ Pulse duration = 0, delay (dead time) =  $0$
- $\bullet$ No interrupts set
- $\bullet$ "Continuous counting" mode set
- $\bullet$ Gate function off (gate open)

# **8.8.5 Connector Pin Assignment and Block Diagram**

A 25-pin Sub-D socket for the connecting cable is provided on the front of the module. **Connector X1**

Table 8-48 shows the connector pin assignments for this module.

| Pin            | <b>Signal name</b> | <b>Definition</b>                                             |  |
|----------------|--------------------|---------------------------------------------------------------|--|
| 1              | N <sub>C</sub>     | Not used                                                      |  |
| $\overline{2}$ | $A^*$              | Track A, 24 V signal                                          |  |
| 3              | $N^*$              | Zero mark, 24 V signal                                        |  |
| $\overline{4}$ | NC                 | Not used                                                      |  |
| 5              | A                  | Track A, 5 V signal                                           |  |
| 6              | B                  | Track B, 5 V signal                                           |  |
| $\overline{7}$ | $\mathbf N$        | Zero mark, 5 V signal                                         |  |
| 8              | NC                 | Not used                                                      |  |
| 9              | <b>SET</b>         | SET digital input                                             |  |
| 10             | <b>RESET</b>       | RESET digital input                                           |  |
| 11             | Q1                 | Digital output Q1                                             |  |
| 12             | N <sub>C</sub>     | Not used                                                      |  |
| 13             | $2L+$              | 24 V load power voltage for the digital inputs and<br>outputs |  |
| 14             | 1M                 | Ground for 24 V incremental encoder                           |  |
| 15             | $B^*$              | Track B, 24 V signal                                          |  |
| 16             | RE                 | Termination resistor for 24 V counter input                   |  |
| 17             | N <sub>C</sub>     | Not used                                                      |  |
| 18             | A                  | Track A negated, 5 V signal                                   |  |
| 19             | B                  | Track B negated, 5 V signal                                   |  |
| 20             | N                  | Zero mark negated, 5 V signal                                 |  |
| 21             | NC                 | Not used                                                      |  |
| 22             | <b>START</b>       | Start digital input                                           |  |
| 23             | <b>STOP</b>        | Stop digital input                                            |  |
| 24             | Q <sub>2</sub>     | Digital output Q2                                             |  |
| 25             | 2M                 | Load voltage ground for digital inputs and outputs            |  |

Table 8-48 Pin Assignments on Connector X1, IF 961-CT1 (25-pin Sub-D Socket)

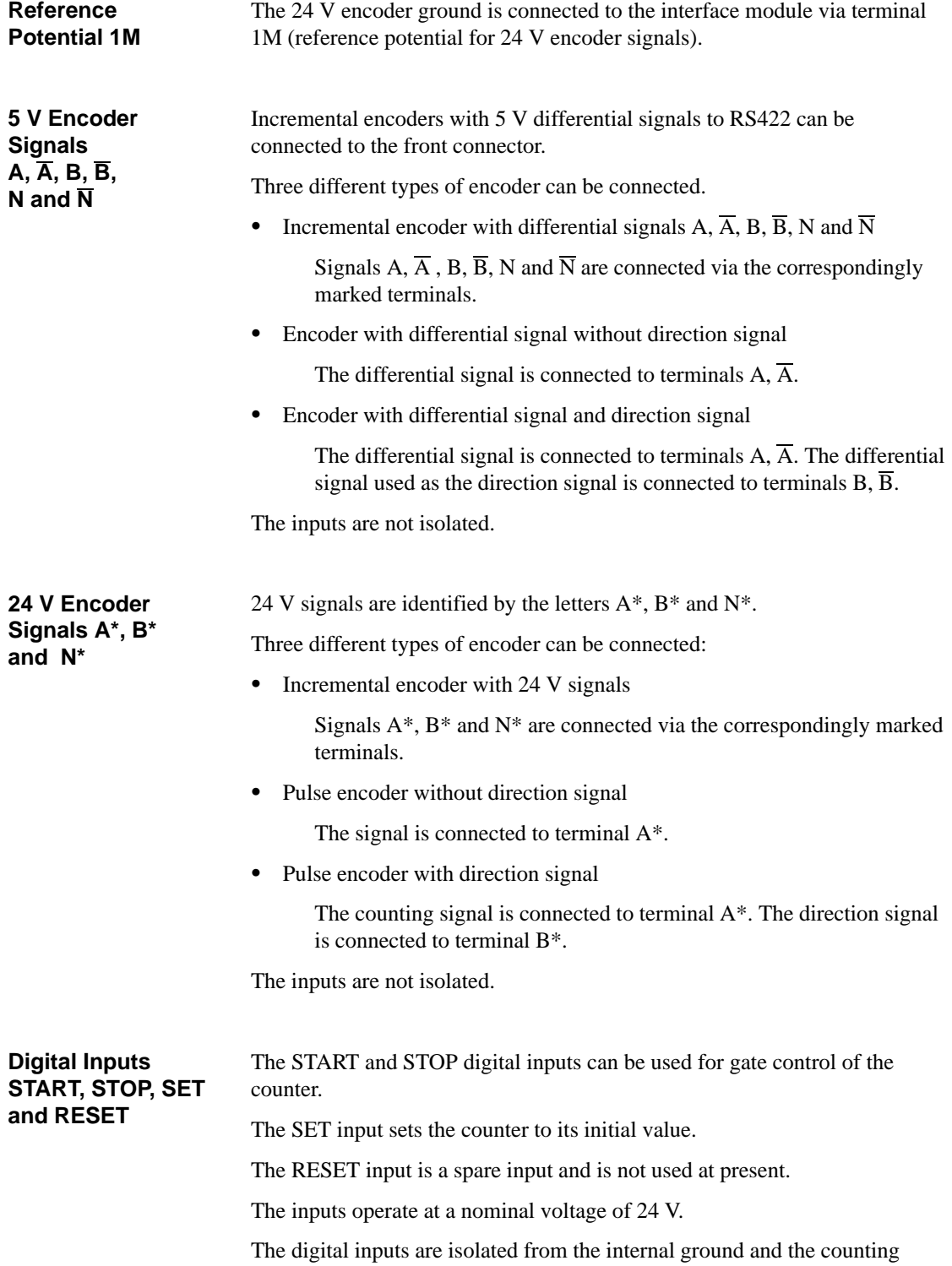

inputs.

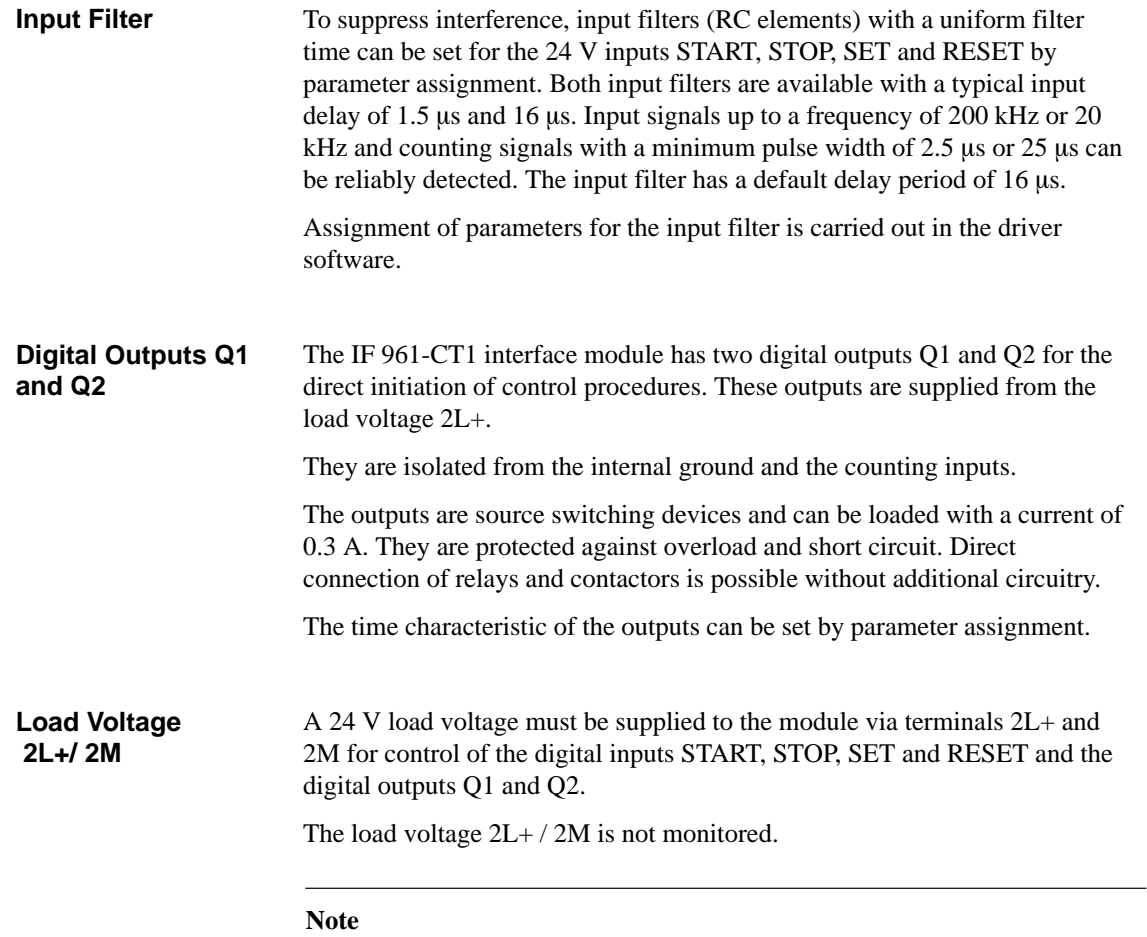

If the load voltage polarity is incorrect, the fuse will blow, and the module will have to be returned to the factory for repair.

# <span id="page-185-0"></span>**Block Diagram**

Figure 8-29 shows the block diagrams of the individual function units of the IF 961-CT1 interface module.

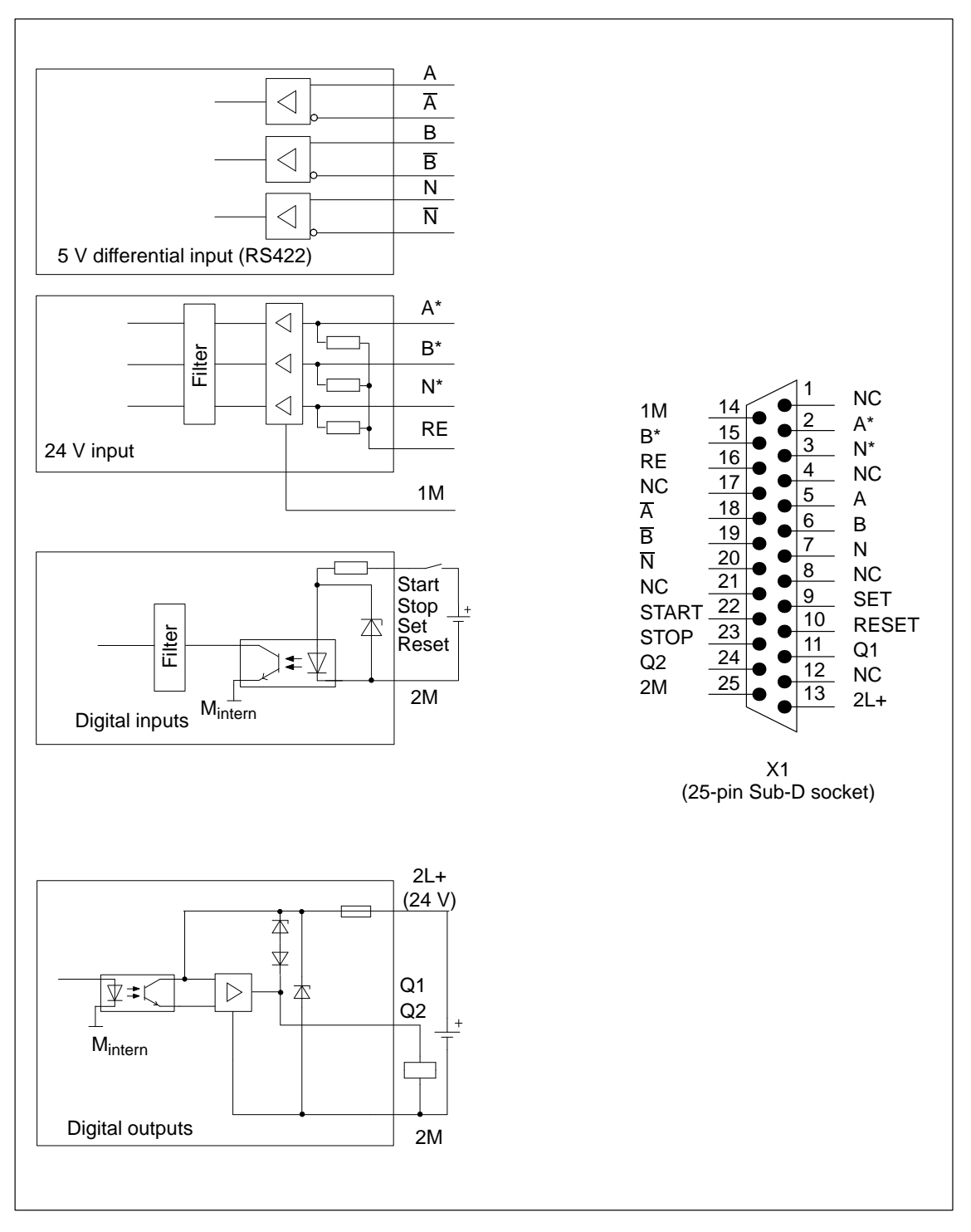

Figure 8-29 Block Diagrams of the Individual Function Units, IF 961-CT1

FM 356 Application Function Module, Installation and Startup<br>C79000-G7076-C356-01 C79000-G7076-C356-01

# <span id="page-186-0"></span>**8.8.6 Connection of Incremental Encoder with 5 V Signals**

Figure 8-30 shows how to connect a 5 V incremental encoder with RS 422 differential signals to an IF 961-CT1 interface module. **Connection of 5 V Incremental Encoder**

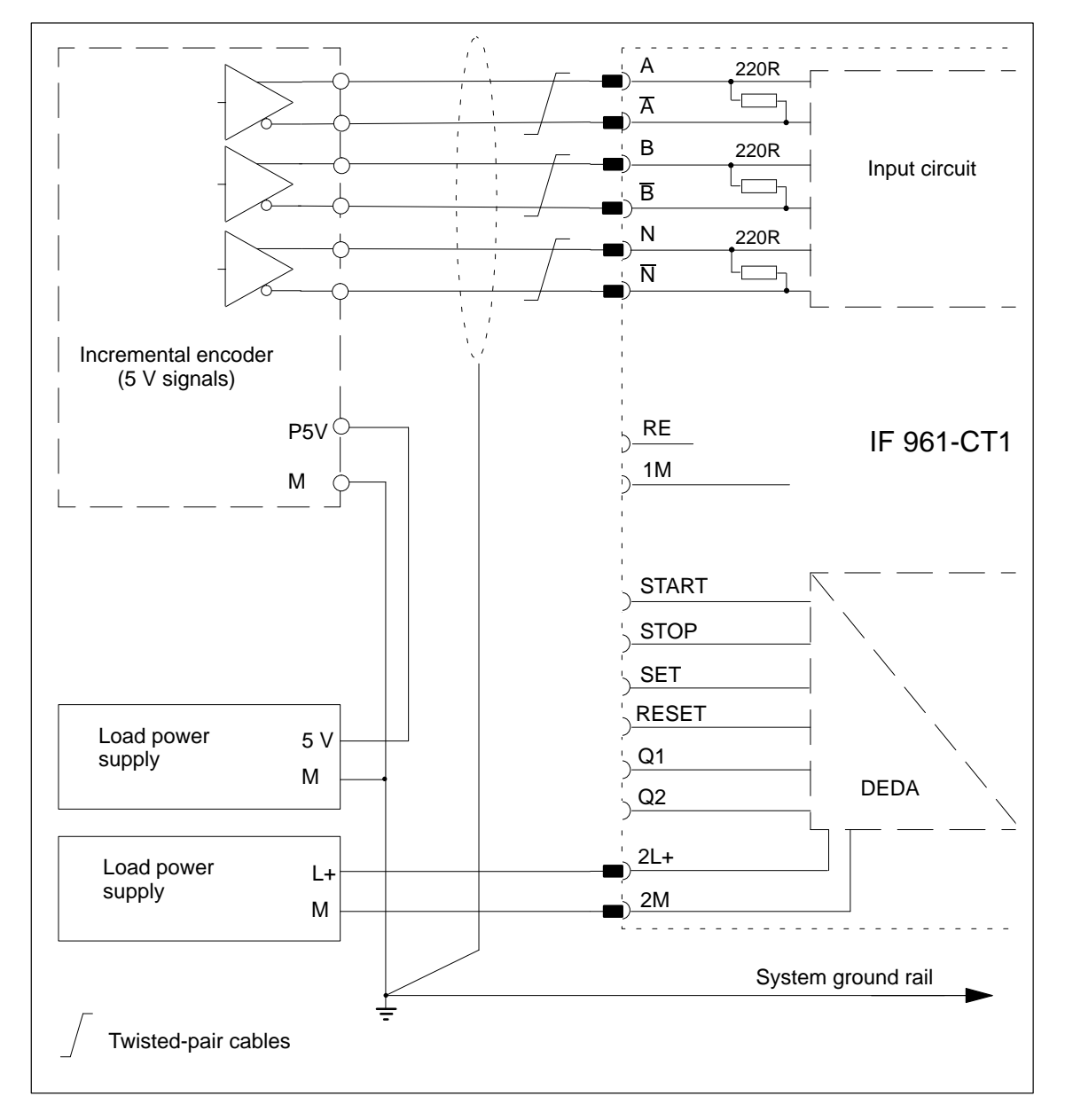

Figure 8-30 Connecting a 5 V Incremental Encoder, IF 961-CT1

# <span id="page-187-0"></span>**8.8.7 Connection of Incremental Encoder with 24 V Signals (Source Switching)**

Figure 8-31 shows how to connect a 24 V incremental encoder with source switches (or differential mode switches) to an IF 961-CT1 interface module. **Connection of 24 V Incremental Encoder (Source Switching)**

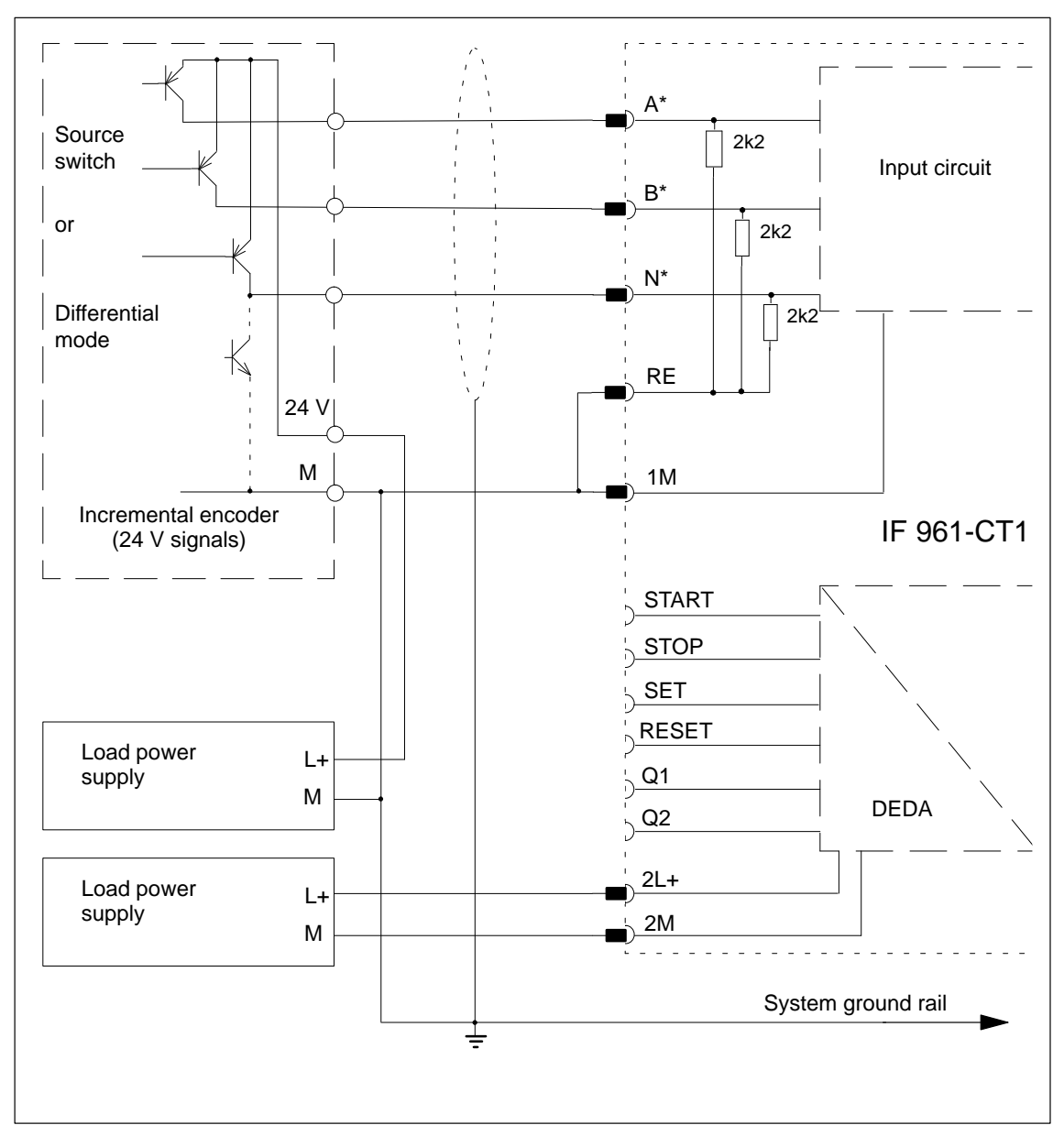

Figure 8-31 Connecting a 24 V Incremental Encoder (Source Switching), IF 961-CT1

# <span id="page-188-0"></span>**8.8.8 24 V Signals (Ground Switching)**

Figure 8-32 shows how to connect a 24 V incremental encoder with ground switches (or differential mode switches) to an IF 961-CT1 interface module. **Connection of 24 V Incremental Encoder (Ground**

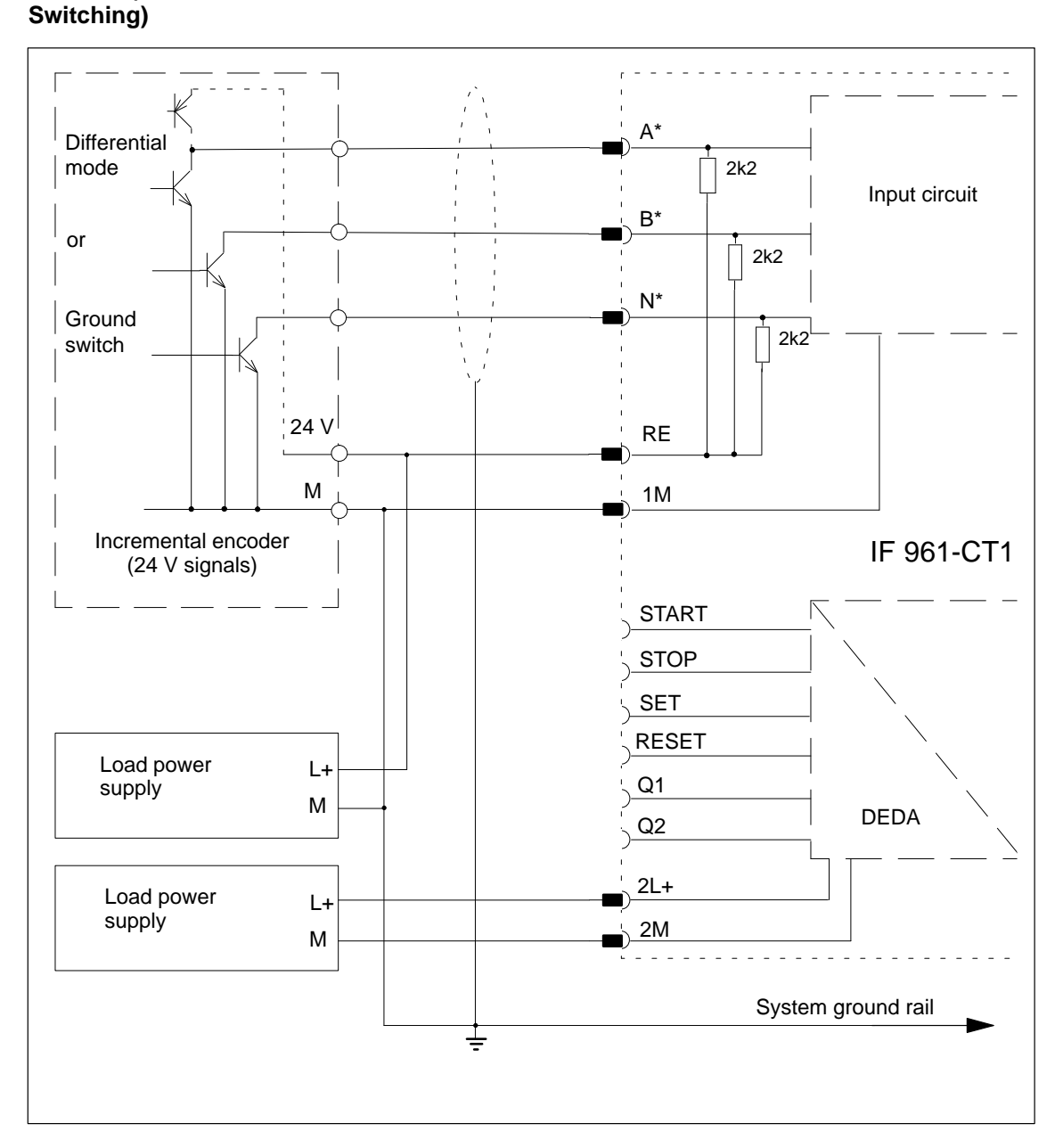

Figure 8-32 Connecting a 24 V Incremental Encoder (Ground Switching), IF 961-CT1

# <span id="page-189-0"></span>**8.8.9 Wiring the Front Plug**

# **Cables**

Please observe the following rules when selecting cables:

- $\bullet$  The cables for the digital inputs START, STOP, SET and RESET must be screened.
- $\bullet$ The cables for the counting pulses must be screened.
- $\bullet$  The screens of the counting signal cables must be grounded both to the pulse encoder as well as in the immediate vicinity of the module, for example, via the screen connector.
- Cables A,  $\overline{A}$ , B,  $\overline{B}$  and N,  $\overline{N}$  of the 5 V incremental encoder must be twisted together in pairs.
- $\bullet$ Use flexible cables with a cross-section of 0.25 to 1.5 mm<sup>2</sup>.

### **Note**

To increase resistance to interference, the load cables should be laid separately for lengths  $> 3$  m (10 ft.).

# **8.8.10 Addressing and Interrupts**

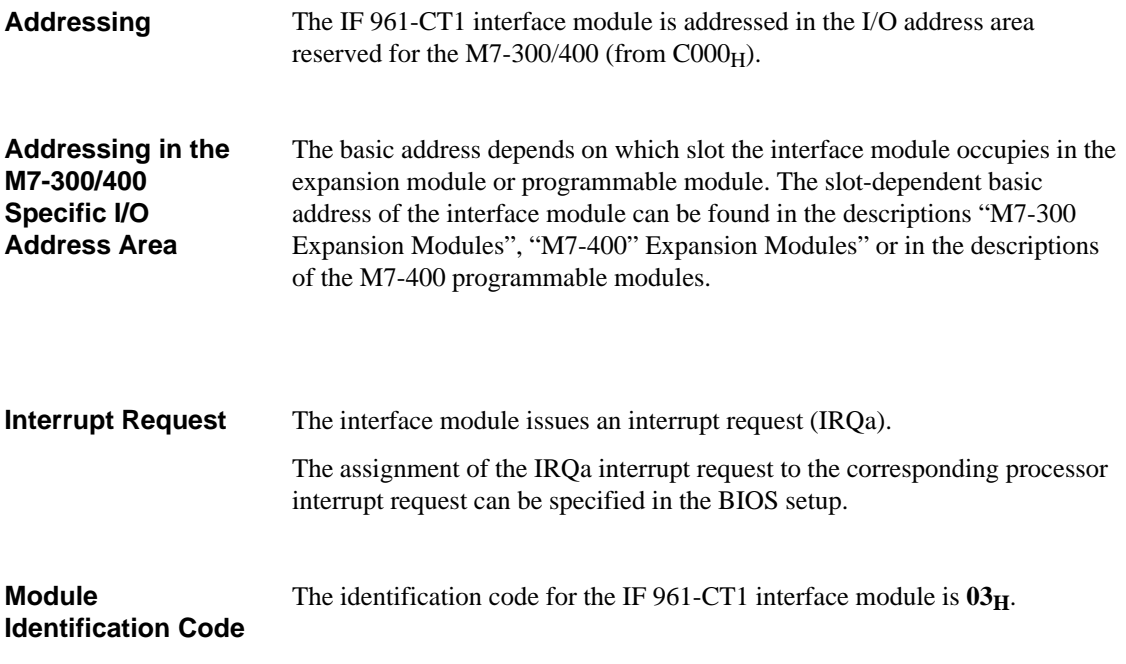

# **8.8.11 Technical Data**

The IF 961-CT1 interface module obtains its supply voltage from the M7-400 programmable modules or the M7-300/400 expansion modules. The technical data shows the current consumption so that the power supply can be dimensioned, in other words the current consumption is referred to 24 V for the M7-300 and 5 V for the M7-400. **Technical Data**

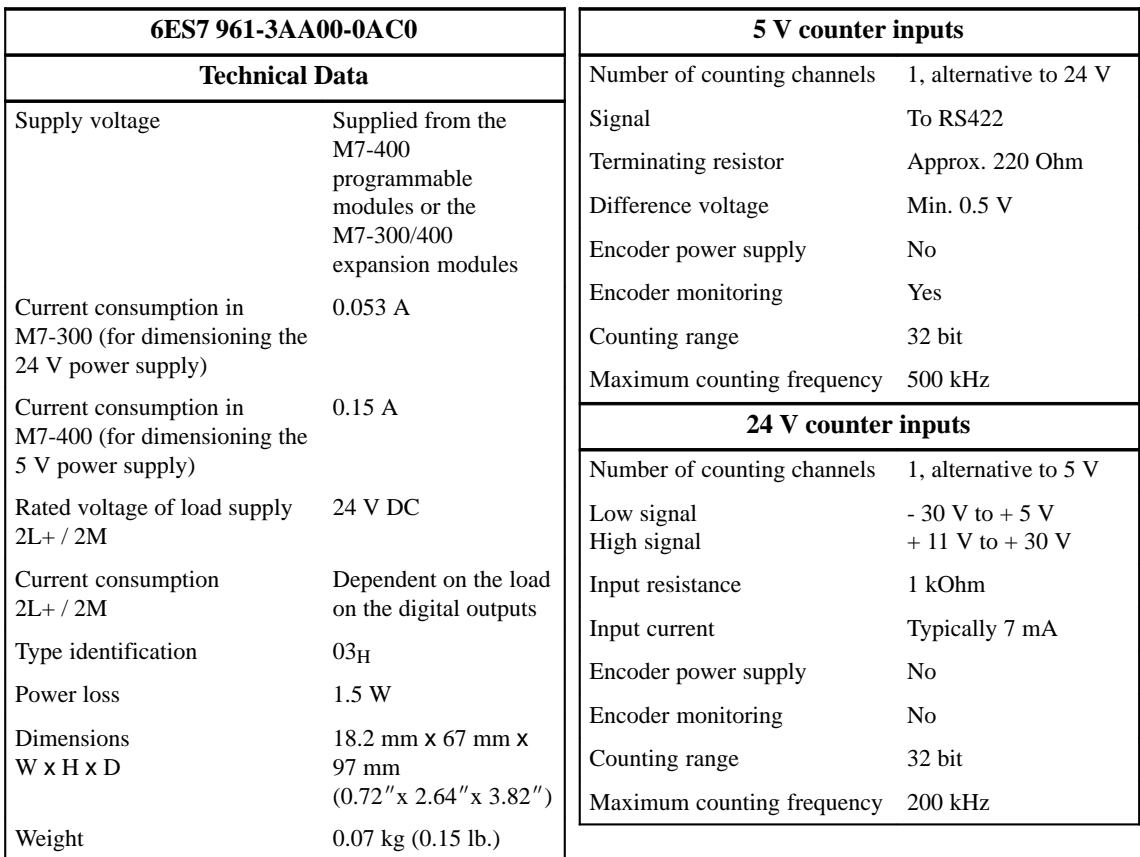

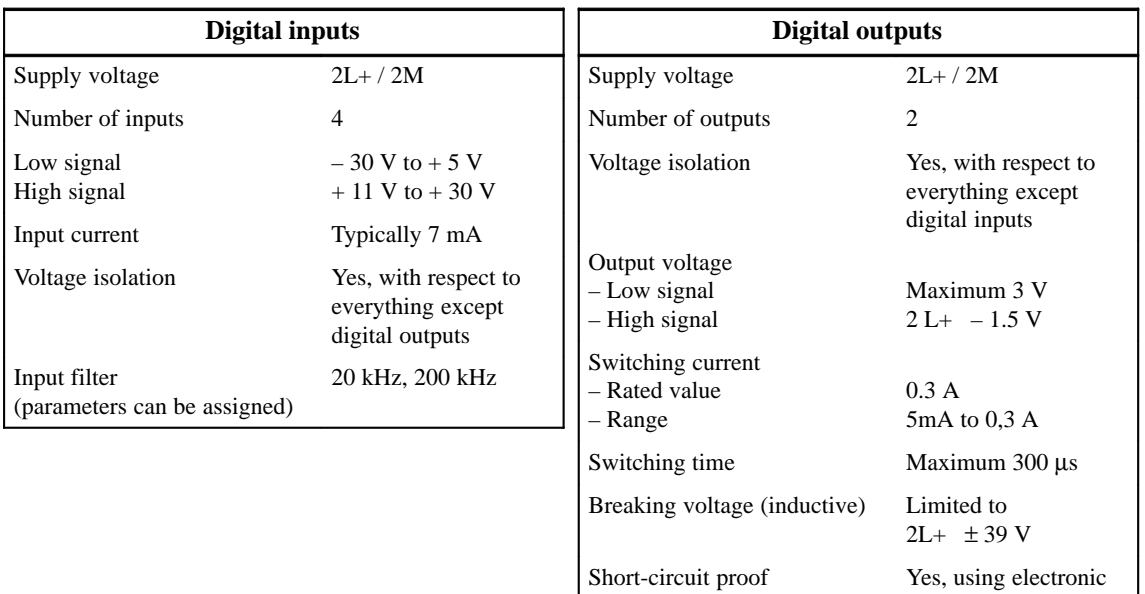

protection

# <span id="page-192-0"></span>**8.9 IF 964-DP Interface Module**

**Order Number**

**Features**

6ES7 964-2AA00-0AB0

The IF 964-DP interface module permits the connection of distributed I/Os via "SINEC L2-DP" (Profibus). The module has an isolated RS485 interface. The maximum transmission speed is 12 Mbit/s.

The permissible cable length depends on the transmission speed and the number of nodes. For a point-to-point connection operating at 12 Mbit/s, the cable can be 100 m (330 ft.) long. At 9.6 kbit/s, the length could be 1200 m (1312 yd.).

The system can be expanded up to 125 nodes.

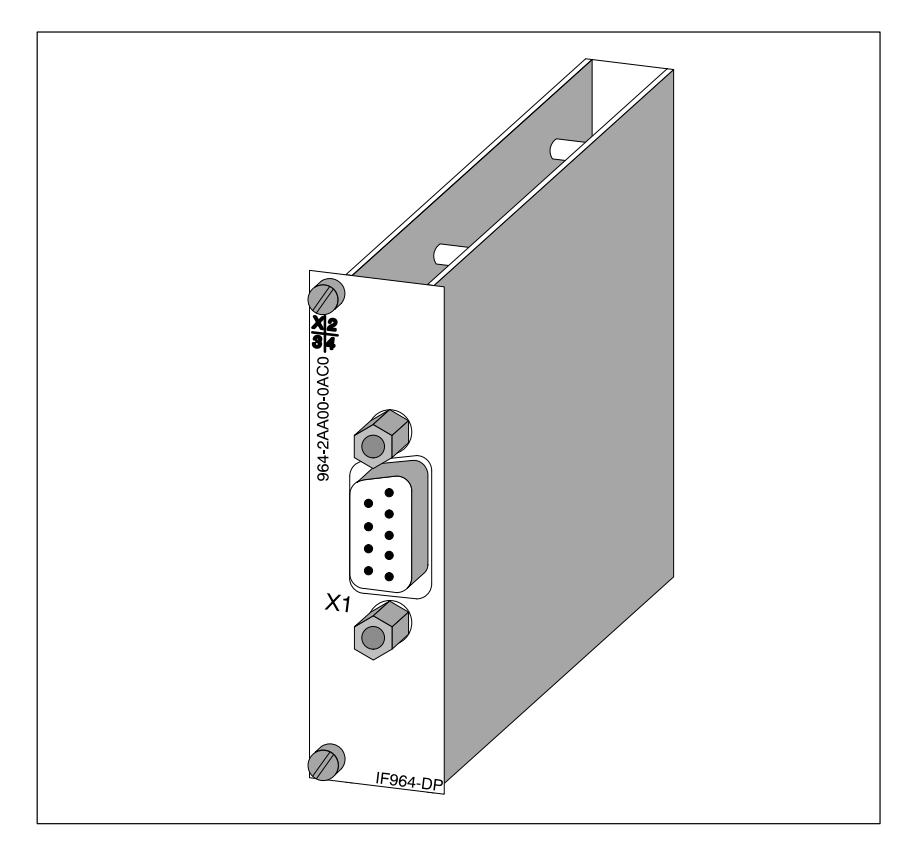

Figure 8-33 IF 964-DP Interface Module

## **Software Driver**

A driver is available for linking the IF 964-DP interface module into your user program. Information about this driver can be found in the Programming Manuals.

<span id="page-193-0"></span>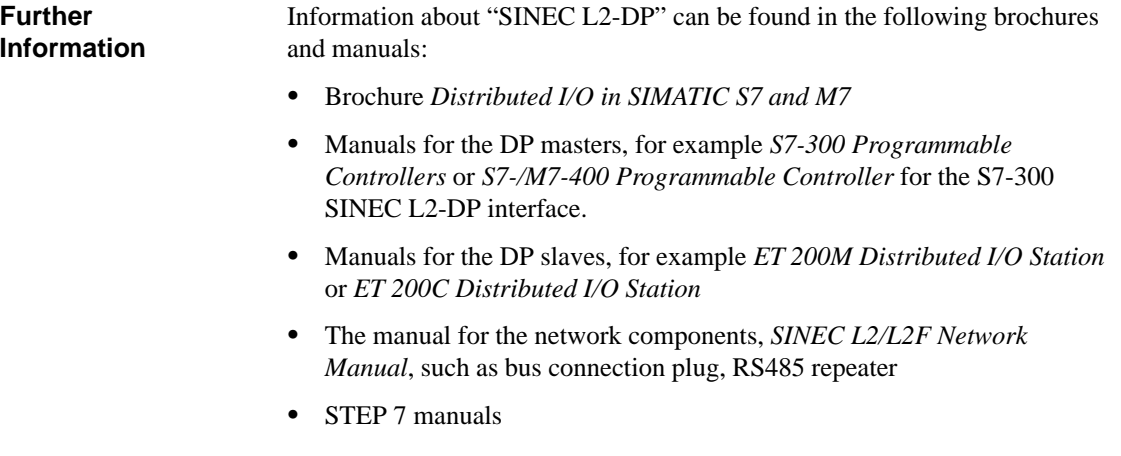

# **8.9.1 Connector Pin Assignment**

A 9-pin Sub-D socket is provided on the front of the module for the cable connector. The connector pin assignments are shown in Table 8-49. **Connector X1**

| Pin            | <b>Signal</b>     | <b>Definition</b>                                               | <b>Direction</b> |
|----------------|-------------------|-----------------------------------------------------------------|------------------|
| 1              |                   |                                                                 |                  |
| 2              |                   |                                                                 |                  |
| 3              | $LTG_B$           | Cable B                                                         | Input/output     |
| $\overline{4}$ | <b>RTSAS</b>      | Request to send (AS)                                            | Output           |
| 5              | $M5_{ext}$        | Operational ground (floating)                                   | Output           |
| 6              | P5 <sub>ext</sub> | $+5$ V (floating), max. 20 mA<br>(for supply to bus terminator) | Output           |
| 7              |                   |                                                                 |                  |
| 8              | $LTG_A$           | Cable A                                                         | Input            |
| 9              |                   |                                                                 |                  |

Table 8-49 Connector X1 on the IF 964-DP (9-Pin Sub-D Socket)

**What Can Be Connected to the Interface Module?** Profibus equipment can be connected, such as:

ET 200 M, ET 200 U (B/C) and other equipment conforming to the standard.

# <span id="page-194-0"></span>**8.9.2 Addressing and Interrupts**

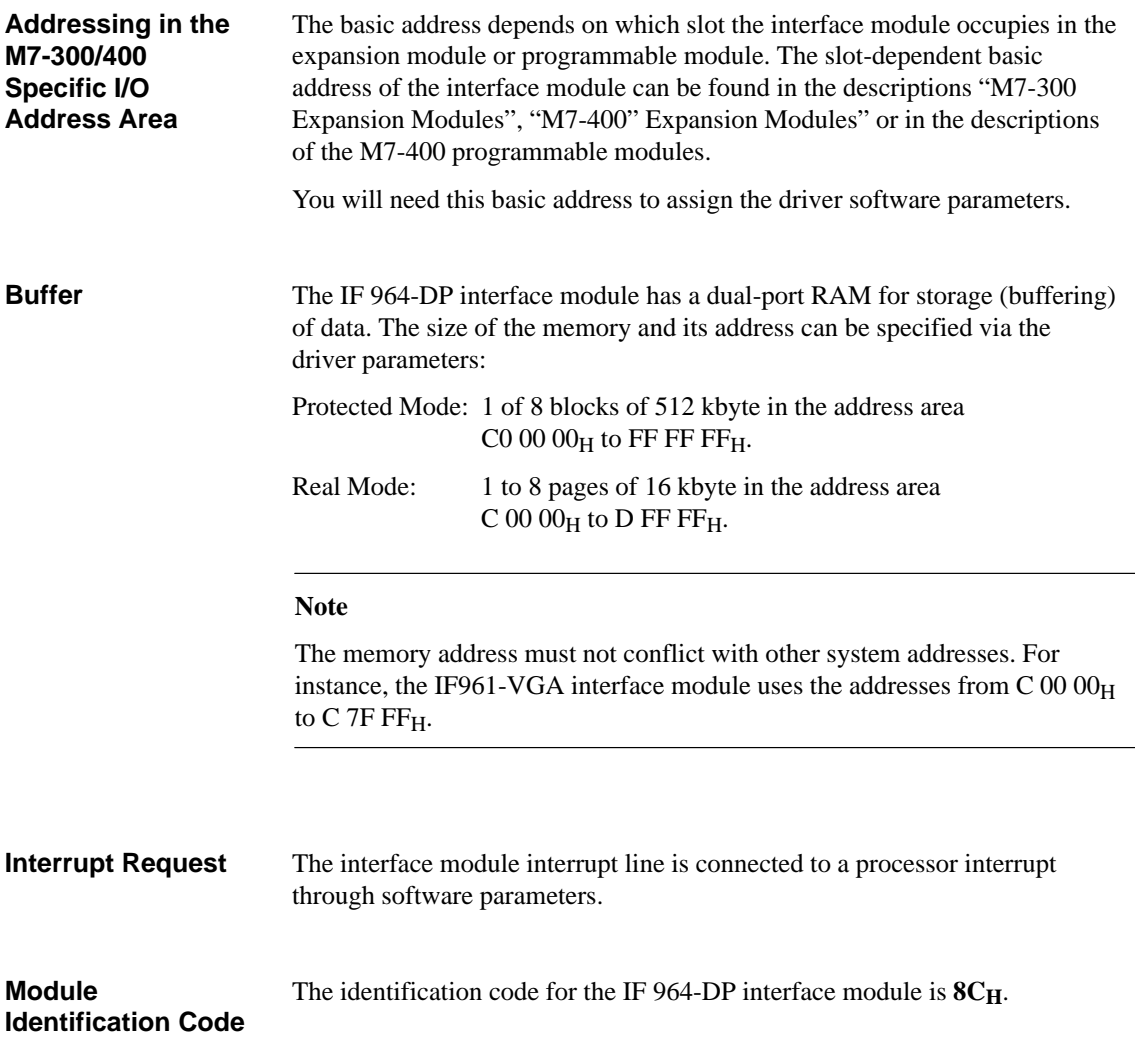

# <span id="page-195-0"></span>**8.9.3 Technical Data**

# **Technical Data**

The IF 964-DP interface module obtains its supply voltage from the M7-400 programmable modules or the M7-300/400 expansion modules. The technical data shows the current consumption so that the power supply can be dimensioned, in other words the current consumption is referred to 24 V for the M7-300 and 5 V for the M7-400.

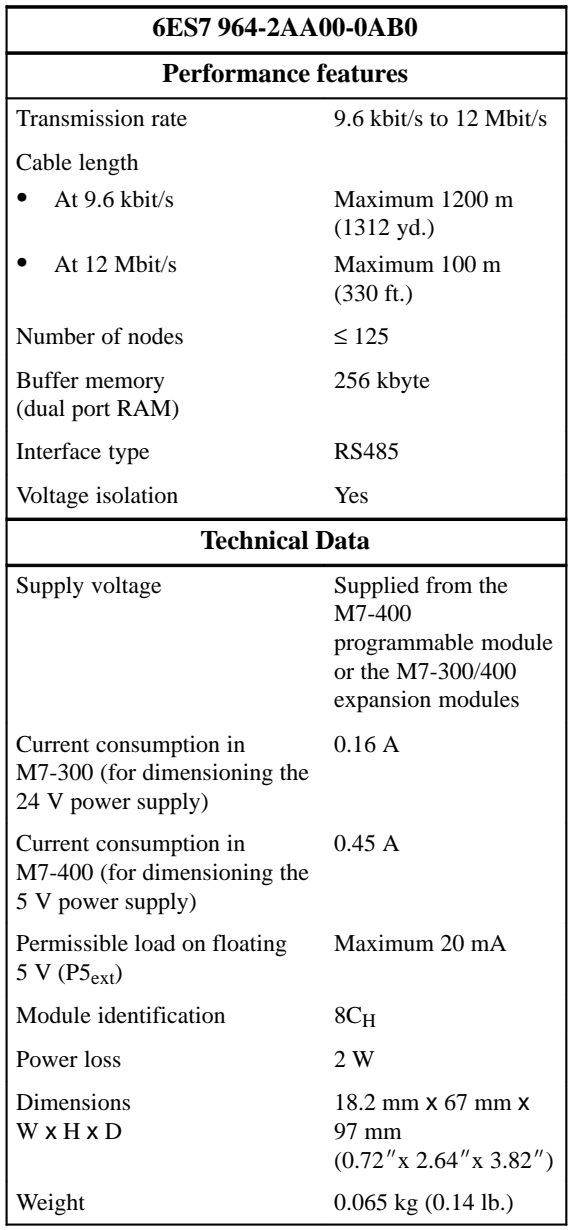

# **Ordering Information**

# **9**

# **In this Chapter**

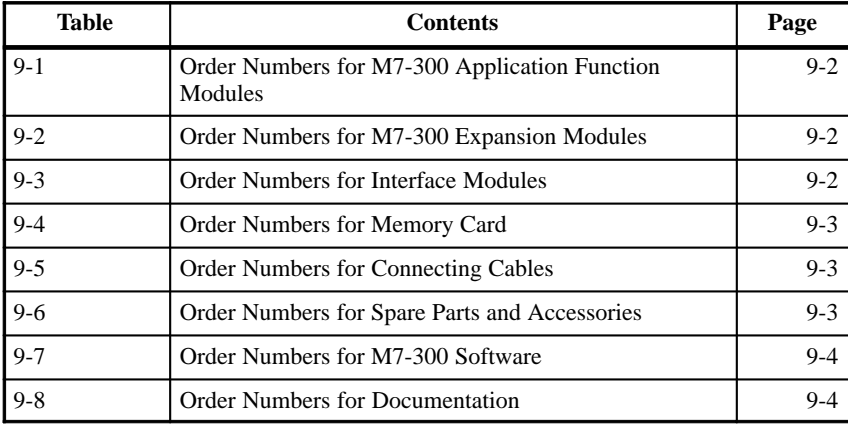

### <span id="page-197-0"></span>Table 9-1 lists all the M7-300 application function modules. **Application Function Modules**

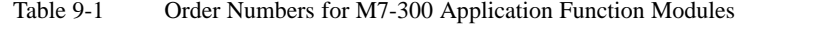

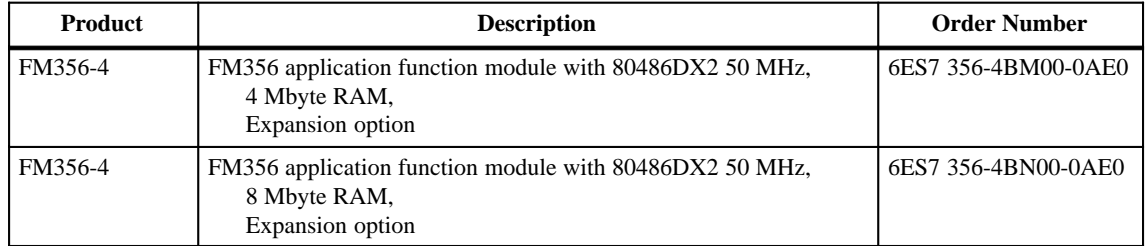

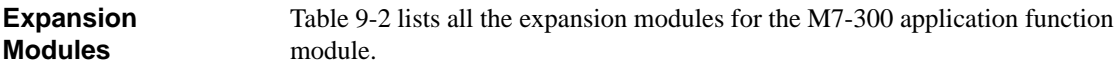

Table 9-2 Order Numbers for M7-300 Expansion Modules

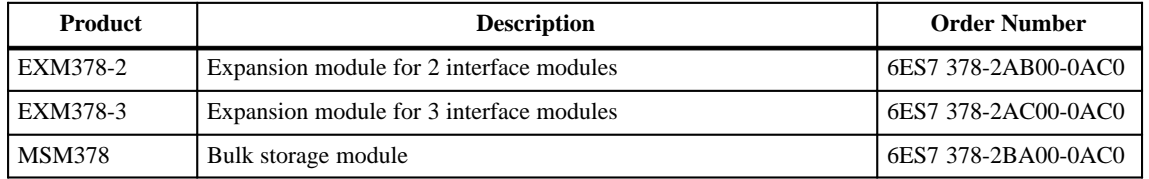

# **Interface Modules**

Table 9-3 lists all the interface modules that can be used with M7-300 application function modules.

Table 9-3 Order Numbers for Interface Modules

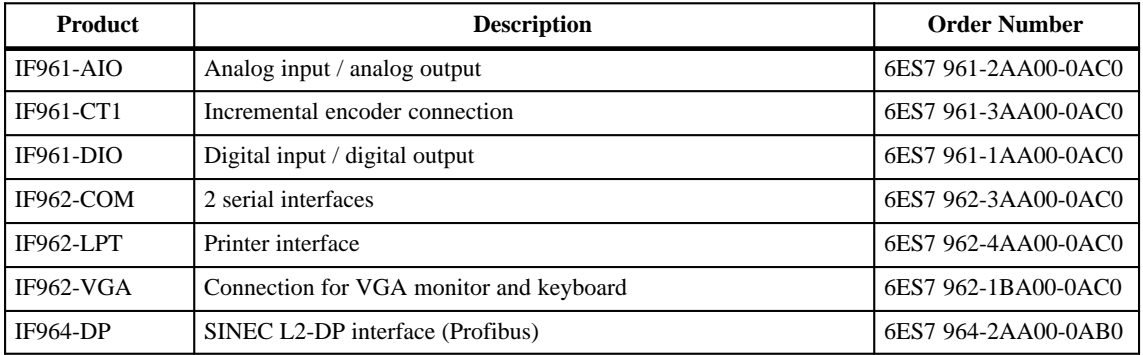

### <span id="page-198-0"></span>Table 9-4 lists all the memory cards that can be used with M7-300 application function modules. **Memory Card**

# Table 9-4 Order Numbers for Memory Card

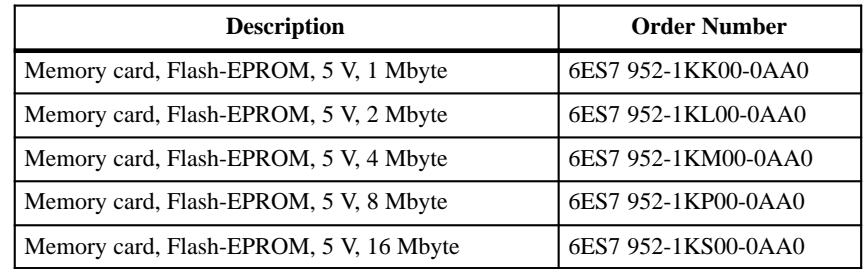

# **Connecting Cables**

Table 9-5 lists the connecting cables.

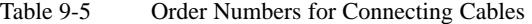

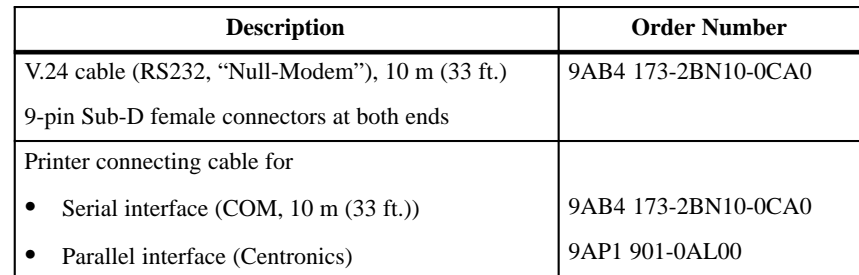

# **Spare Parts and Accessories**

Table 9-6 lists spare parts and accessories.

Table 9-6 Order Numbers for Spare Parts and Accessories

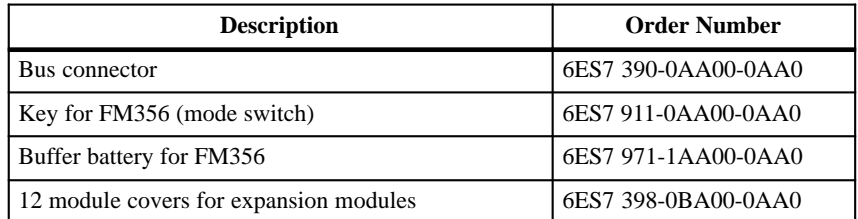

### Table 9-7 lists all programs that can be ordered for M7-300 application function modules. **Software**

Table 9-7 Order Numbers for M7-300 Software

| <b>Description</b>                           | <b>Order Number</b> |
|----------------------------------------------|---------------------|
| System software based on RMOS32<br>l M7-SYS  | 6ES7 802-0FA00-0AA0 |
| High-level language package<br>$M7-PROC/C++$ | 6ES7 812-0BA00-0AA0 |

# **Documentation**

Table 9-8 lists all the documentation that can be ordered in addition to this manual.

Table 9-8 Order Numbers for Documentation

| <b>Description</b>                                                              | Language                    | <b>Order Number</b>                                            |
|---------------------------------------------------------------------------------|-----------------------------|----------------------------------------------------------------|
| Manual<br>S7-300 programmable controller,<br>configuration, CPU data            | German<br>English<br>French | 6ES7030-0AA00-8AA0<br>6ES7030-0AA00-8BA0<br>6ES7030-0AA00-8CA0 |
| Reference manual<br>S7-300, M7-300 programmable controller<br>module data       |                             |                                                                |
| Manual<br>M7-300 programmable controller,<br>configuration, CPU data            | German<br>English<br>French | 6ES7038-0AA00-8AA0<br>6ES7038-0AA00-8BA0<br>6ES7038-0AA00-8CA0 |
| Manual<br>FM 356 application function module,<br>Installation and commissioning | English<br>French           | 6ES7356-0AA00-8BA0<br>6ES7356-0AA00-8CA0                       |
| Programming manual<br>M7-300/400 system software<br>Program writing             | German<br>Englissh          | 6ES7802-8FA00-8AA0<br>6ES7802-8FA00-8BA0                       |
| Reference manual<br>M7-300/400 system software<br>System and standard functions |                             |                                                                |
| User manual<br>M7-300/400 system software<br>Installation and operation         |                             |                                                                |
| User manual<br>S7 and M7 basic software<br>STEP <sub>7</sub>                    | German                      | Included in STEP 7<br>documentation package                    |

# Bibliography **A**

A-1 FM 356 Application Function Module, Installation and Startup C79000-G7076-C356-01

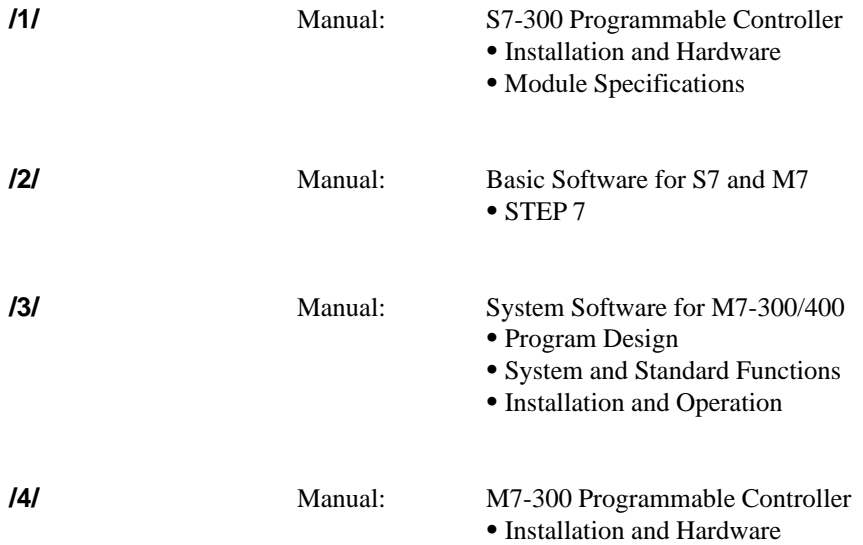

# **Guidelines for Handling Electrostatically Sensitive Devices (ESD)**

# **Introduction**

This section explains

- What lies behind the term "electrostatically sensitive devices"
- What precautions must be observed when handling electrostatically sensitive modules.

You will find the following information about electrostatically sensitive modules in this appendix: **Contents**

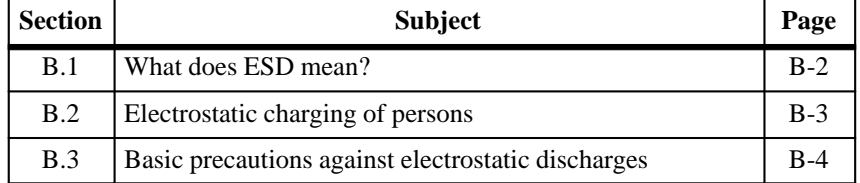

**B**

# **B.1 What Does ESD Mean?**

# **Definition**

All electronic modules are equipped with highly integrated devices or components. Because of their technology, these components are very sensitive to overvoltages and therefore to static electrical discharges.

The abbreviation **ESD** is used internationally for these **E**lectrostatically **S**ensitive **D**evices. In Germany these are referred to as EGB (Elektrostatisch Gefährdeten Baugruppen).

Electrostatically sensitive devices are identified with the symbol shown below:

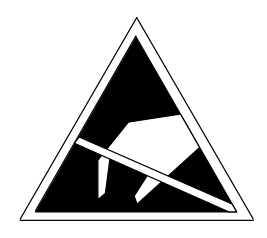

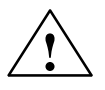

**EXECUTE:**<br>
Electrostatically sensitive devices can be destroyed by voltages well below those that you can normally detect. These voltages occur when you touch a component or the connections of a module without having first ensured that you are electrostatically discharged. The damage that can be caused to a module by overvoltage cannot usually be recognized immediately, but only becomes apparent after a lengthy period of operation.

# **B.2 Discharging Static Electricity from Persons**

**Discharging Before Handling** Any person whose electrical potential is not equalized to that in their environment can become electrostatically charged.

Figure B-1 shows the maximum electrostatic voltage with which a person can become charged when coming into contact with the materials shown. These values correspond to the figures in IEC 801-2.

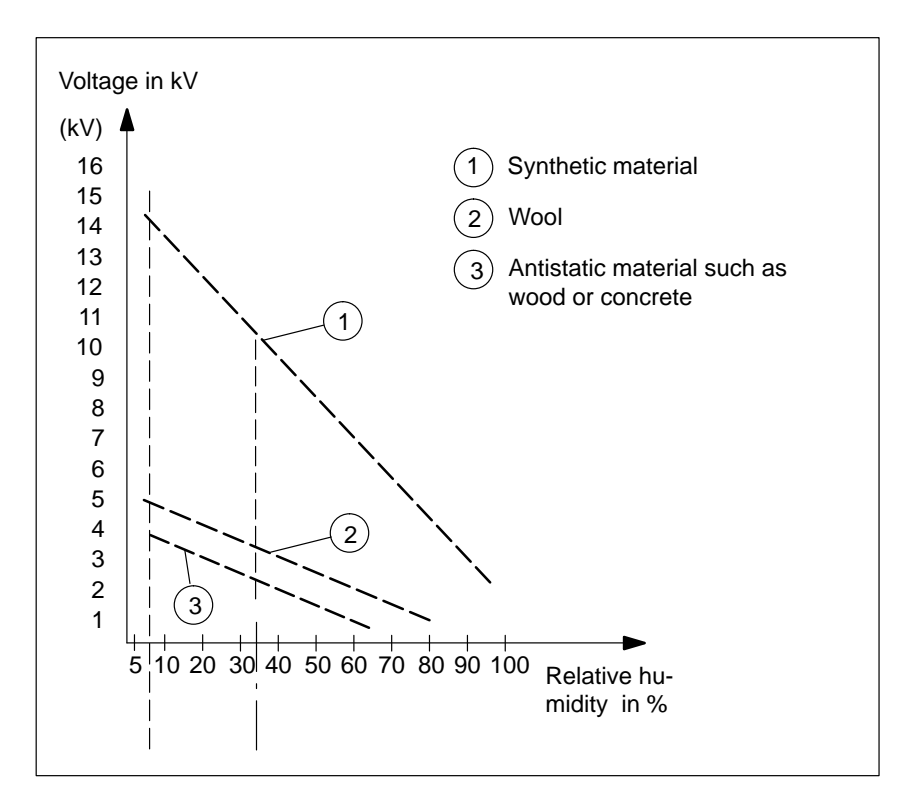

Figure B-1 Electrostatic Voltages with which a Person May Become Charged

# **B.3 Basic Precautions Against Electrostatic Discharge**

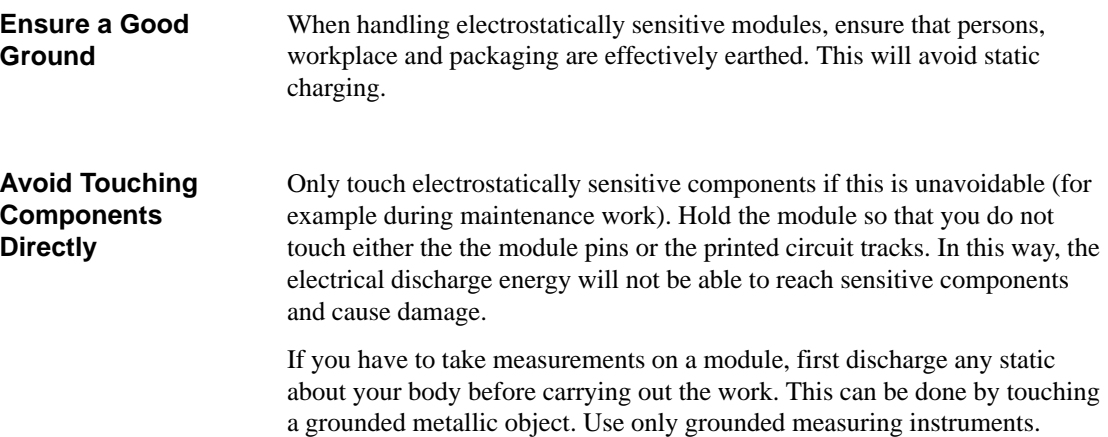

# **Glossary**

# **A**

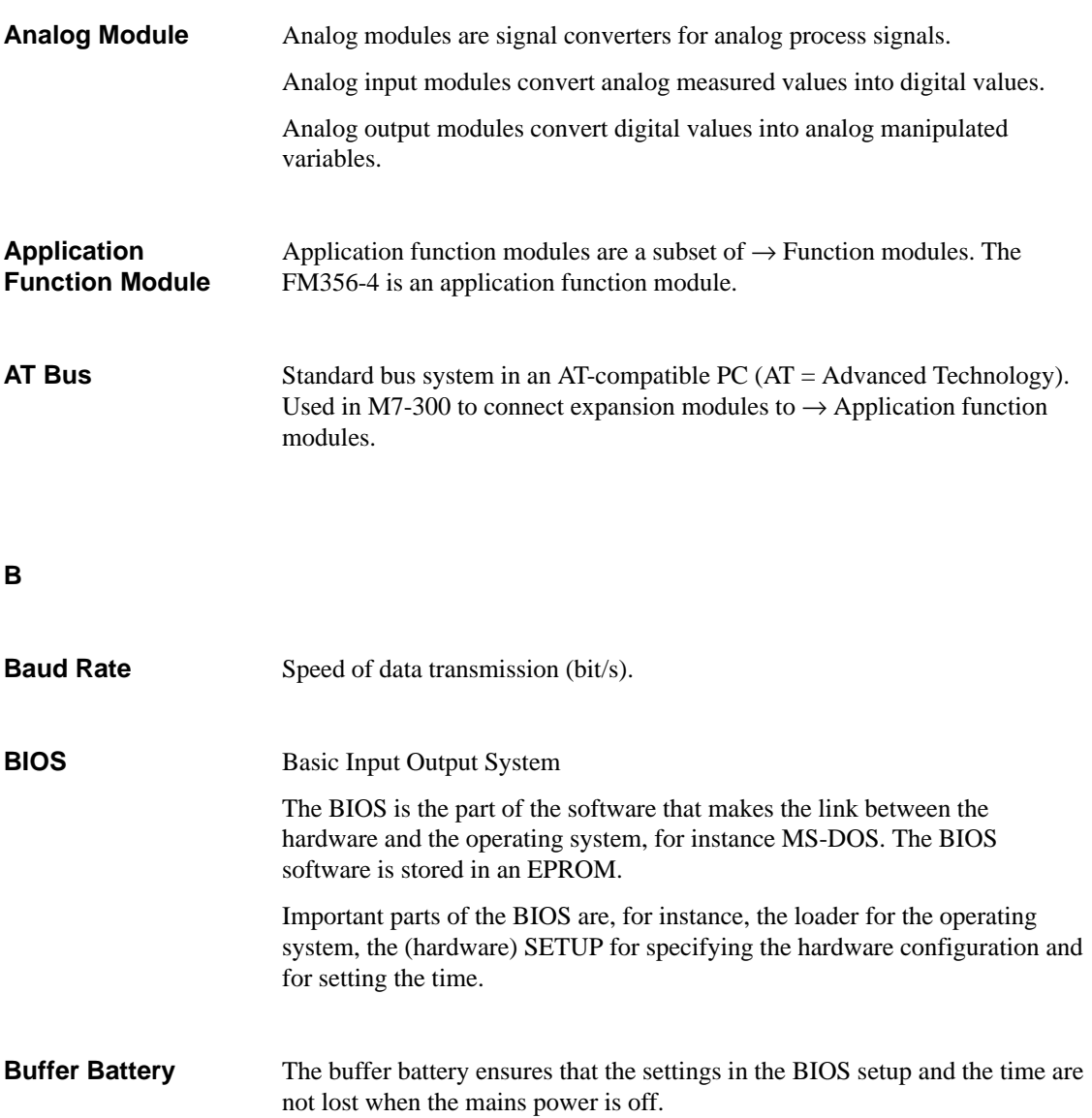

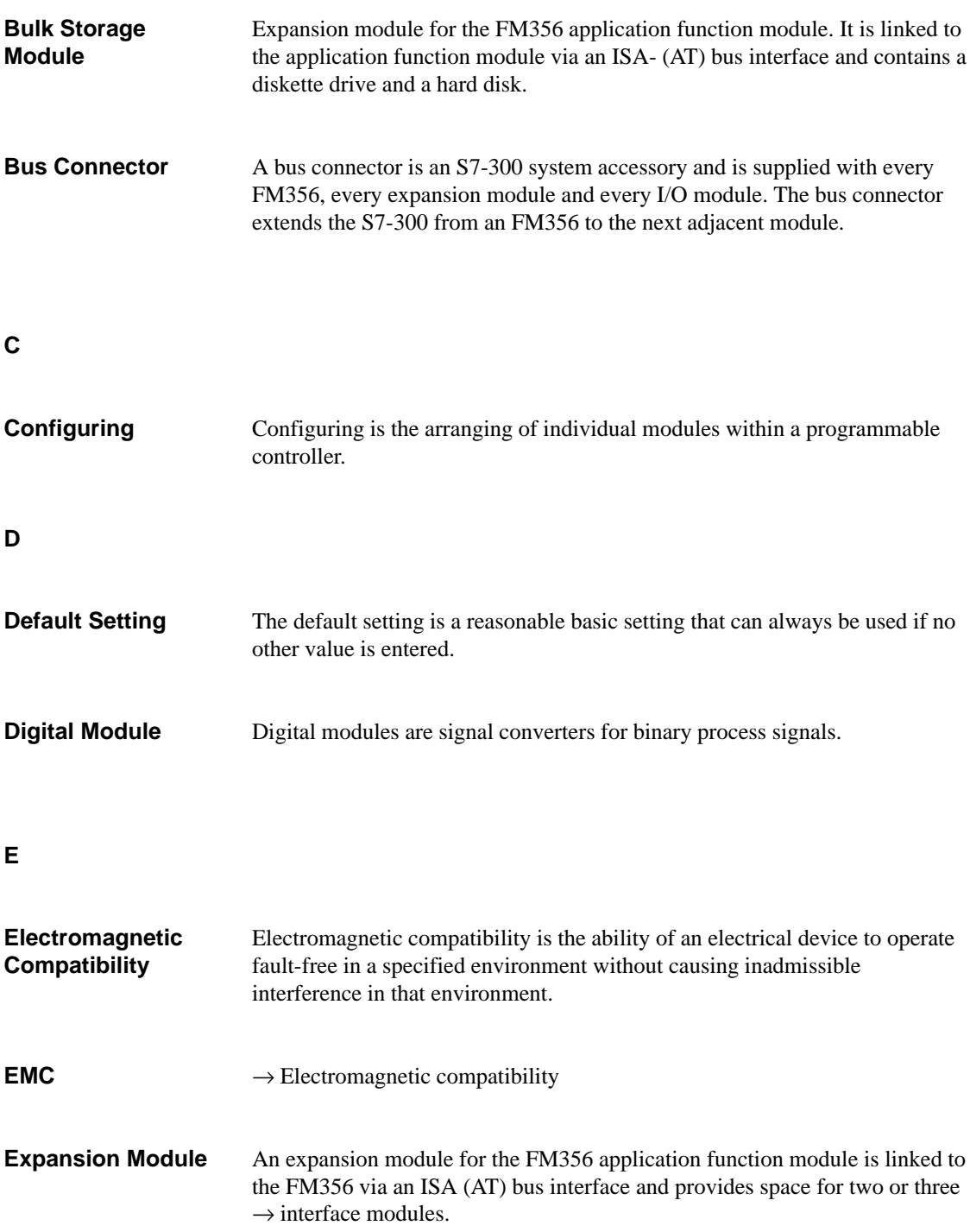

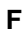

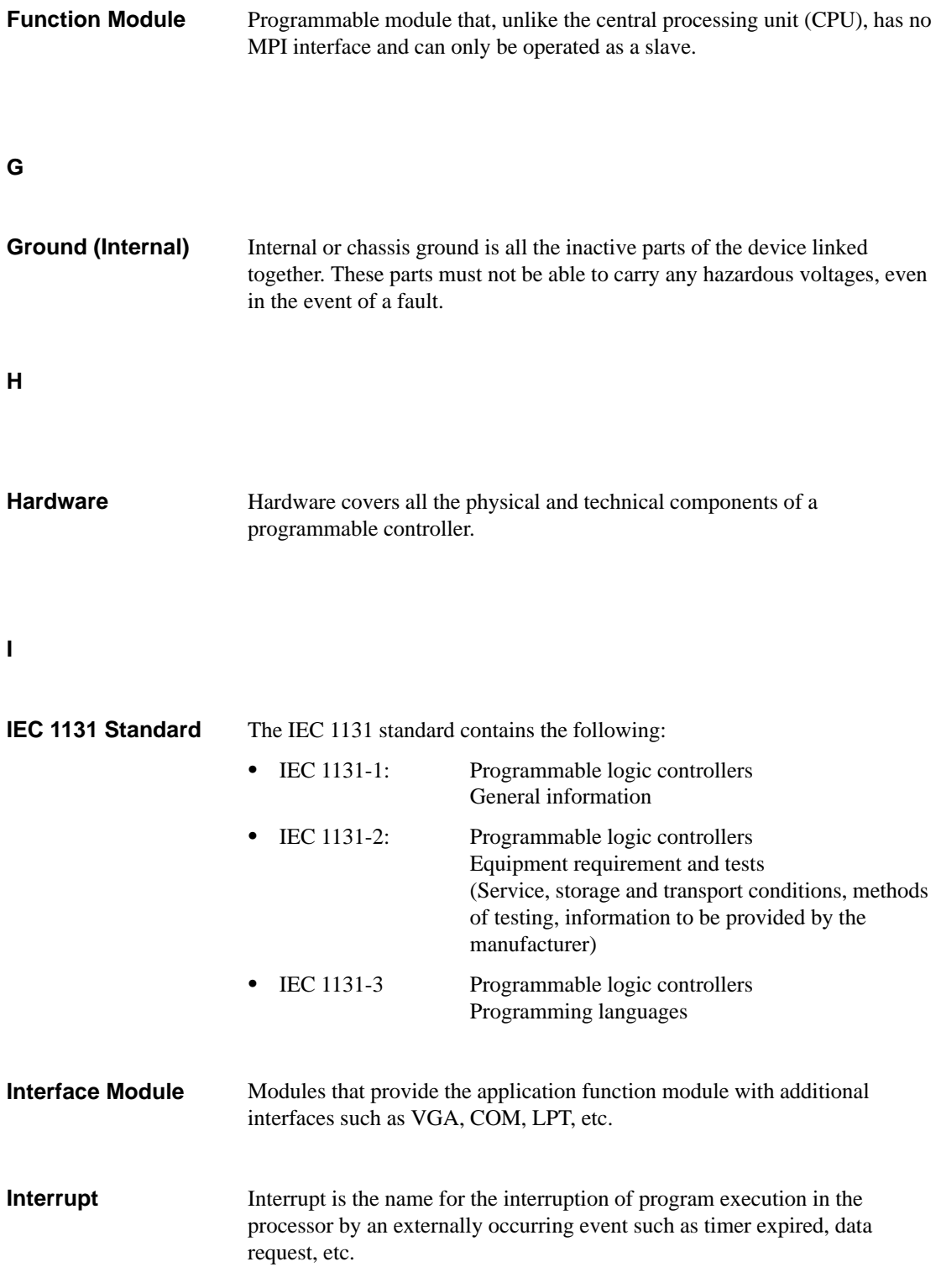

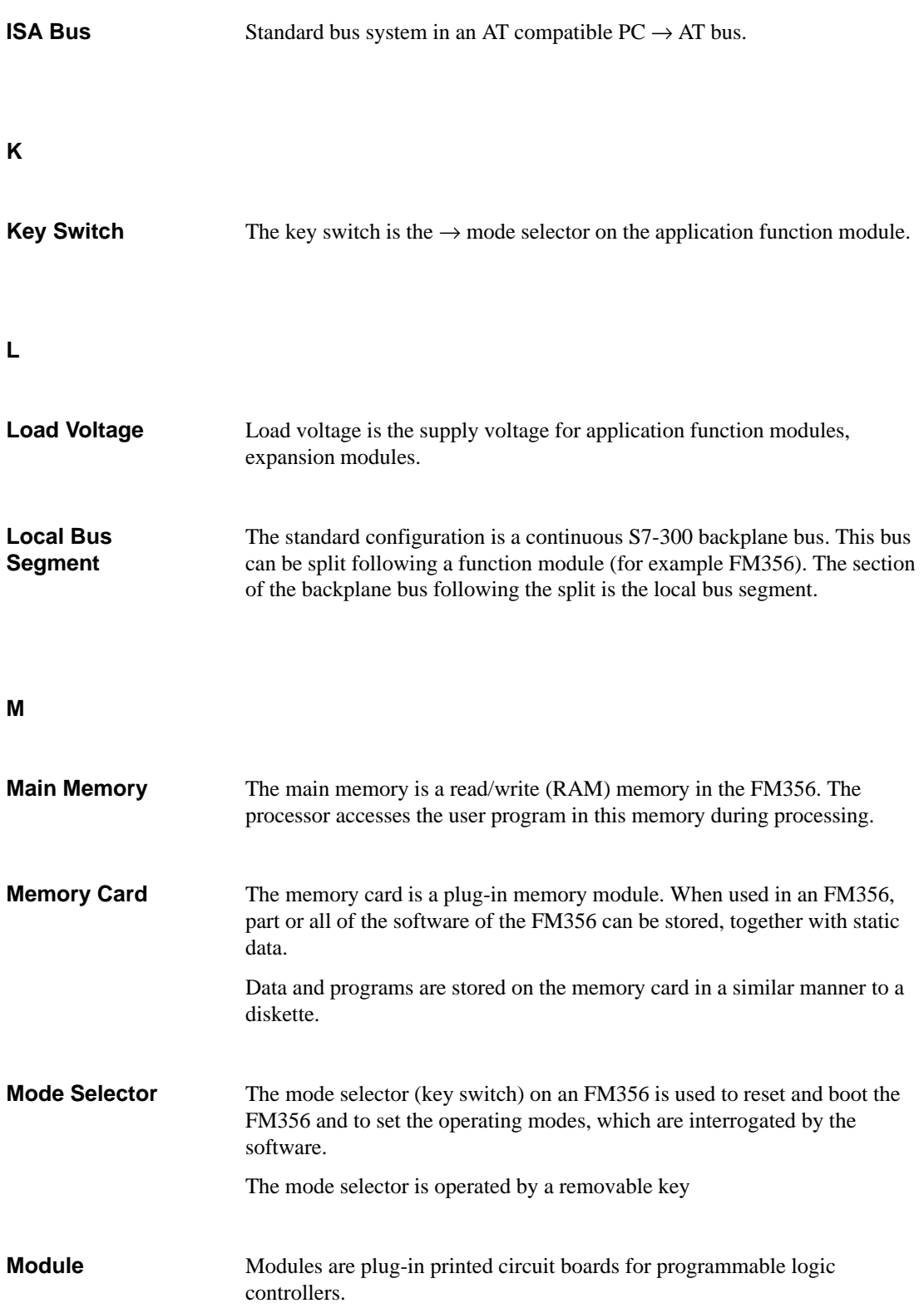

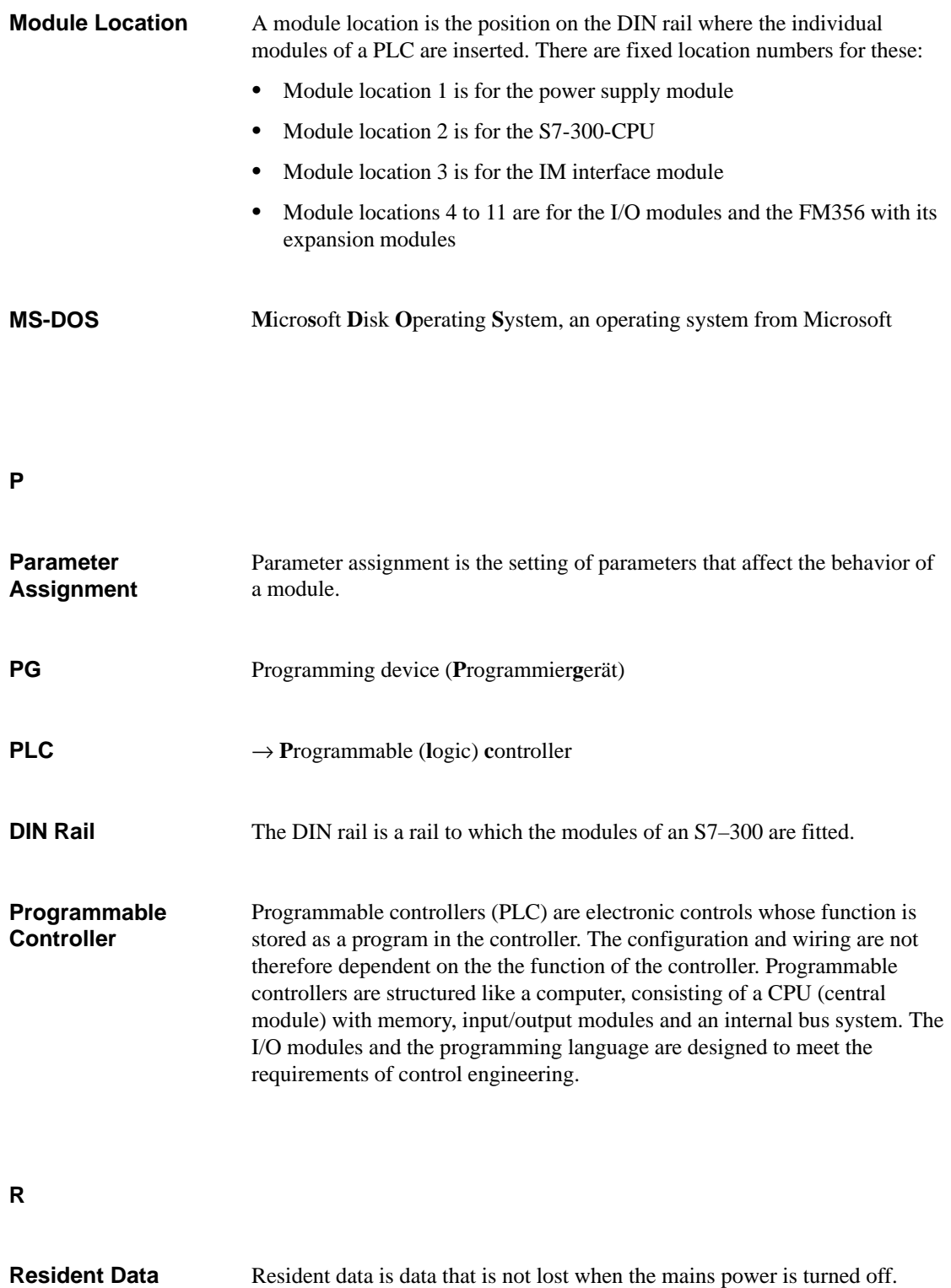

Glossary-5 FM 356 Application Function Module, Installation and Startup C79000-G7076-C356-01

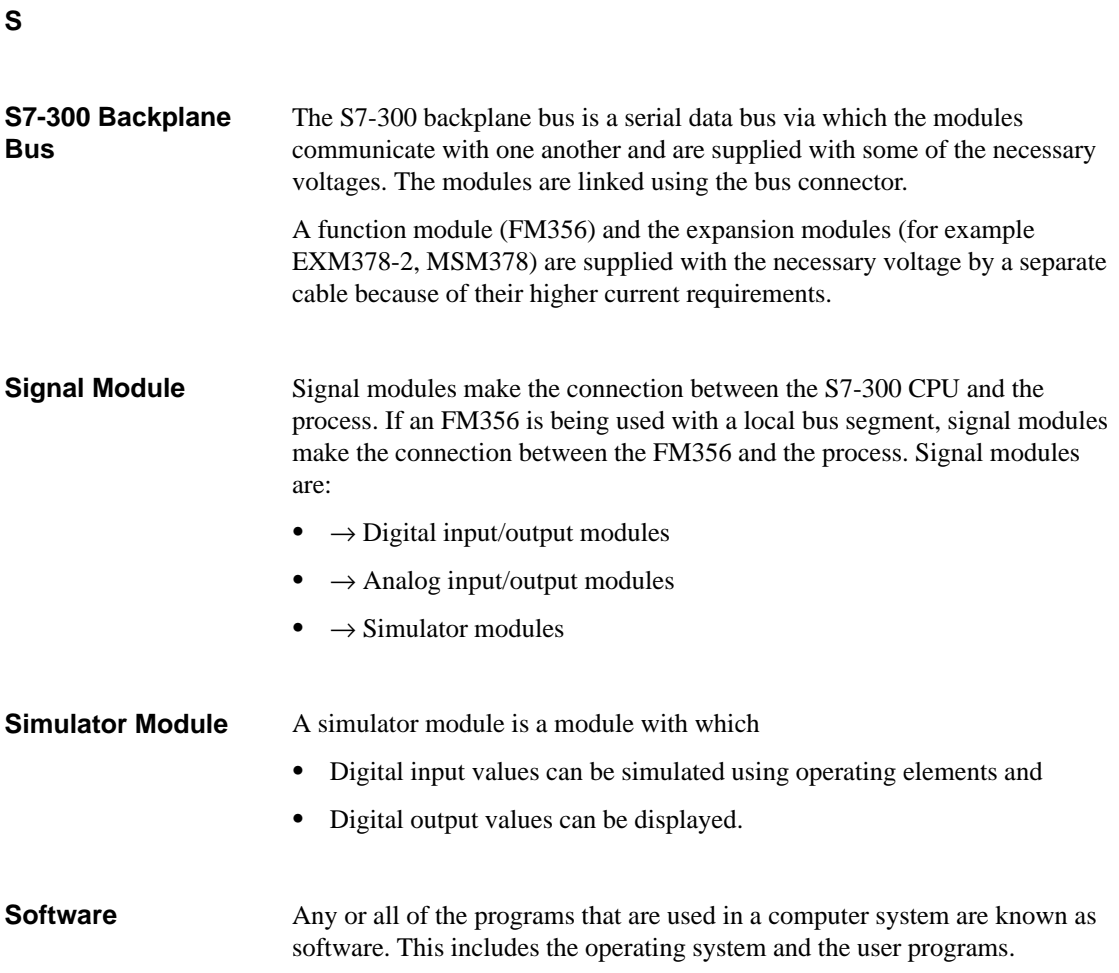

# **Index**

# **Numbers**

2-wire transmitter, 8-36 connection, 8-39 4-wire transmitter, 8-36 connection, 8-39

# **A**

Accessories, m[emory](#page-158-0) card, 6-13 Actuators, connecting, 8-42 Address area of an application module, local, 3-4 Address assignment, FM 3[56–4,](#page-80-0) 6-35 Addressing, 3-2 in local bus segme[nt, 3-4](#page-161-0) Ad[dres](#page-33-0)sing interface modules, 3-3 Addressing interface modules in [a mo](#page-102-0)dule group with an [appli](#page-31-0)cation module, 3-4 Addressing signal modul[es in](#page-33-0) local bus-segment, 3-4 Addressing the user data interf[ace o](#page-32-0)f an application module, 3-4 Analog/digital conversion, 8-44 Applicati[on fu](#page-33-0)nction module address assignment, 6-35 interrupt assi[gnm](#page-33-0)ent, 6-35 technical data, 6-36 Application modules, elem[ents,](#page-163-0) 6-2 Auto Button, 6-28

# **B**

Boot options[, 6-30](#page-95-0) Buffer battery disposal, 5-9 fitting, 4-17 order nu[mber, 9](#page-97-0)-3 replacing, 5-8

**D**

Date, 6-26 Dimensions, 2-2 DREQ, 6-23 Drive A, 6-29

Index-1 FM 356 Application [Func](#page-198-0)tion Module, Installation and Startup C79000-G7076[-C35](#page-65-0)6-01

Bulk storage module addressing on the backplane bus, 7-4 features of MSM378, 7-11 technical data of MSM 378, 7-13 Bus connector, fitting, 4-7

# **C**

Cable lengths, 4-21 Configuration examples, 1-3 mechanical, 2-2 on continu[ous S7](#page-54-0)-300-bus, 2-6 with expansion modules, 2-8 with local [bus](#page-16-0) segment, 2-6 Connecting interface m[odule](#page-23-0)s, 4-16 keyboard, 4-19 loads/actuators, 8-42 monitor, 4-19 mouse, 4-19 operator e[quipm](#page-52-0)en[t and](#page-49-0) peripherals, 4-19 PC, 4-21 power s[upply,](#page-52-0) 4[-14, 4](#page-161-0)-15 printer[s, 4-20](#page-52-0) programming device, 4-21 Conver[sion t](#page-54-0)ime analog input c[hanne](#page-47-0)[l, 8-4](#page-48-0)4 analog o[utput](#page-53-0) channel, 8-45 Current consumption, 2-[3](#page-54-0) Cycle time, analog input module, 8-44

# **E**

Enable i[nt. Ca](#page-96-0)che, 6-31 Expansion module basic address of interface module, 7-9 EXM 378–2, 7-5 EXM 378–3, 7[-5](#page-98-0) interrupt assignment, 7-10 removing cover, 7-2 signal linkin[g, 7-1](#page-108-0)0 Technical dat[a fo](#page-108-0)r EXM 378-2, 7-14 Technical data for E[XM 37](#page-113-0)8-3, 7-14 Expansion Modules[, add](#page-105-0)ressing, 7-6 Expansion modul[es](#page-113-0) addressing on the backplane bu[s, 7-4](#page-117-0) covering empty slots, 4-10 fitting, 4-5 overview, 7-2 permissible combinations, 7-4 plugging together, 4-[6, 7-2](#page-43-0) power [supp](#page-38-0)ly connections, 7-3 Expansion pl[ug, r](#page-105-0)emoving cover, 4-5, 7-2 Expansion socket, 6-12 removing cover, 7[-2](#page-39-0)

# **F**

Fault indicators, 6-6 First switch-on of FM 356–4, 4-24 Fitting expansion modules, 4-5 to DIN rail, [4-11](#page-73-0) Floppy Disk, 6-29

FM 356–4 address assignment, 6-35 elements, 6-2, 6-3 expansion socket, 6-12 fault indicators, 6-6 grounding concept, [6-8](#page-102-0) interrupt [assig](#page-69-0)[nme](#page-70-0)nt, 6-35 mode selector, 6-4 power connecti[ons,](#page-73-0) [6-8](#page-79-0) serial interface, 6-1[0](#page-75-0) setup, 6-14 status indicato[rs, 6-](#page-71-0)6 technical data, 6-36 time monitorin[g, 6-12](#page-77-0) watch[dog, 6](#page-81-0)-12 FM configuration, 6[-25](#page-73-0) Formatting, mem[ory ca](#page-103-0)rd, 6-13 Four-wire transmitte[r, 8-3](#page-79-0)6 connectio[n, 8-39](#page-79-0)

# **G**

Grounding con[cept, 6](#page-158-0)-8

# **H**

Hard disk, 6-27

# **I**

I/O Base, [6-23](#page-94-0)

IF 961–AIO, 8-33 addressing, 8-46 analog input, 8-48 analog output, 8-47 analog ou[tput v](#page-152-0)alue representation, 8-52 block diagr[am, 8](#page-165-0)-35 commissioning, [8-46](#page-167-0) connection diagra[m, 8-3](#page-166-0)4 connector pin assignment, 8-34 cyclic conversi[on of](#page-154-0) ADC channels[, 8-50](#page-171-0) electrical config[uratio](#page-165-0)n, 8-46 features, 8-33 input analog value r[epresentatio](#page-153-0)n, 8-51 interrupt, 8-52 measuring range selecti[on, 8-](#page-165-0)33 module i[dentif](#page-152-0)ication code, 8-52 output range selection, 8-33 sensors, [connec](#page-171-0)ting, 8-36 software driver, 8-33 starting an individual AD[C](#page-152-0) [chann](#page-171-0)el, 8-50 technical data, 8-53 unused channels, 8-[36, 8-](#page-155-0)[46](#page-152-0) IF 961–CT1, 8-55 addressing, 8-7[0](#page-152-0) block diagram[, 8-66](#page-172-0) connector pin ass[ignm](#page-155-0)[ent, 8-](#page-165-0)63 double ev[aluati](#page-174-0)on, 8-61 encoders, [which?](#page-189-0), 8-57 features, 8-55 filter, 24 V inp[uts, 8-](#page-185-0)60 fourfold evaluatio[n, 8-6](#page-180-0)2 incremental enco[der, 24](#page-176-0) V, 8-58 increme[ntal en](#page-174-0)coder, 24 V ground switching, 8-69 incremental encod[er](#page-179-0)[, 24 V](#page-181-0) source switching, 8-68 incremental encoder, 5 V, [8-57, 8](#page-177-0)-67 pul[se enc](#page-188-0)oder, 24 V, 8-59 pulse encoder, 5 v, 8-58 pul[se eva](#page-187-0)luation, 8-61 reset status, 8-62 single evaluation, 8-[61](#page-178-0) software driver, [8-](#page-4-0)[55](#page-177-0) technical data, 8-[71](#page-180-0) wiring the f[ront p](#page-181-0)lug, 8-70

IF 961–DIO, 8-23 addressing, 8-26 acknowledgement register, 8-28 digital input, 8-27 digital [outp](#page-142-0)ut, 8-27 falling [pulse e](#page-145-0)dge selection register, 8-30 interrupt enable register, 8-[29](#page-147-0) interrupt reg[ister, 8](#page-146-0)-28 mode register, [8-30](#page-146-0) rising pulse edge selection register, [8-29](#page-149-0) connector pin assignment, 8[-24](#page-148-0) features, 8-23 software driver, 8[-23](#page-149-0) technical data, 8-31 IF 962–COM, 8-10 addressi[ng, 8-](#page-142-0)12 AT-compati[ble, 8-](#page-142-0)12 M7–300/4[00 spe](#page-150-0)cific, 8-13 COM pin a[ssign](#page-129-0)ment, 8-11 features, 8-[10](#page-131-0) interrupts, 8-15 technical data, 8-1[6](#page-131-0) IF 962–LPT, 8-17 addressi[ng, 8-](#page-129-0)19 AT-co[mpatib](#page-134-0)le, 8-19 M7–300/4[00 spe](#page-135-0)cific, 8-20 connecto[r pin a](#page-136-0)ssignment, 8-18 features, 8-[17](#page-138-0) interrupt, 8-21, 8-3[1, 8-5](#page-138-0)2 technical data, 8-22 IF 962–VGA, 8-5 addressi[ng, 8-](#page-136-0)7 features, [8-5](#page-140-0) interrupts, 8-7 keyboard [pin a](#page-124-0)[ssign](#page-141-0)ments, 8-6 module ide[ntifi](#page-126-0)cation code, 8-7 technical [dat](#page-124-0)a, 8-8 VGA pin [assig](#page-126-0)nments, 8-6 video operating modes, 8-[9](#page-125-0)

IF 964–DP, 8-73 addressing, 8-75 addressing (buffer) memory, 8-75 connector pin assignment, 8-74 features, [8-73](#page-192-0) interrupt, 8[-75](#page-194-0) manuals, 8-74 software driver, 8-73 technica[l data,](#page-192-0) 8-76 IF modules, [6-22](#page-194-0) Incremental [encod](#page-193-0)er, 24 V, 8-58 Incremental encode[r, 24](#page-192-0) V ground switching, 8-69 Incremental [encod](#page-89-0)[er, 24](#page-195-0) V source-switching, 8-68 Incremental encoder, 5 V, [8-57, 8](#page-177-0)-67 Int[erface](#page-188-0) module addressing, 8-2 [in](#page-187-0) AT-compatible I/O address area, 7-6 in the M7-specific [I/O a](#page-176-0)[ddress](#page-186-0) area, 7-6 basic address, 7-9 group inter[rupt,](#page-121-0) 8-3 inserting, 4-9, 4-10 plugging in, 4-9 signal linking, [8-3](#page-112-0) Interface module, a[ddre](#page-122-0)ssing in module group with appl[icati](#page-42-0)[on mo](#page-43-0)dule, 3-4 Interface modul[es](#page-42-0) basic addresse[s, 7-](#page-122-0)8 interrupt assignment, 8-3 module identification co[de, 8](#page-33-0)-4 numbering, 7-7 slot compatibilit[y, 8-](#page-111-0)4 Interface, serial, 6-10 Interrupt assignment, 6-[35](#page-122-0)

# **K**

Keyboard, 4-19

# **L**

Loads, co[nnectin](#page-52-0)g, 8-42 Local Bus Segment, 2-5, 2-6, 2-7, 2-8 Local bus segment, addressing signal modules, 3-4

# **M**

M[7-300](#page-33-0), Components, 1-4 M7–300, overview, 1-2

Memory Card, 6-13 Memory card, inserting/removing, 4-18 Mode selector, 6-4 Module accessories, 4-4 Module identif[icatio](#page-80-0)n code, interface modules, 8-4 Modules plugging to[geth](#page-71-0)e[r, 4-](#page-37-0)6, 7-2 rules for replacing, 5-2 M[onito](#page-123-0)r, 4-19 Mouse, 4-19

# **O**

Overvi[ew, FM](#page-52-0) 356–4, 6-2

# **P**

Plug, removing cover, [4-5,](#page-69-0) 7-2 Power connections, 6-8 Power loss, 2-3 Printers, 4-20 Pulse encoder, 24 V, 8[-59](#page-38-0) Pulse encoder, 5 V, [8-58](#page-75-0)

# **R**

Replacing modules expansion module, 5-3 function module, 5-3 Resistance thermometers, connection, 8-40 Response time, analog output channel, 8-45

# **S**

Select Boot Sequence, 6-30 Select Module, 6-22 Sensor, floating, 8-37 Sensors, non-isolated, 8-38 Settling time, analog o[utput](#page-97-0) channel, 8-45 Setup, FM 356[–4, 6-](#page-89-0)14 Setup Page boot options, [6-30](#page-156-0) date/time, 6-26 floppy disk, 6-[29](#page-81-0) FM configuration, 6-25 hard disk, 6-[27](#page-97-0) memory c[ard, 6](#page-93-0)-29 system, 6-31 Setup page, IF [modul](#page-96-0)[es, 6-2](#page-92-0)2

FM 356 Applicati[on Fun](#page-98-0)ction Module, Installation and Startup<br>C79000-G7076-C356-01 [C7](#page-89-0)9000-G7076-C356-01
Shadow Video Bios, 6-31 Signal modules in local bus segment, addressing, 3-4 Slot compatibility, interface modules, 8-4 Startup checklist, 4-3 first [switc](#page-33-0)h-on of FM 356–4, 4-24 steps, 4-2 Status indicators, 6-6 System, 6-31

## **T**

Technic[al dat](#page-98-0)a EXM 378-2, 7-14 EXM 378-3, 7-14 FM 356–4, 6-36 IF 961–AIO, 8-53 IF 961–DIO, [8-31](#page-117-0) IF 962–CO[M, 8-1](#page-117-0)6 IF 962–LP[T, 8-2](#page-103-0)2 IF 962–VGA[, 8-8](#page-172-0) IF 964–DP, 8[-76](#page-150-0) MSM 378, 7-1[3](#page-135-0)

Time, 6-26 Time monitoring, FM 356–4, 6-12 **Transmitter** 2-wire, 8-36 4-[wire,](#page-93-0) 8-36 Two-wire transmitter, 8-36 connection, 8-39

## **U**

User data interf[ace o](#page-158-0)f an application module, addressing, 3-4

## **V**

Voltage sensor, [8-3](#page-33-0)6 Voltage sensors, connecting, 8-38

## **W**

Watchdog, FM 356–4, 6-12

Index-6 FM 356 Application Function Module, Installation and Startup C79000-G7076-C356-01